### **Chapter 1: Setting Up a Development Environment**

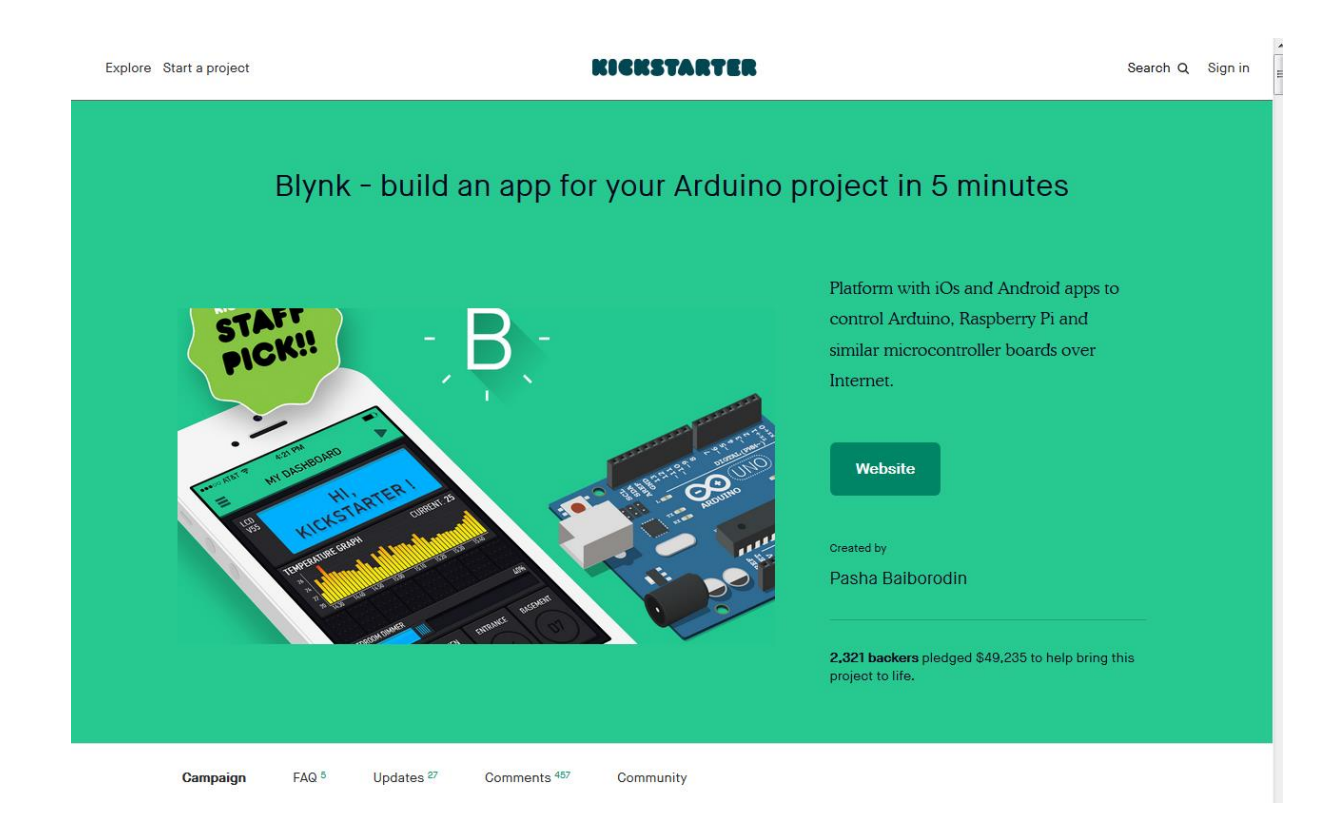

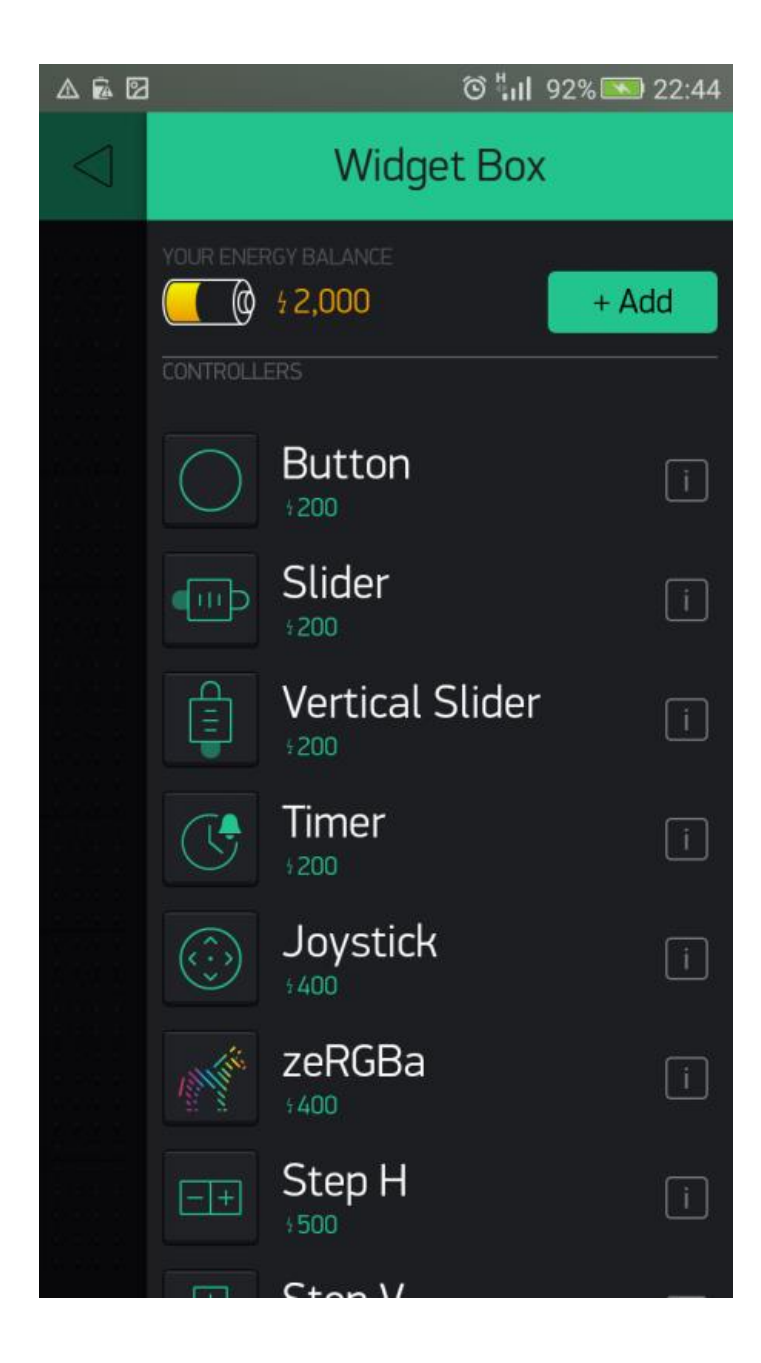

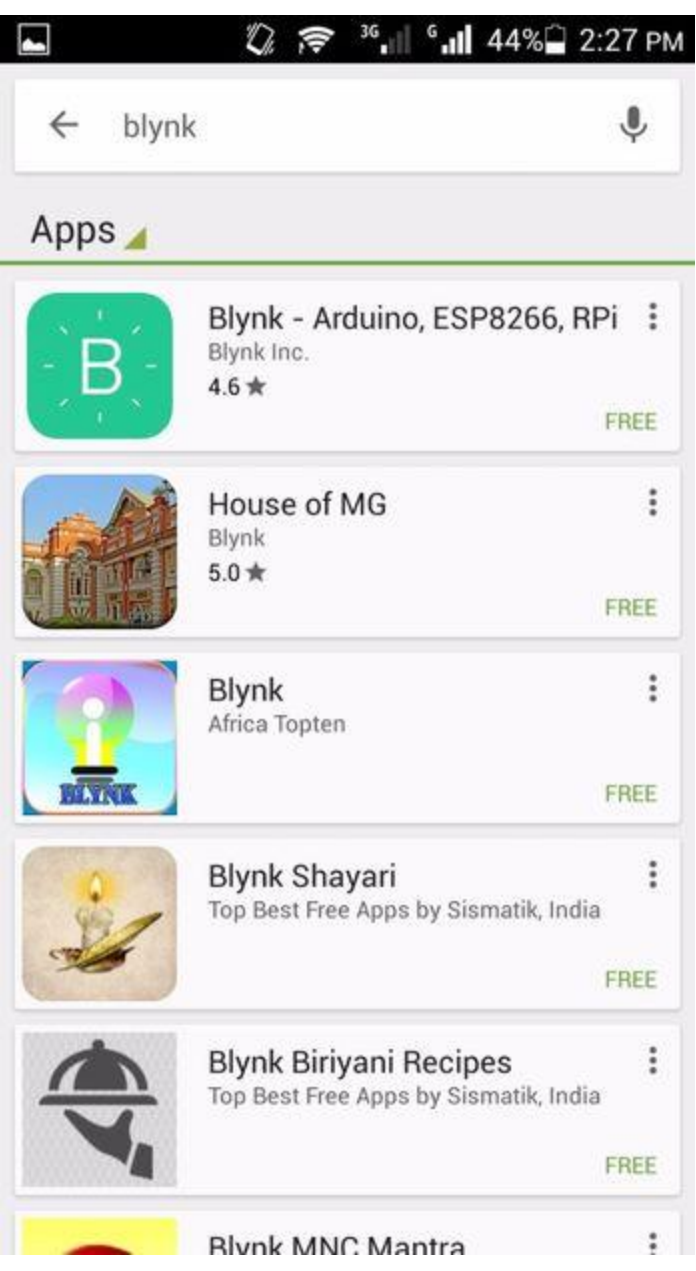

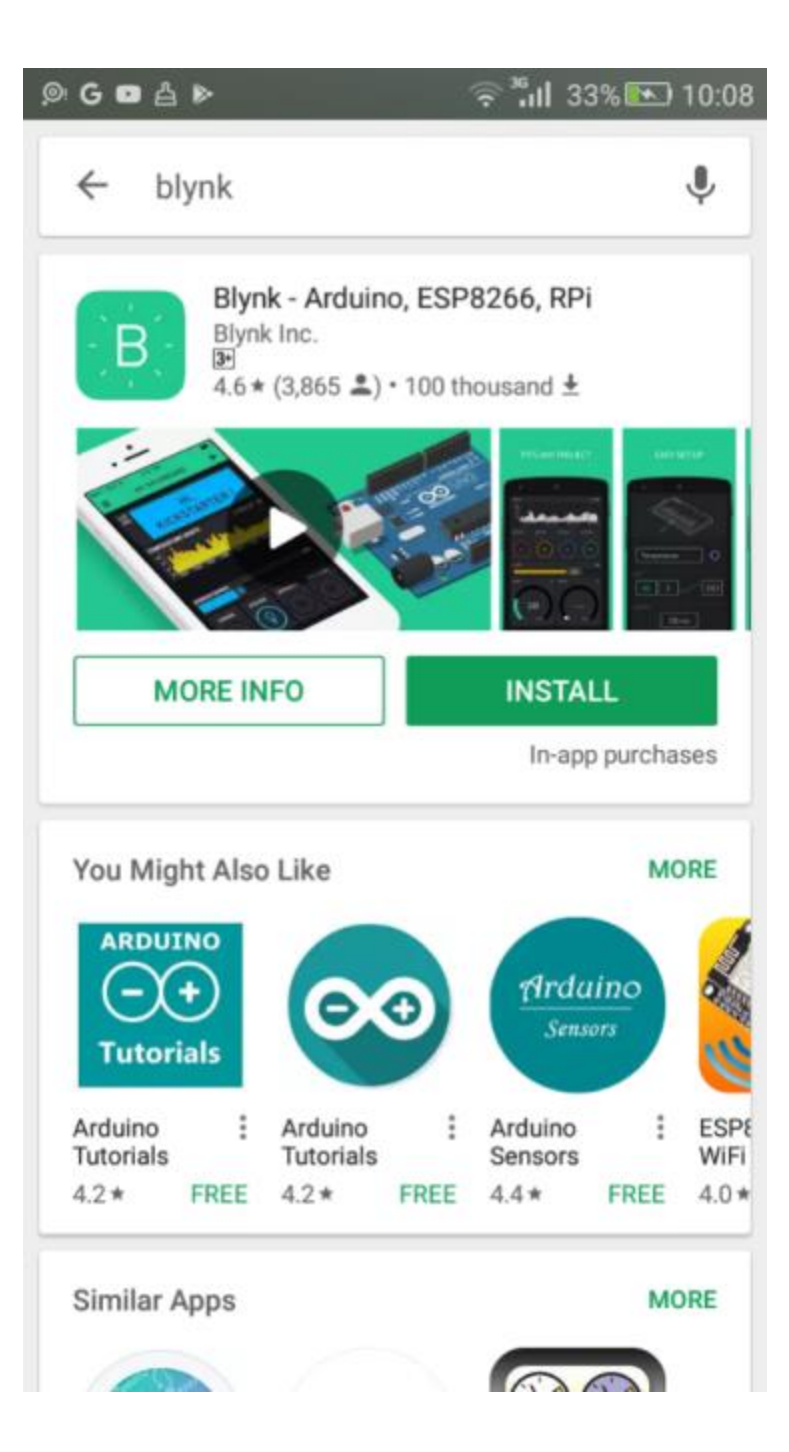

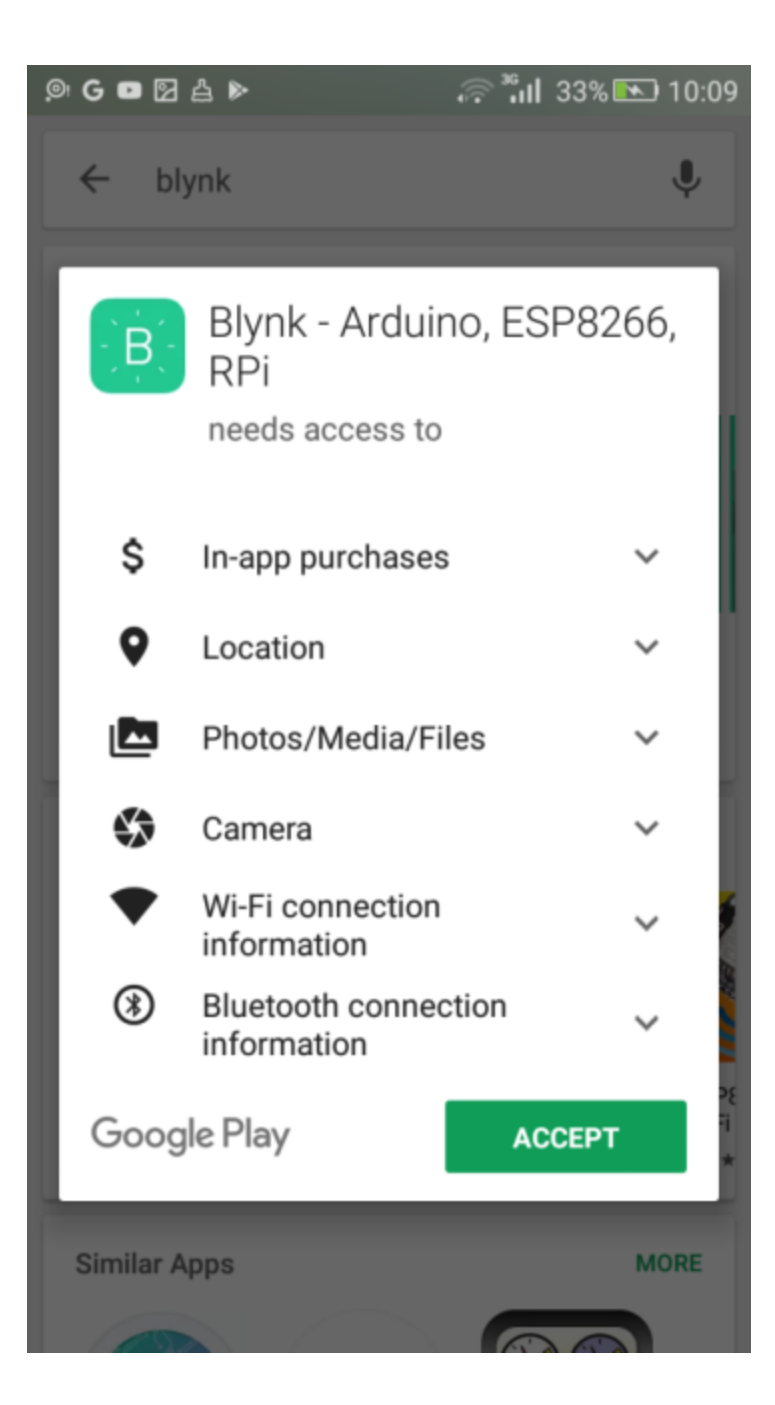

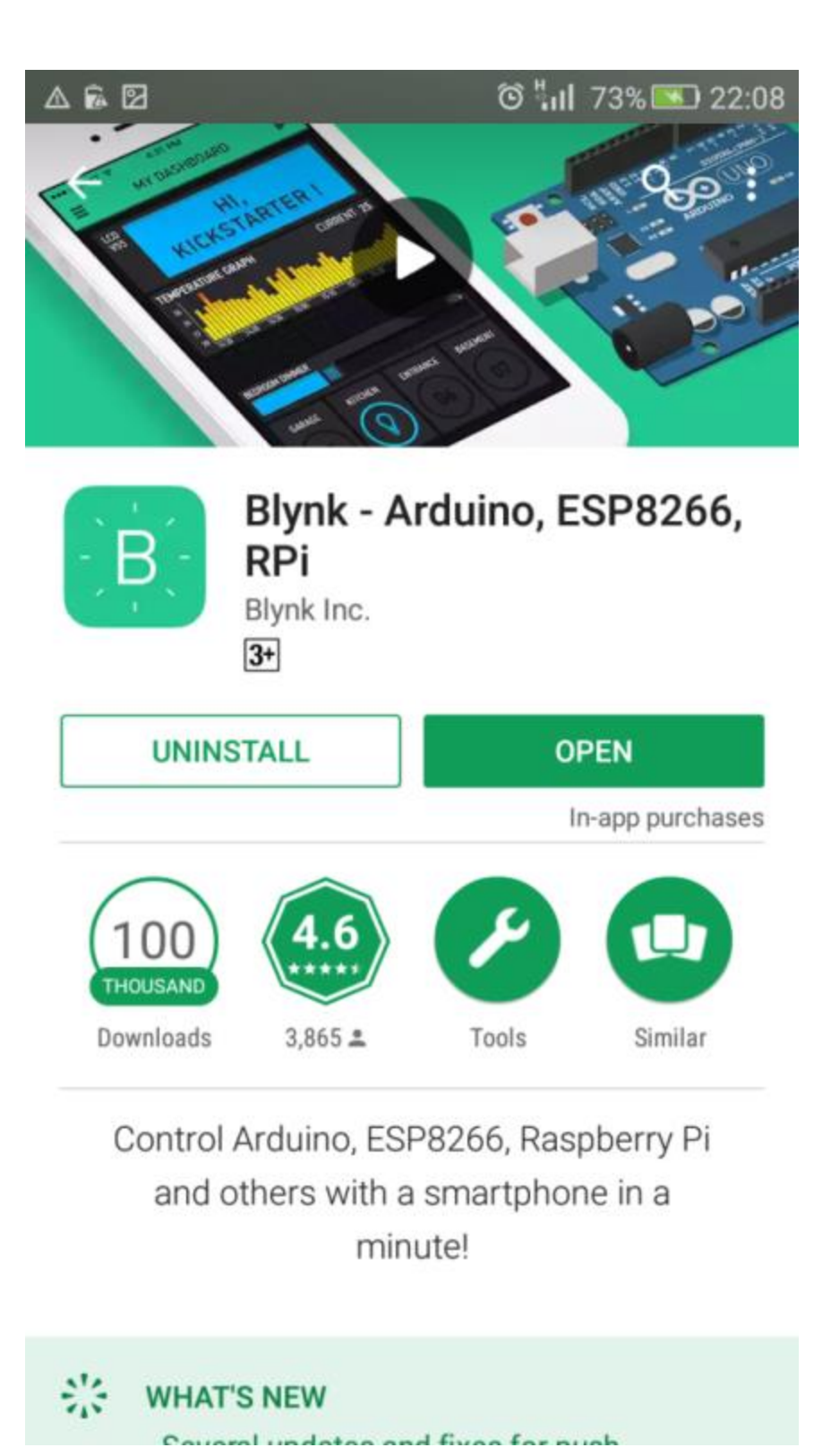

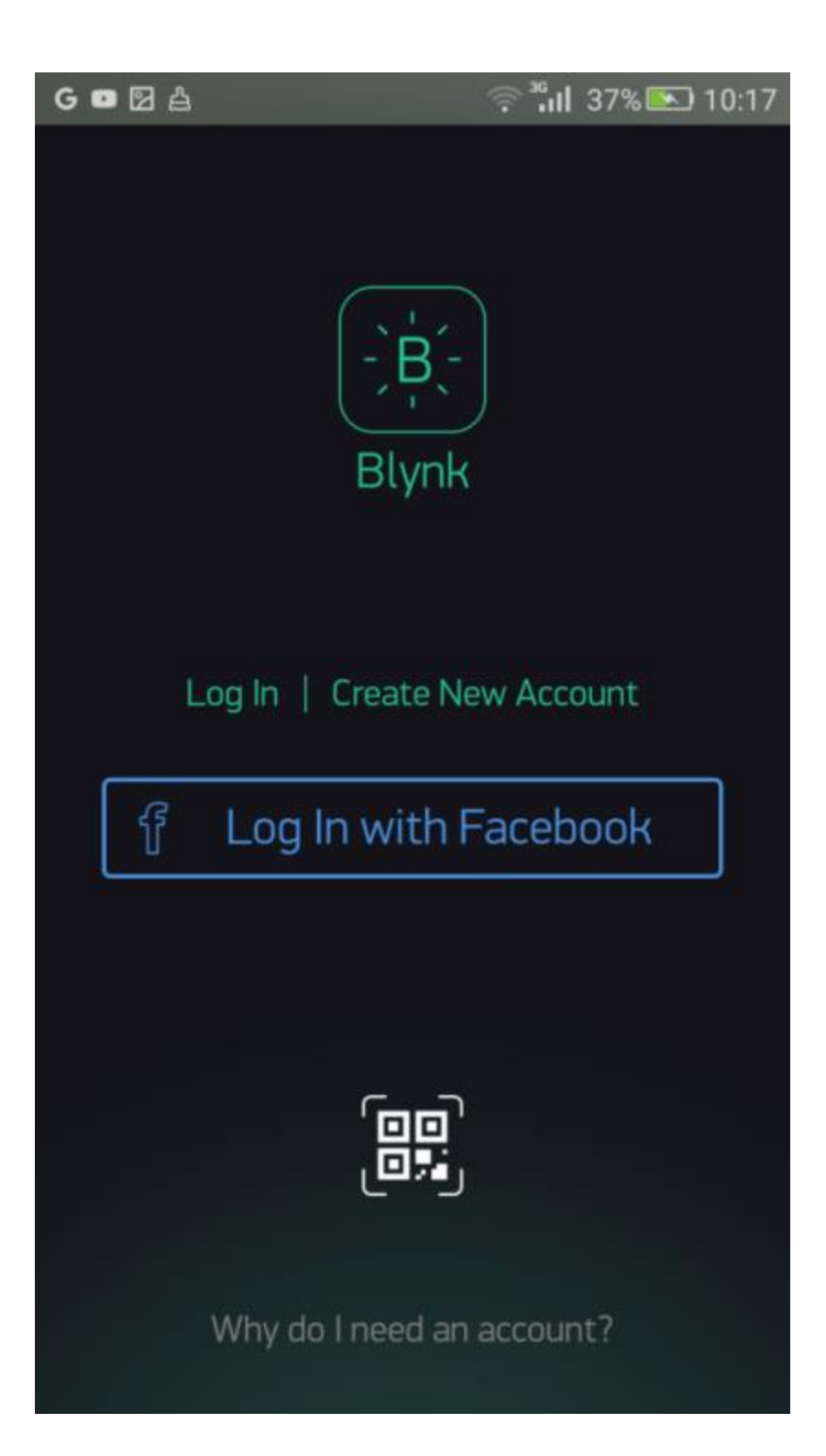

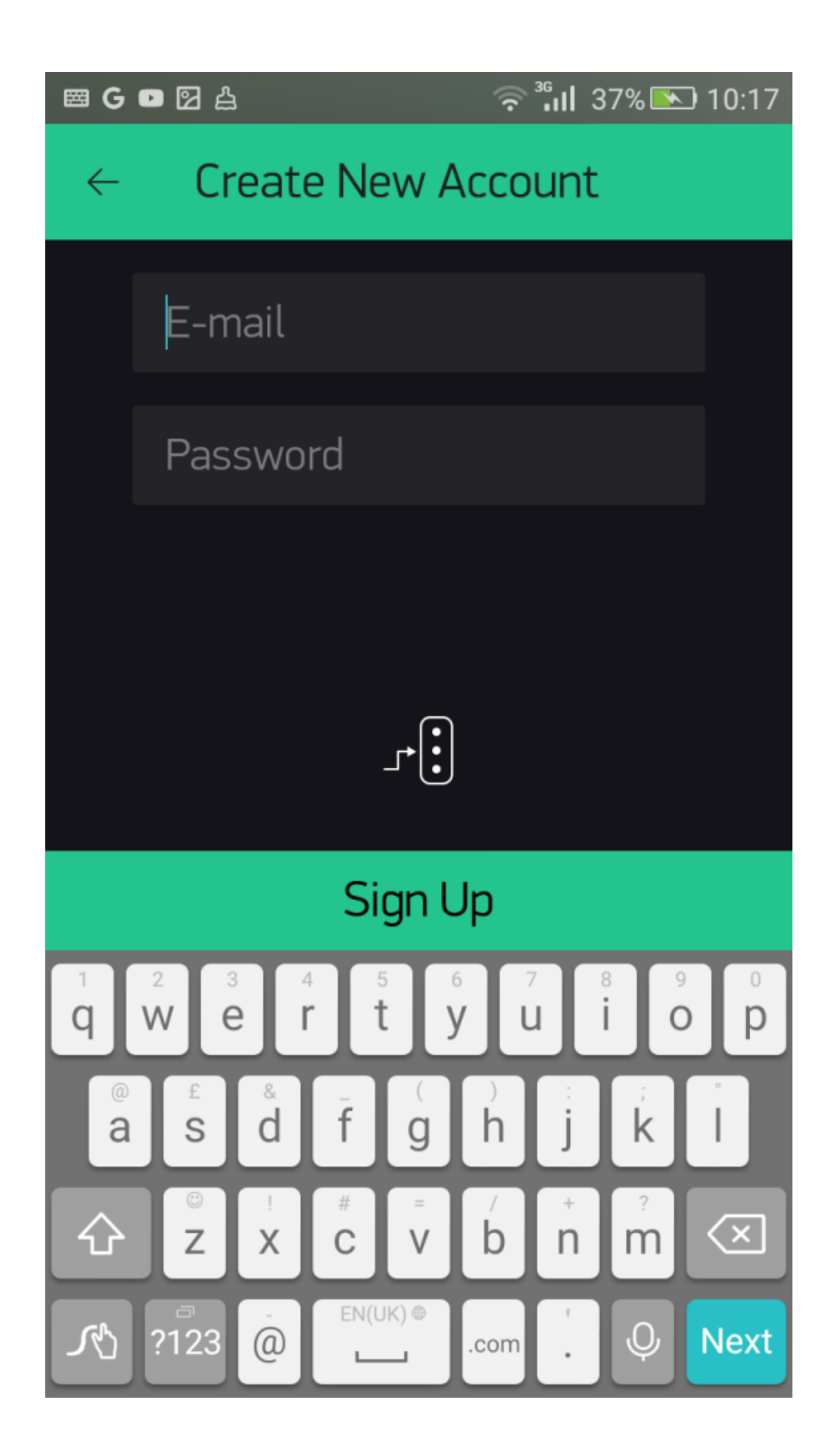

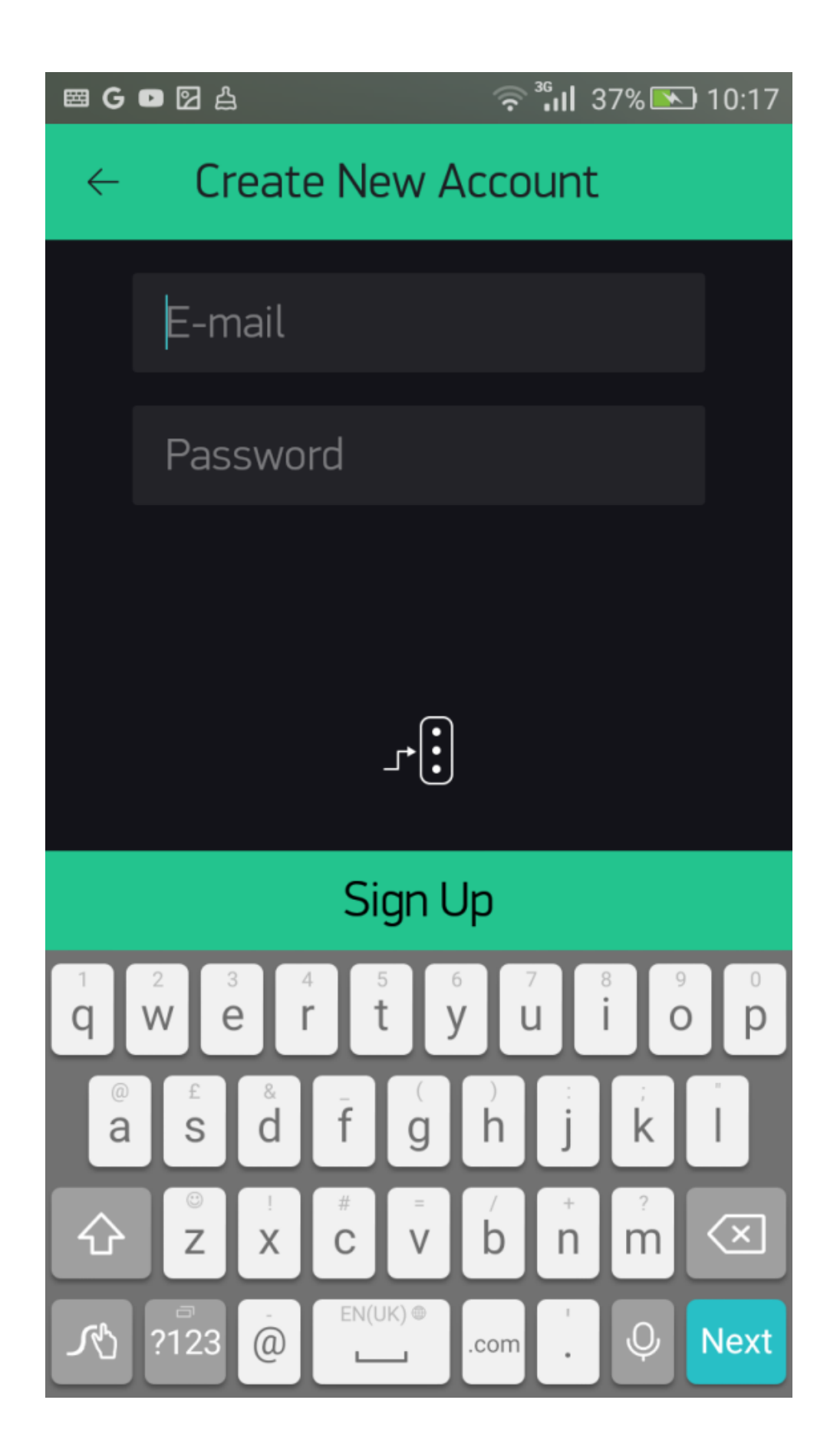

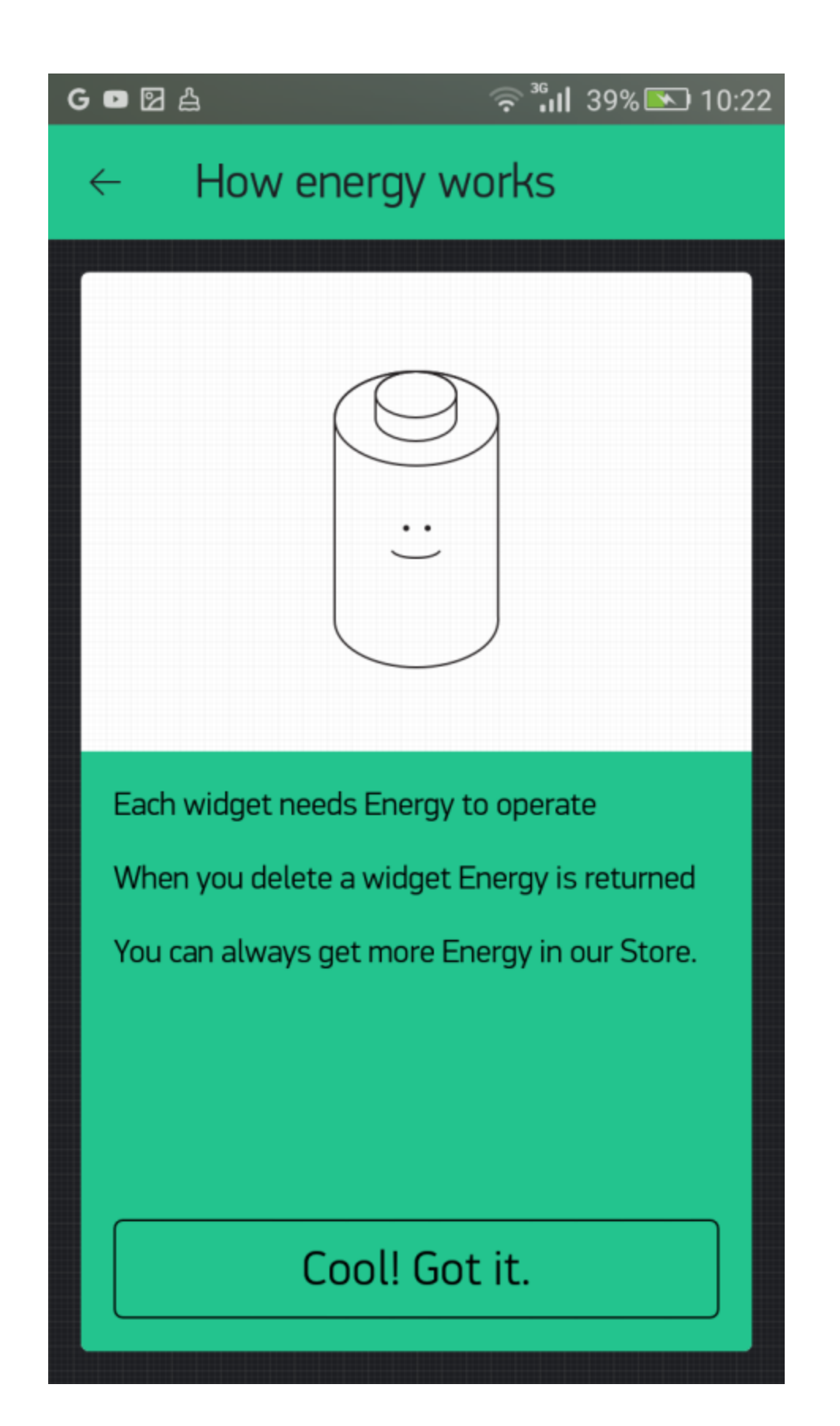

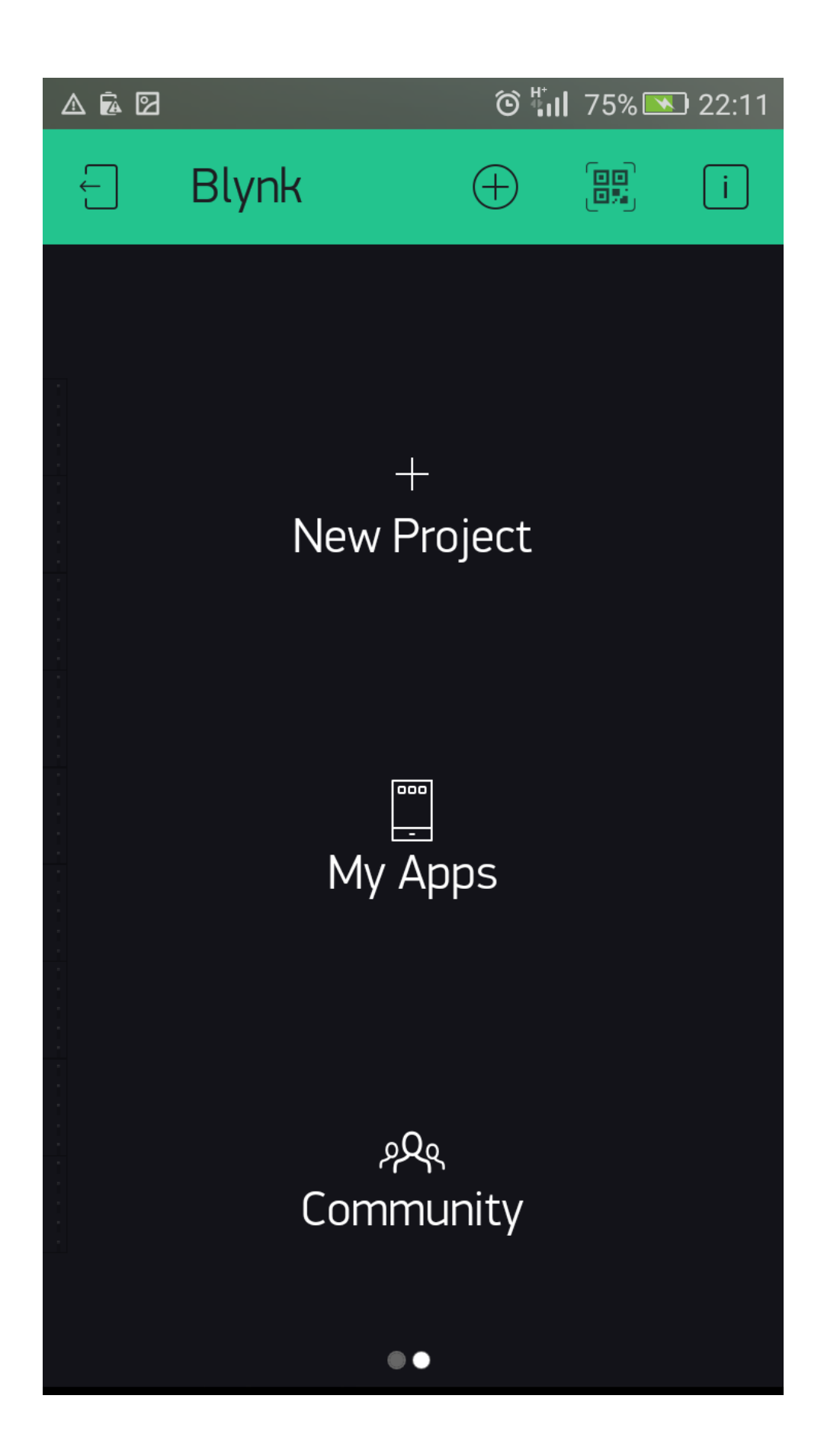

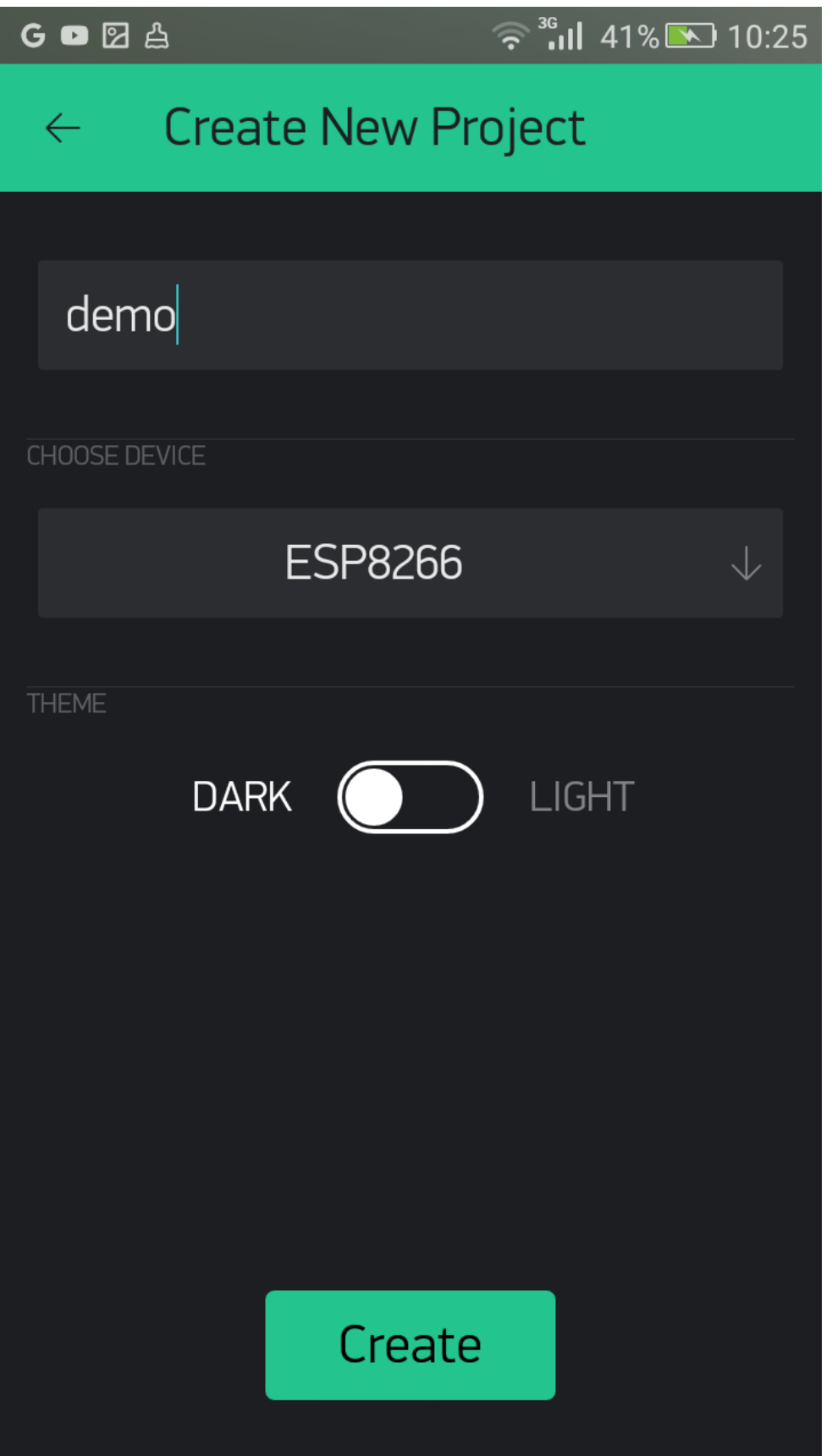

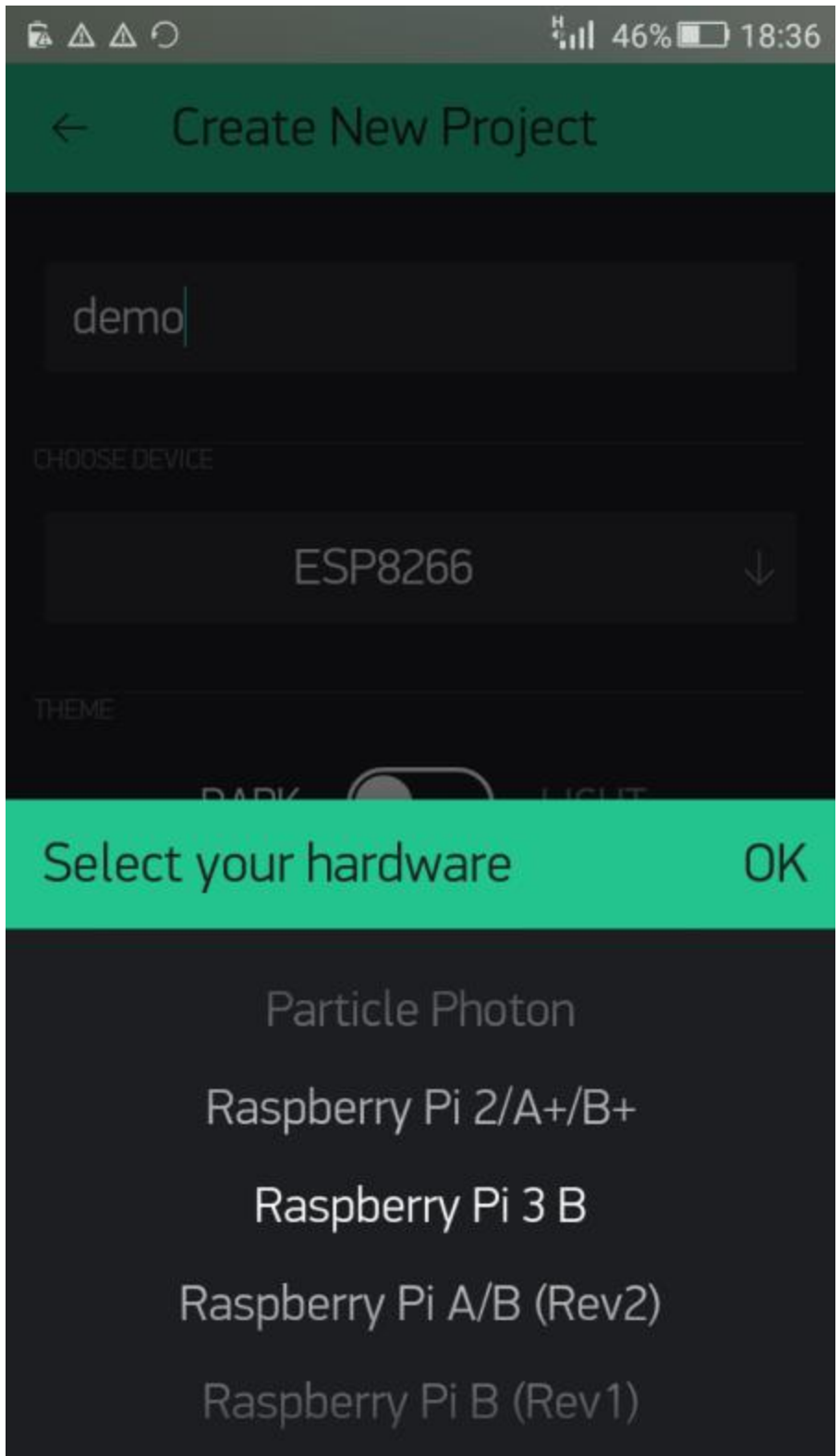

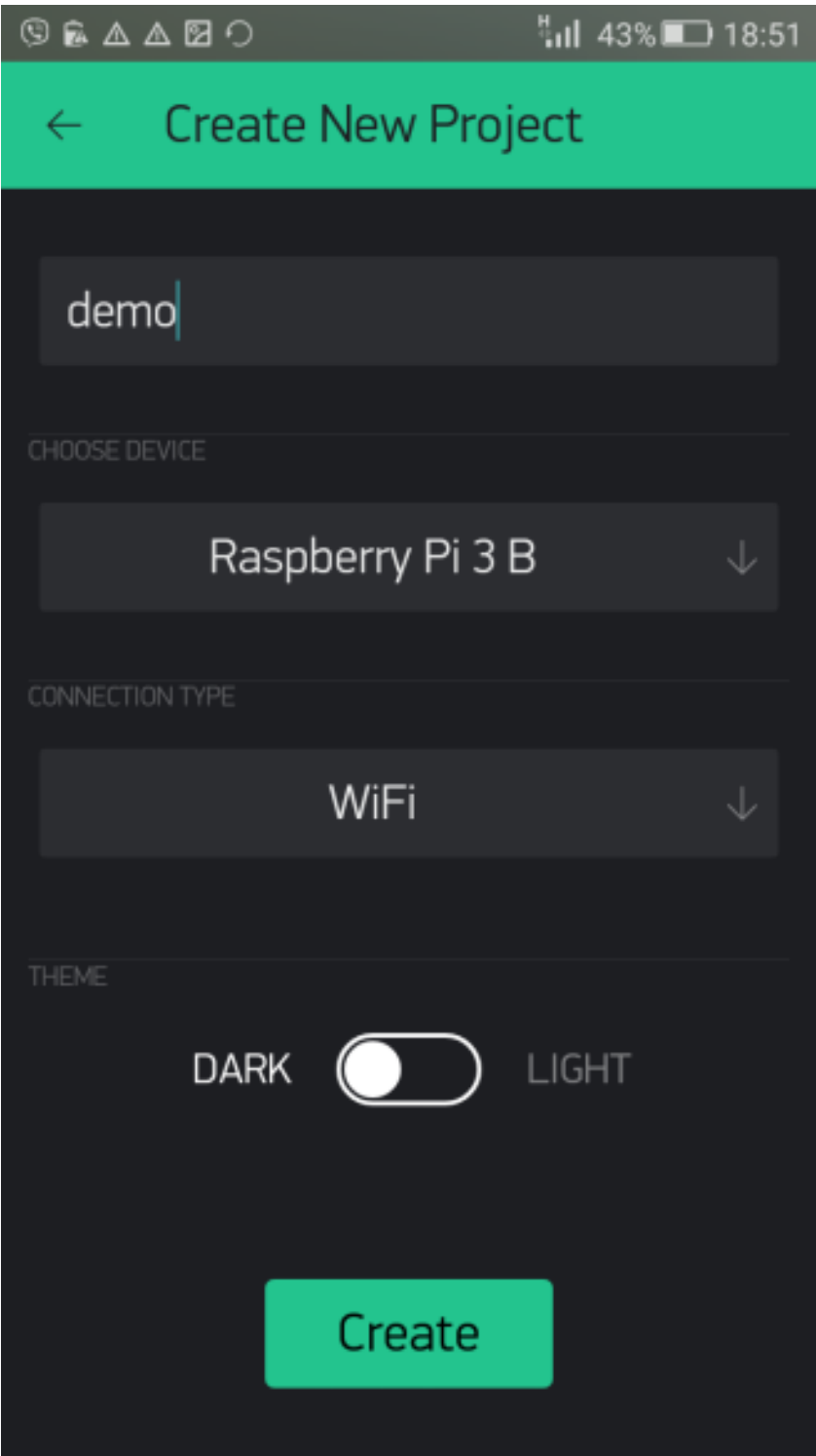

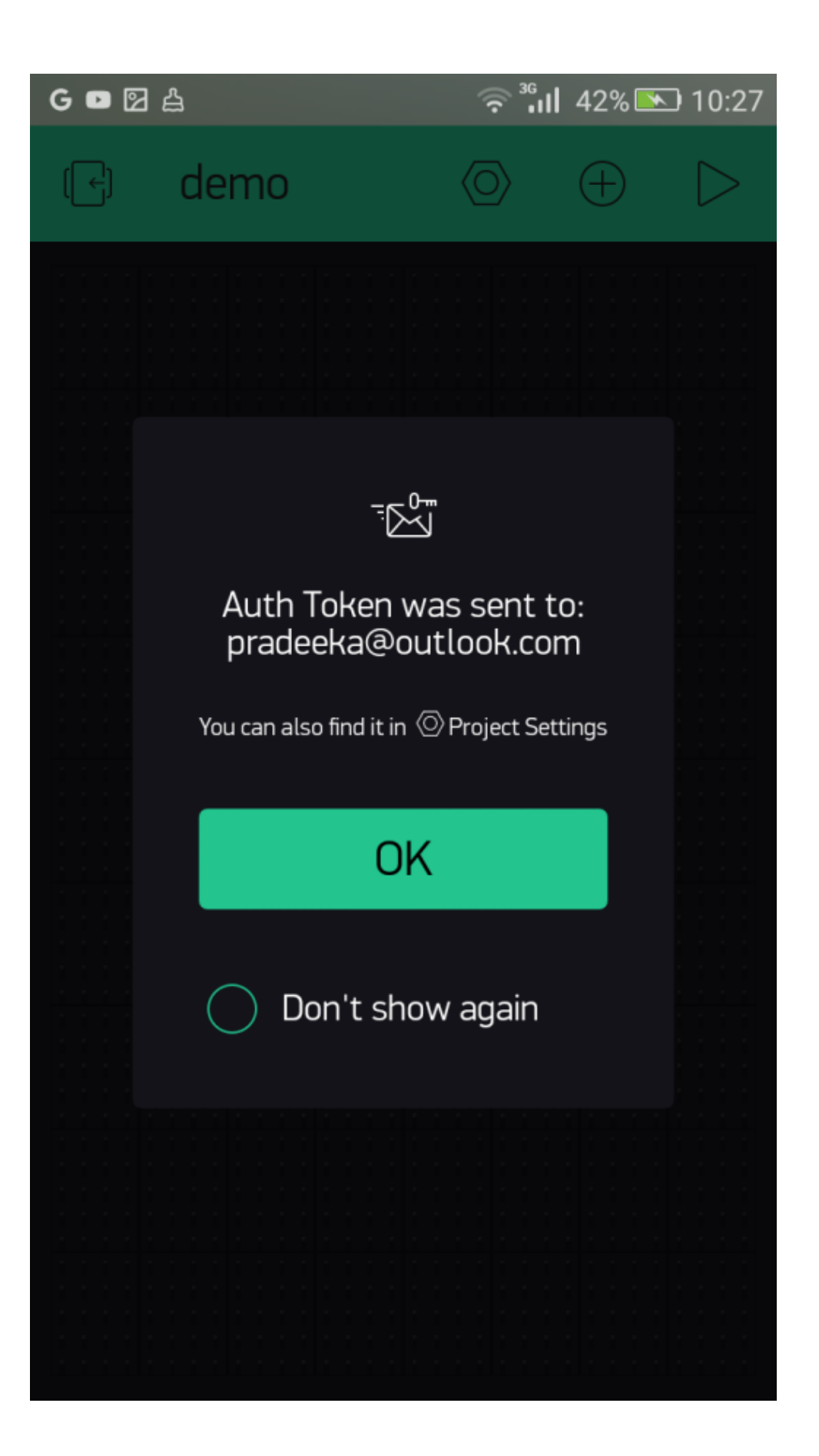

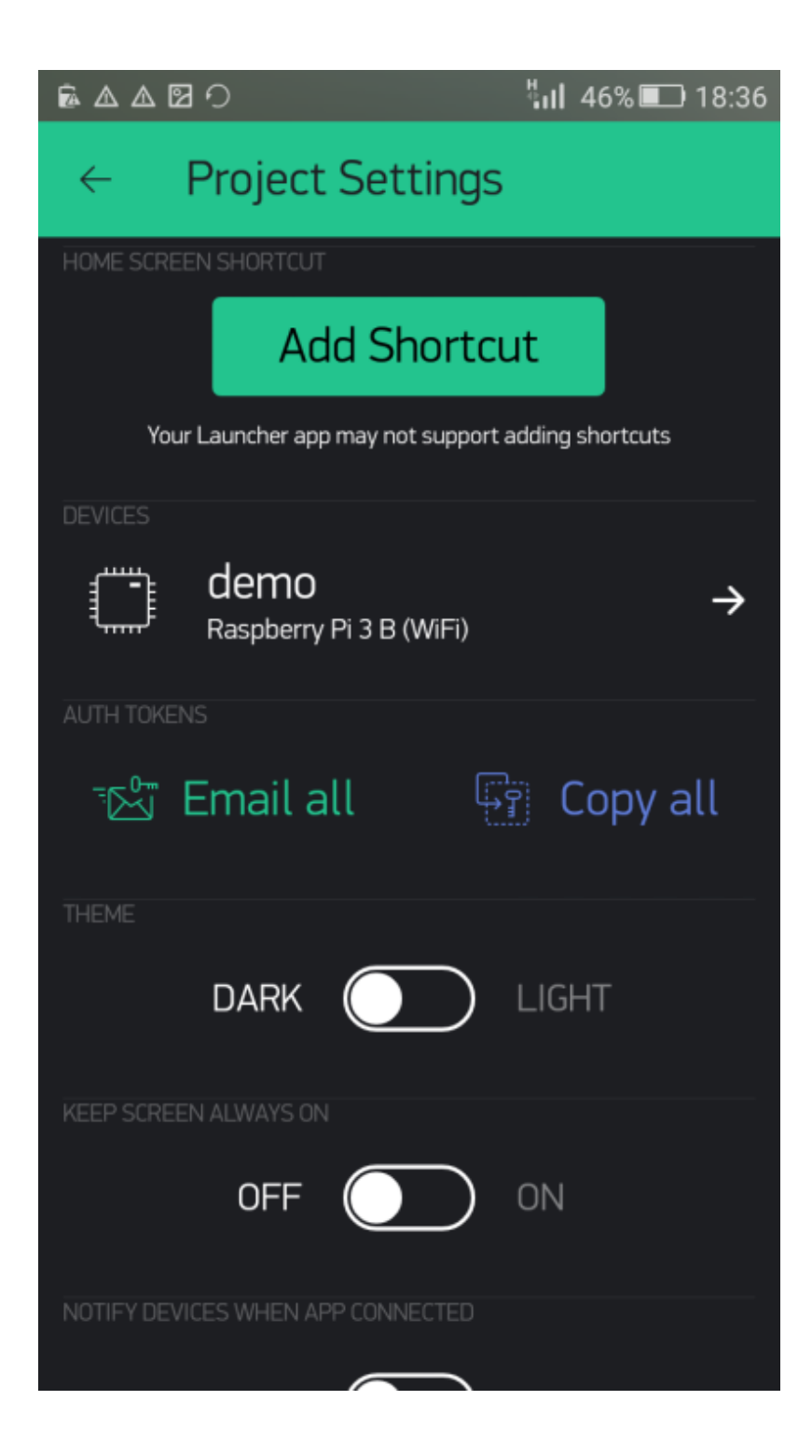

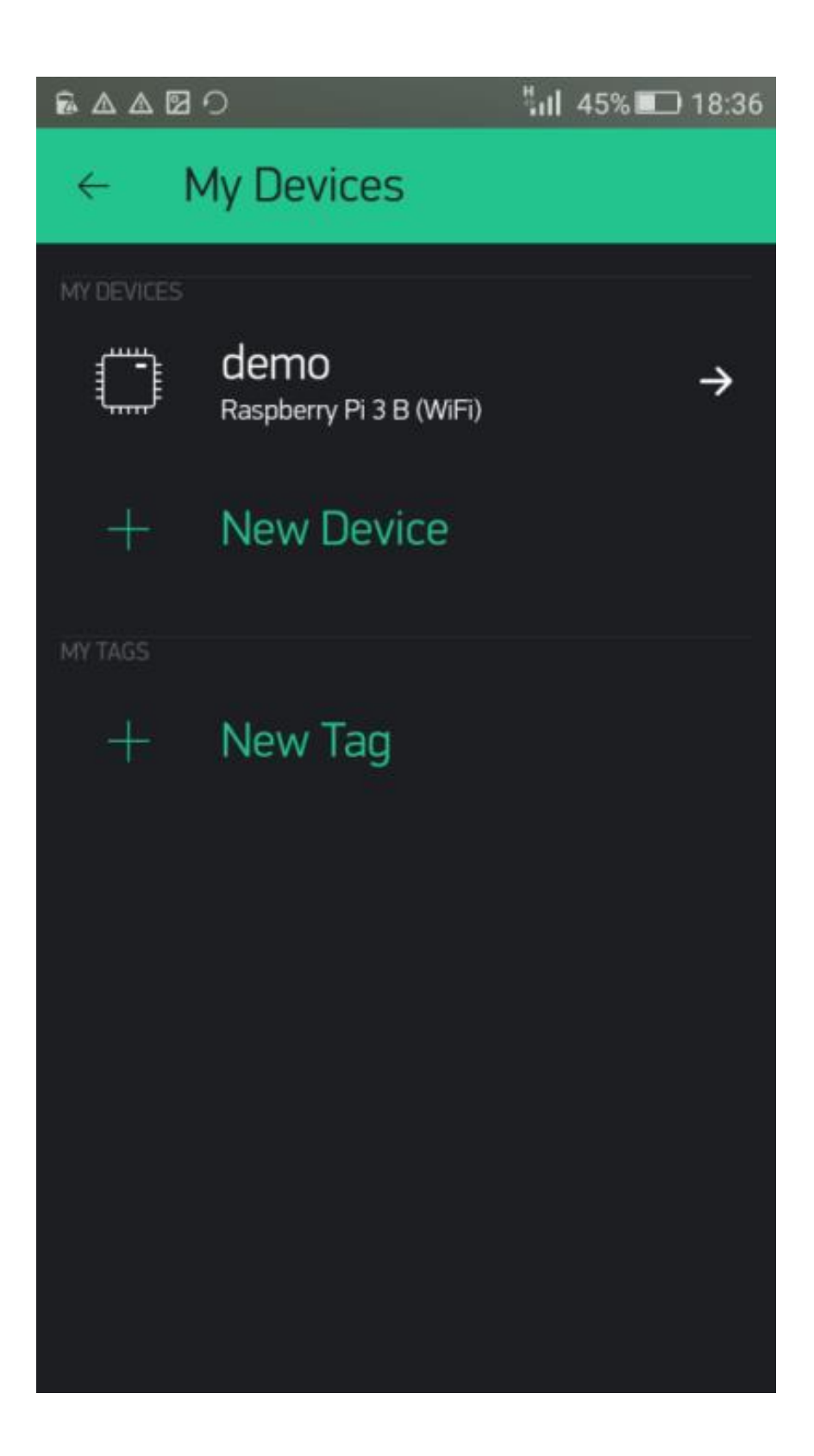

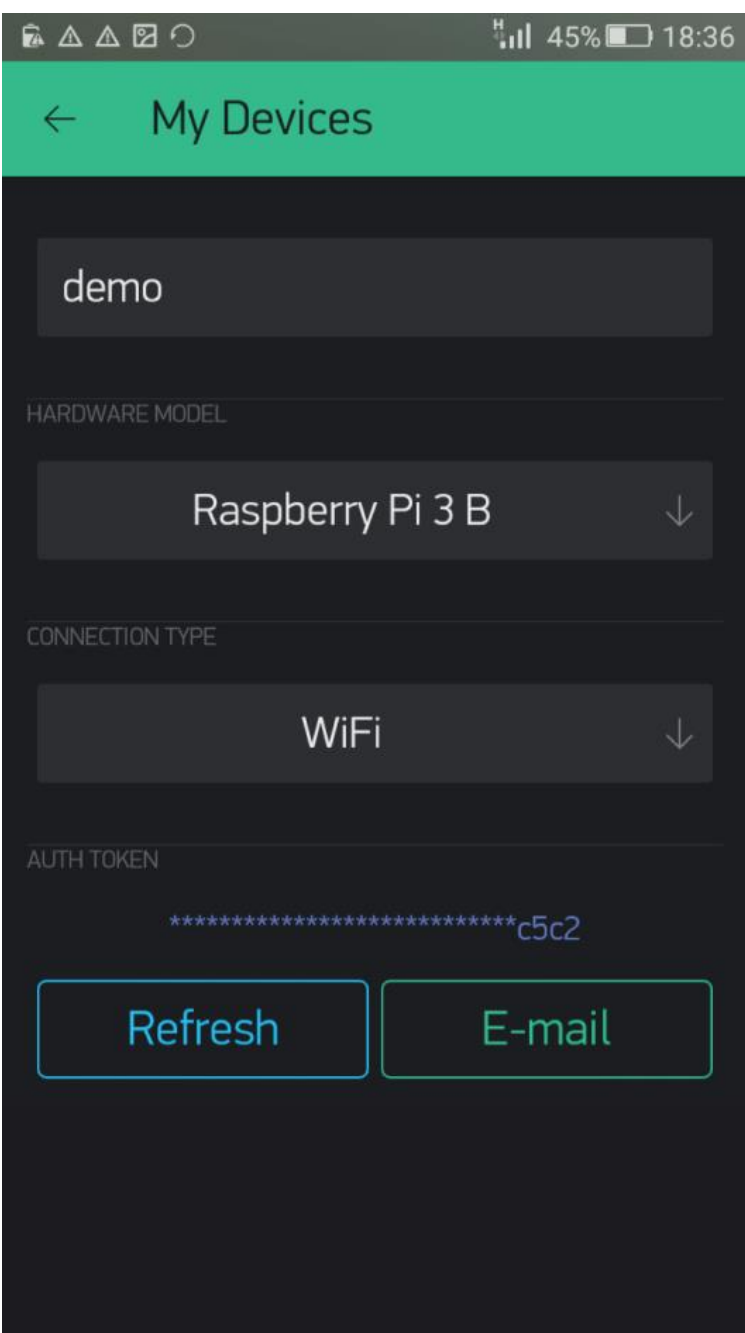

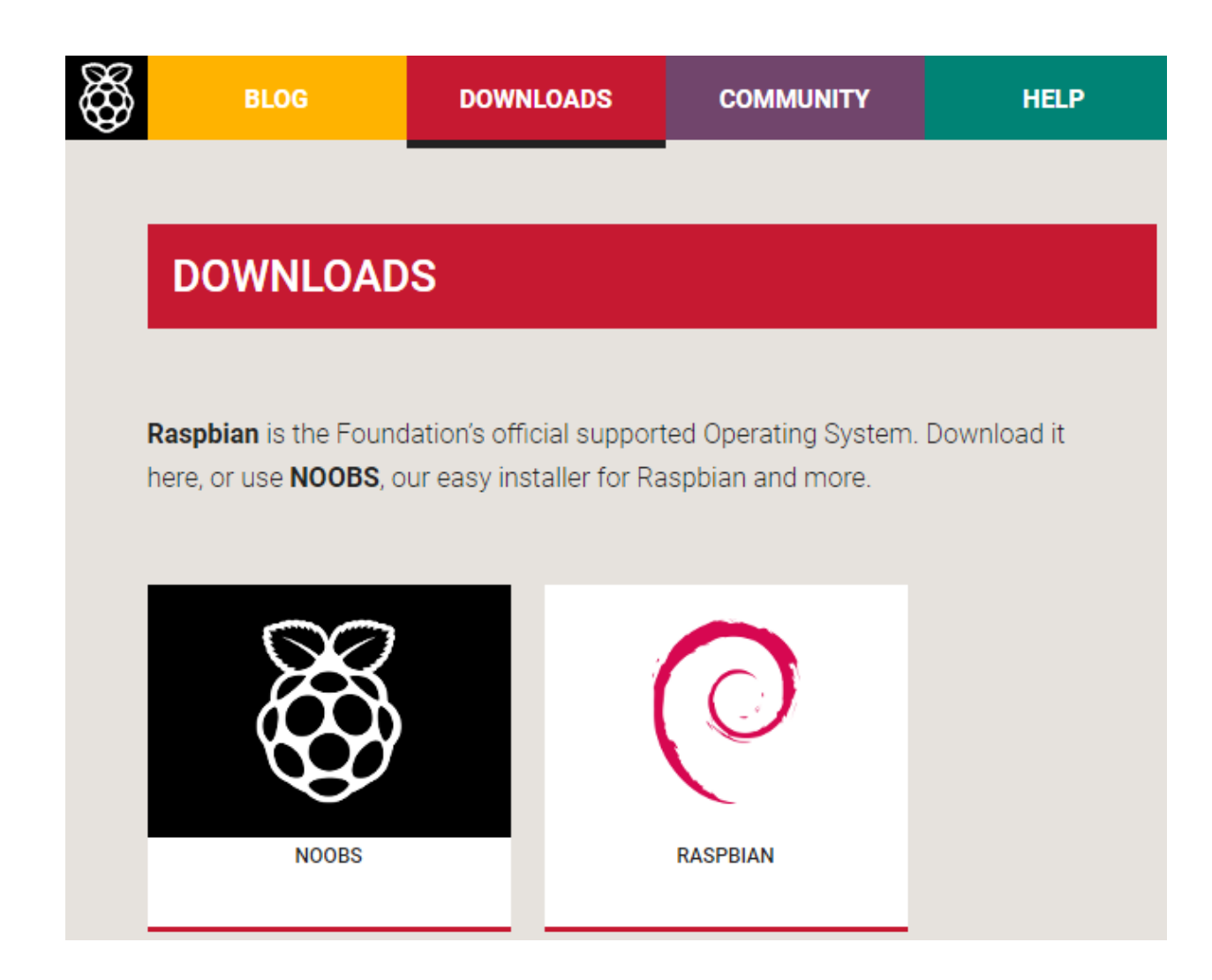

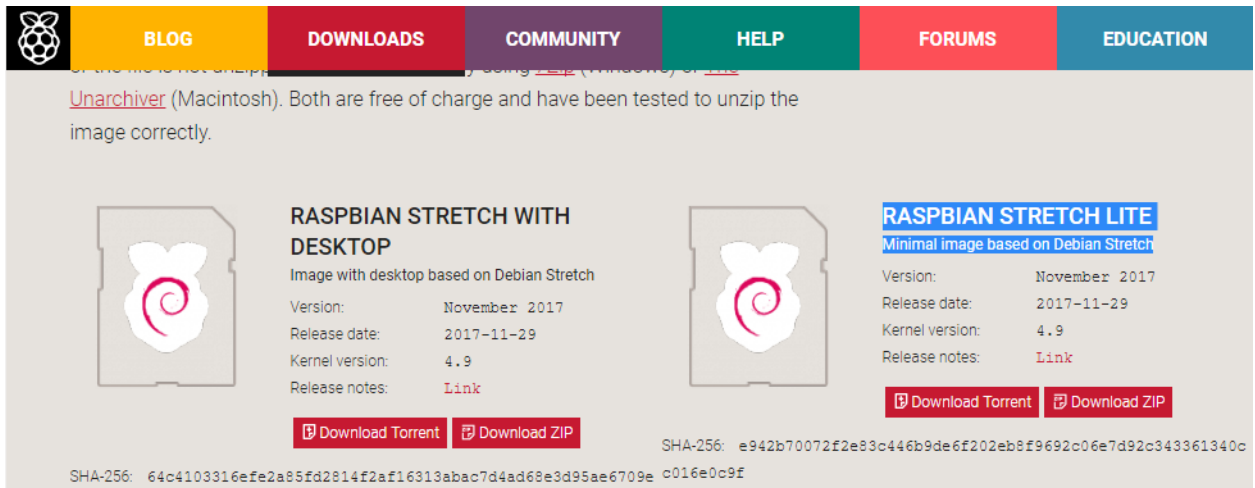

 $2e894cc1b$ 

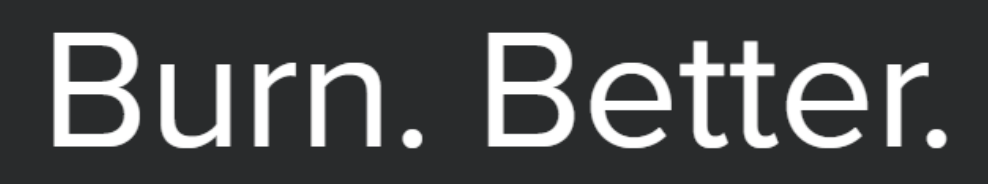

## Burn images to SD cards & USB drives, safely and easily.

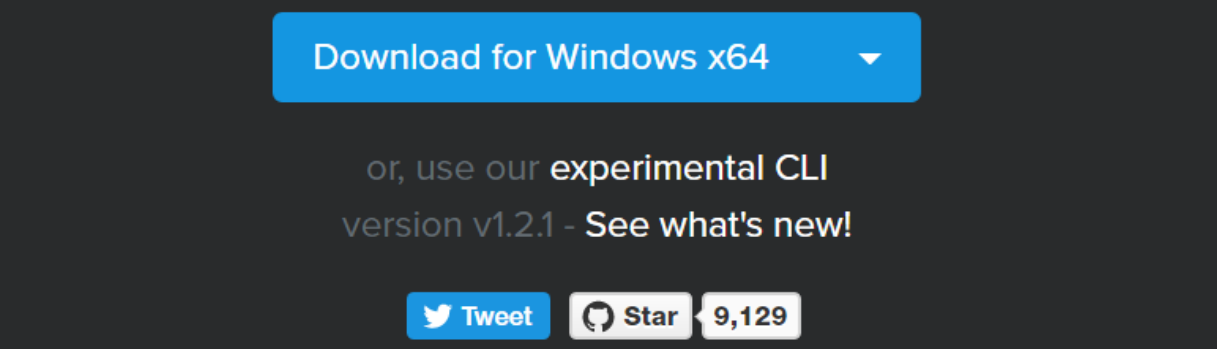

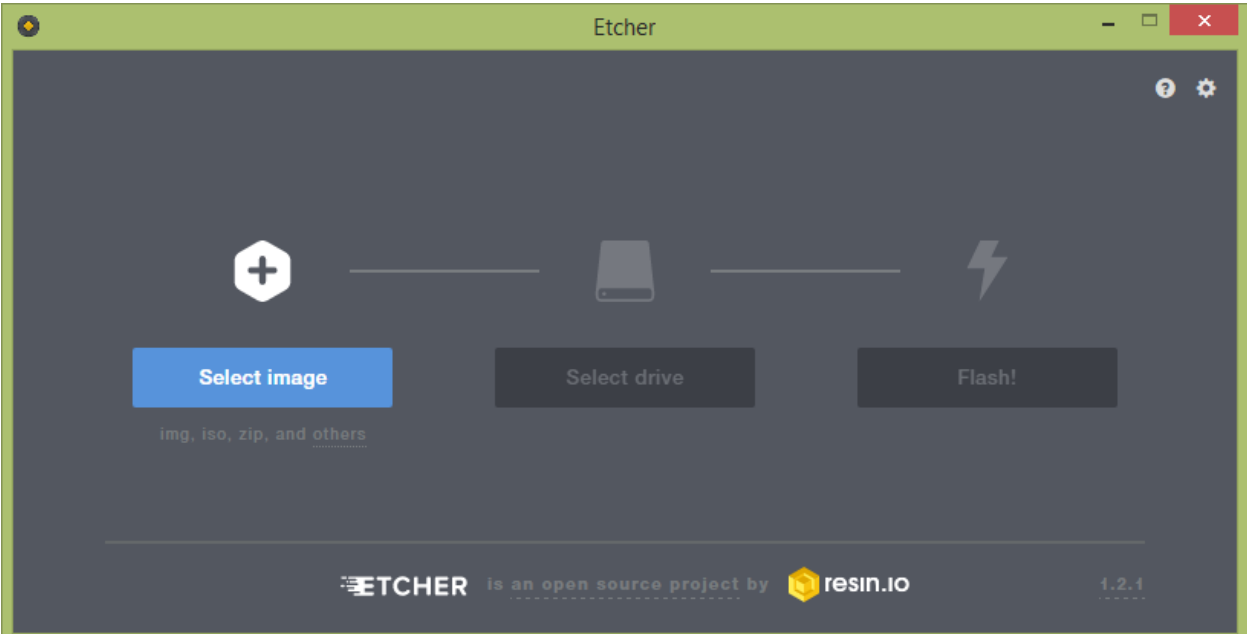

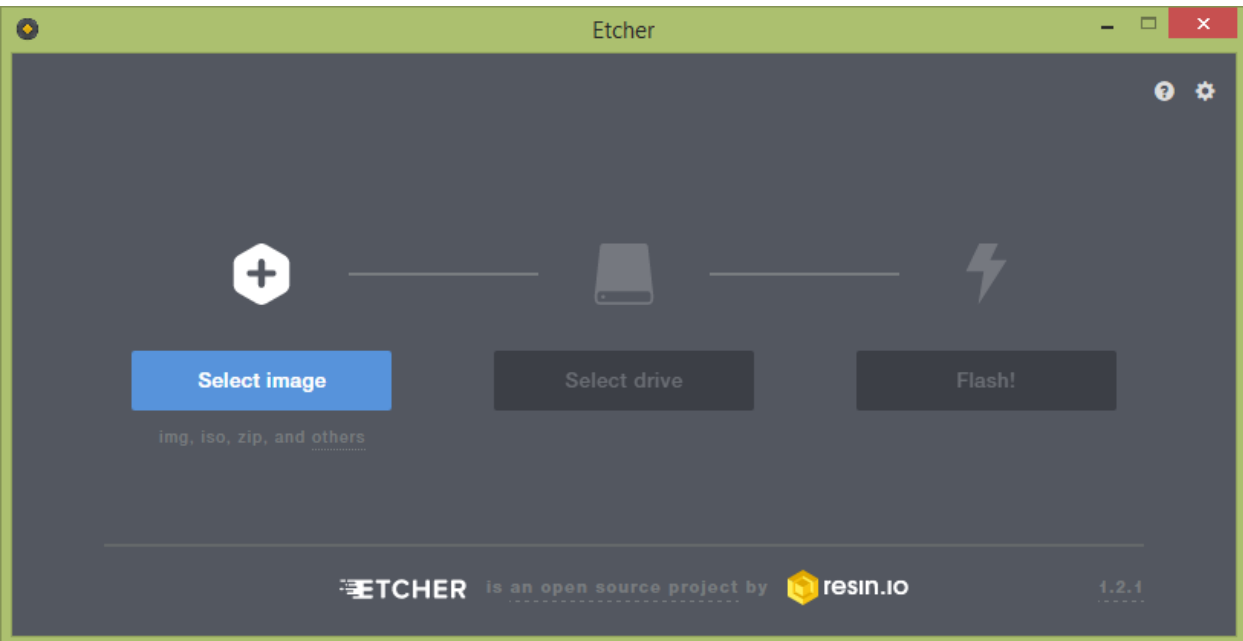

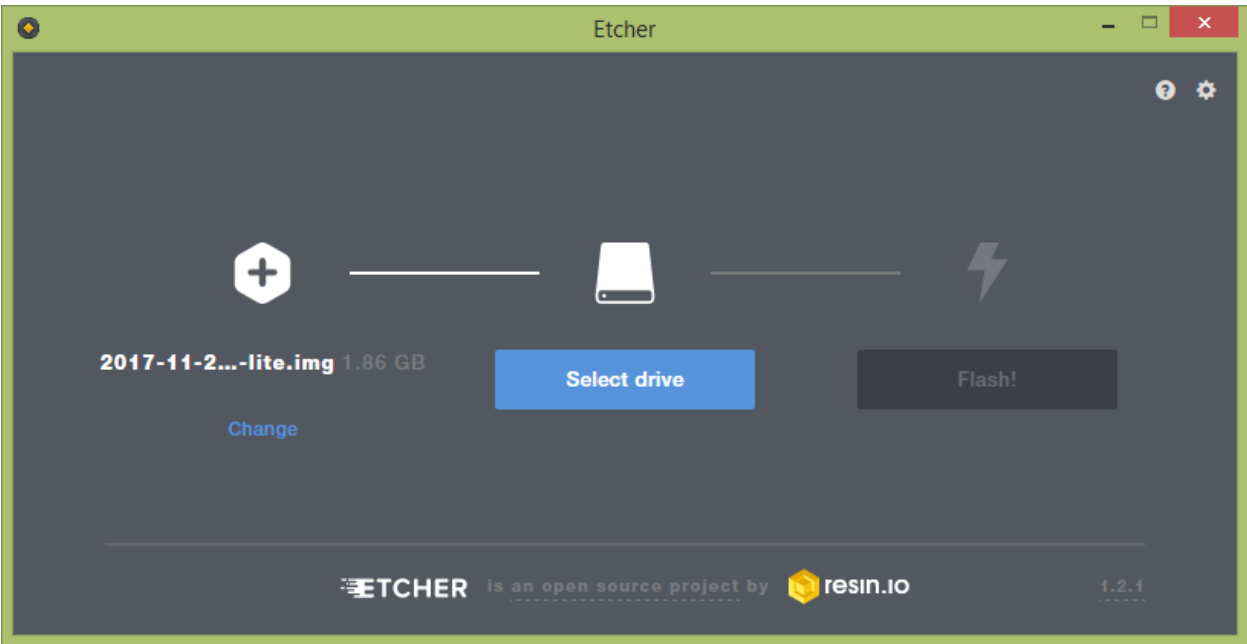

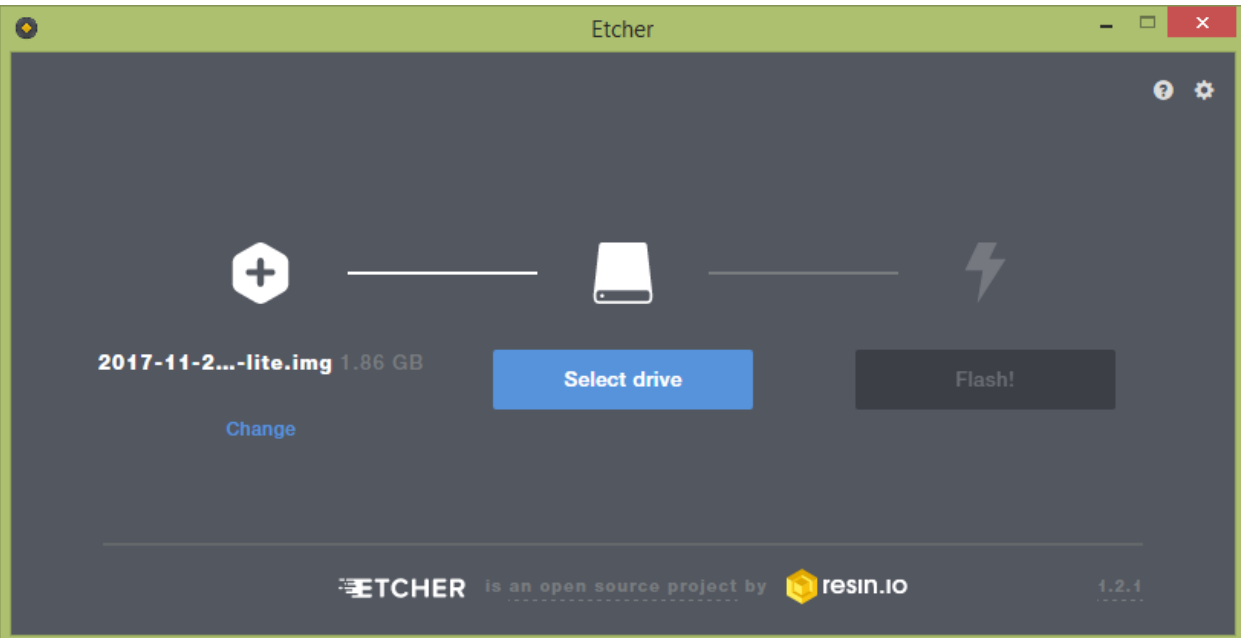

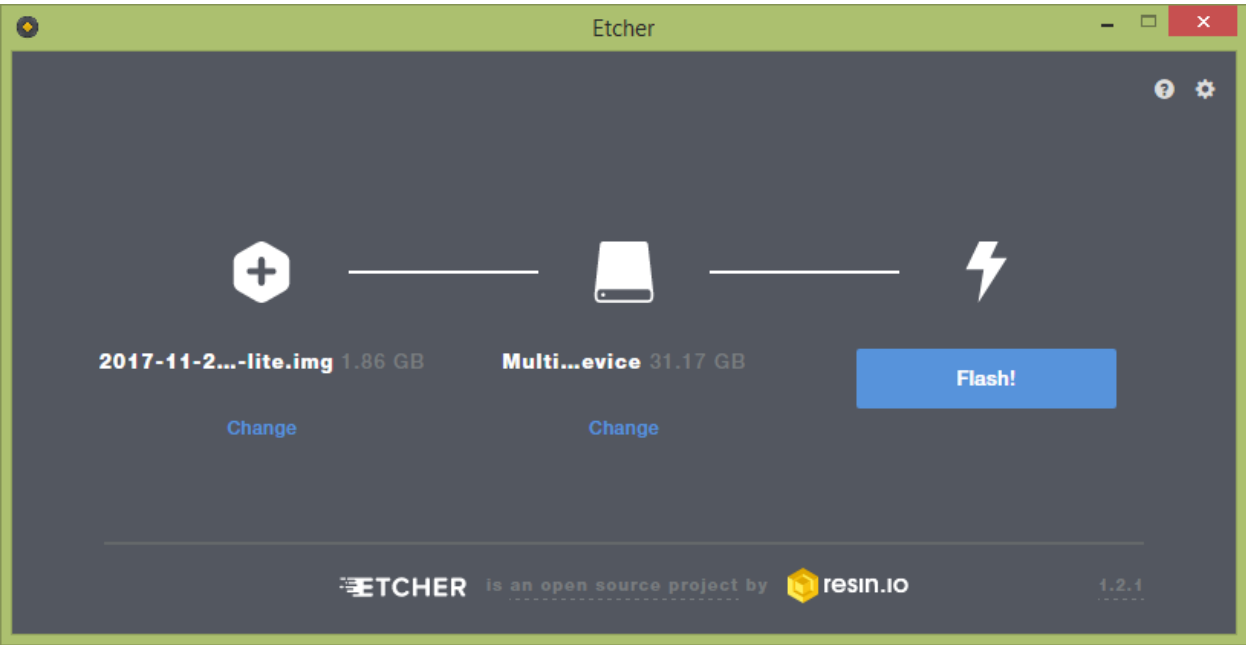

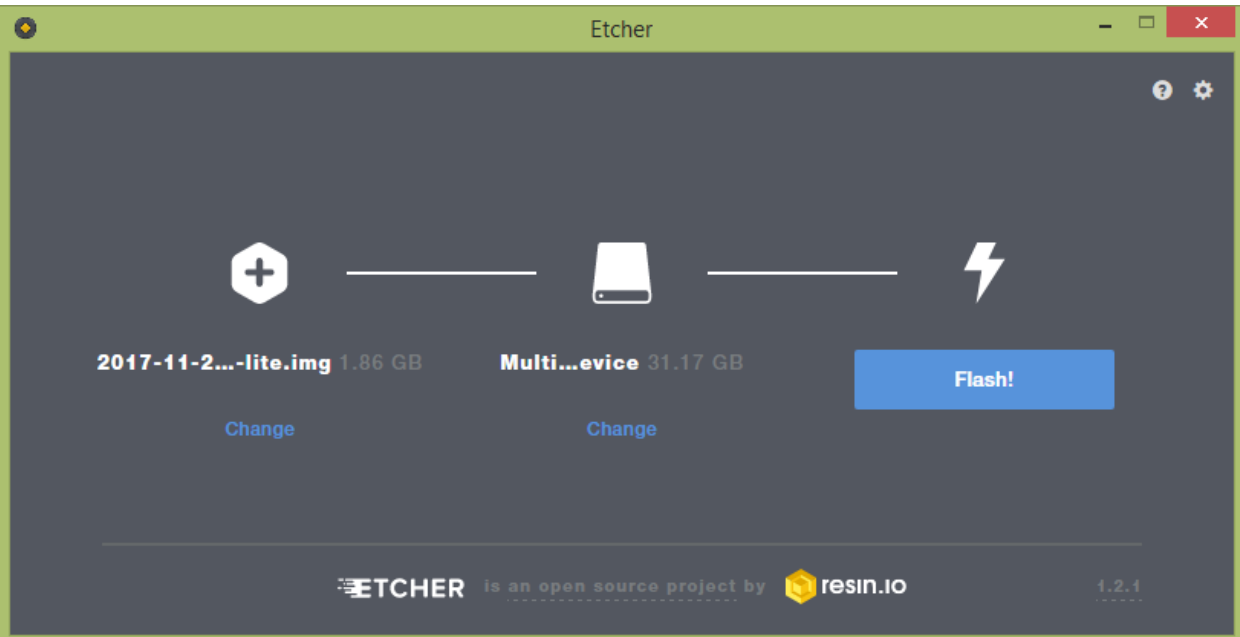

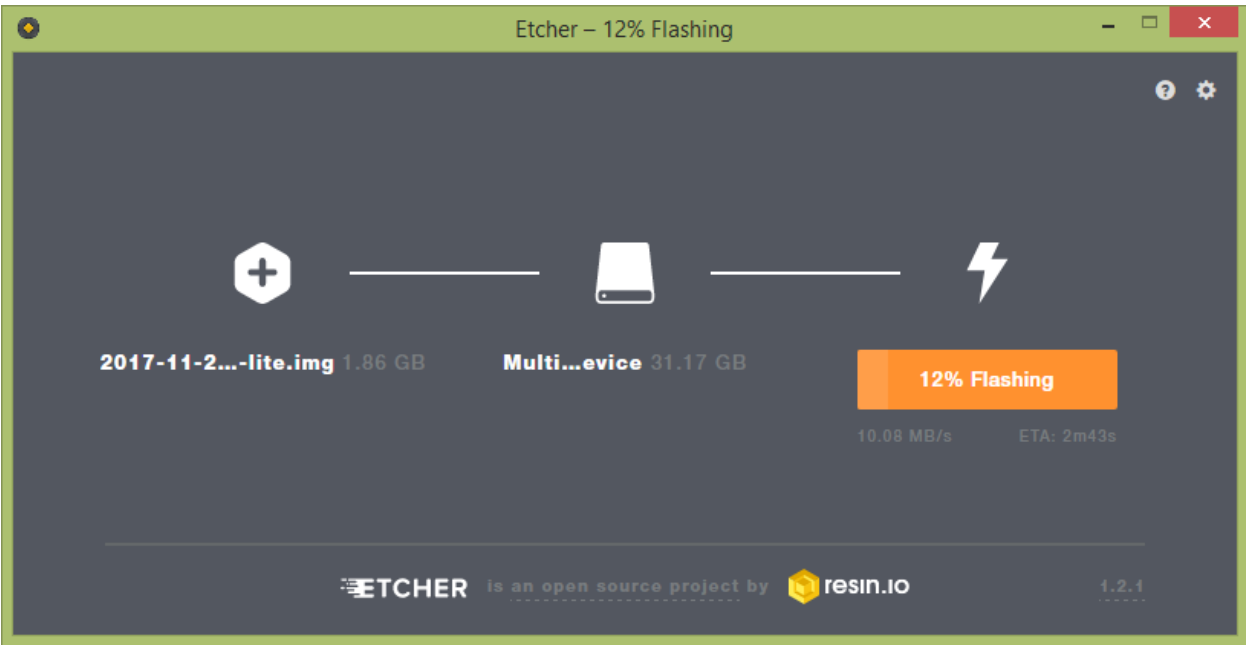

#### **Device List**

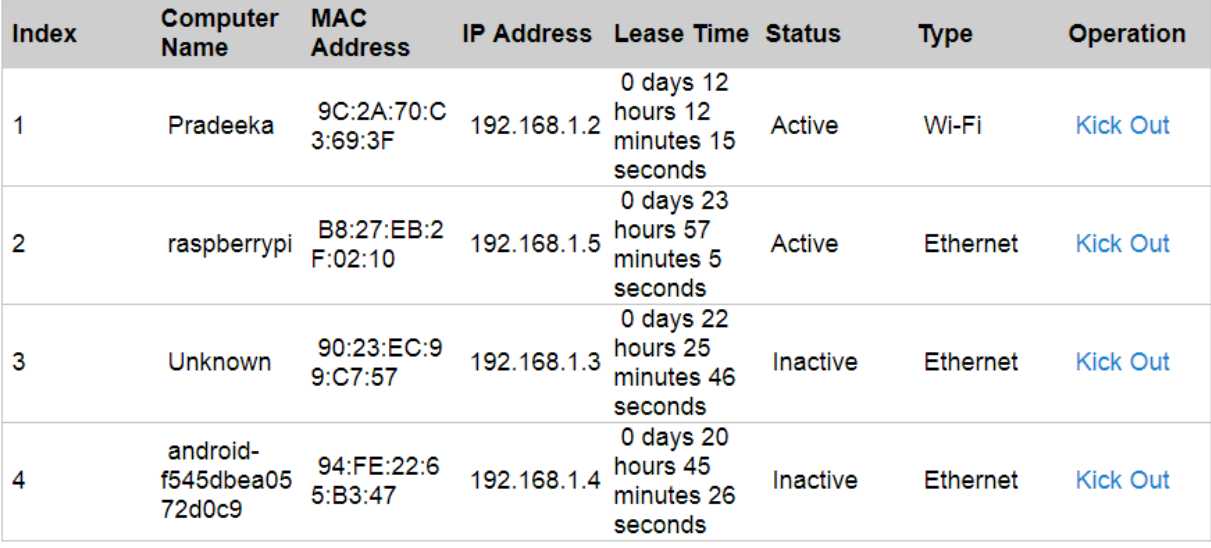

#### **Device List**

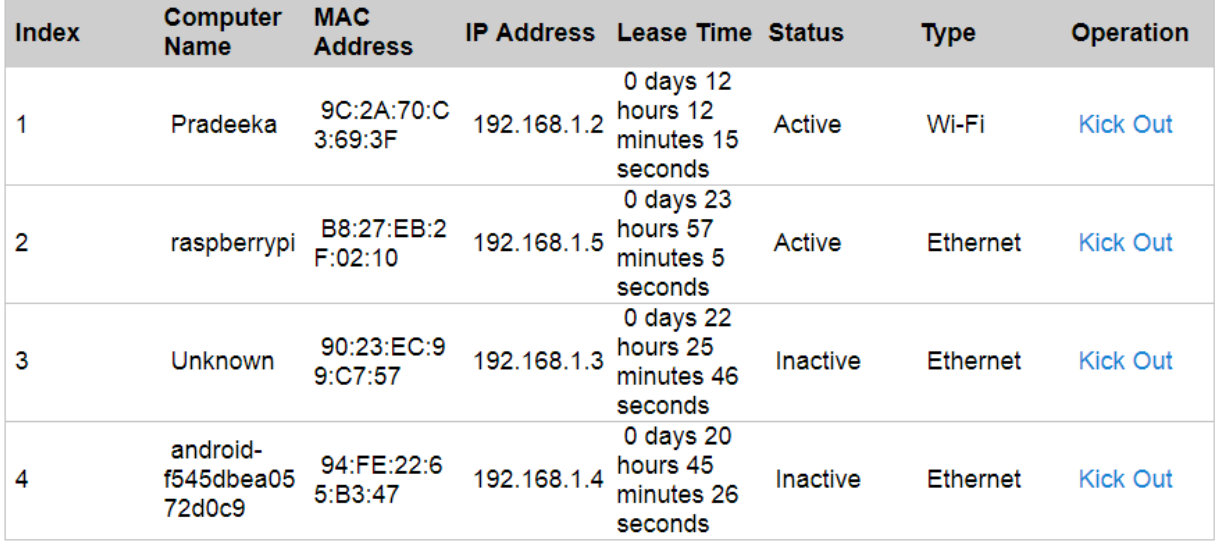

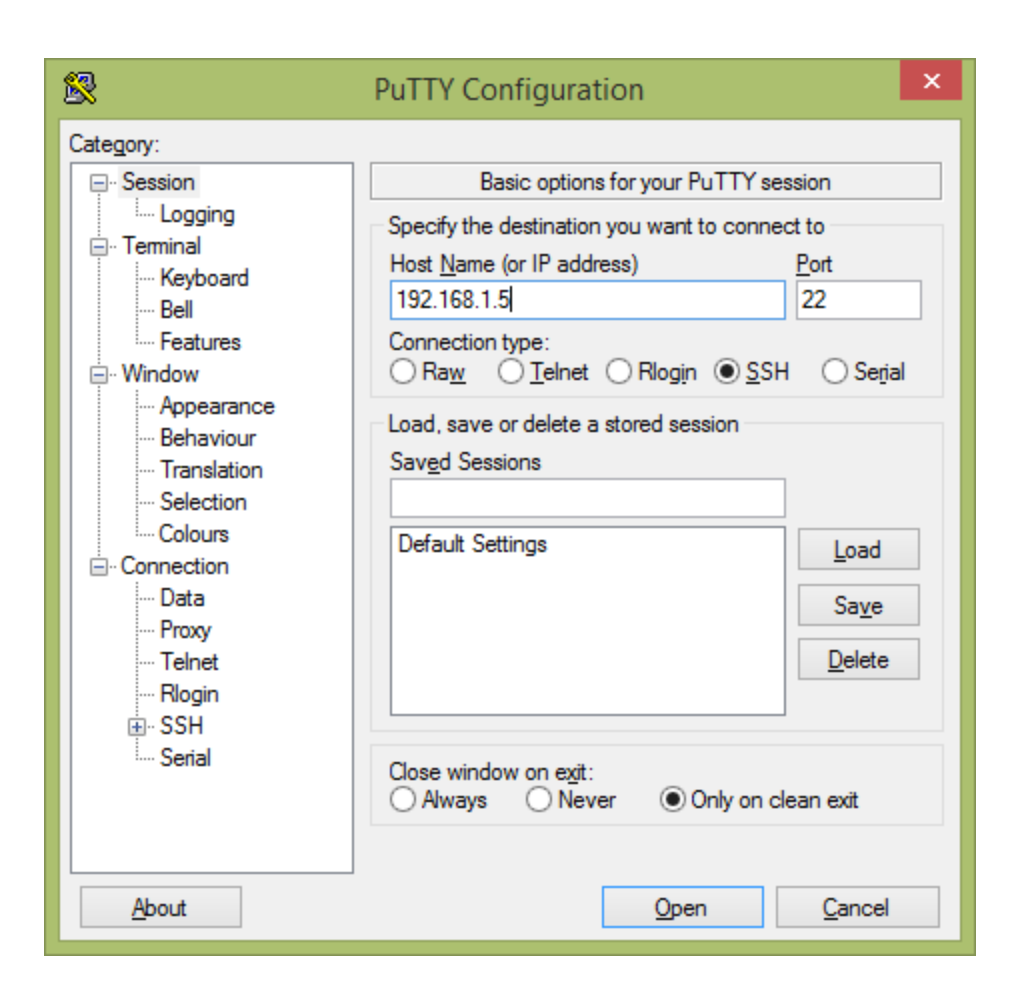

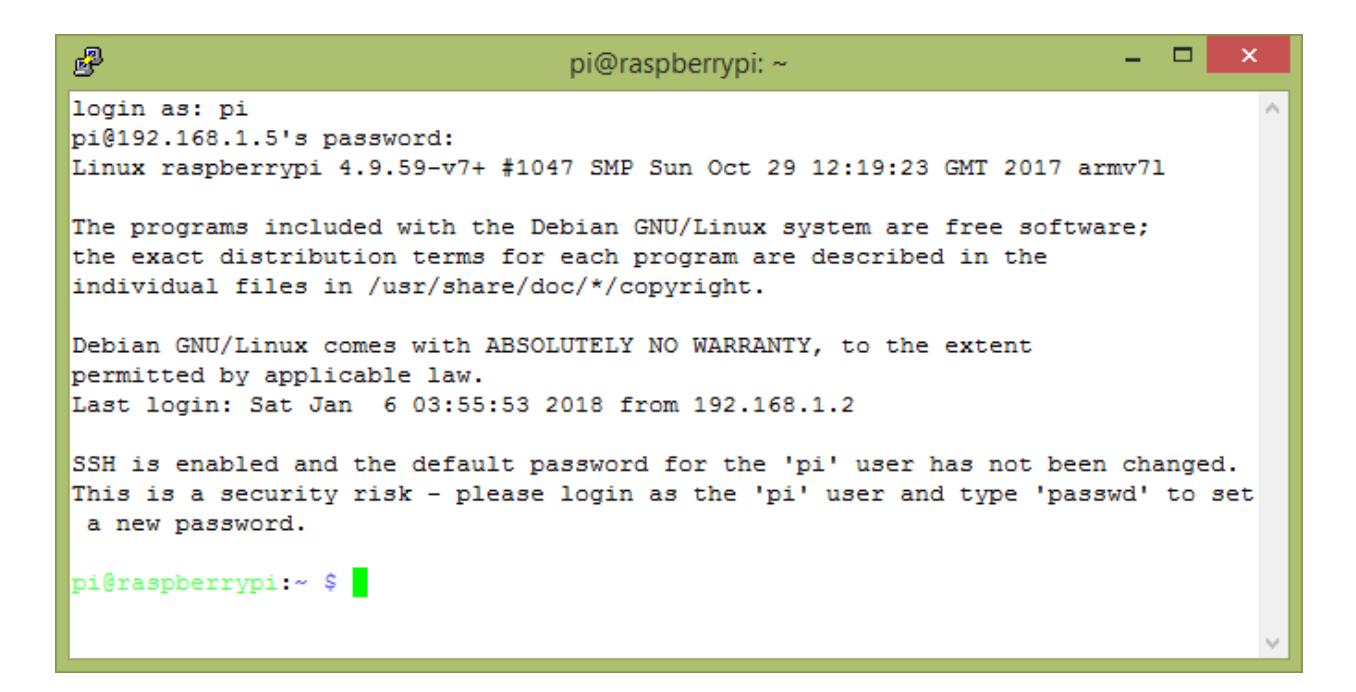

```
- - -
                                                                                \boldsymbol{\times}ෂී
                                  pi@raspberrypi: ~
login as: pi
pi@192.168.1.5's password:
Linux raspberrypi 4.9.59-v7+ #1047 SMP Sun Oct 29 12:19:23 GMT 2017 armv71
The programs included with the Debian GNU/Linux system are free software;
the exact distribution terms for each program are described in the
individual files in /usr/share/doc/*/copyright.
Debian GNU/Linux comes with ABSOLUTELY NO WARRANTY, to the extent
permitted by applicable law.
Last login: Sat Jan 6 04:14:55 2018 from 192.168.1.2
SSH is enabled and the default password for the 'pi' user has not been changed.
This is a security risk - please login as the 'pi' user and type 'passwd' to set
a new password.
pi@raspberrypi:~ $ ifconfig wlan0
wlan0: flags=4163<UP, BROADCAST, RUNNING, MULTICAST> mtu 1500
       inet 192.168.1.6 netmask 255.255.255.0 broadcast 192.168.1.255
       inet6 fe80::5234:39bb:a832:763a prefixlen 64 scopeid 0x20<link>
       ether 10:fe:ed:18:bf:eb txqueuelen 1000 (Ethernet)
       RX packets 253 bytes 75467 (73.6 KiB)
        RX errors 0 dropped 0 overruns 0 frame 0
        TX packets 43 bytes 6406 (6.2 KiB)
        TX errors 0 dropped 0 overruns 0 carrier 0 collisions 0
pi@raspberrypi:~ $
```
#### **Device List**

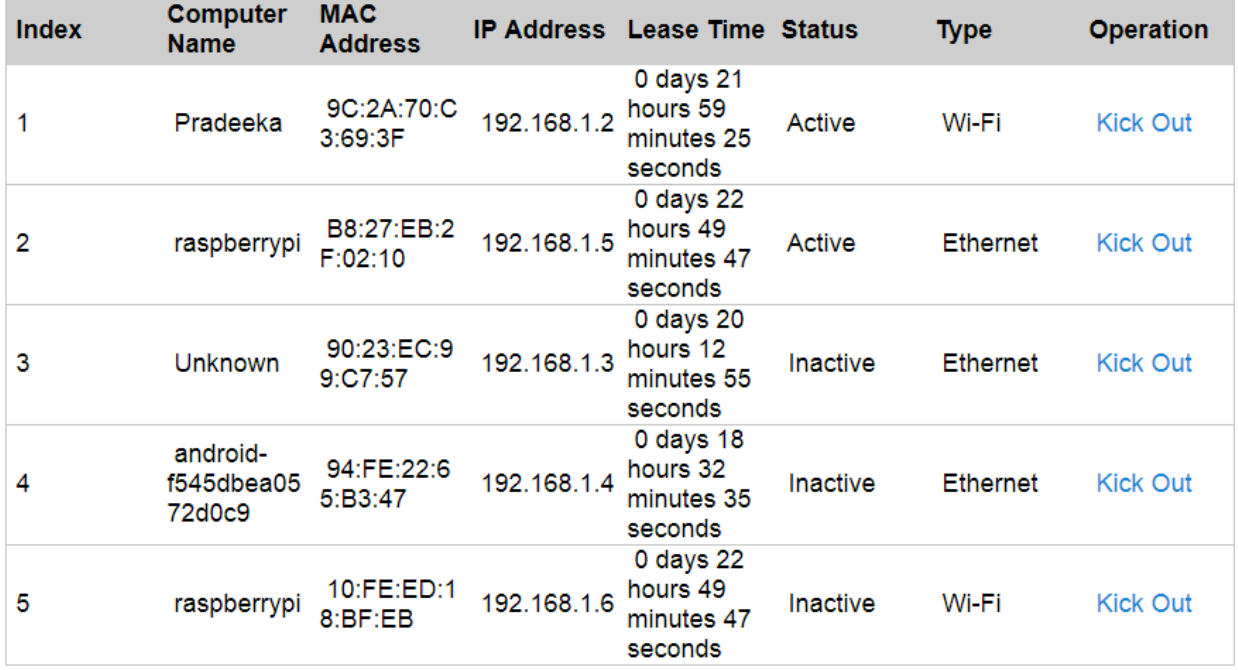

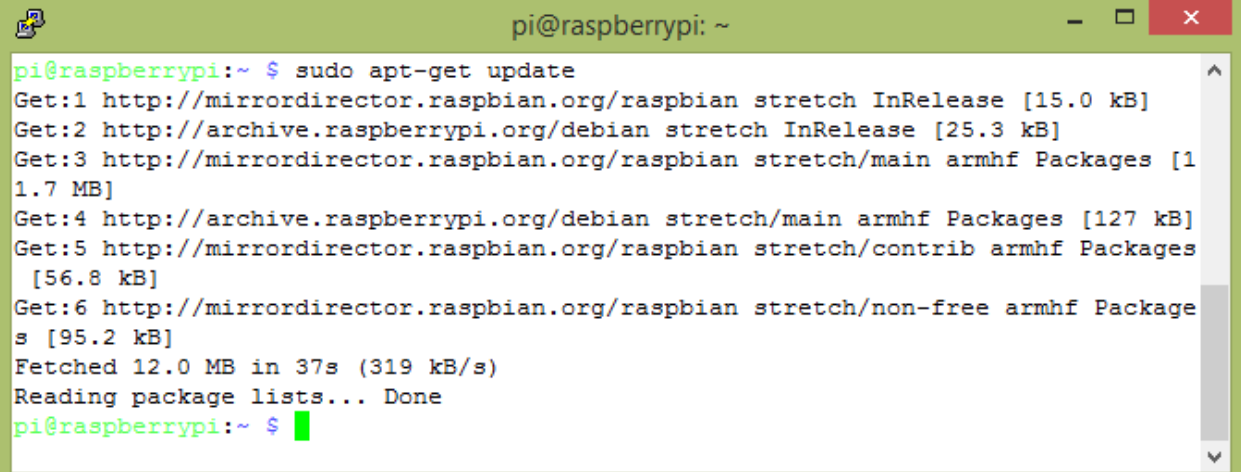

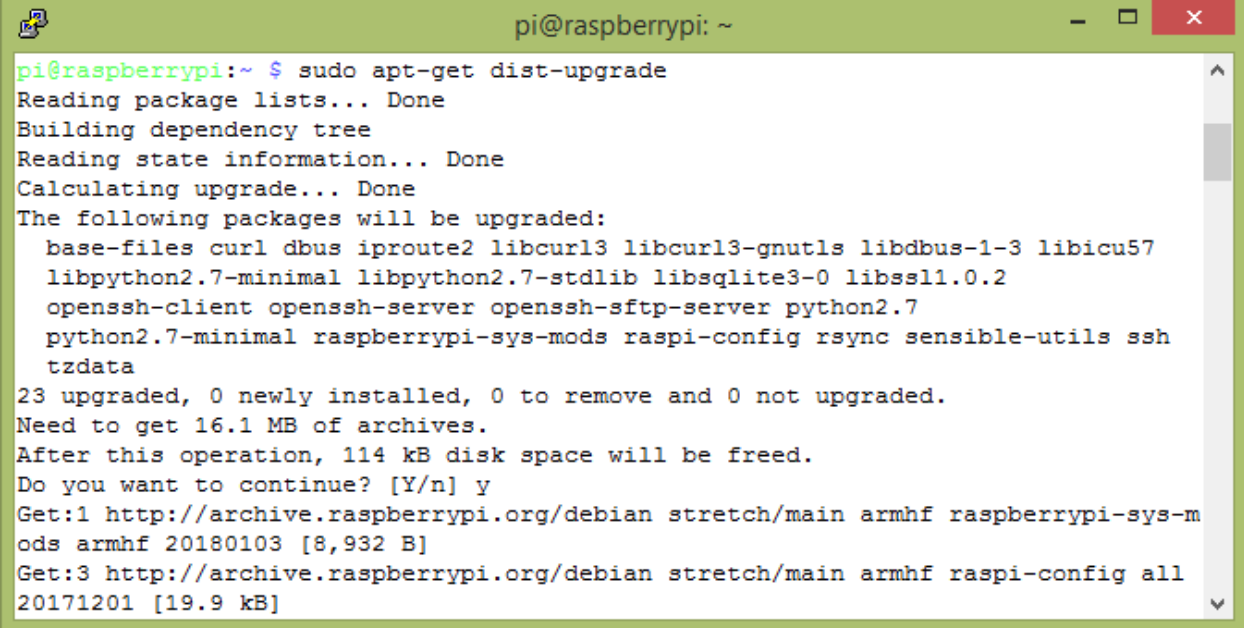

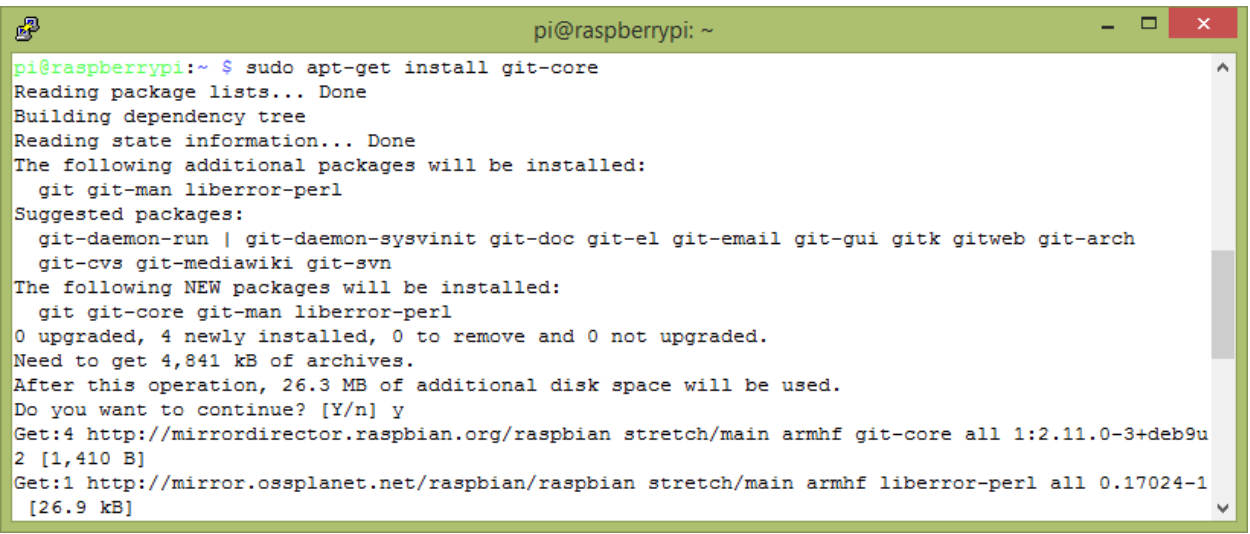

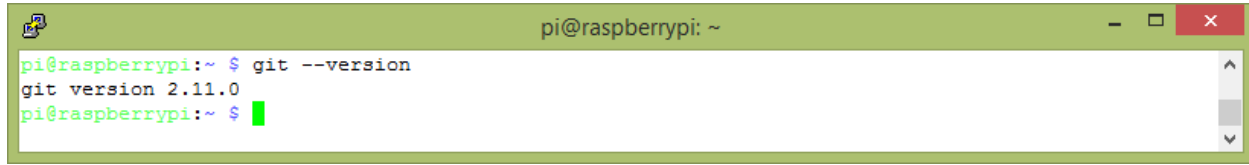

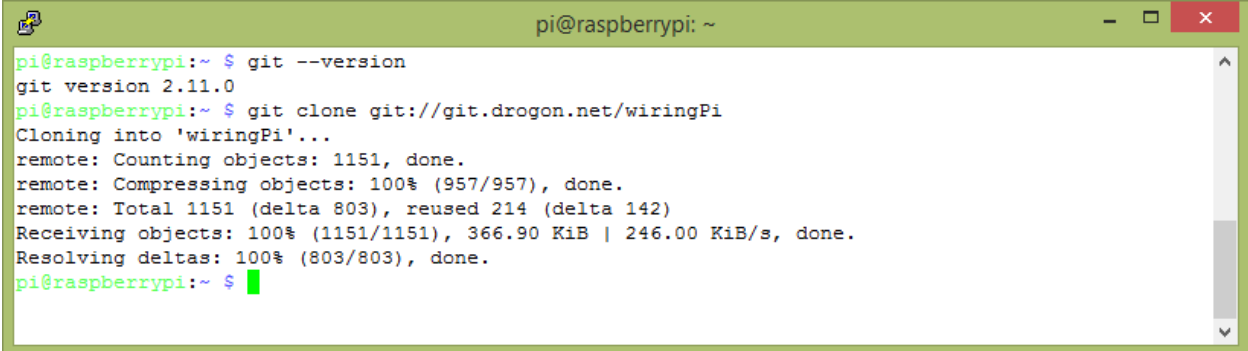

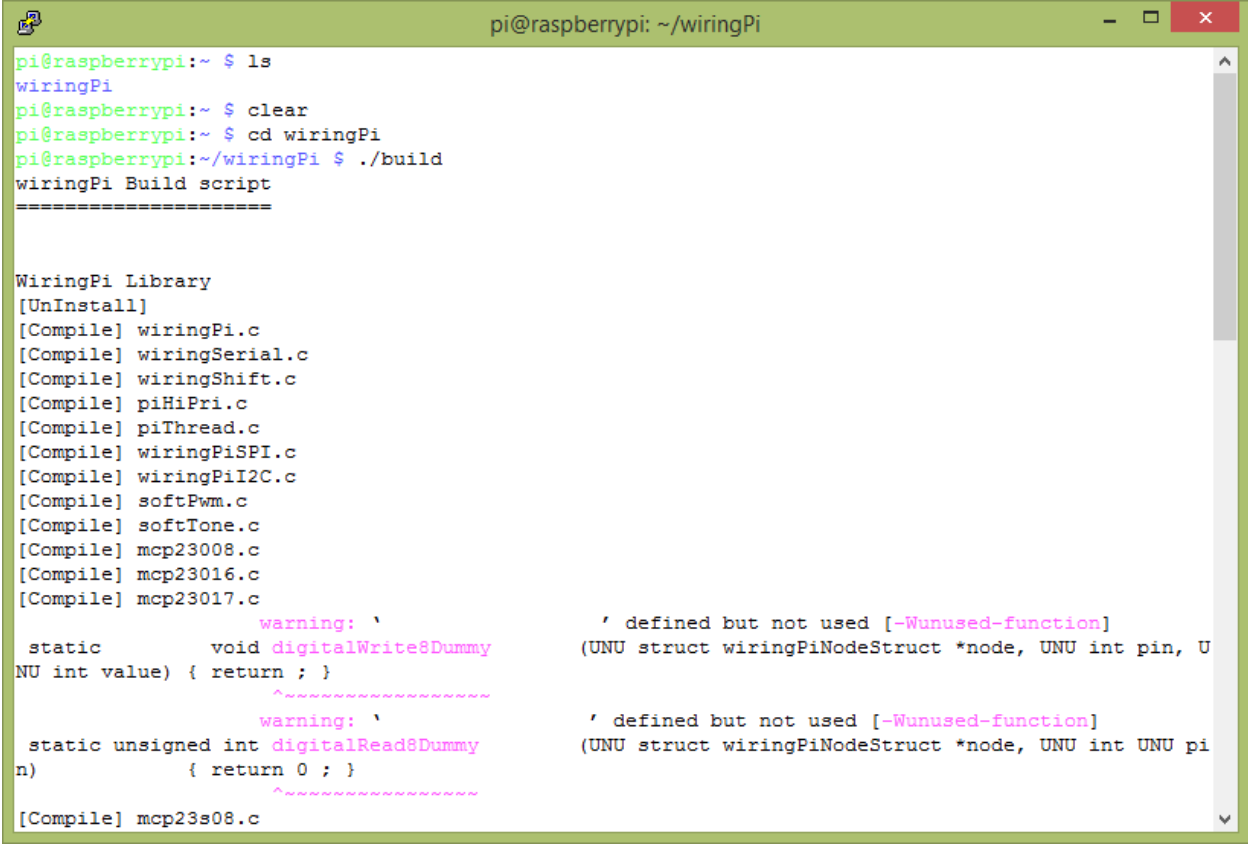

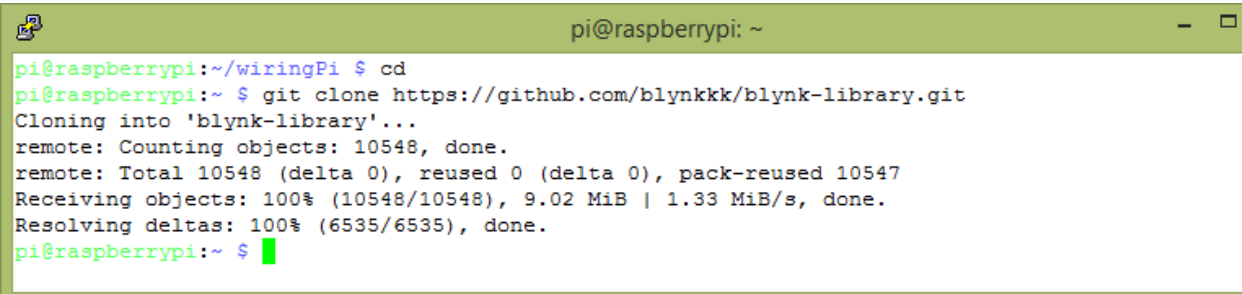

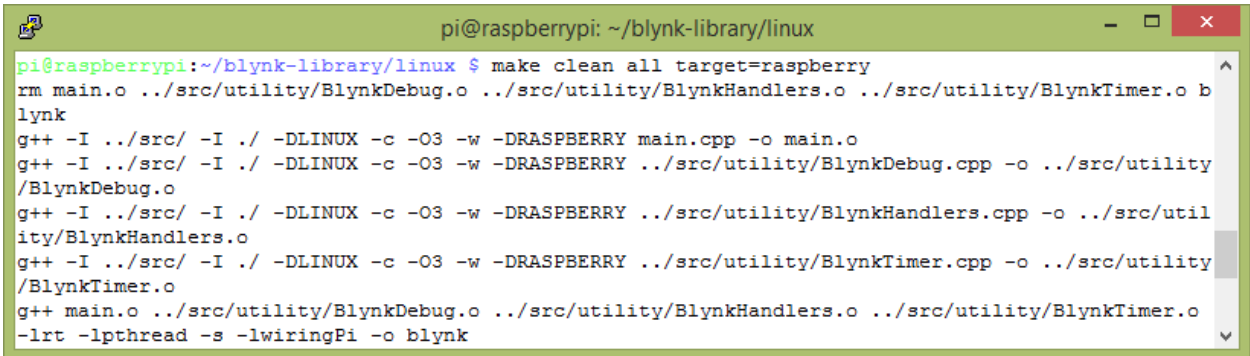

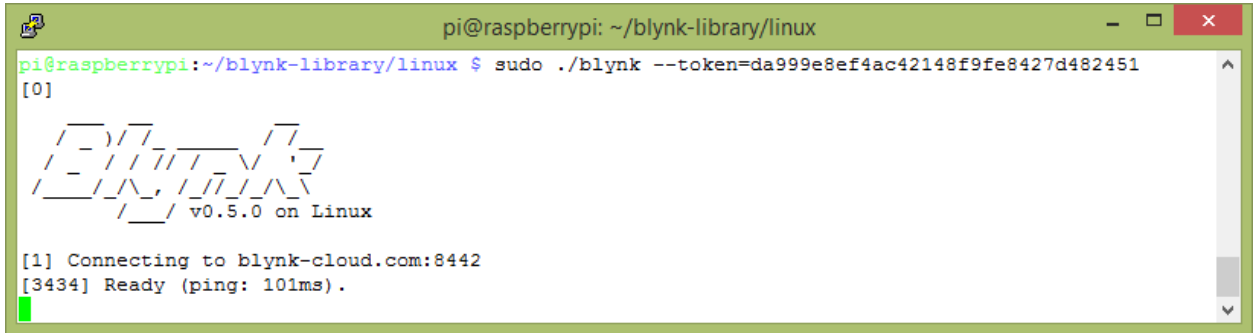

# **Chapter 2: Building Your First Blynk Application**

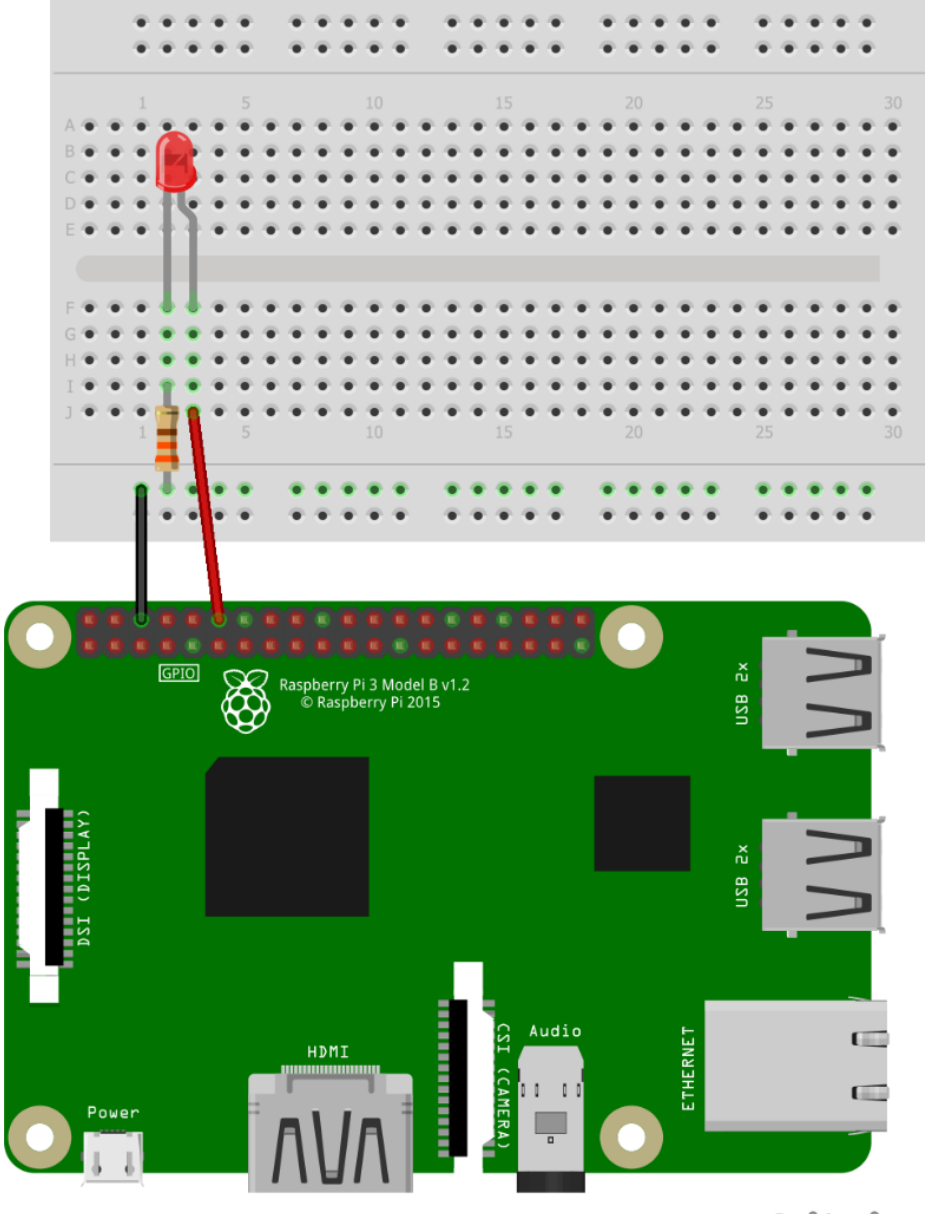

fritzing

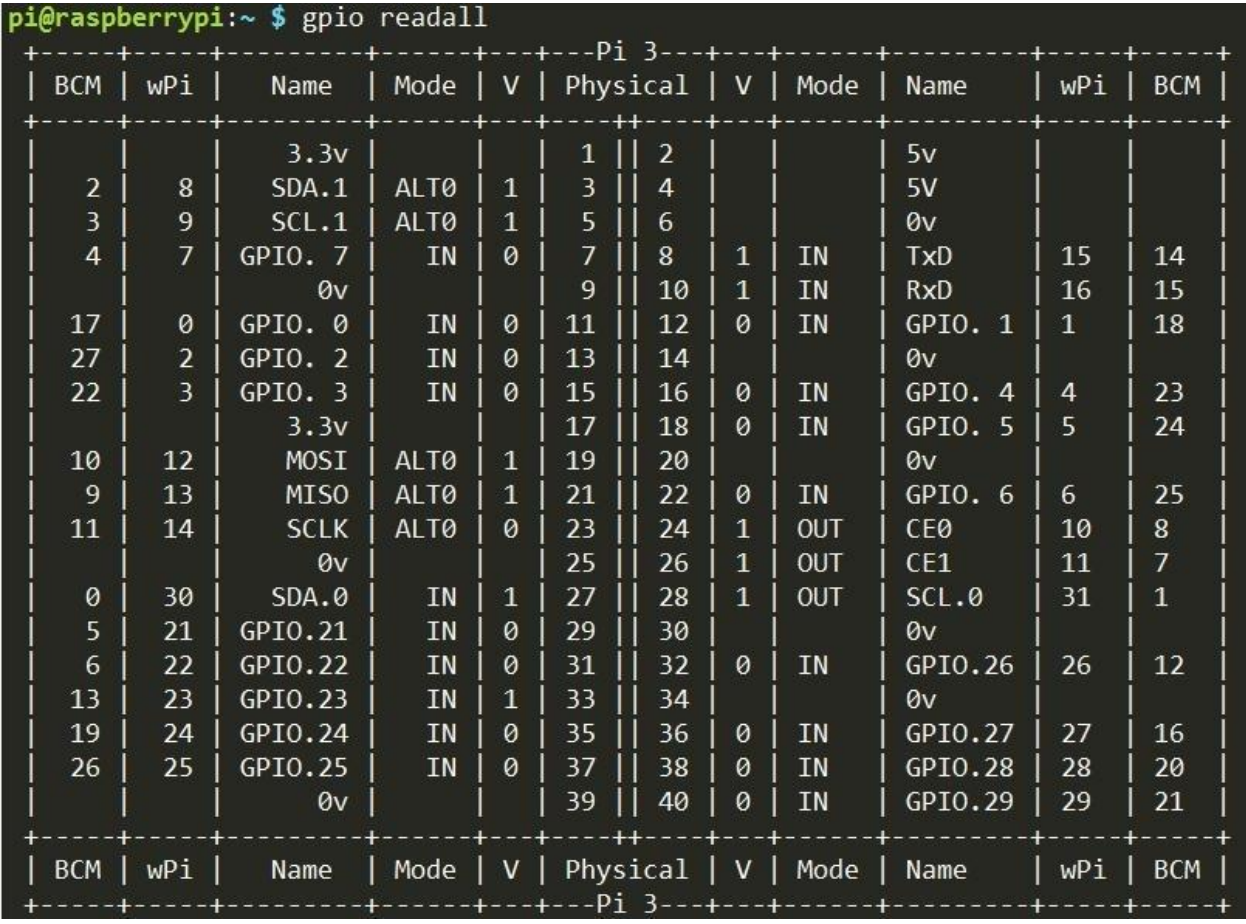

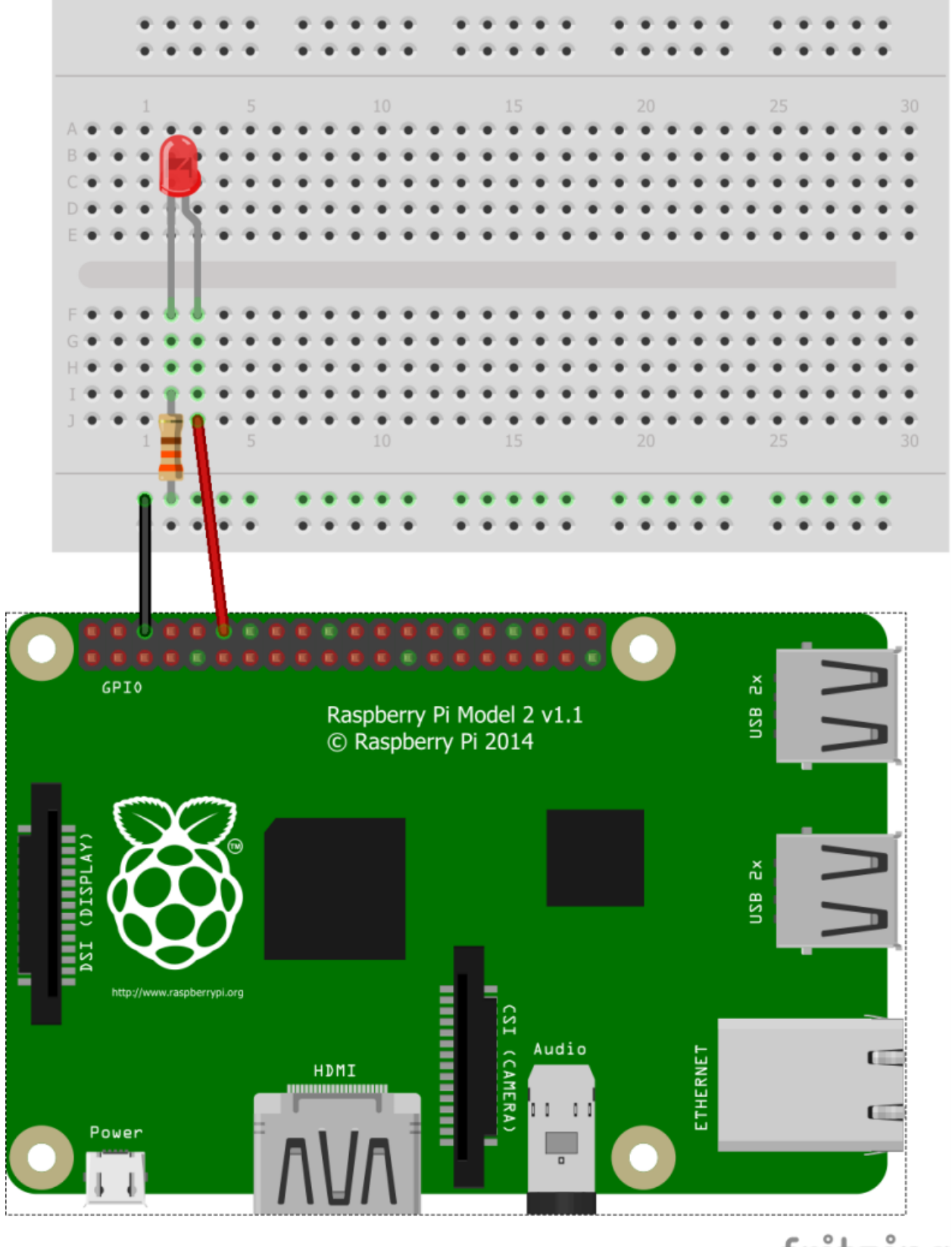

fritzing

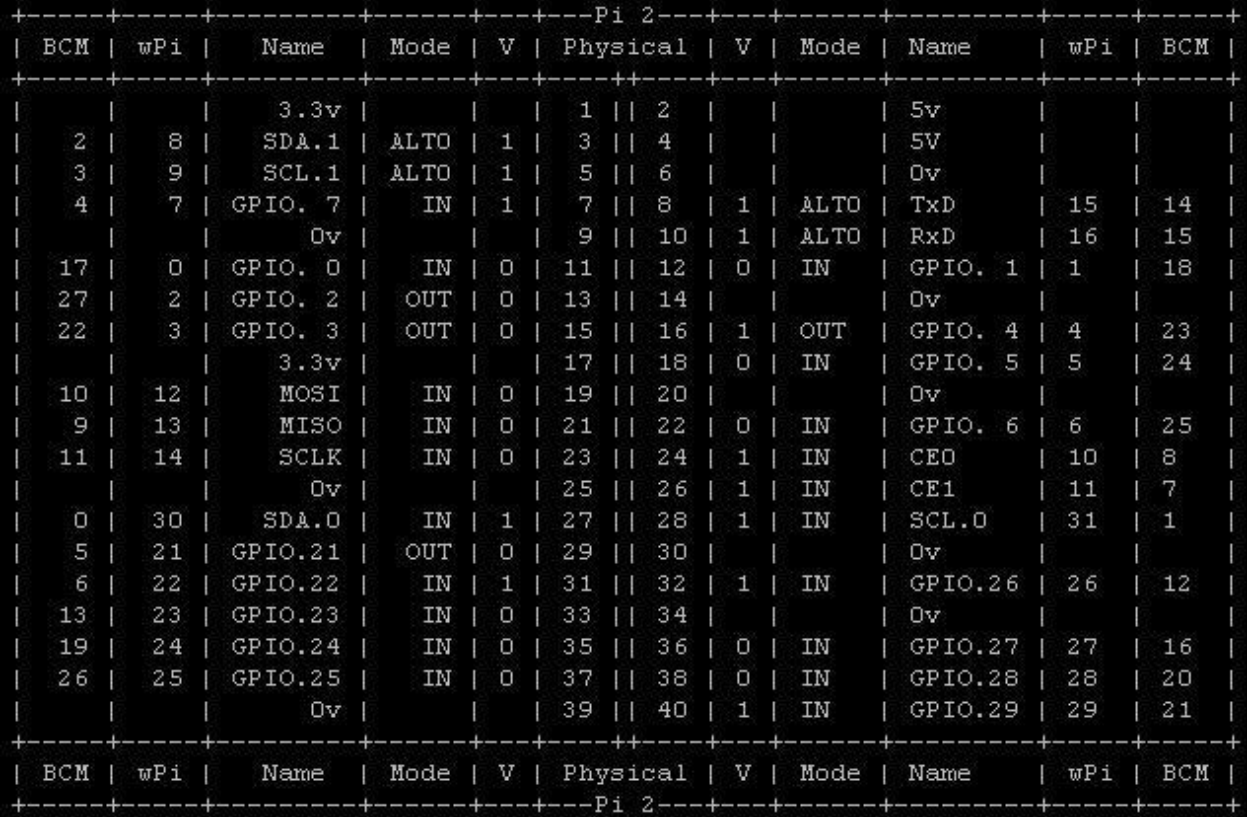

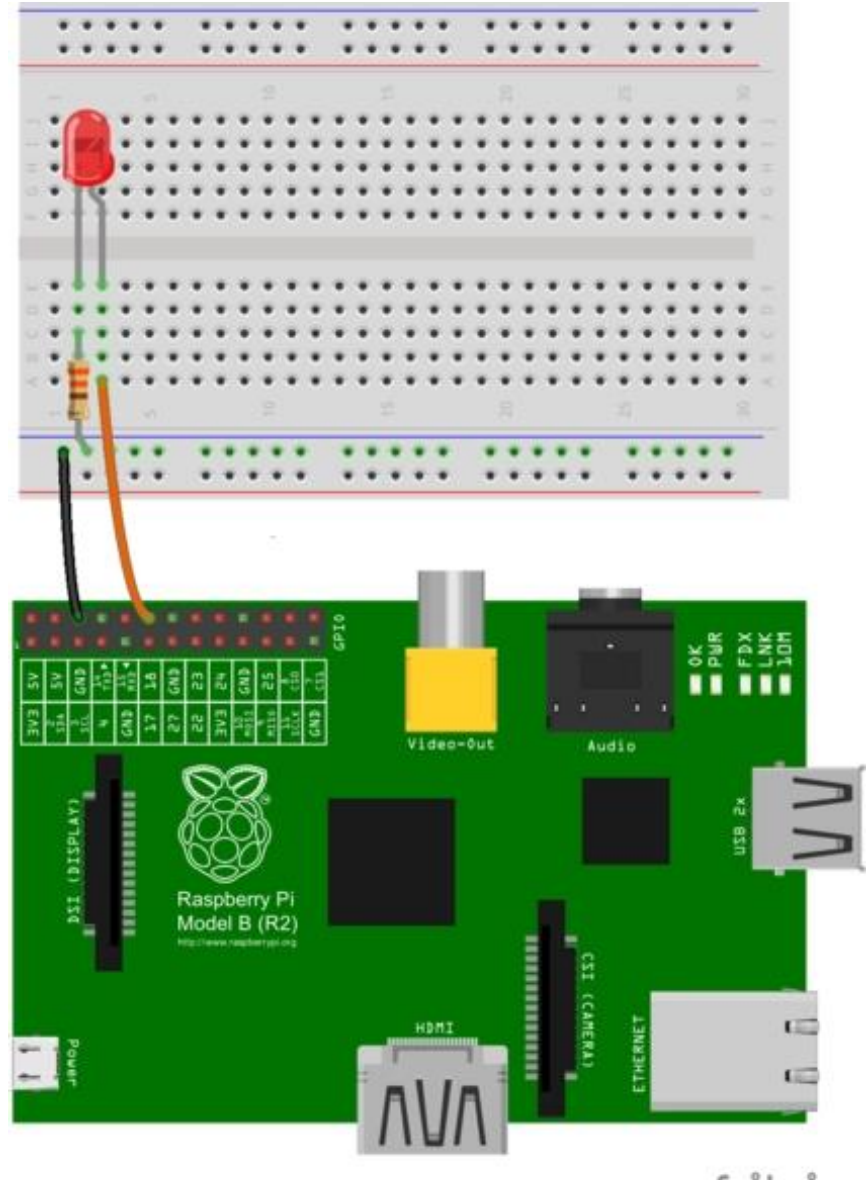

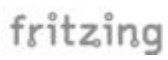

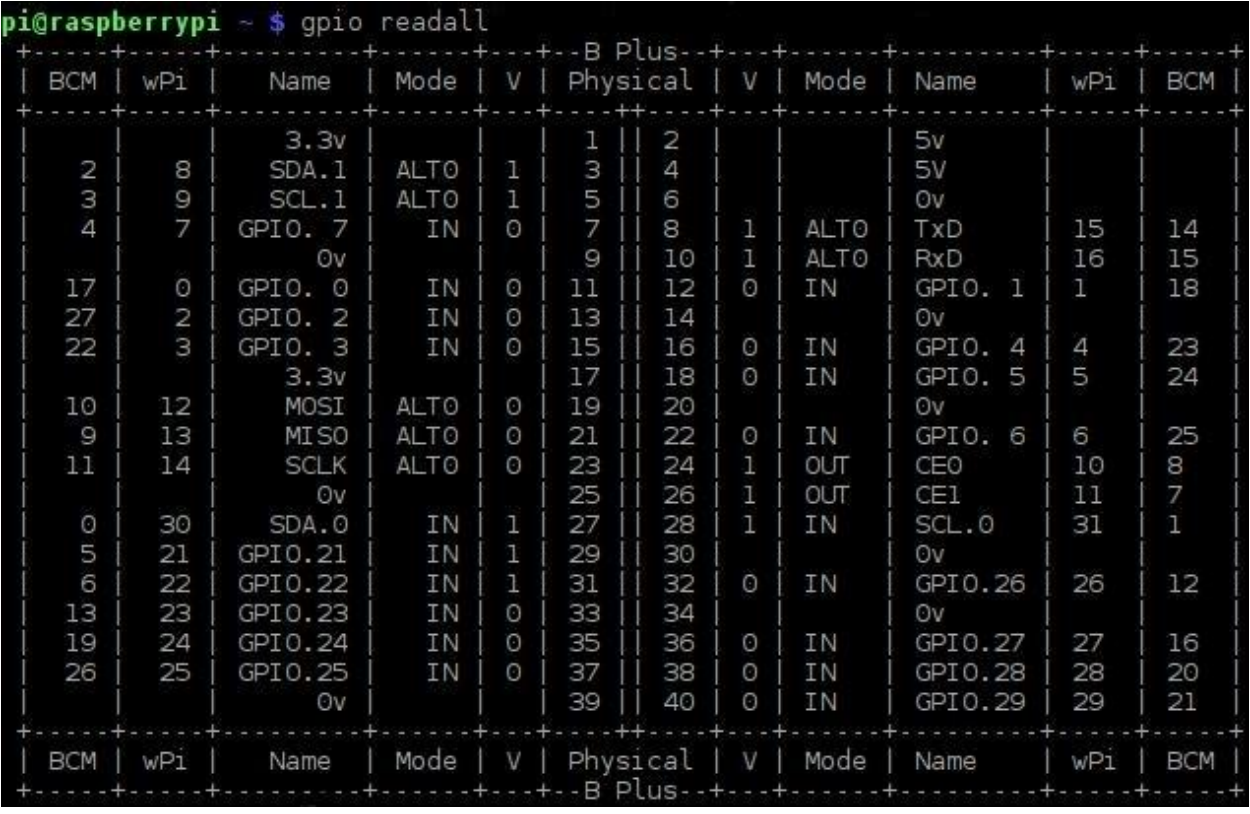
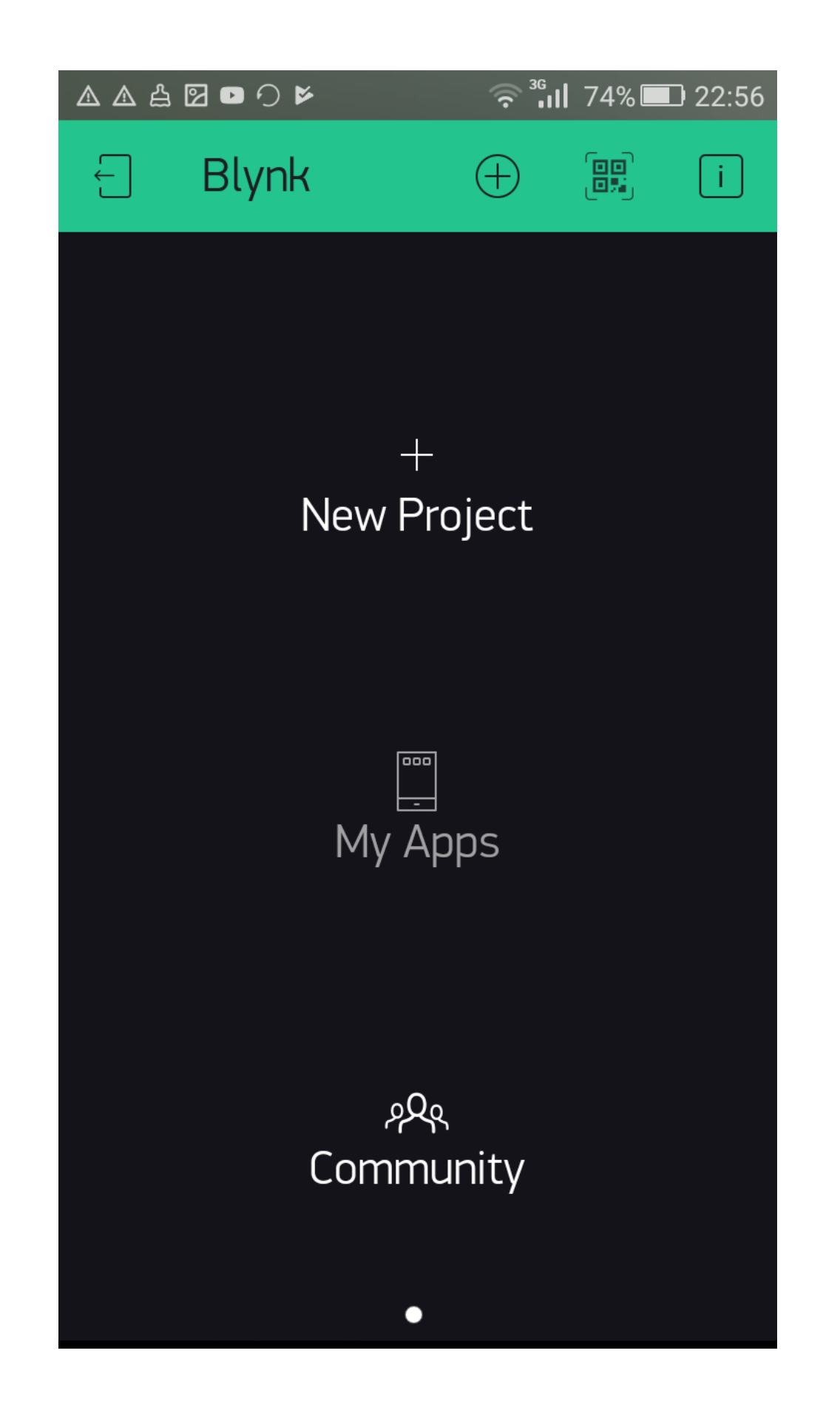

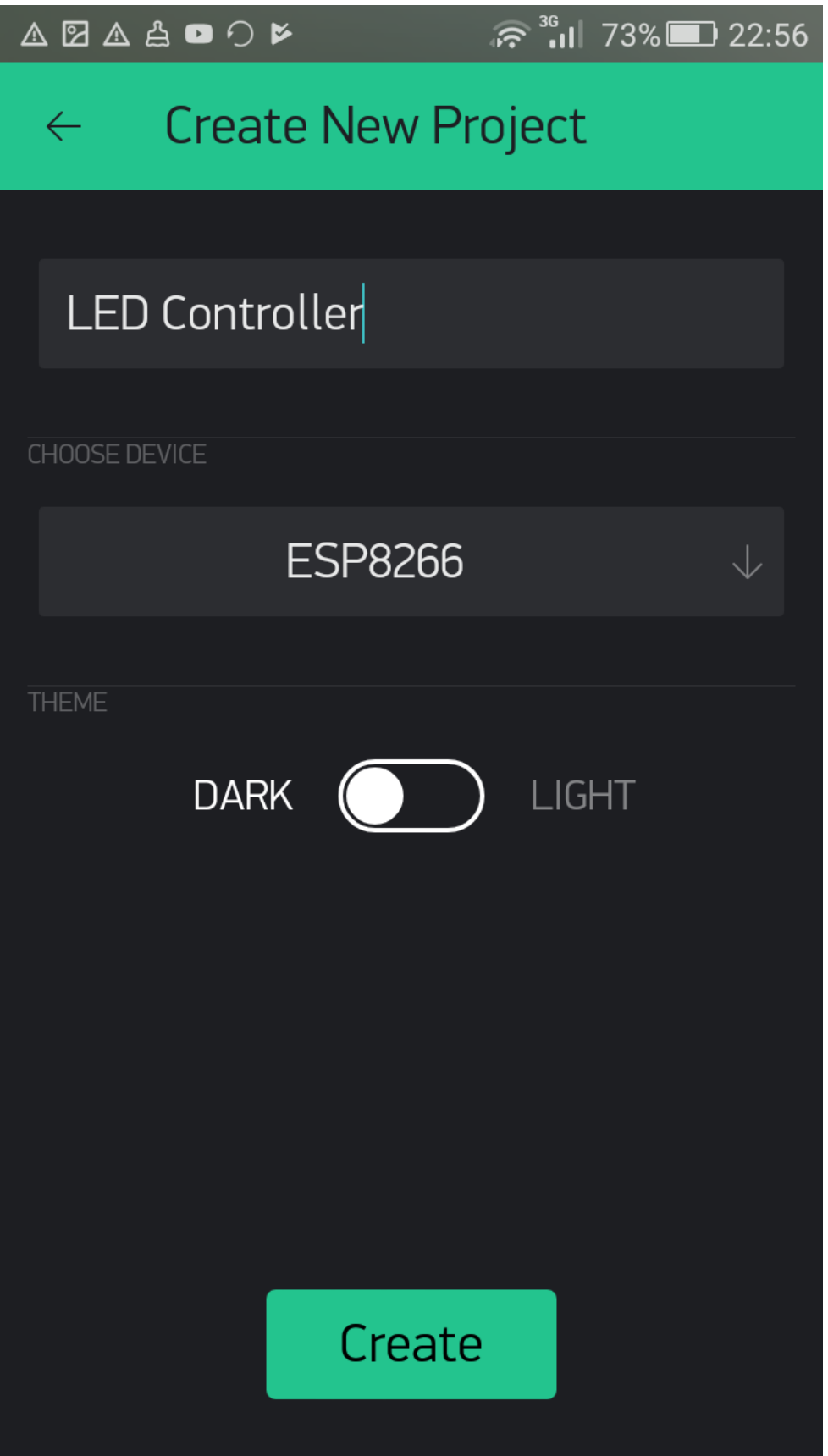

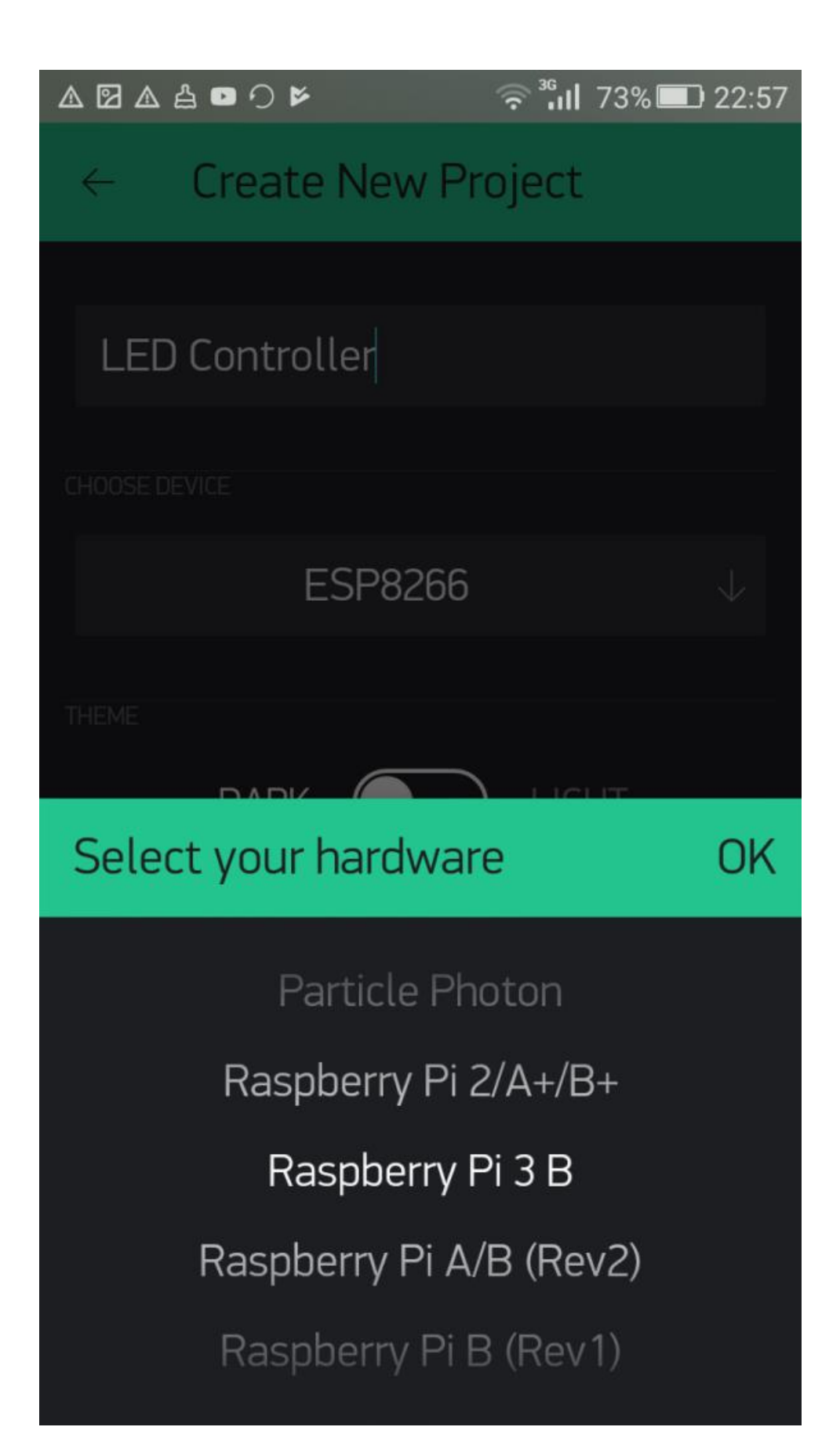

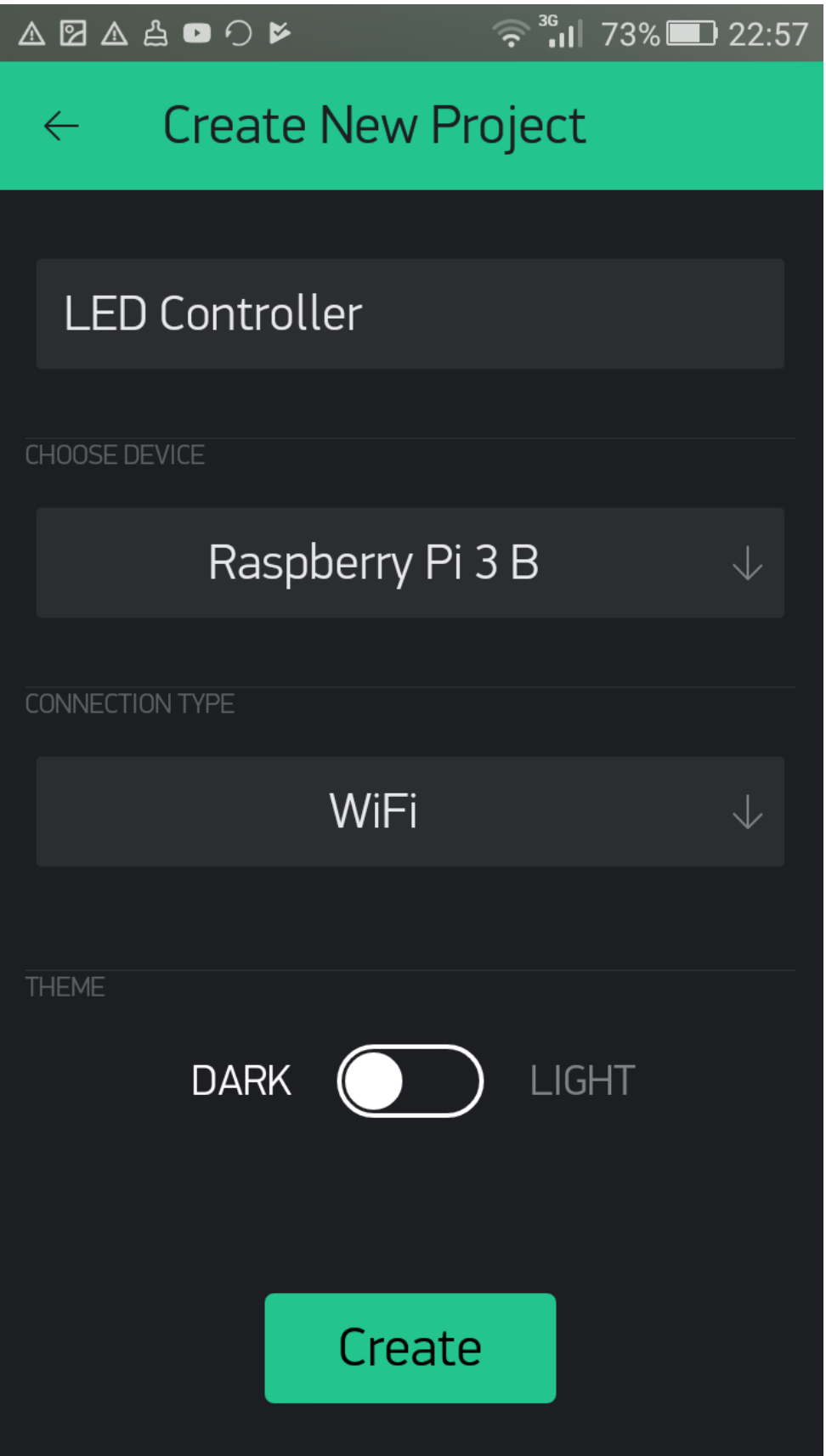

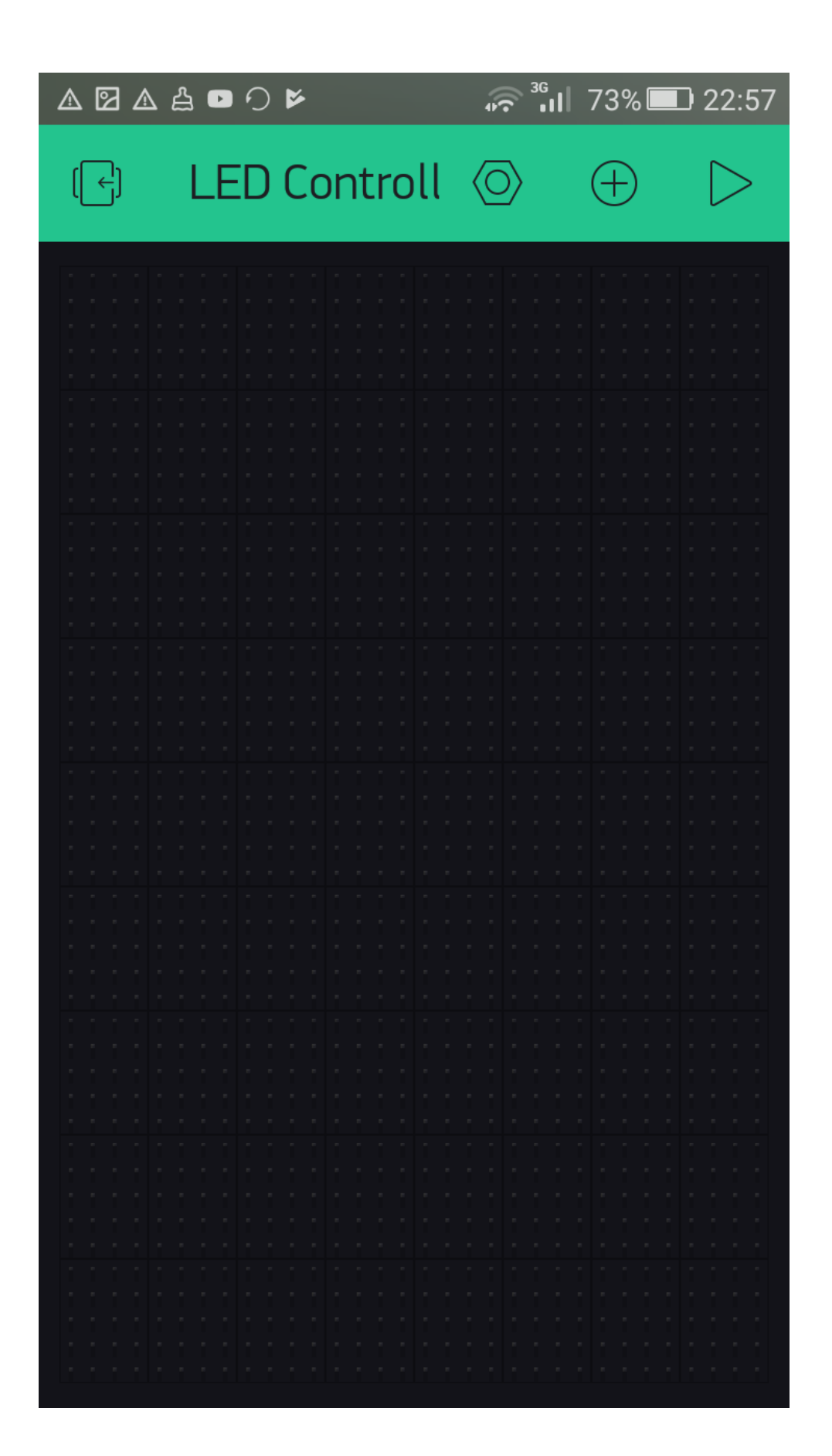

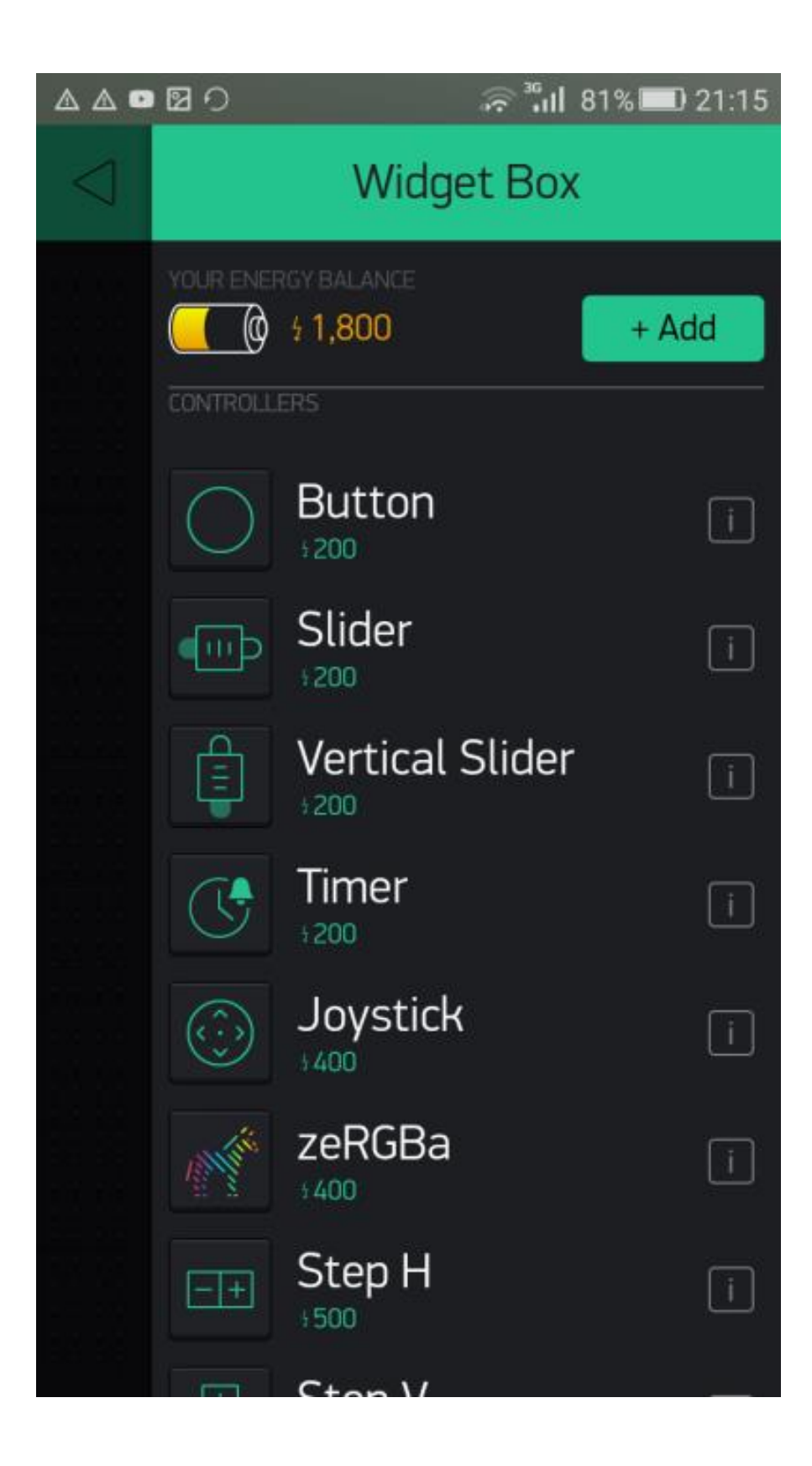

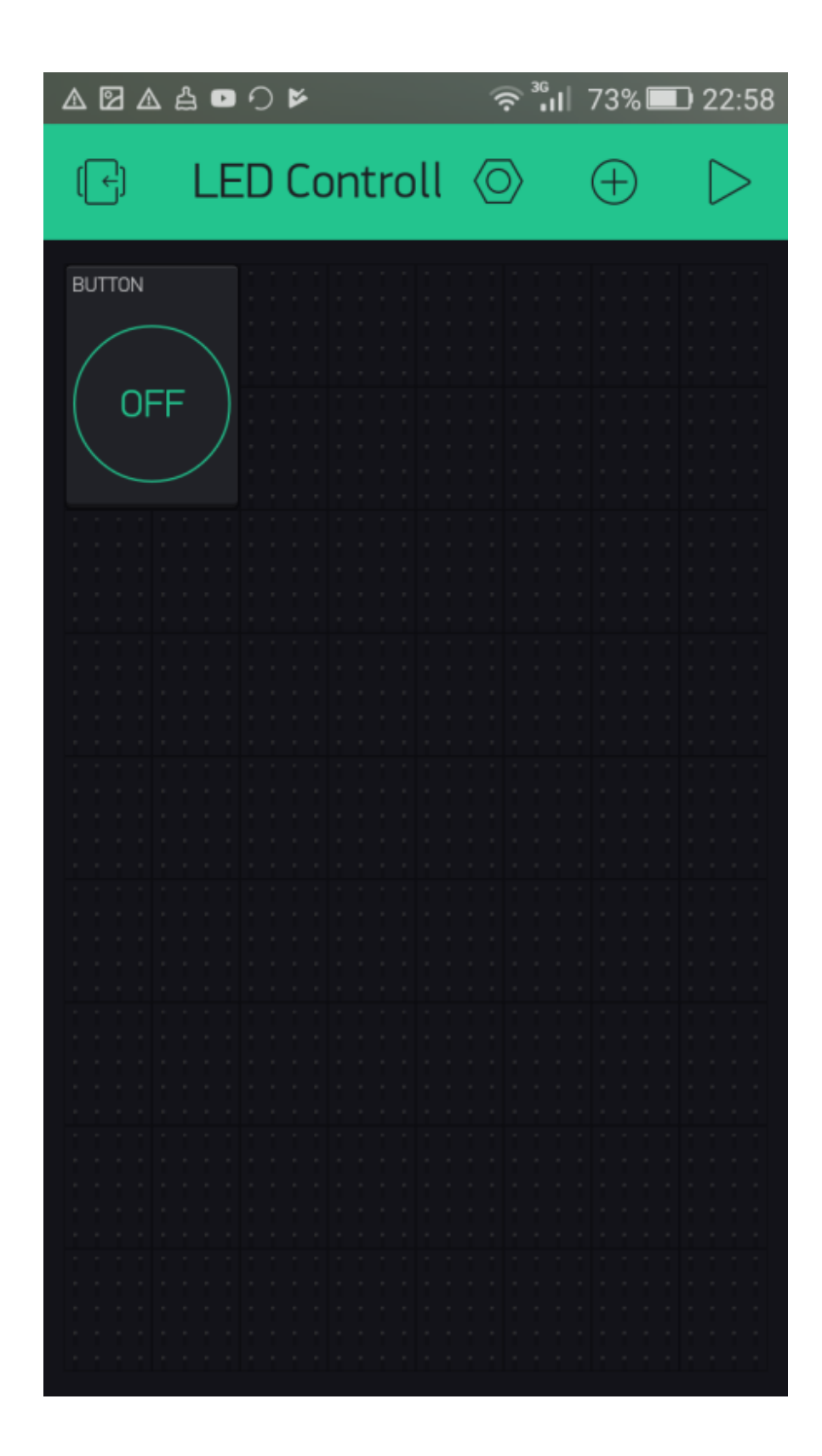

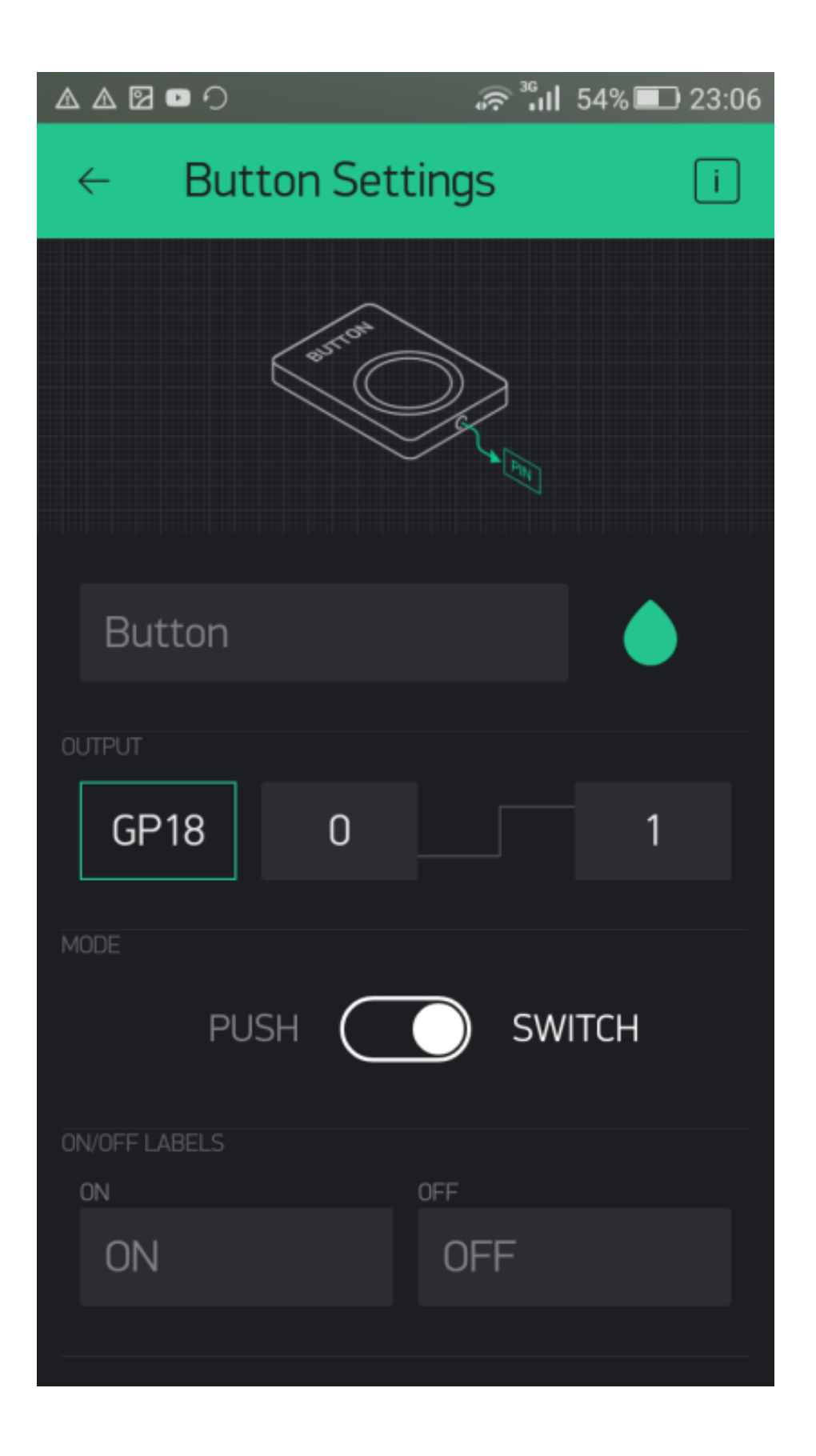

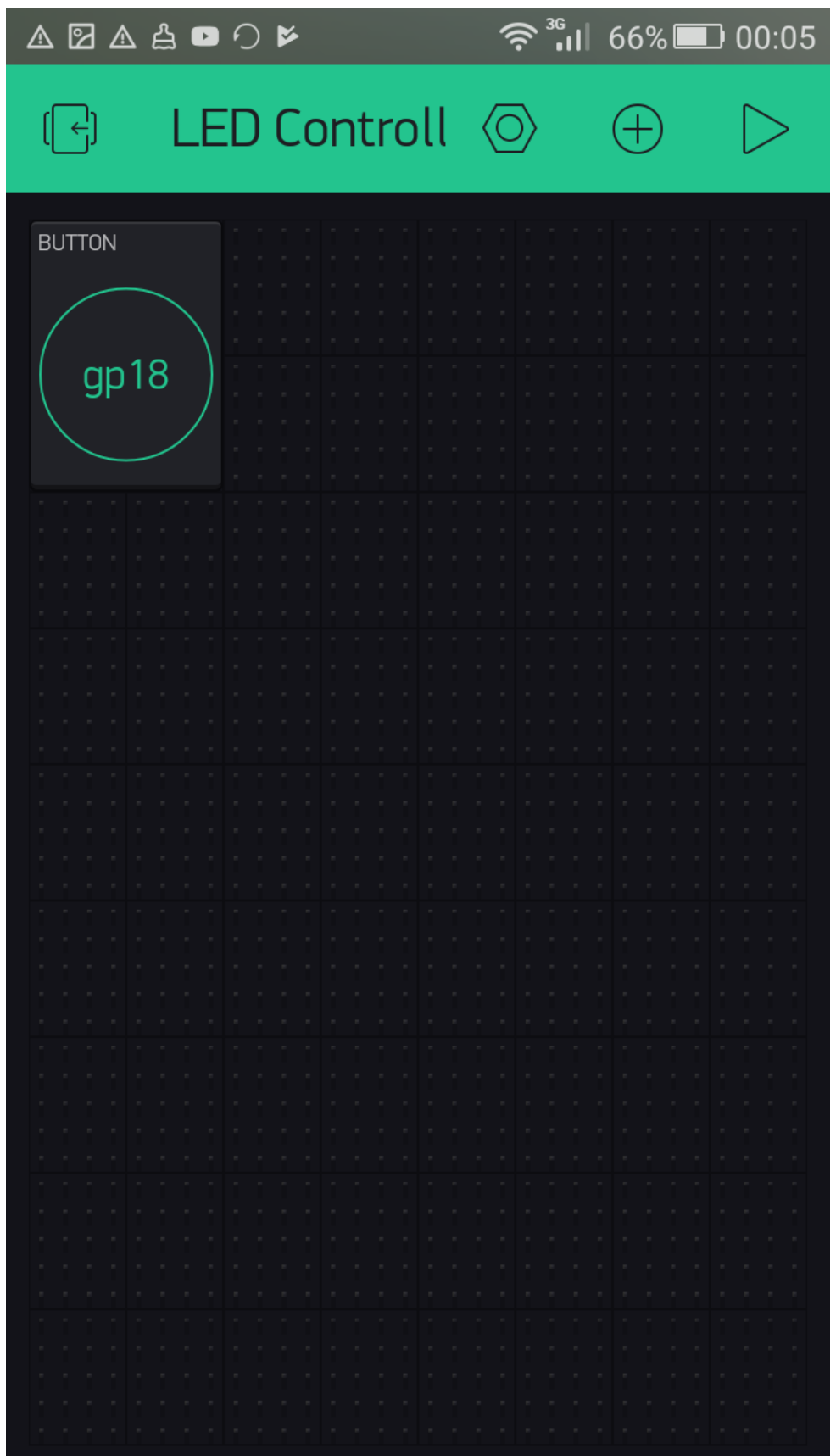

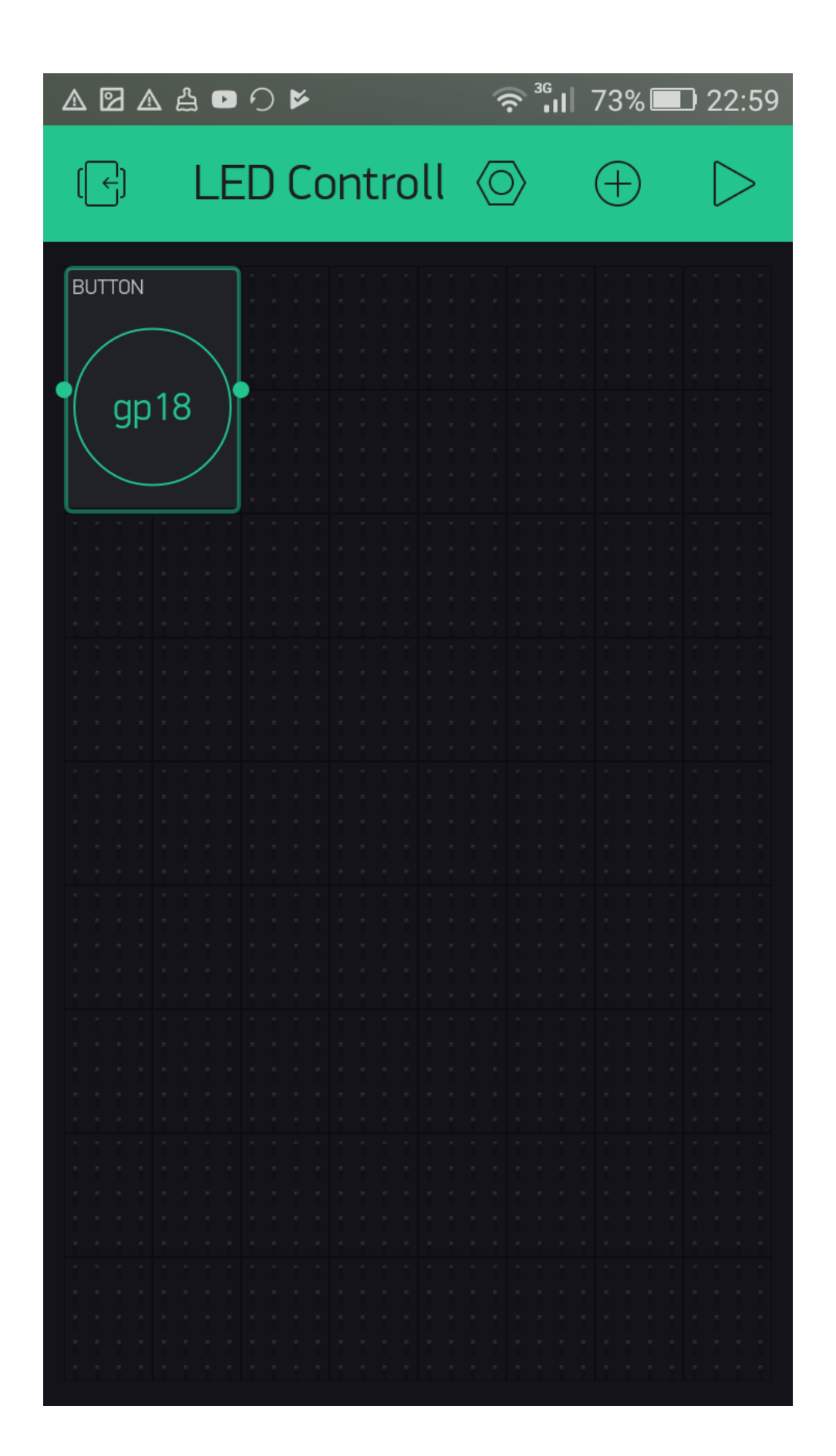

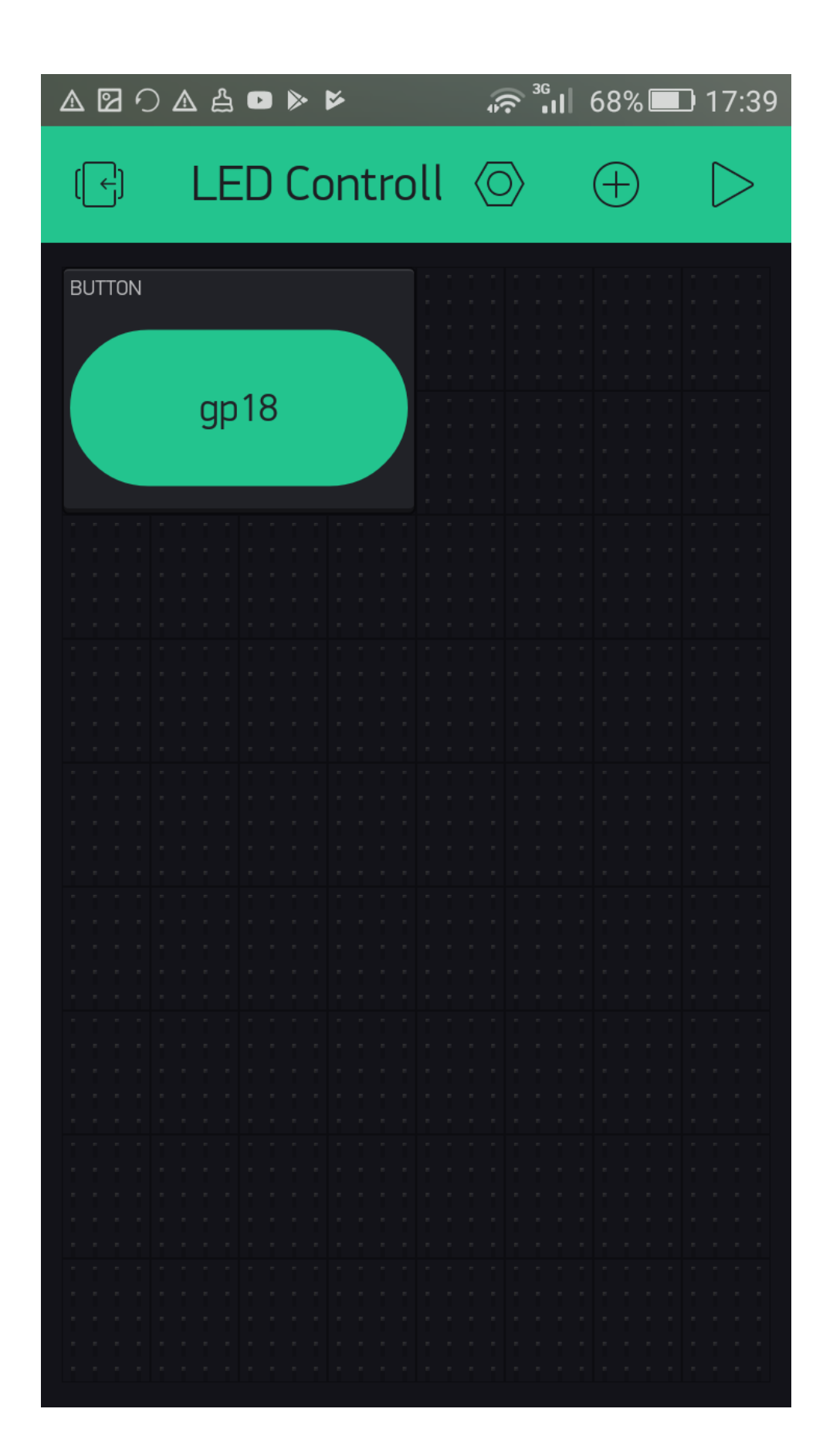

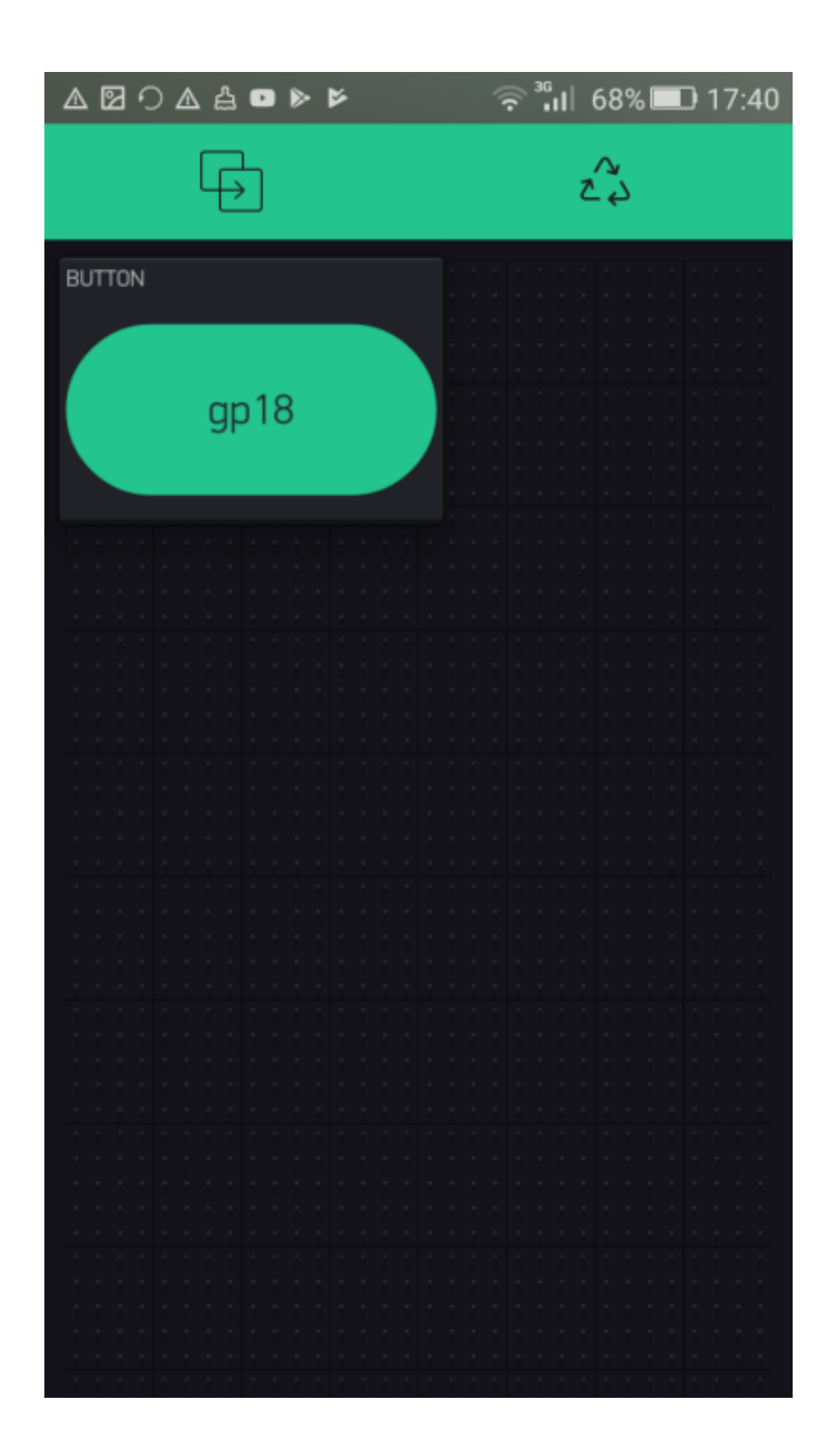

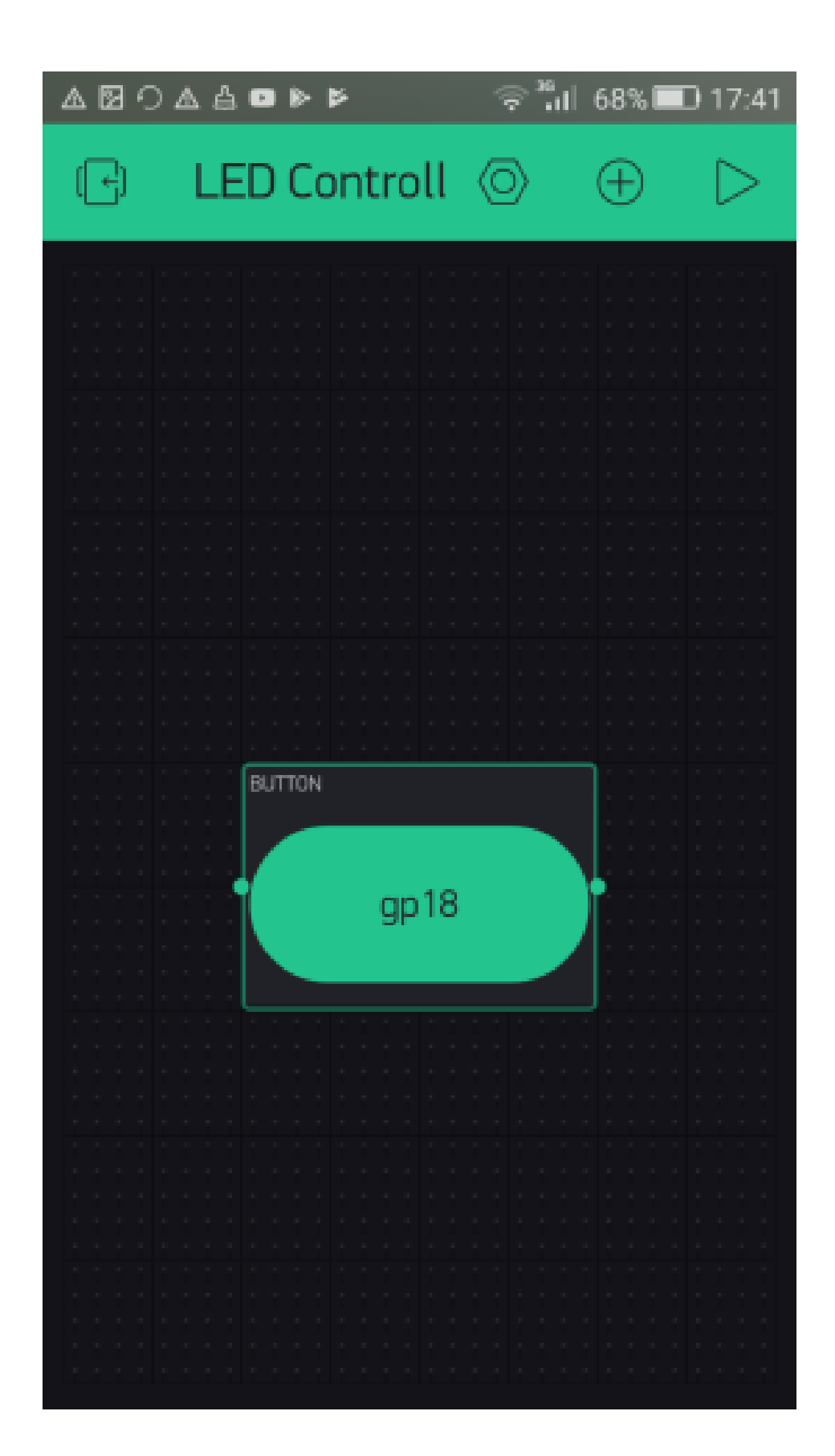

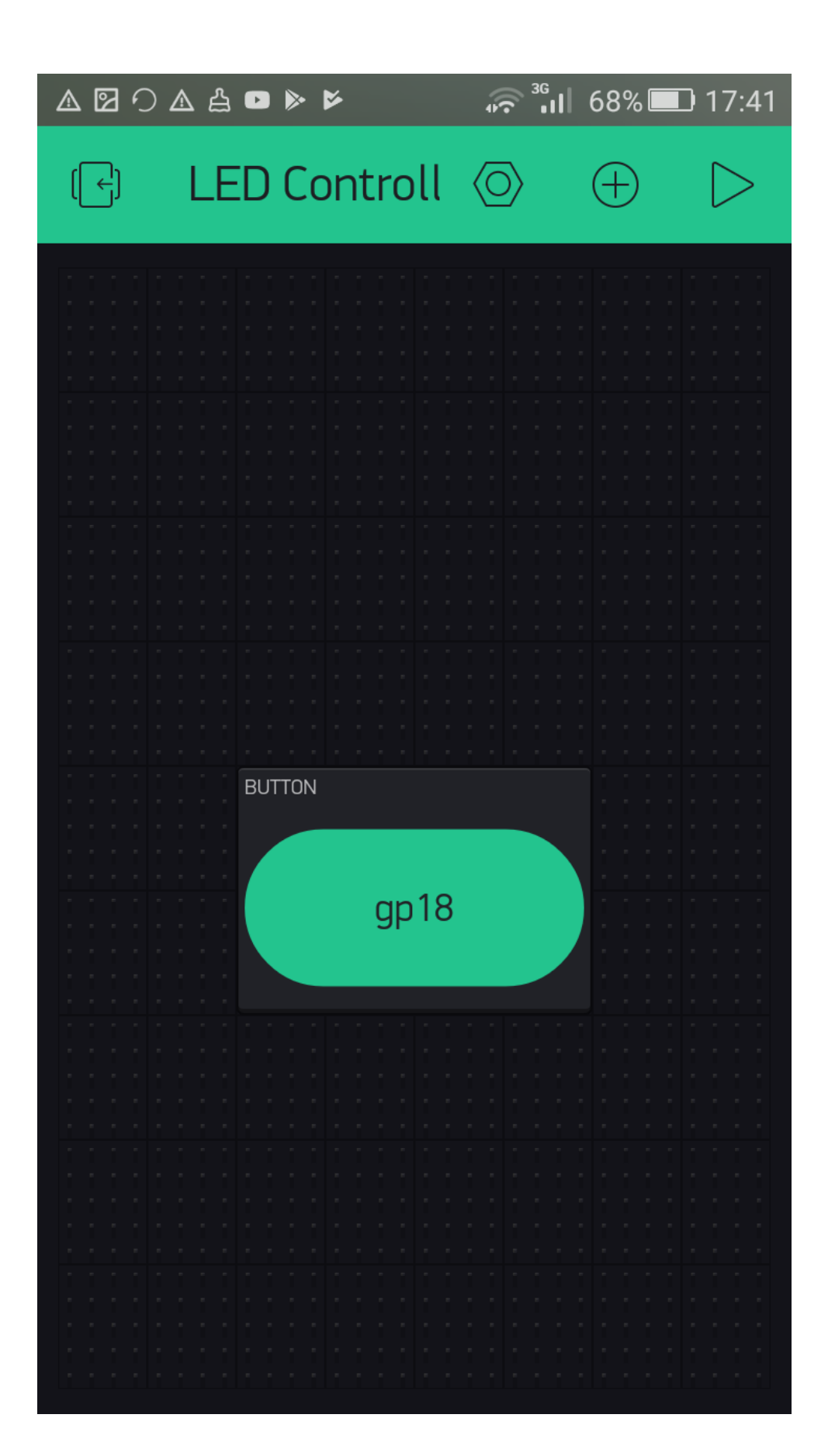

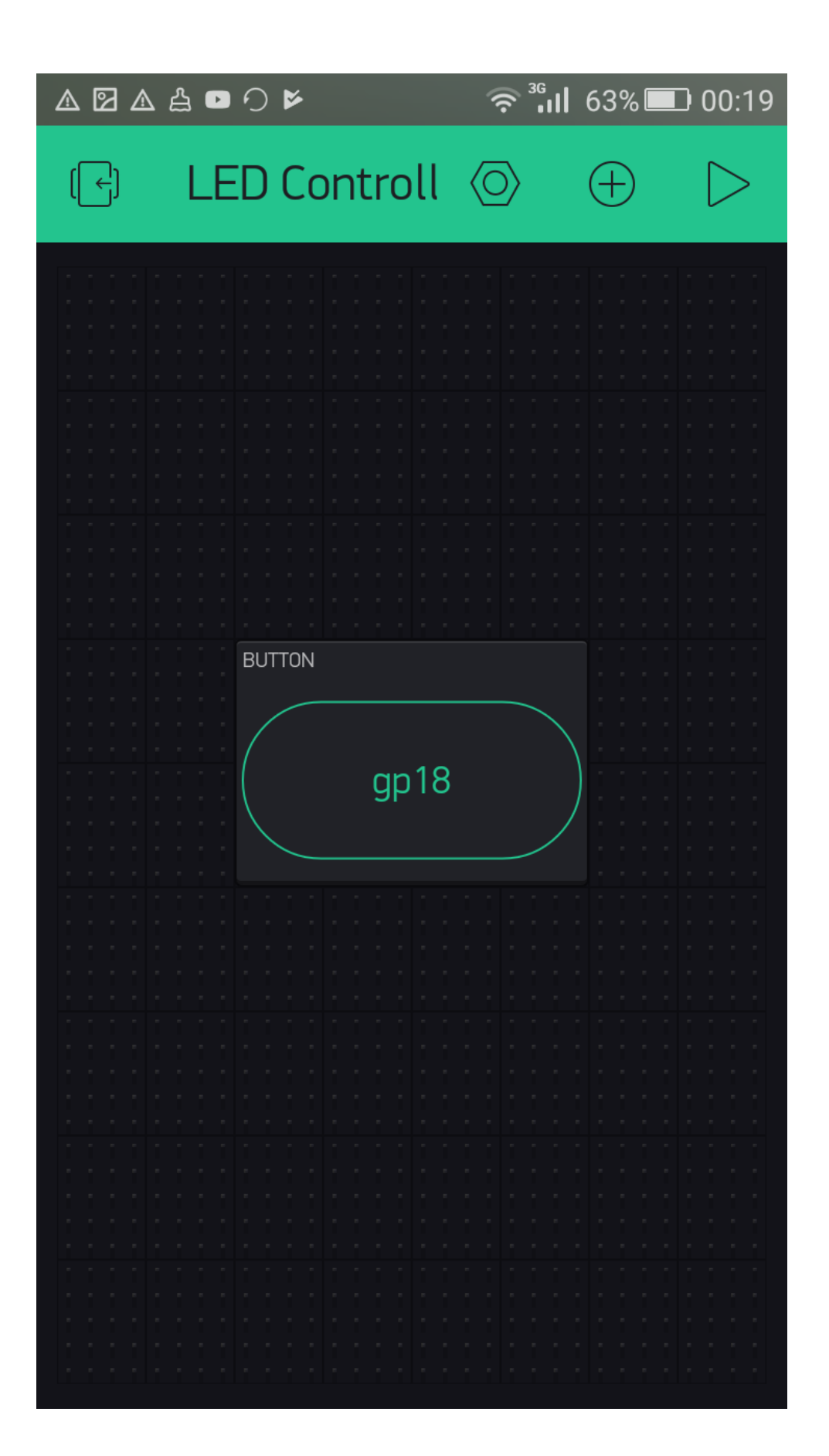

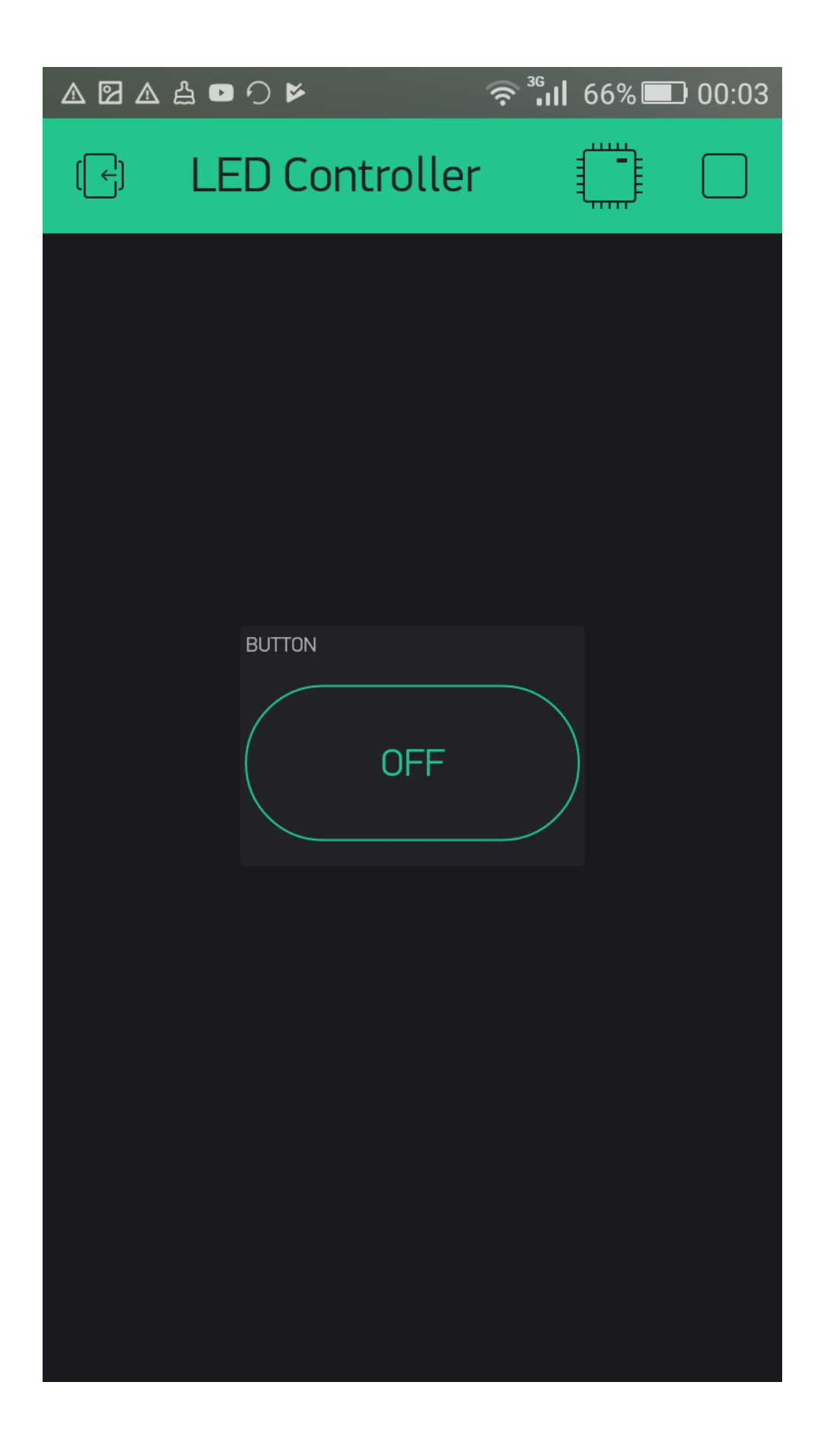

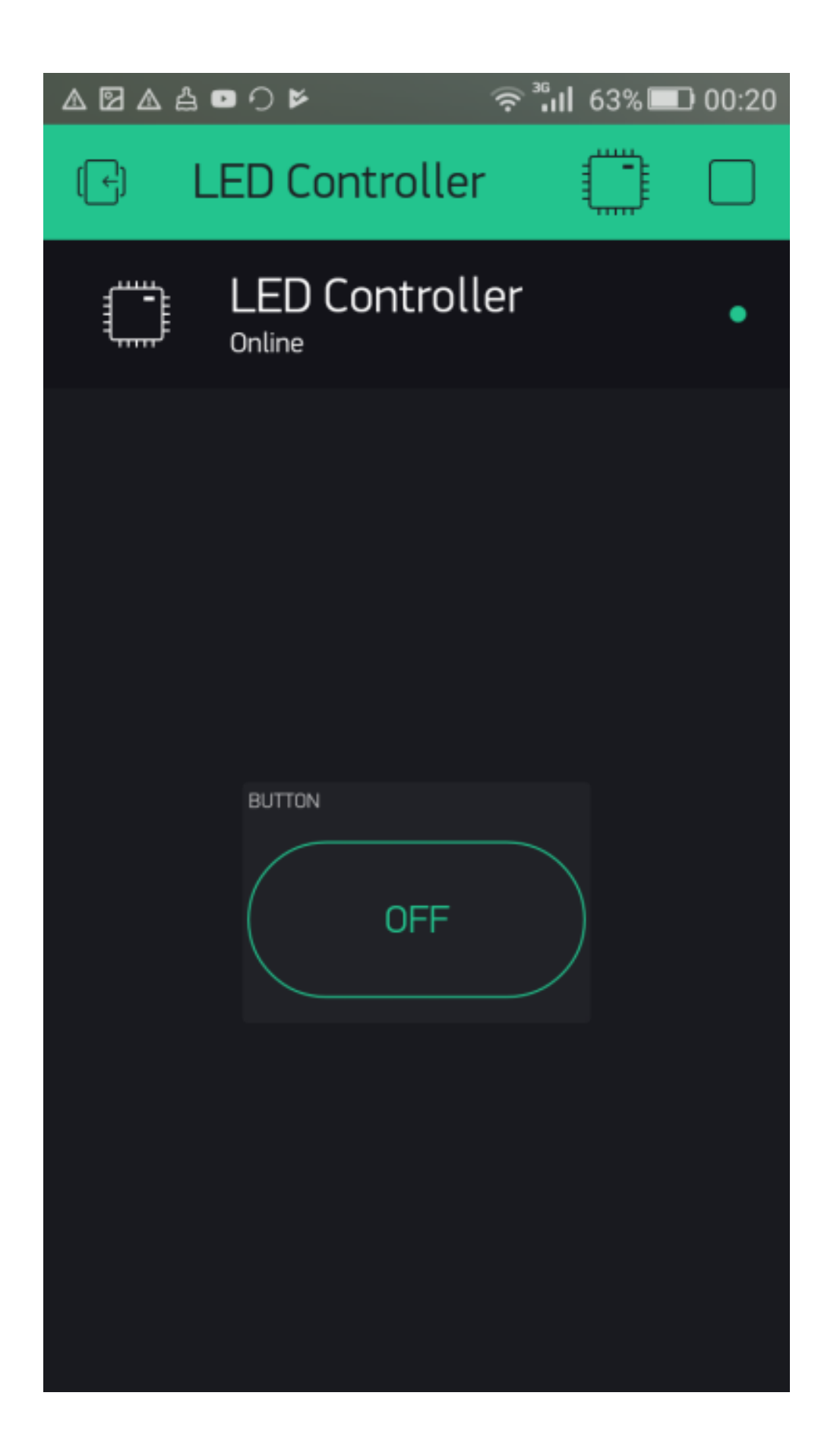

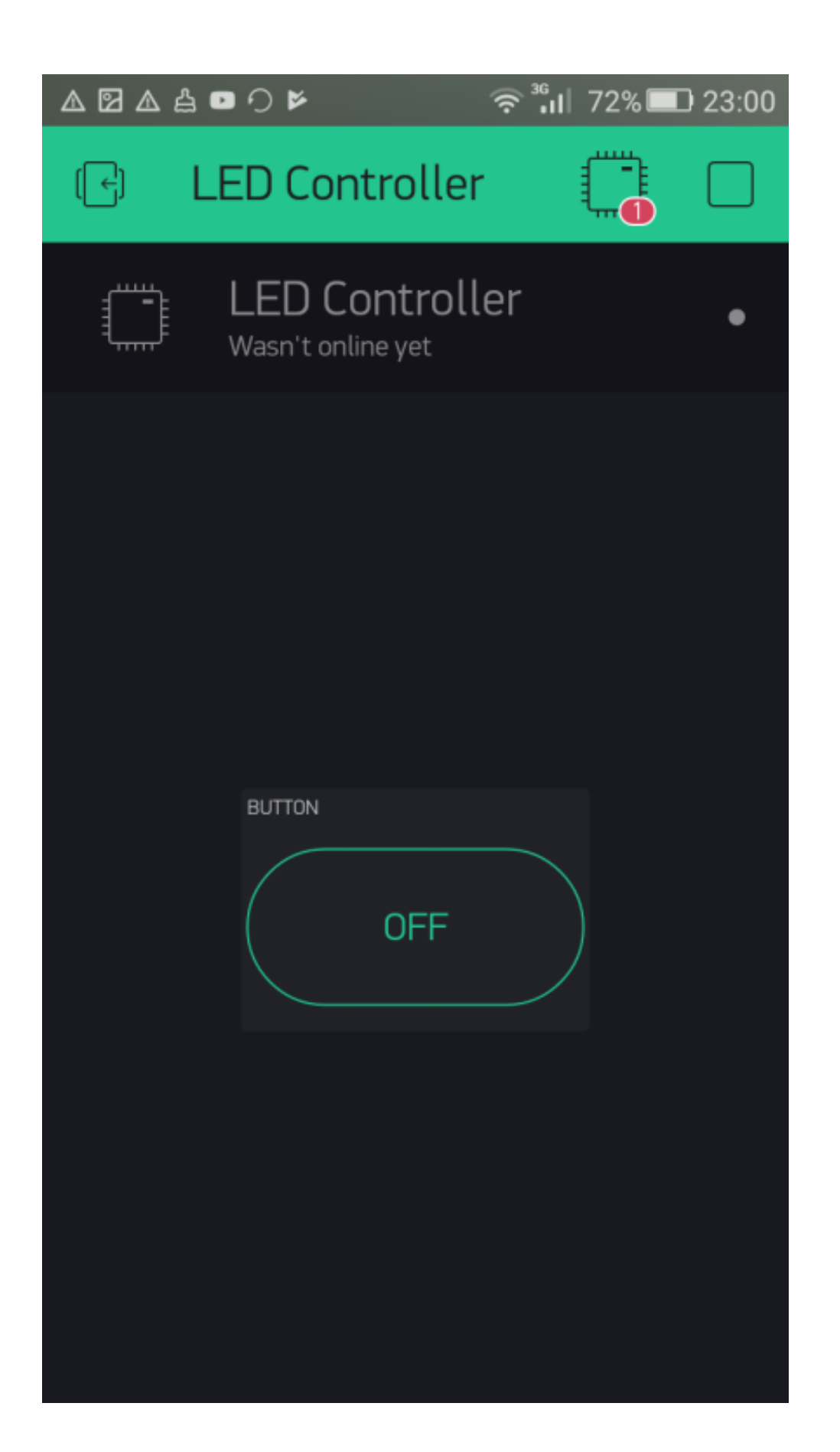

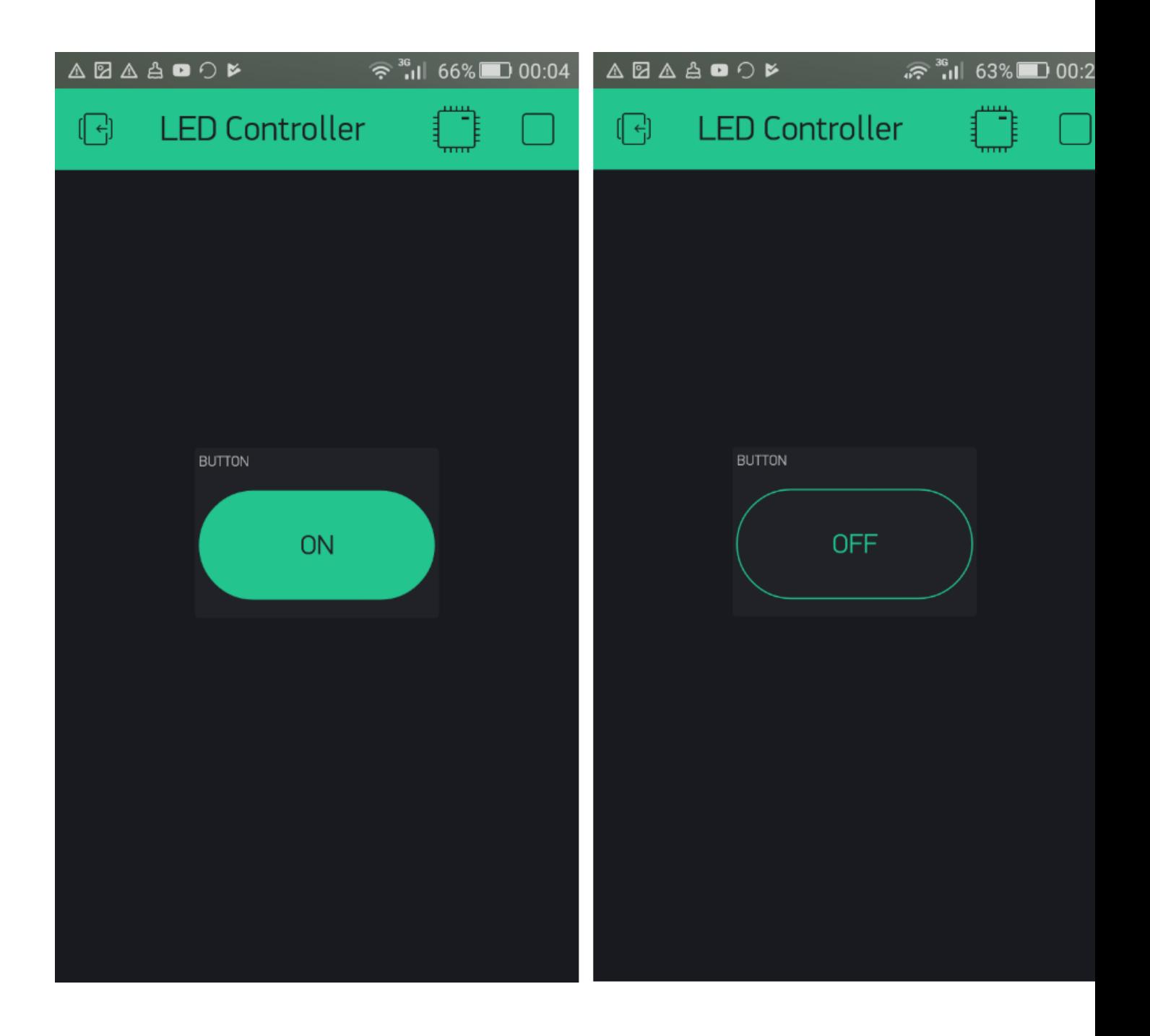

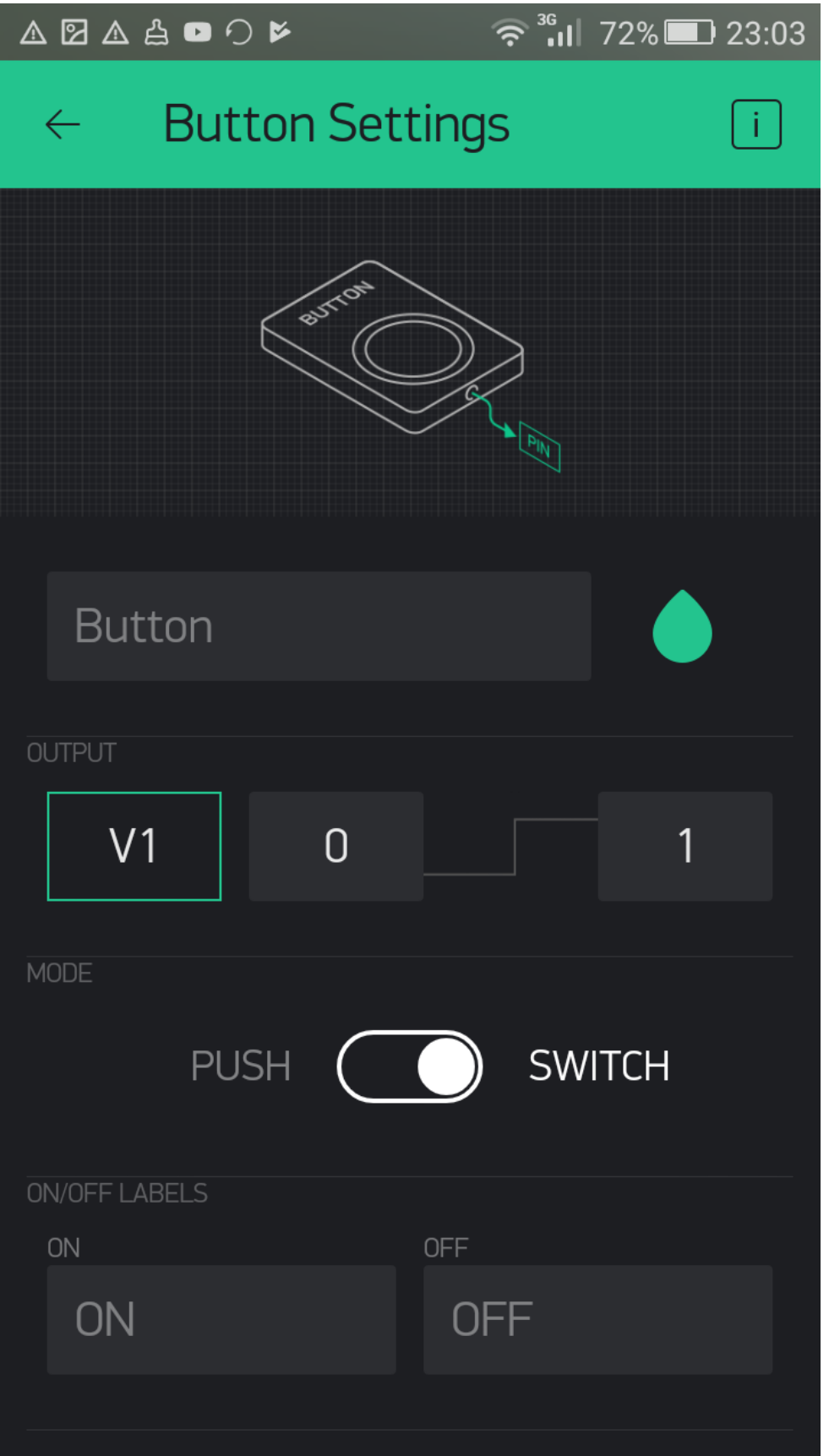

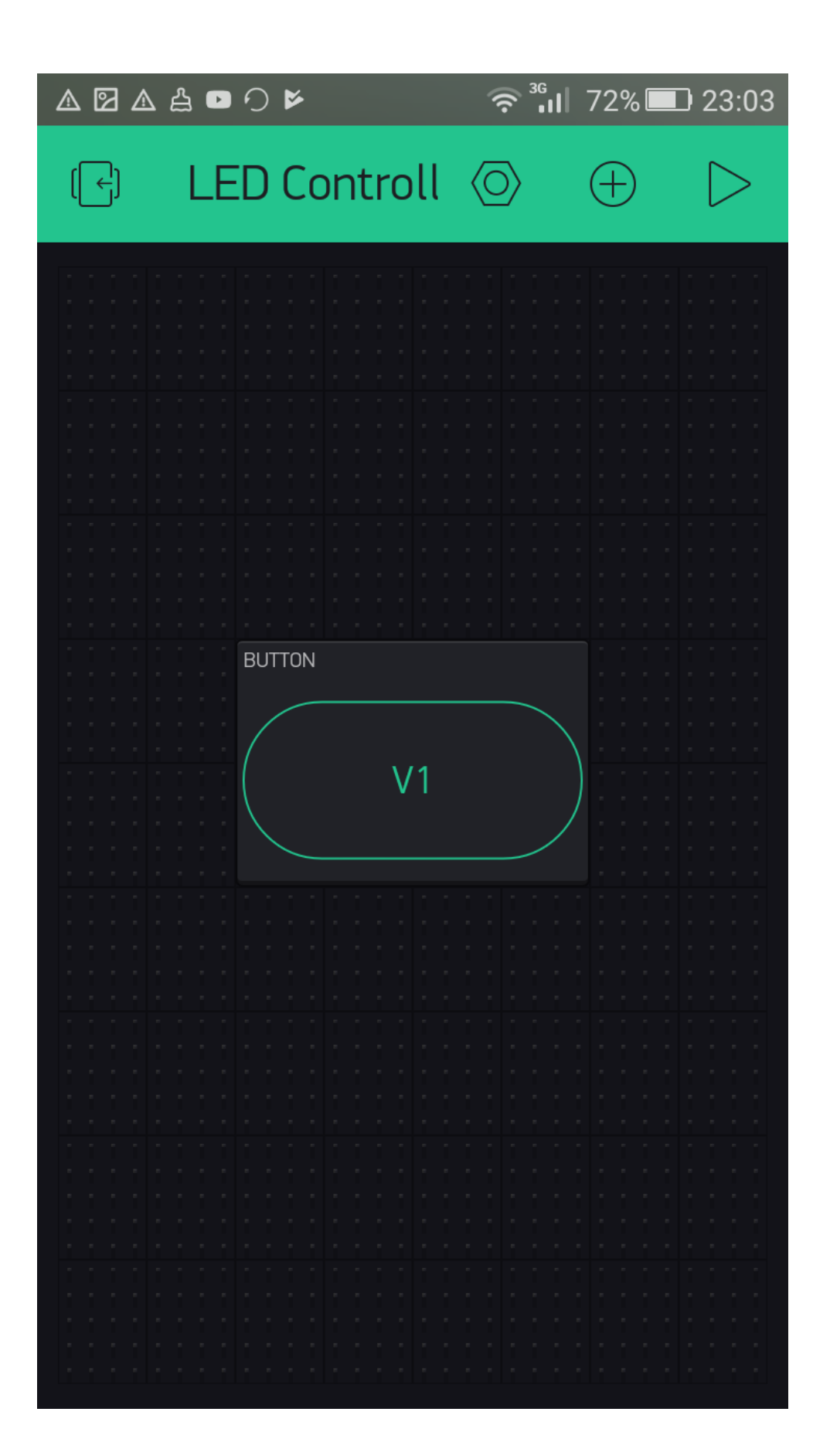

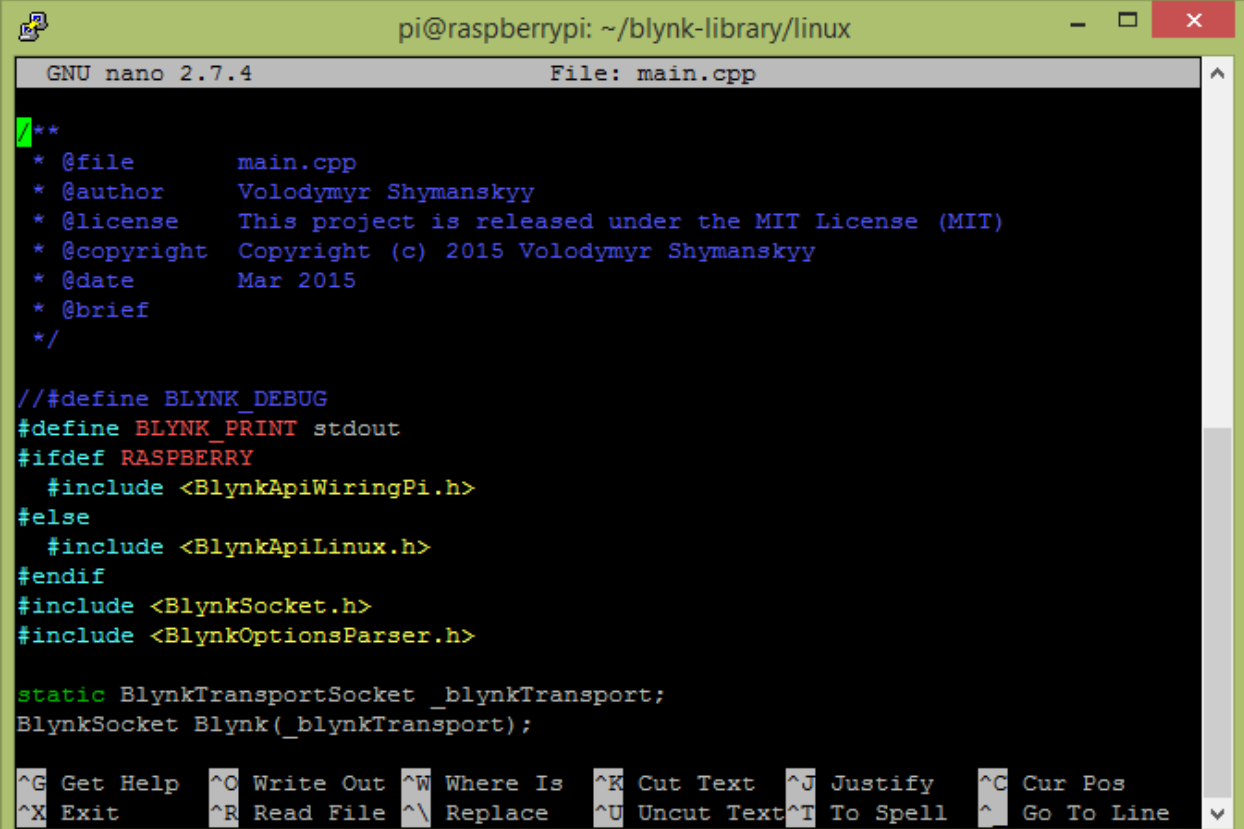

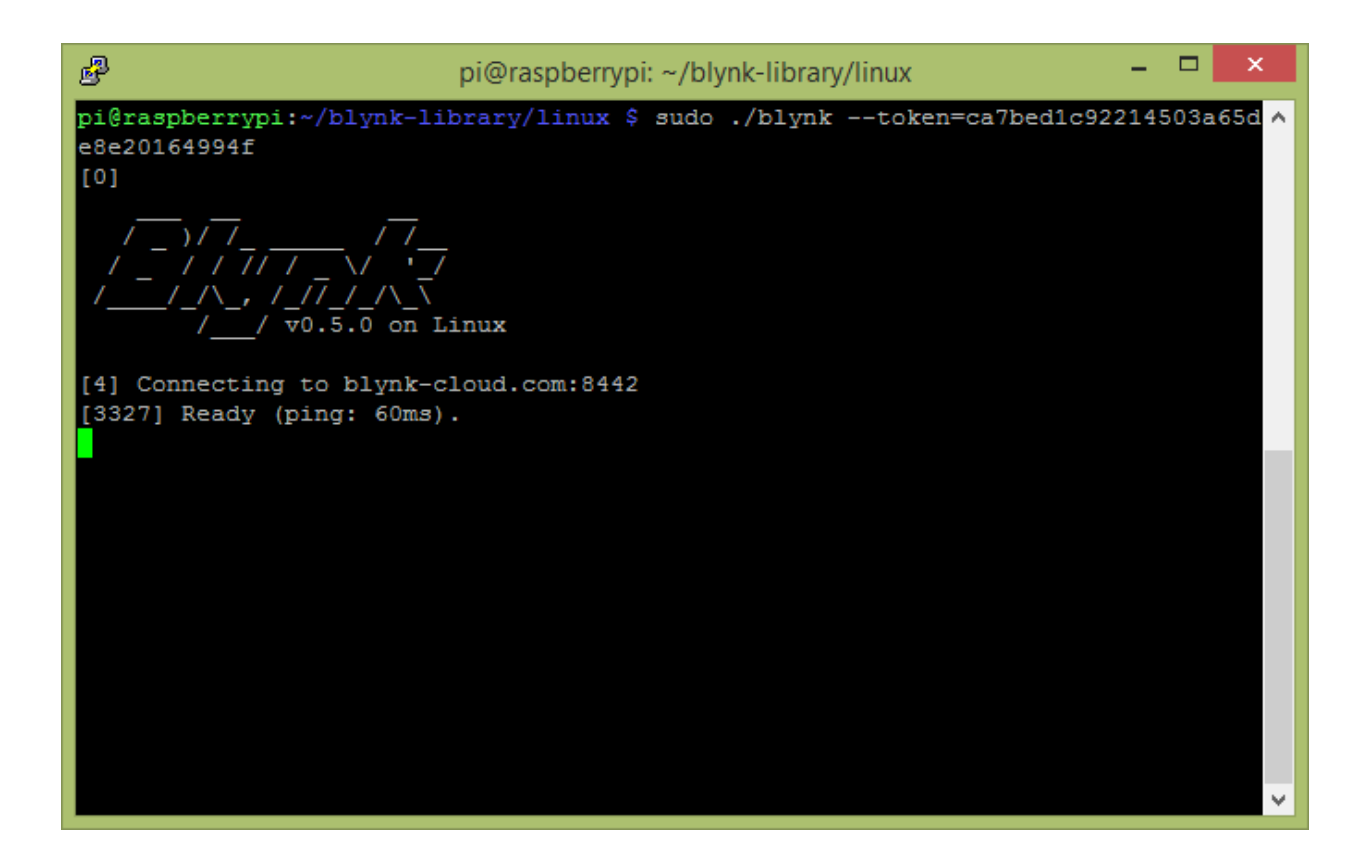

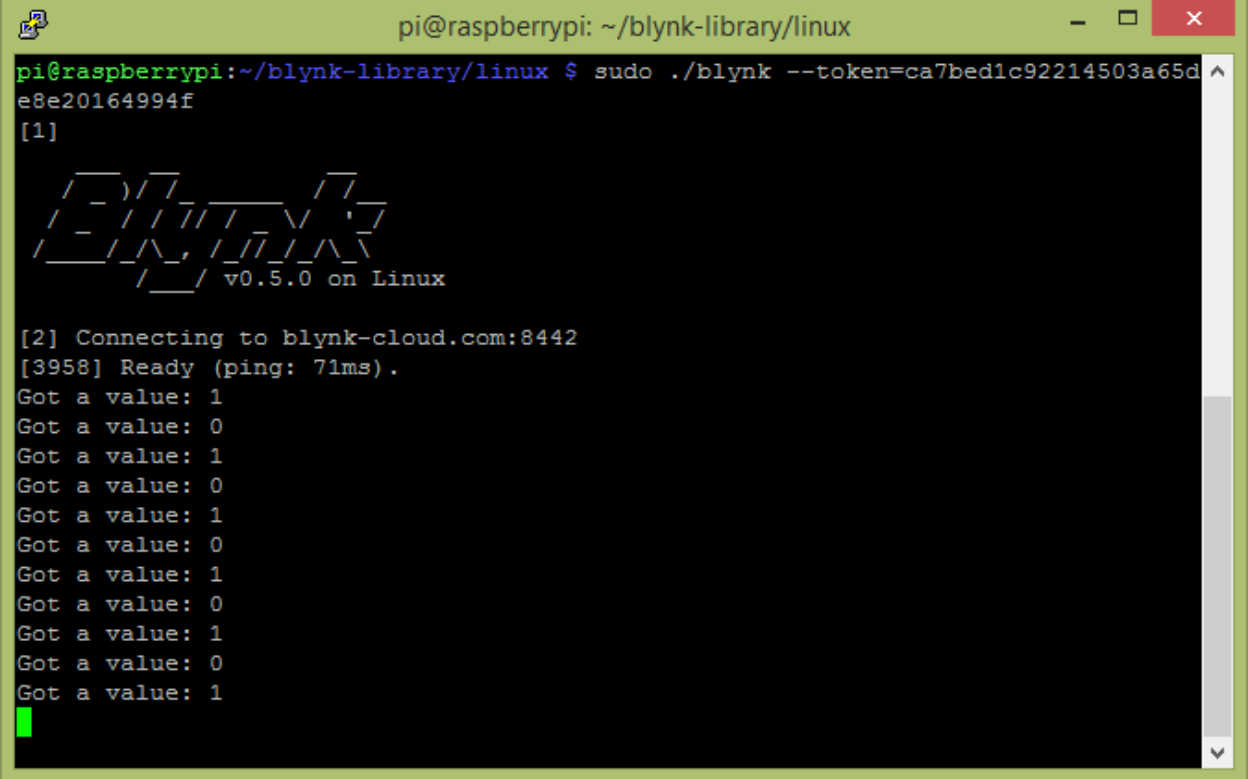

## **Chapter 3: Using Controller Widgets**

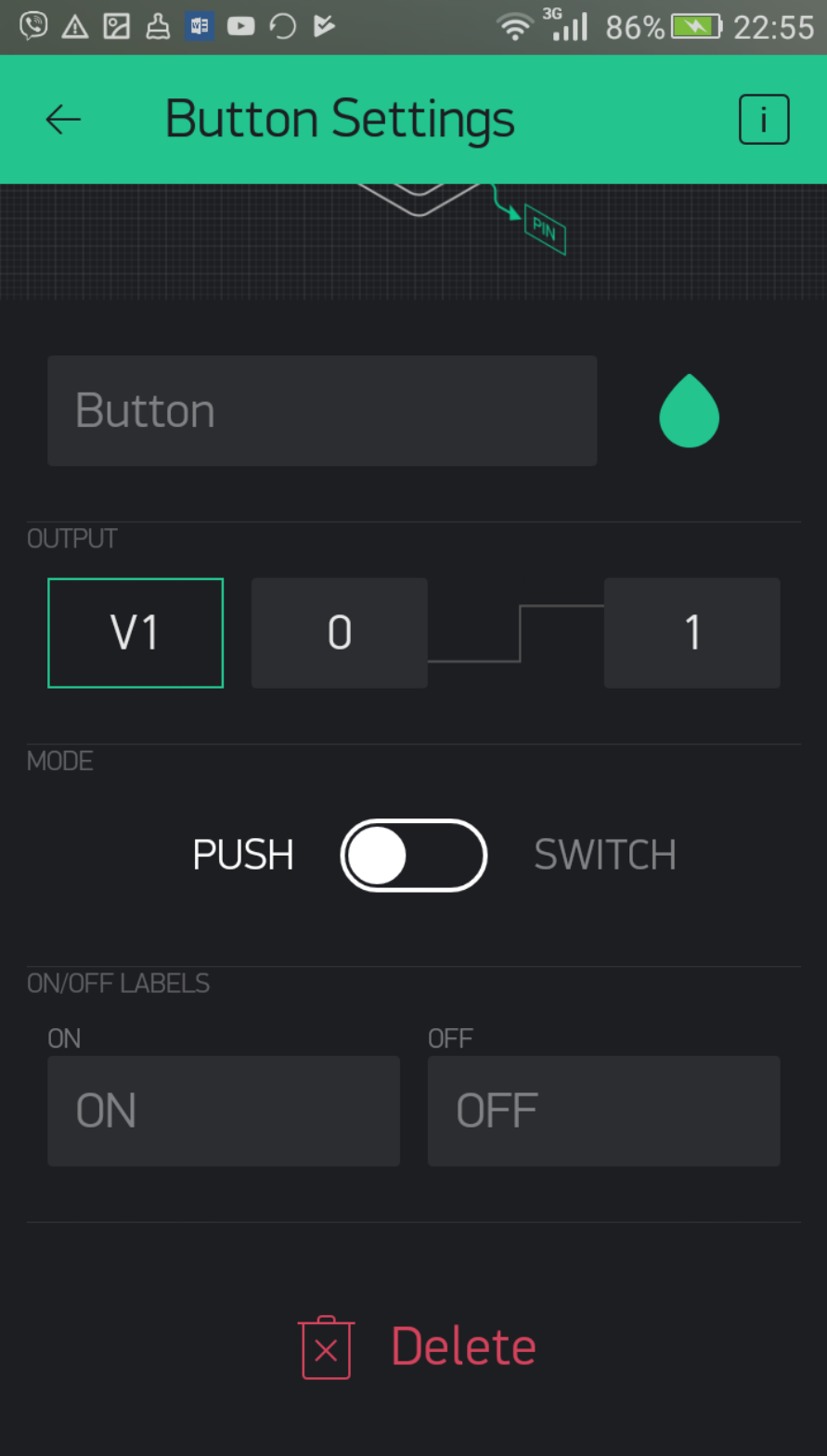

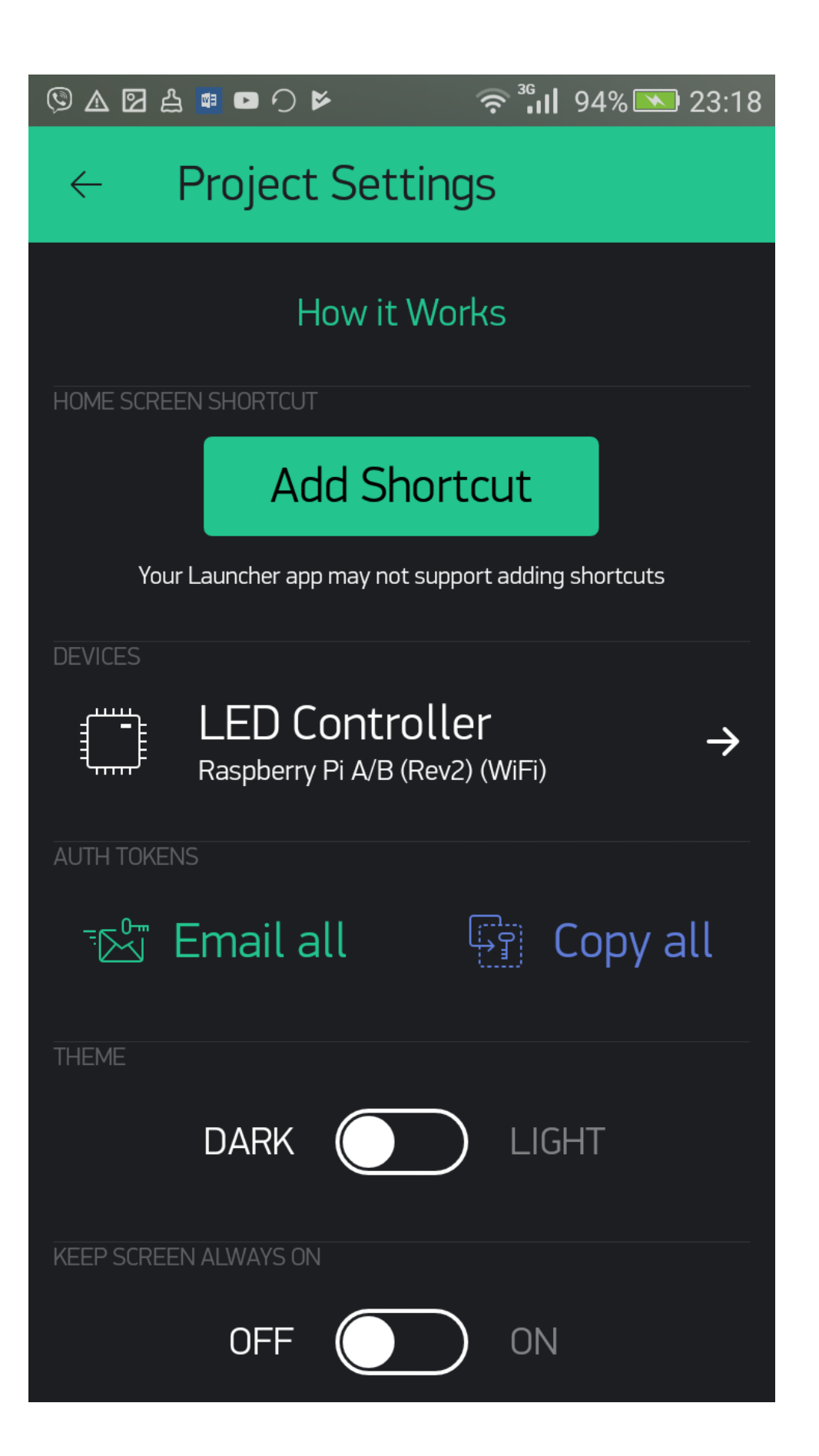

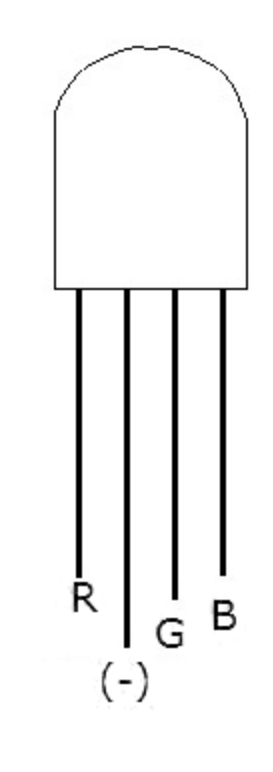

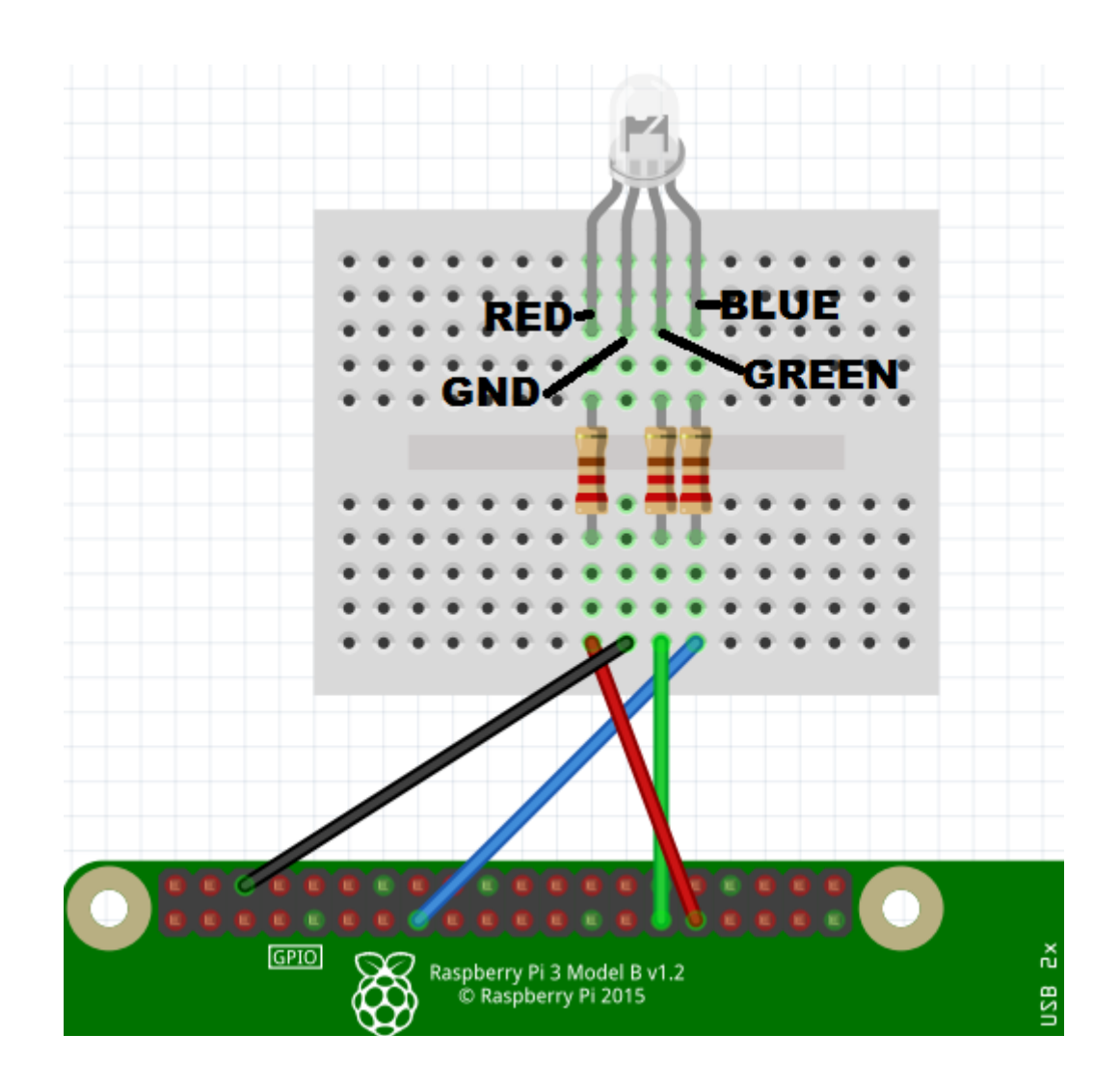

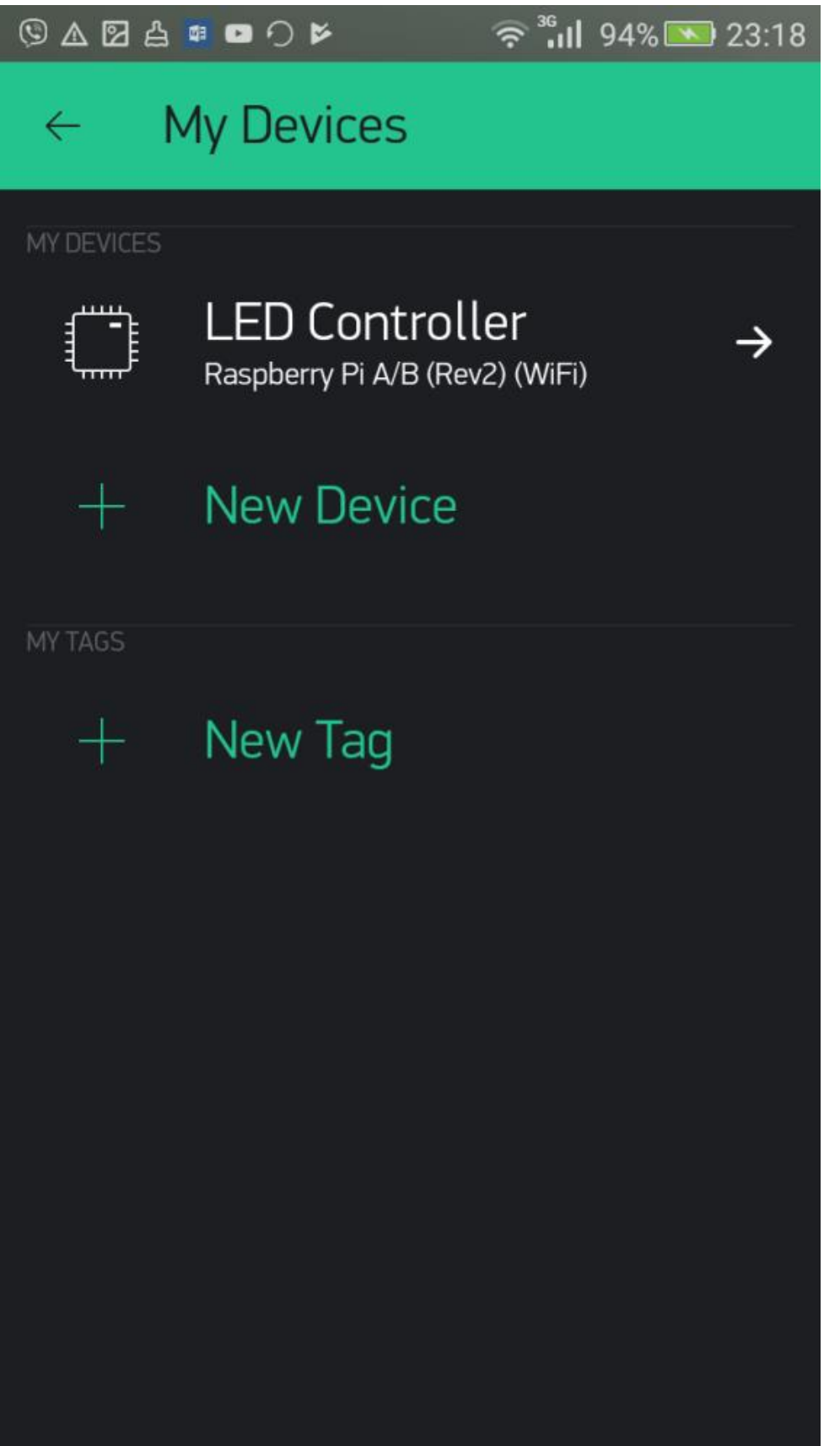

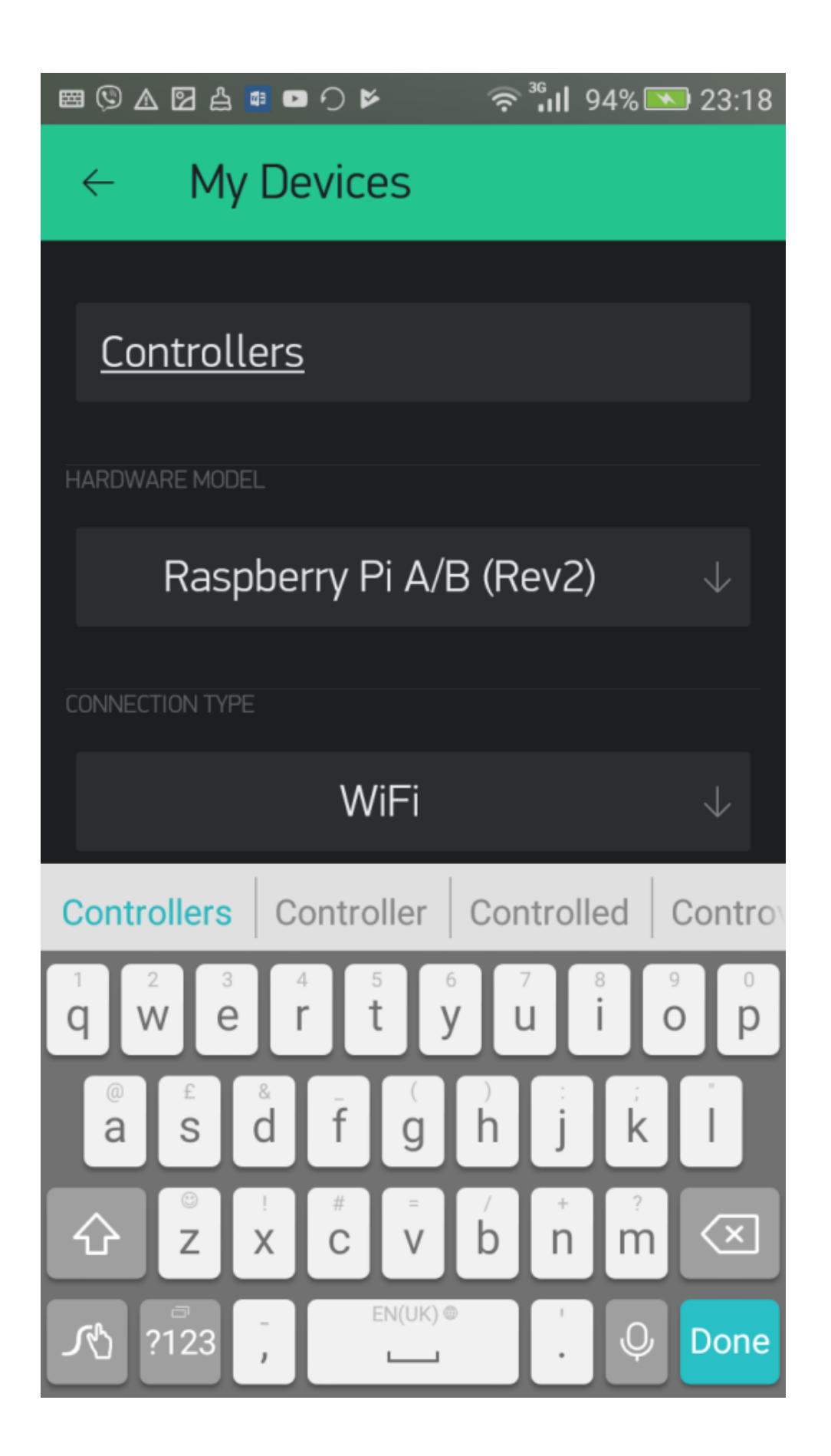

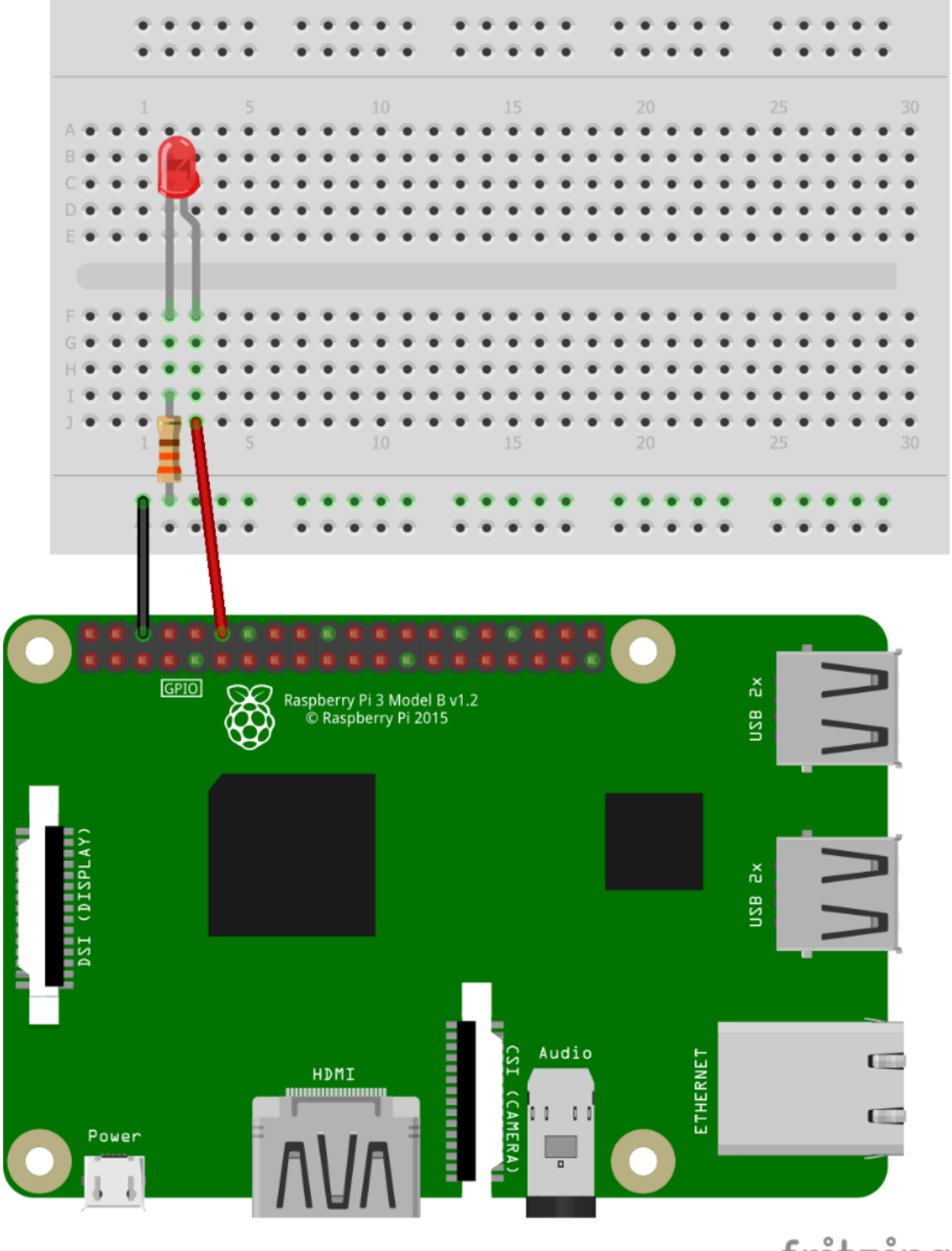

fritzing

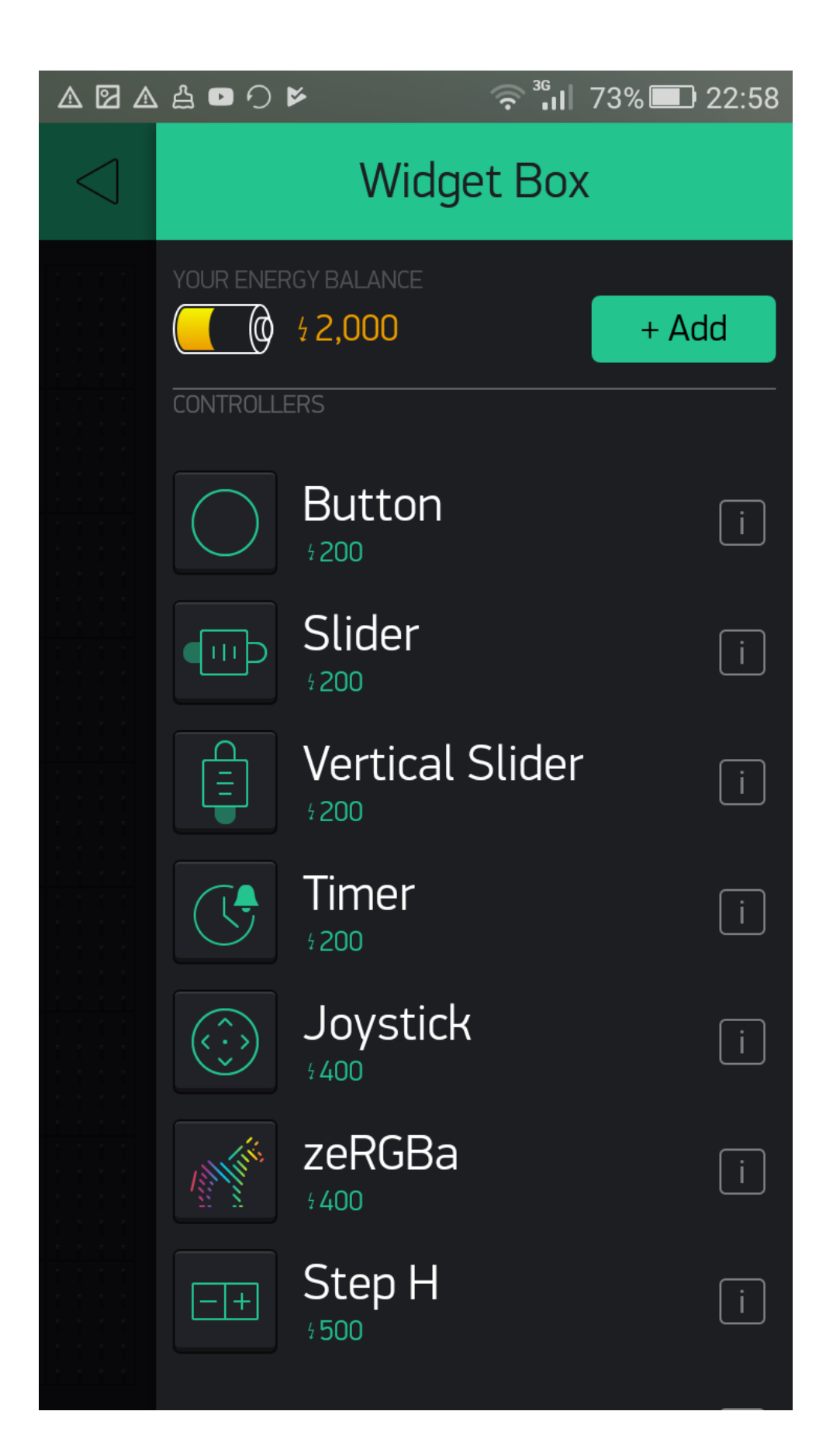

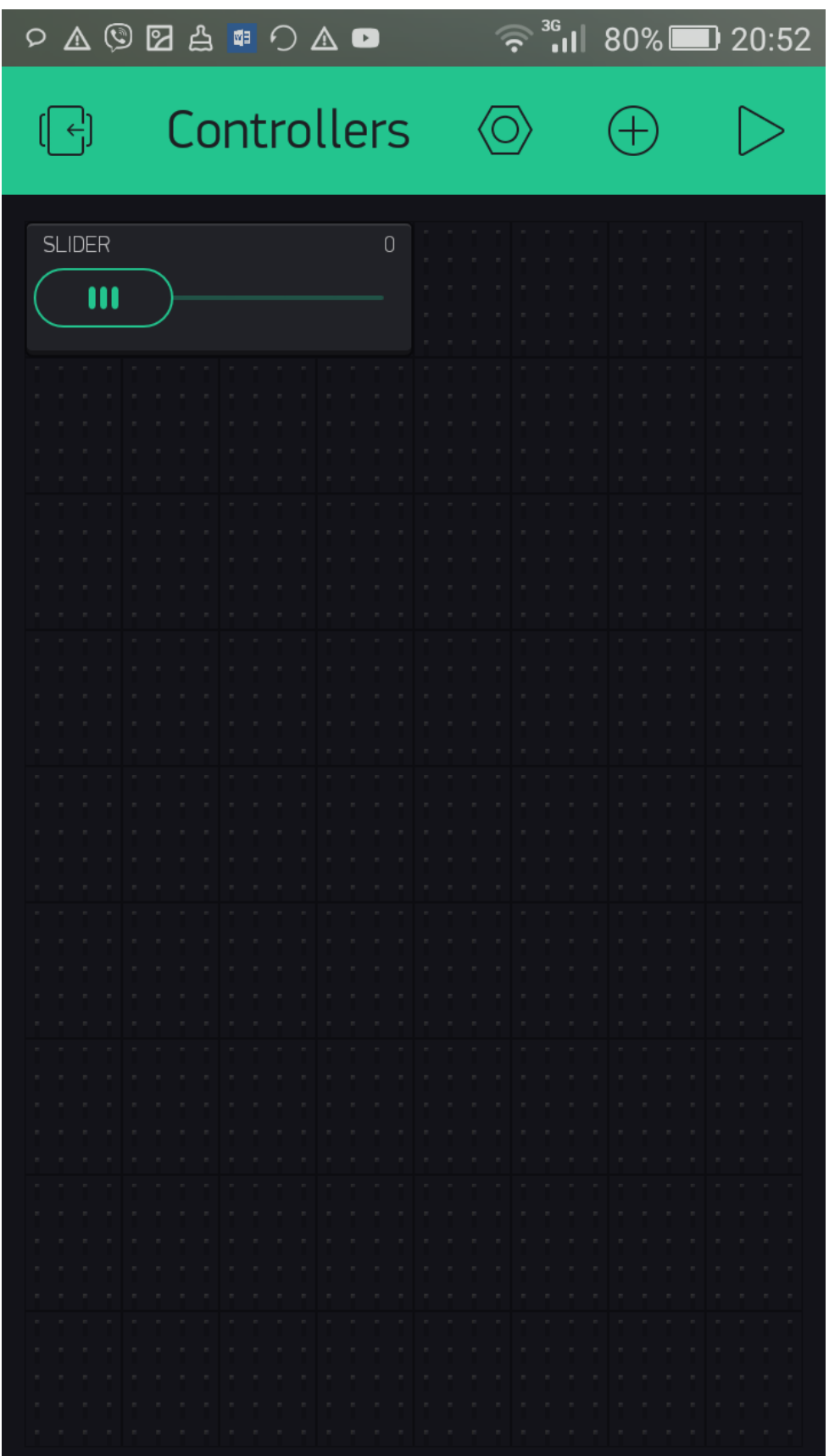

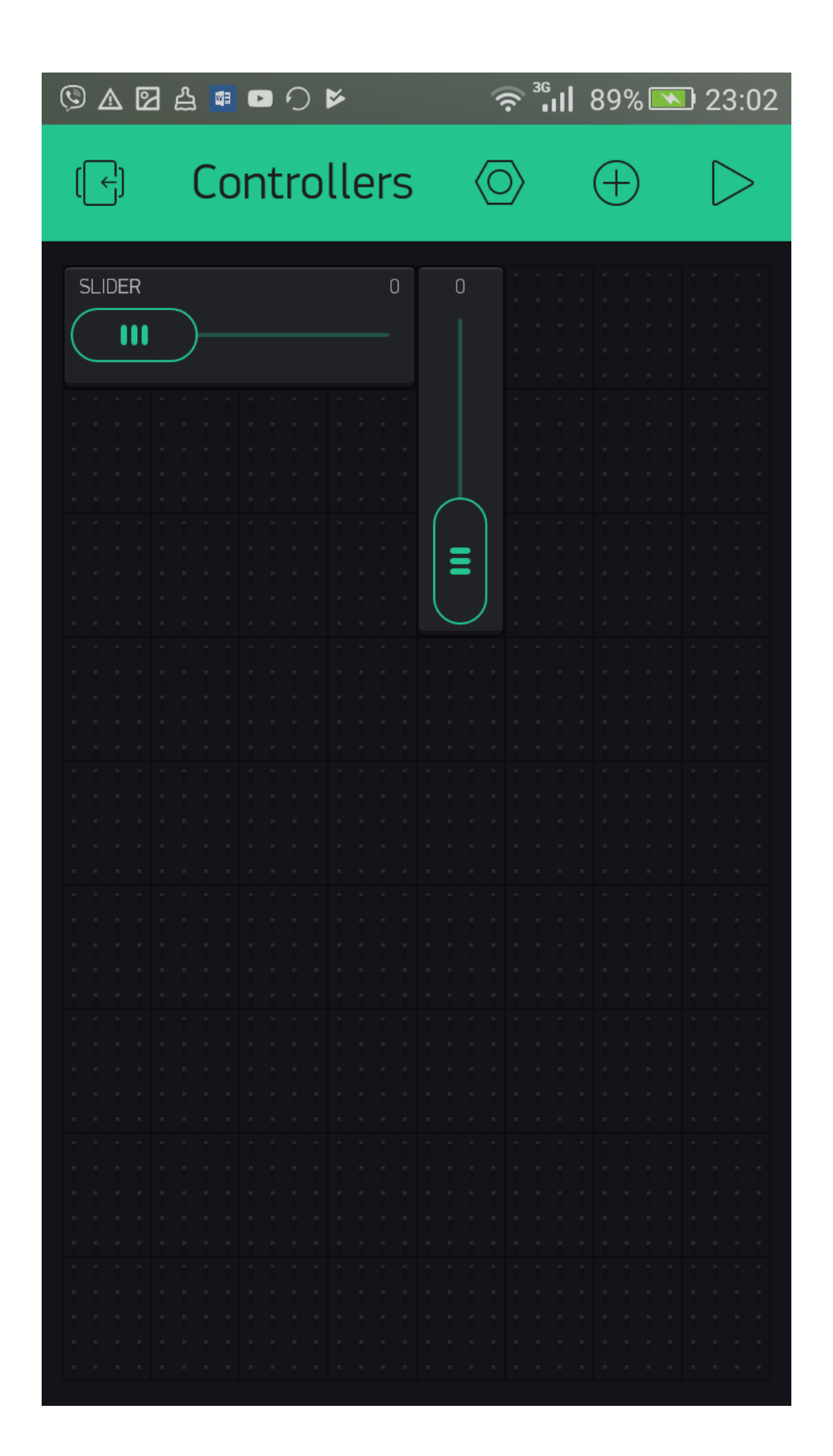

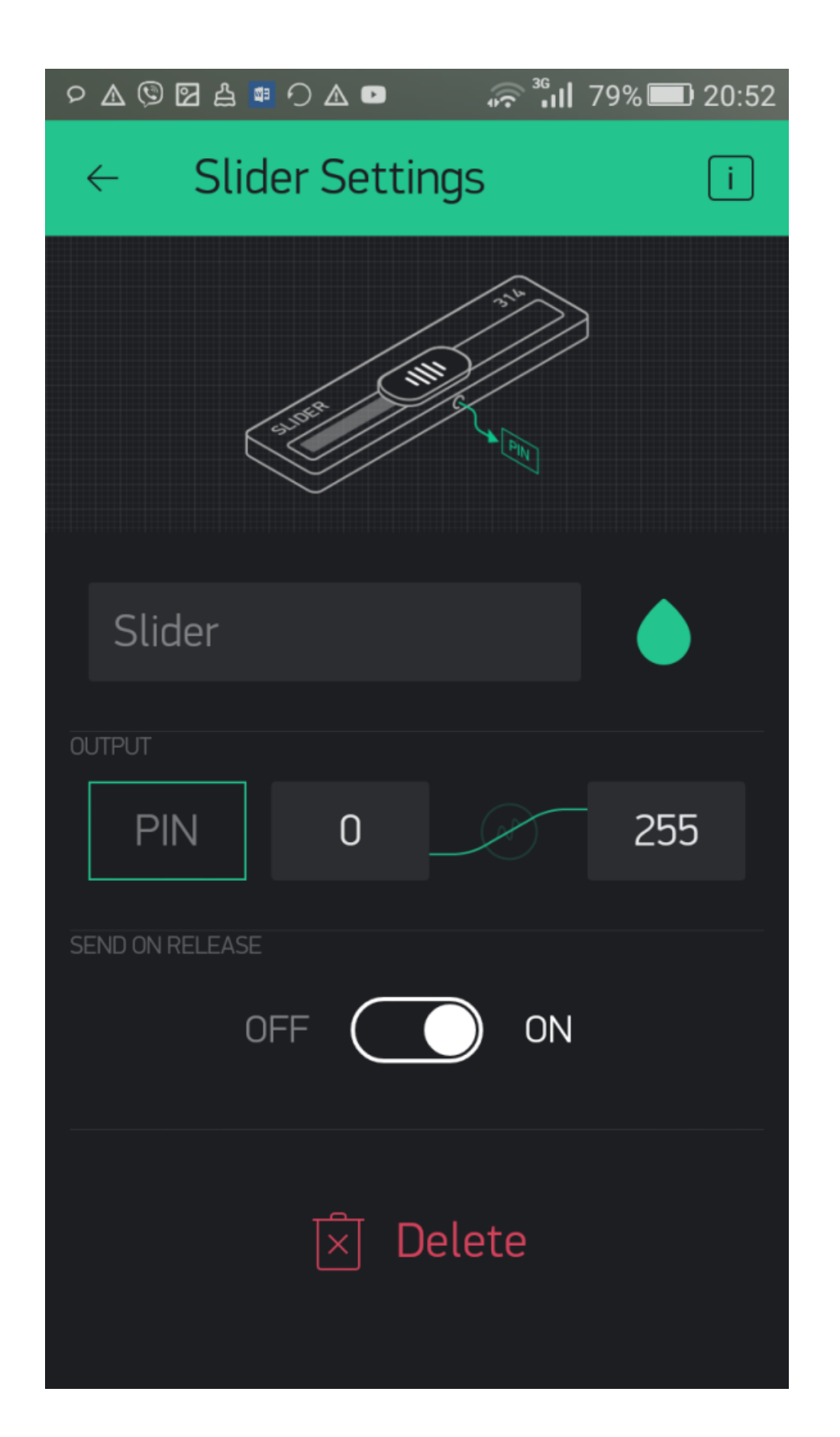

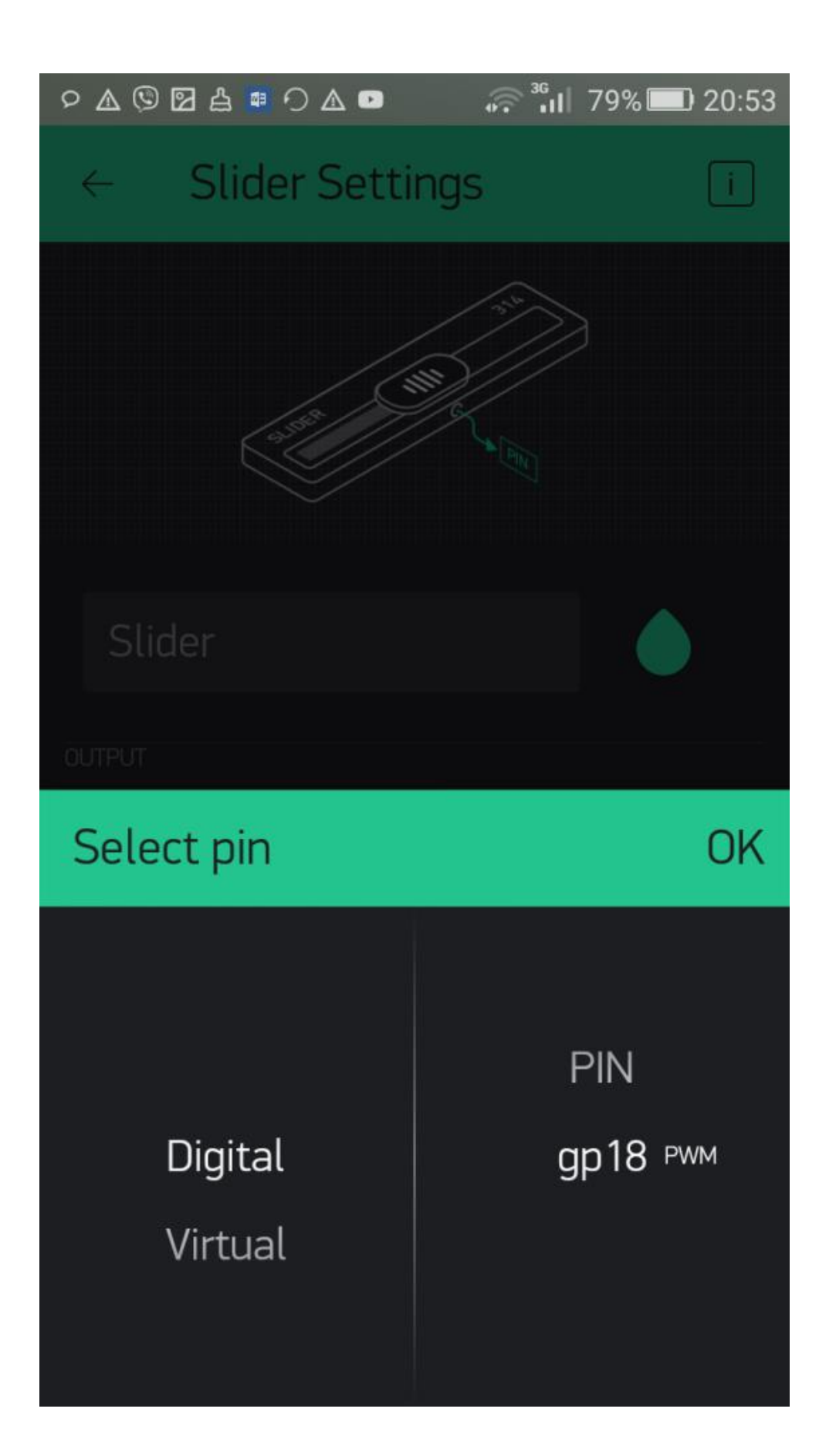

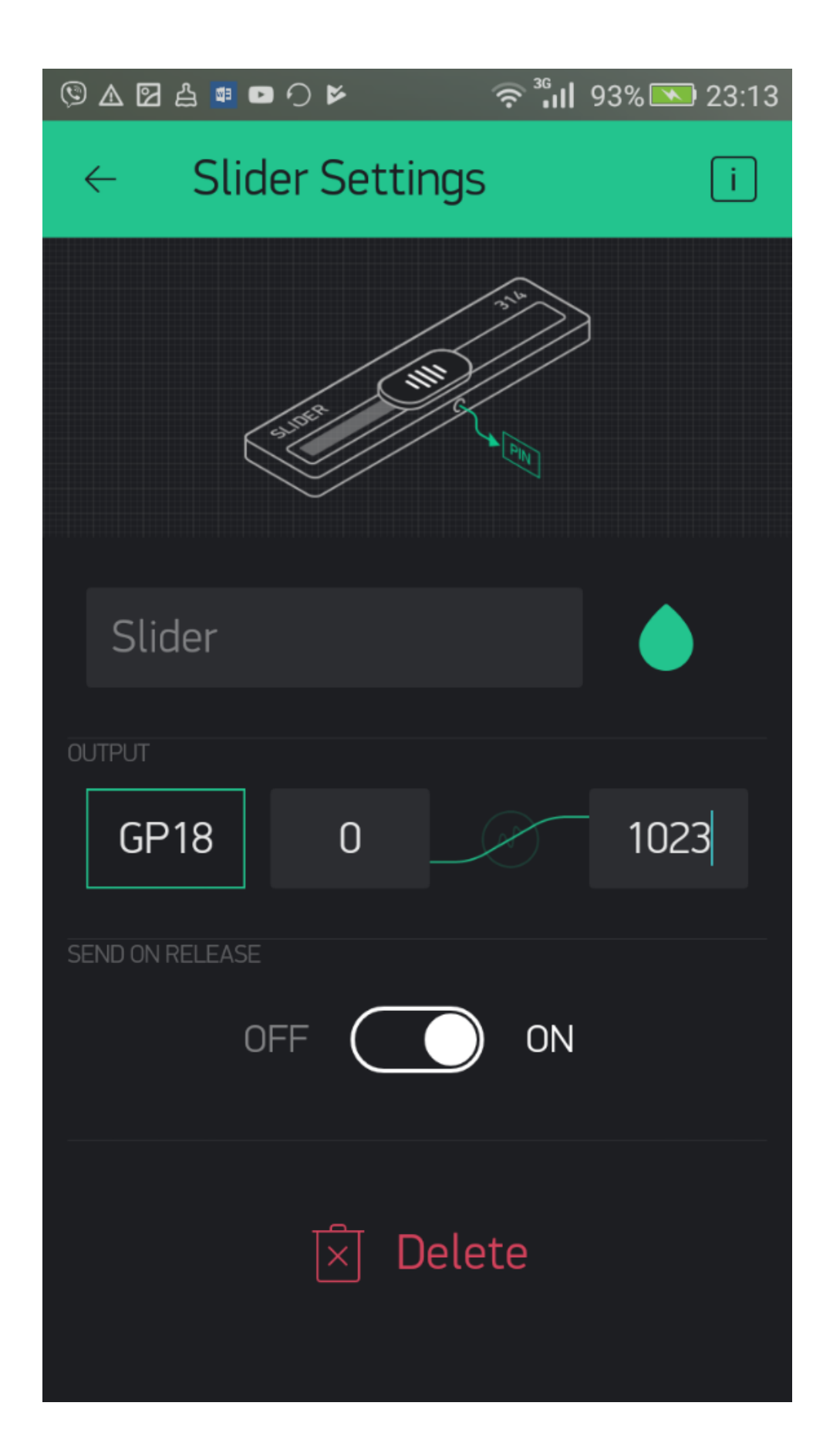
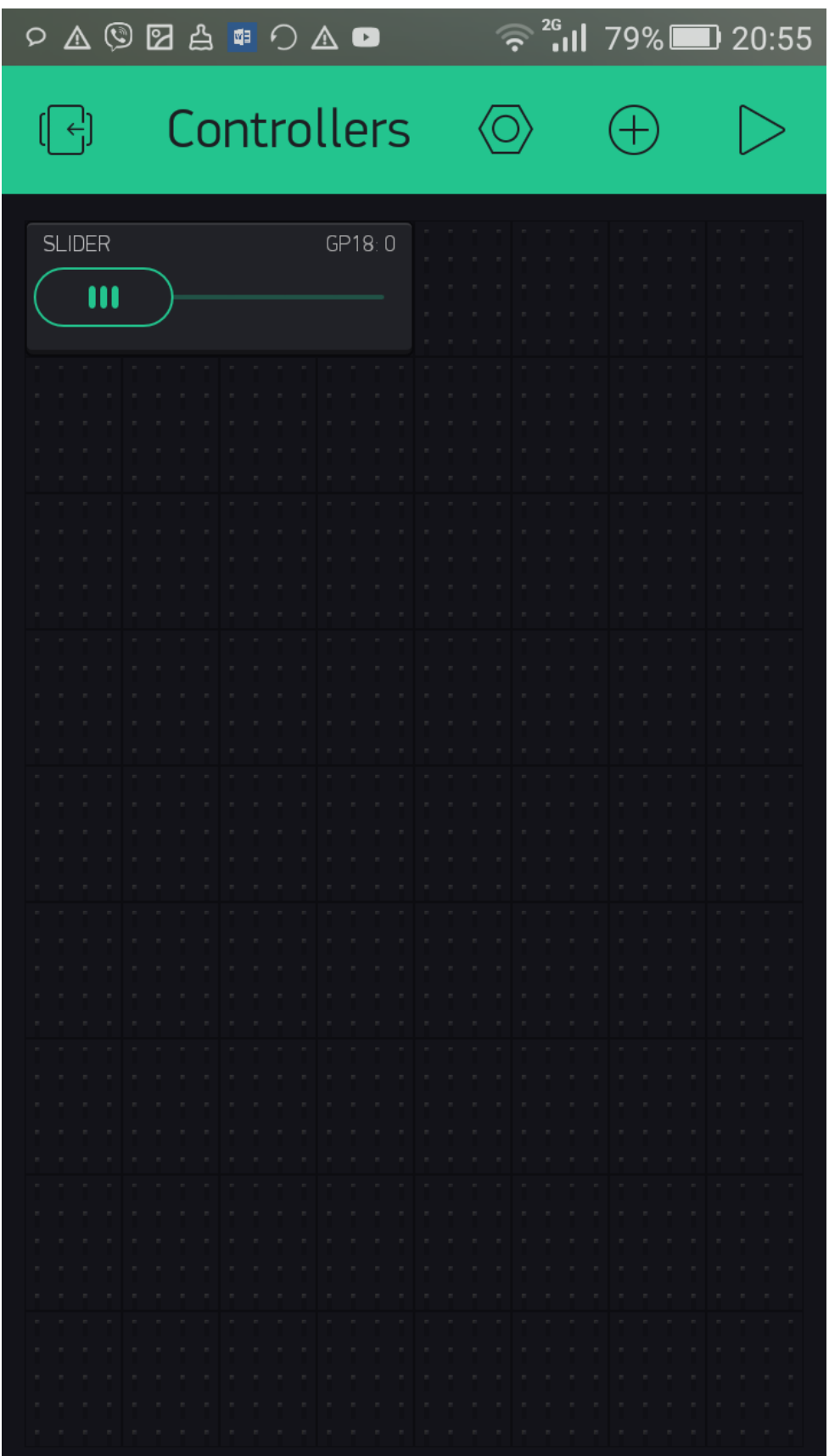

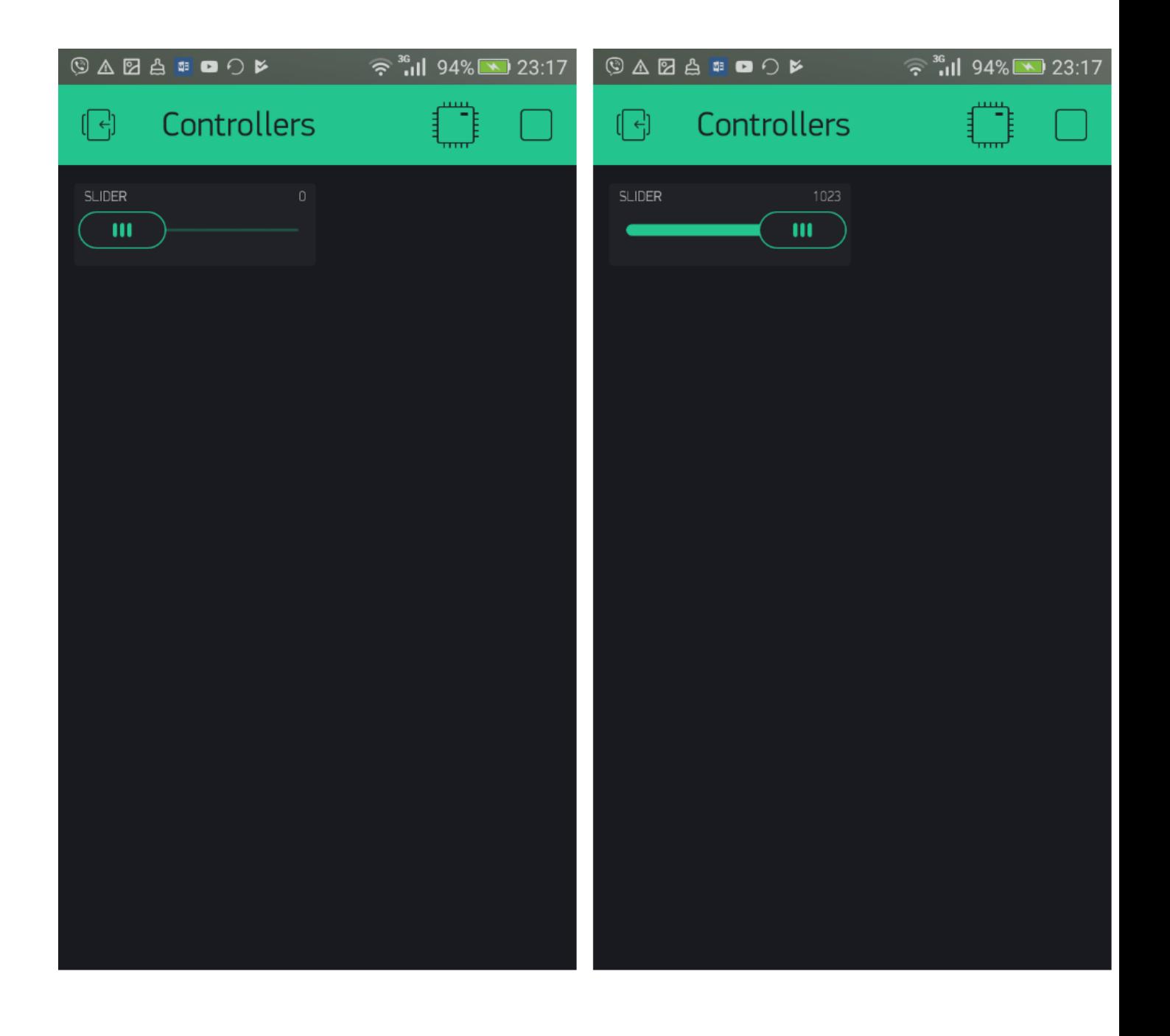

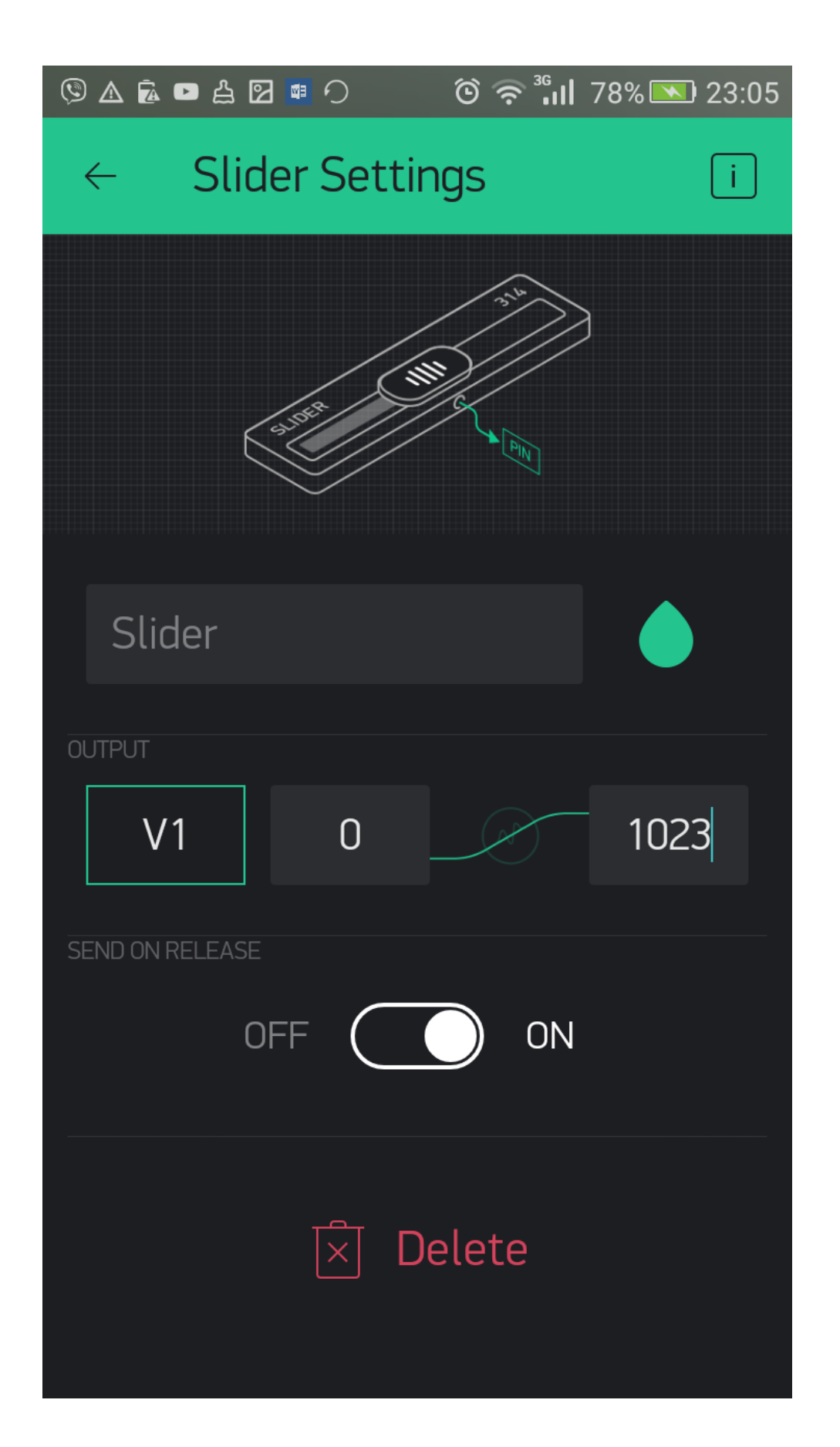

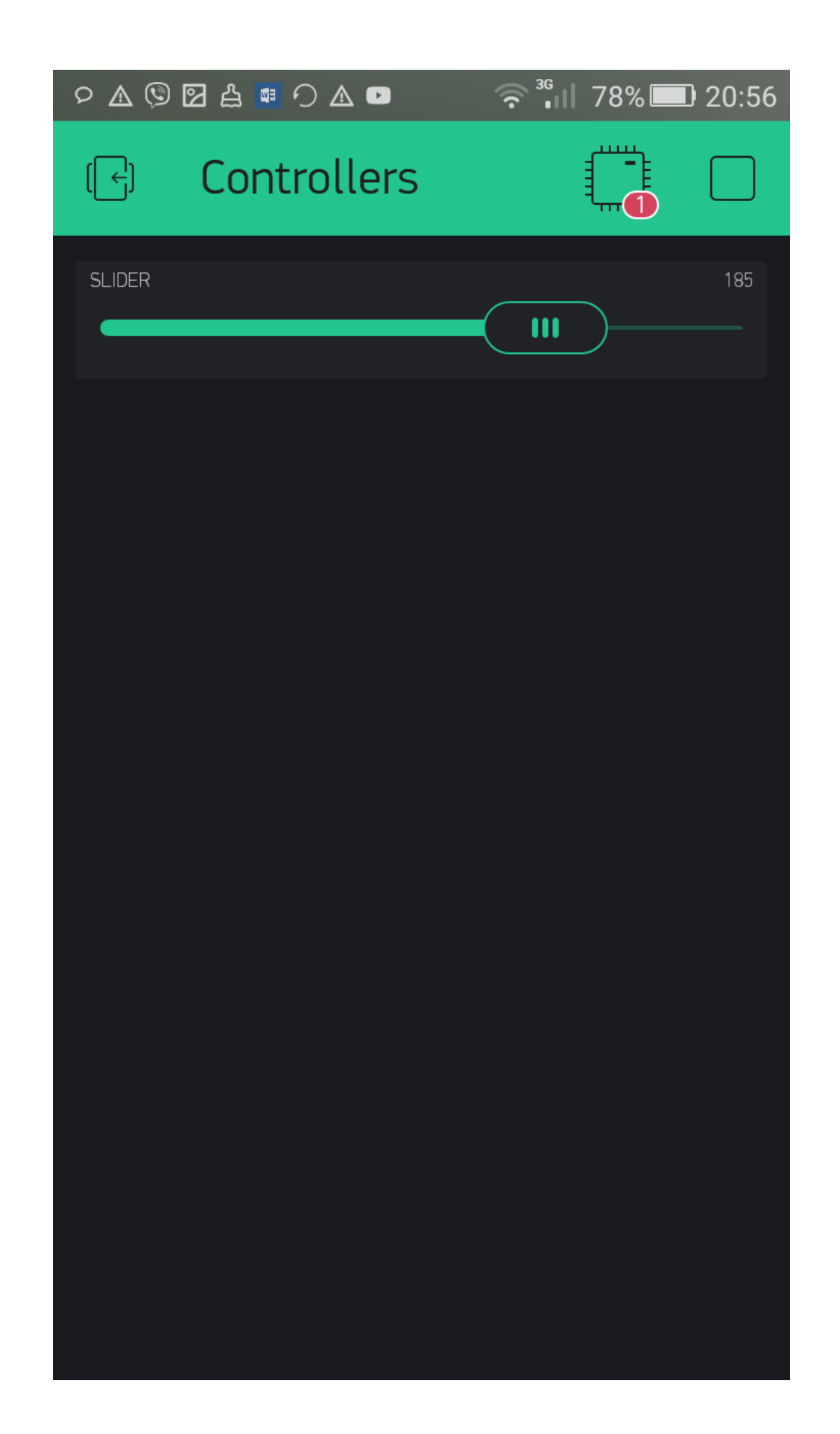

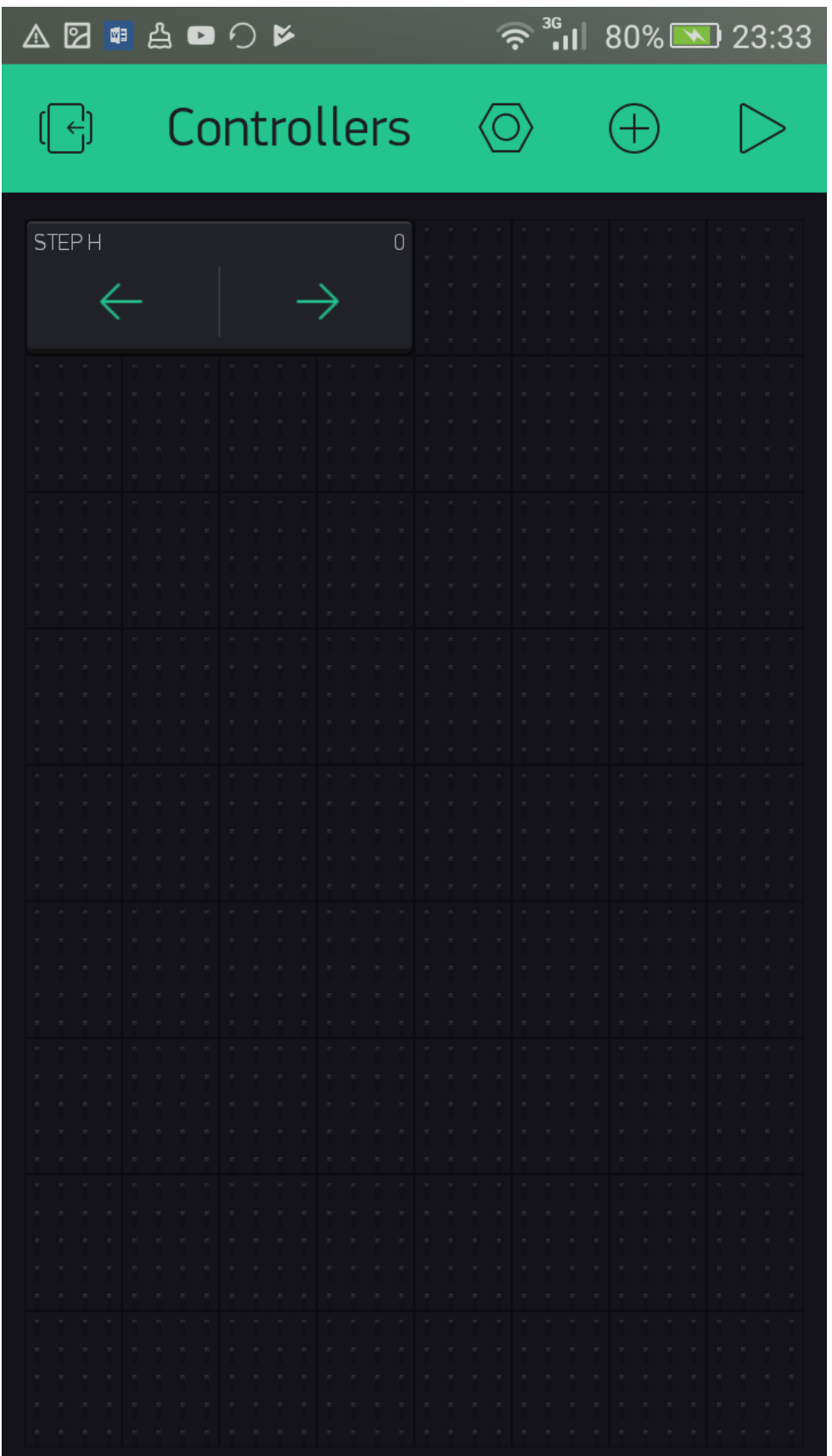

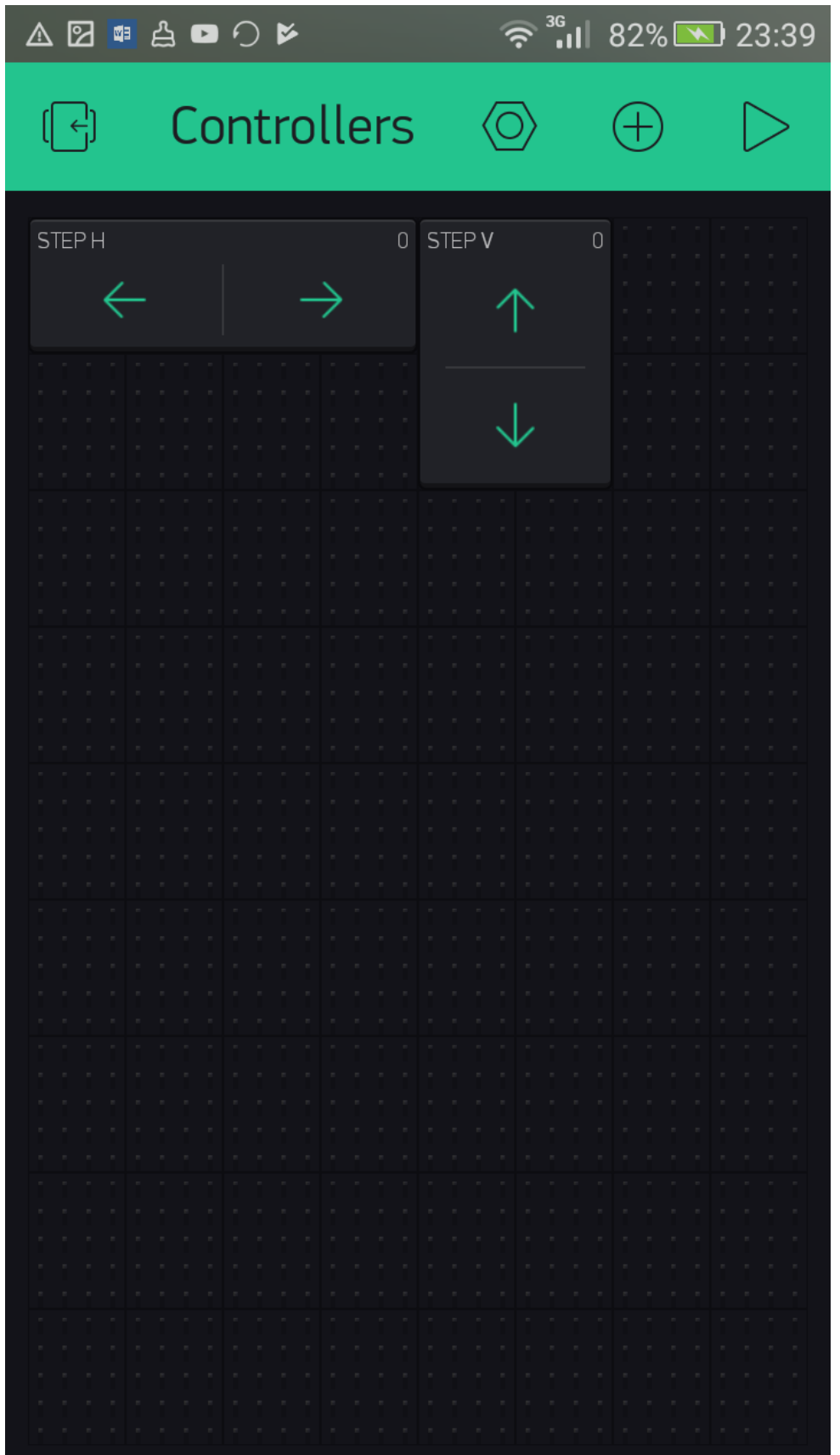

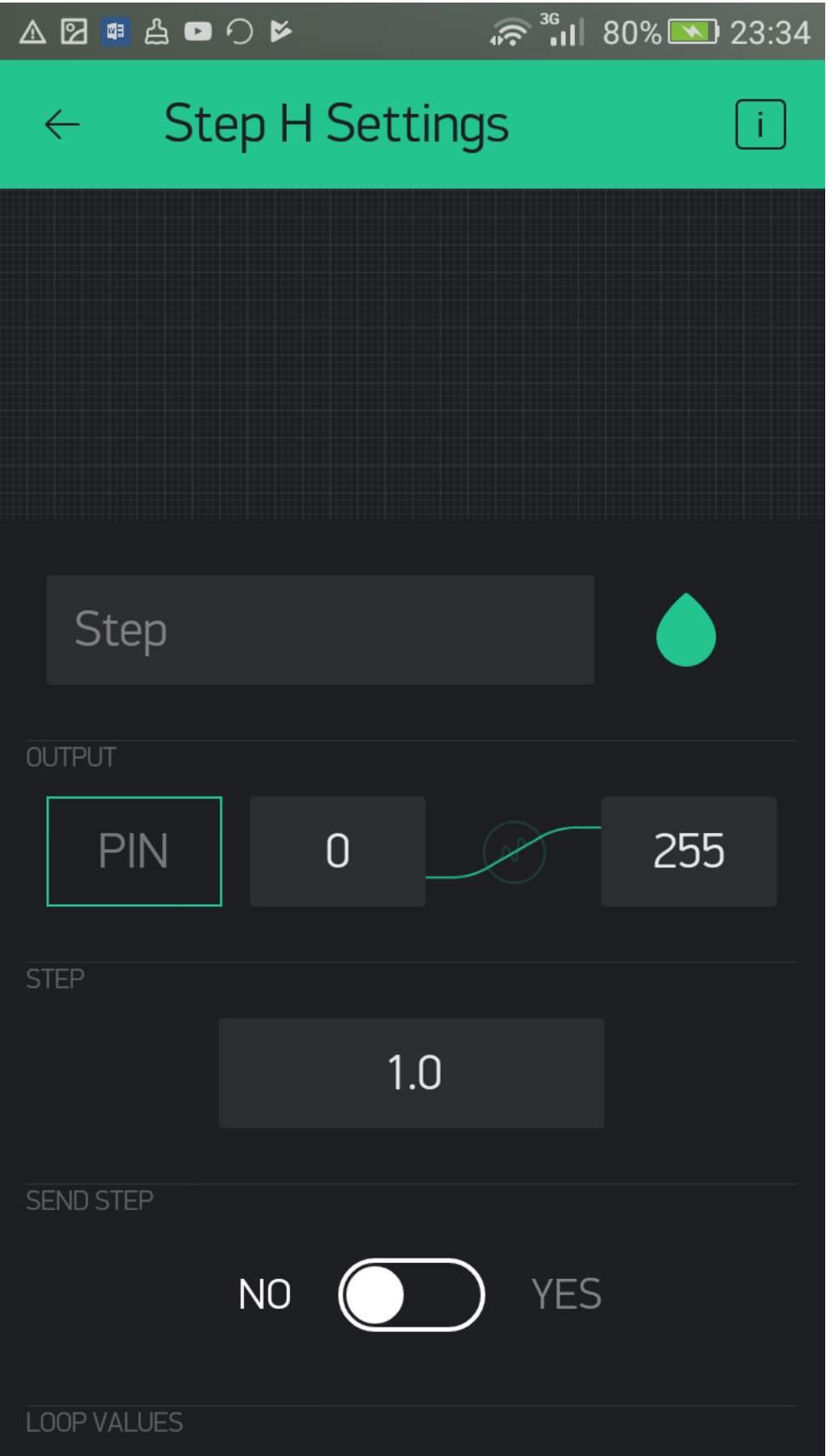

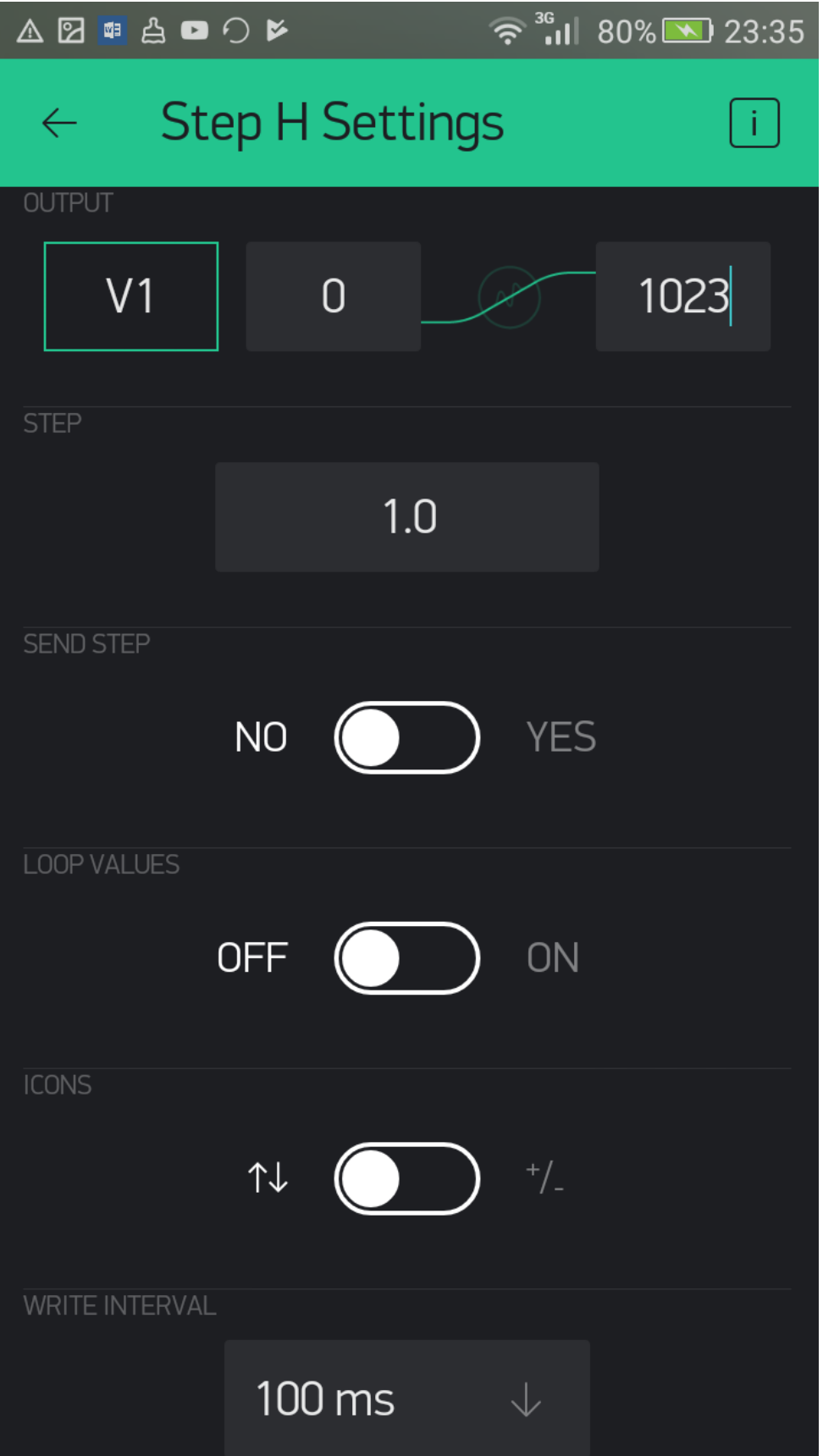

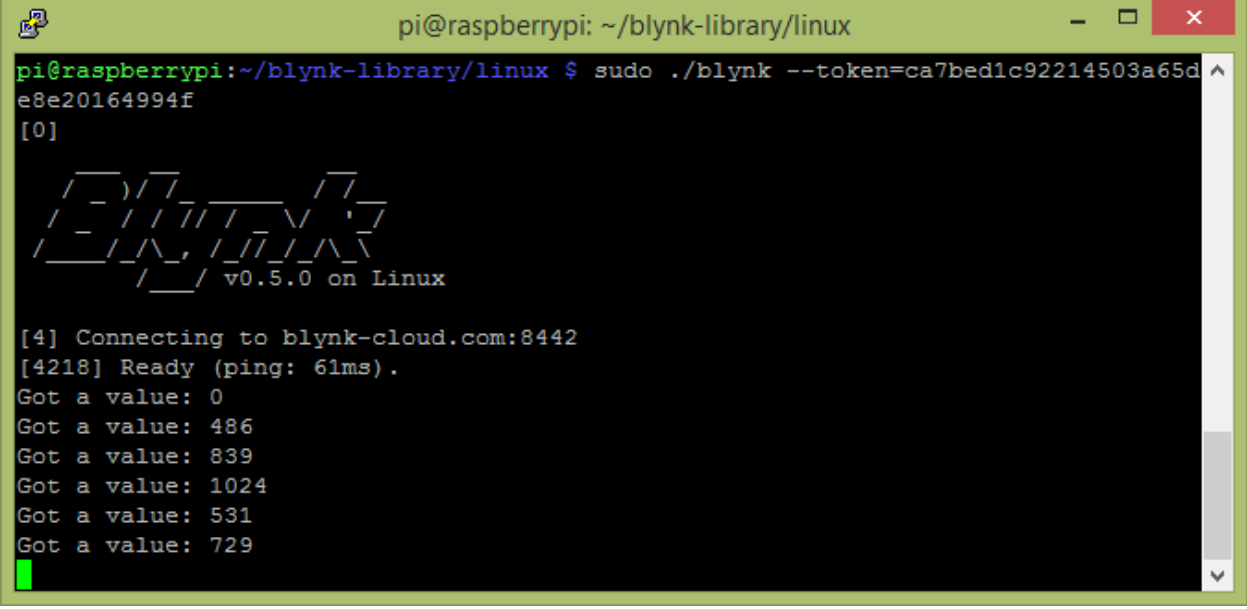

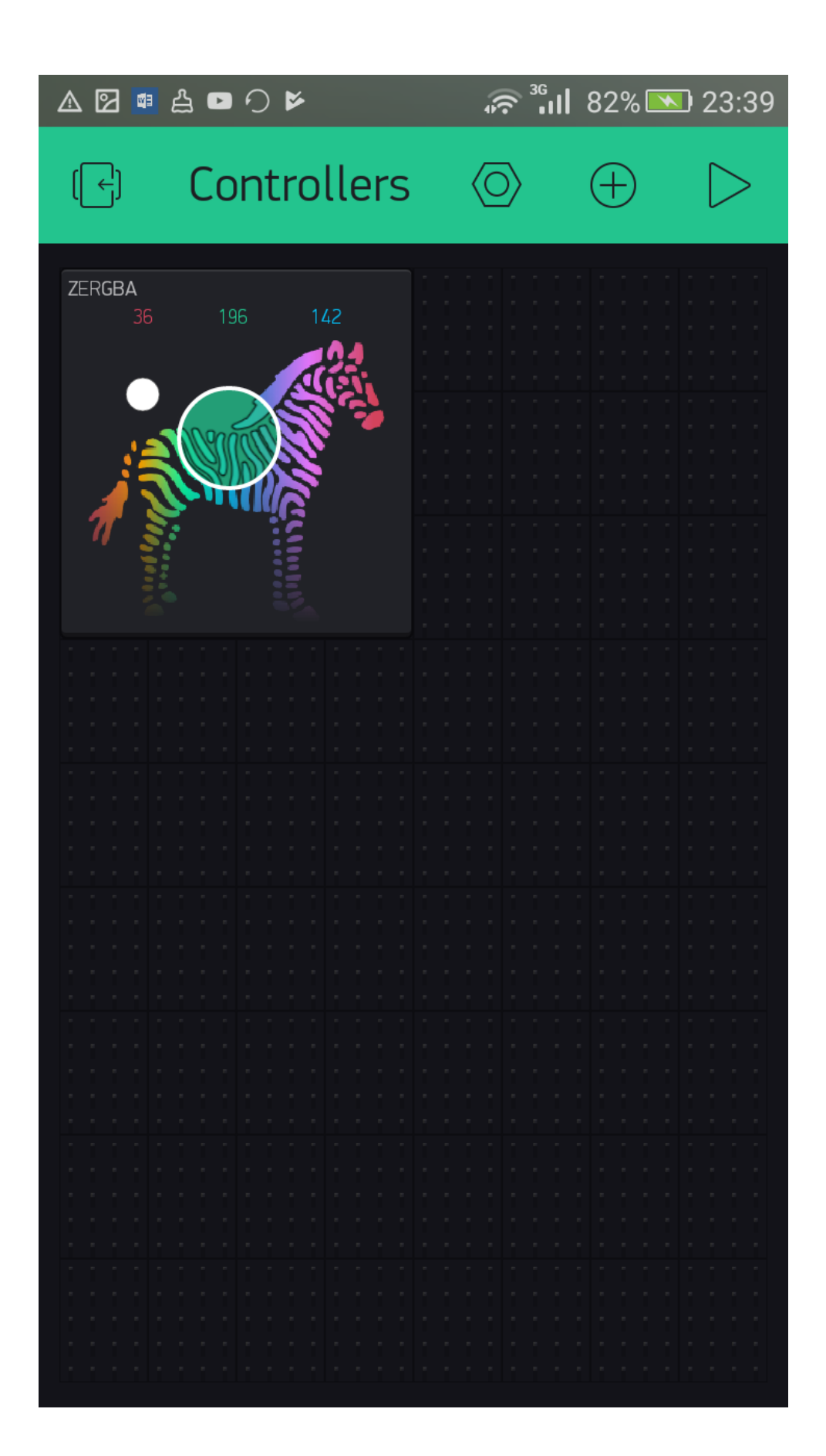

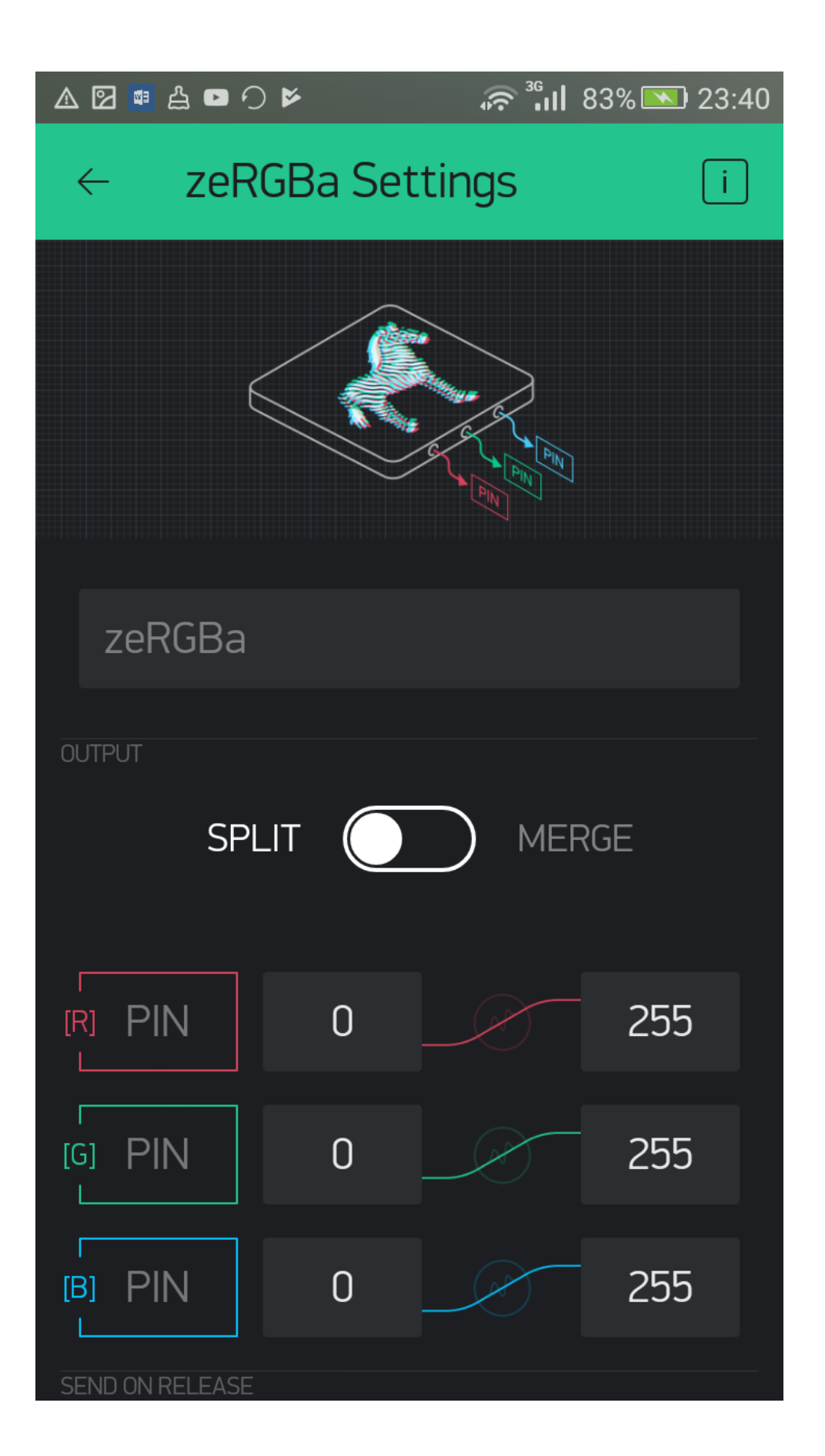

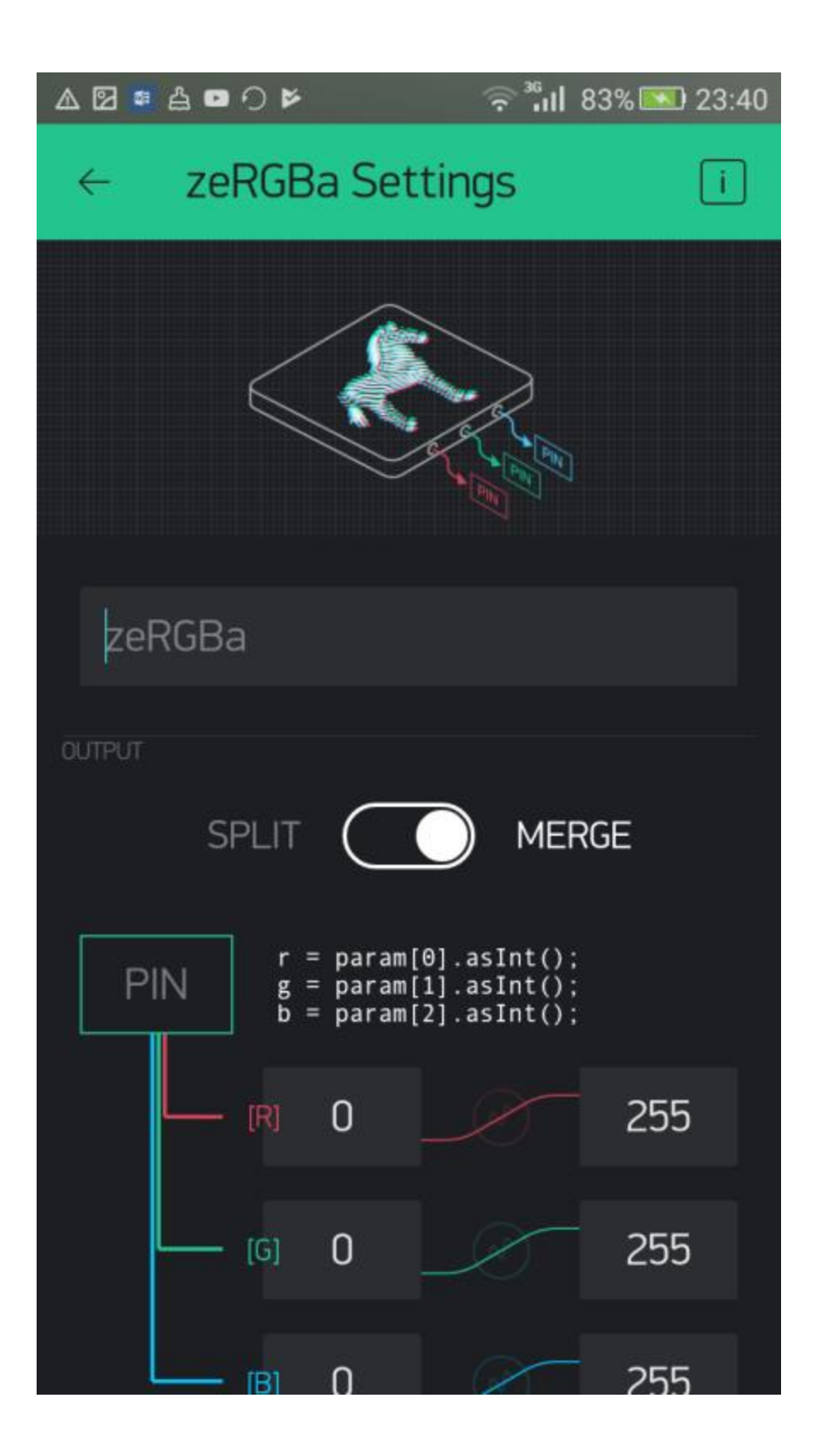

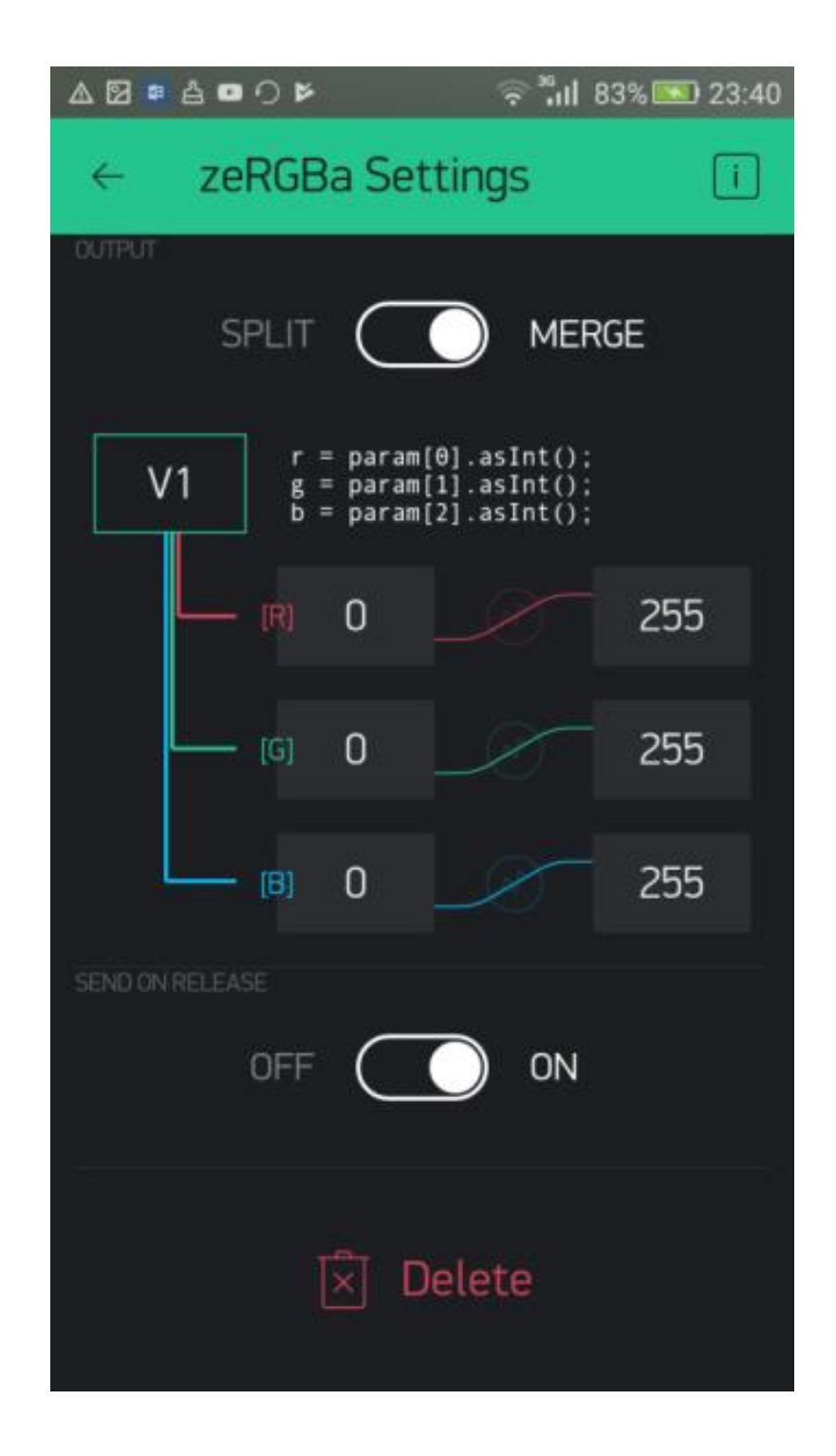

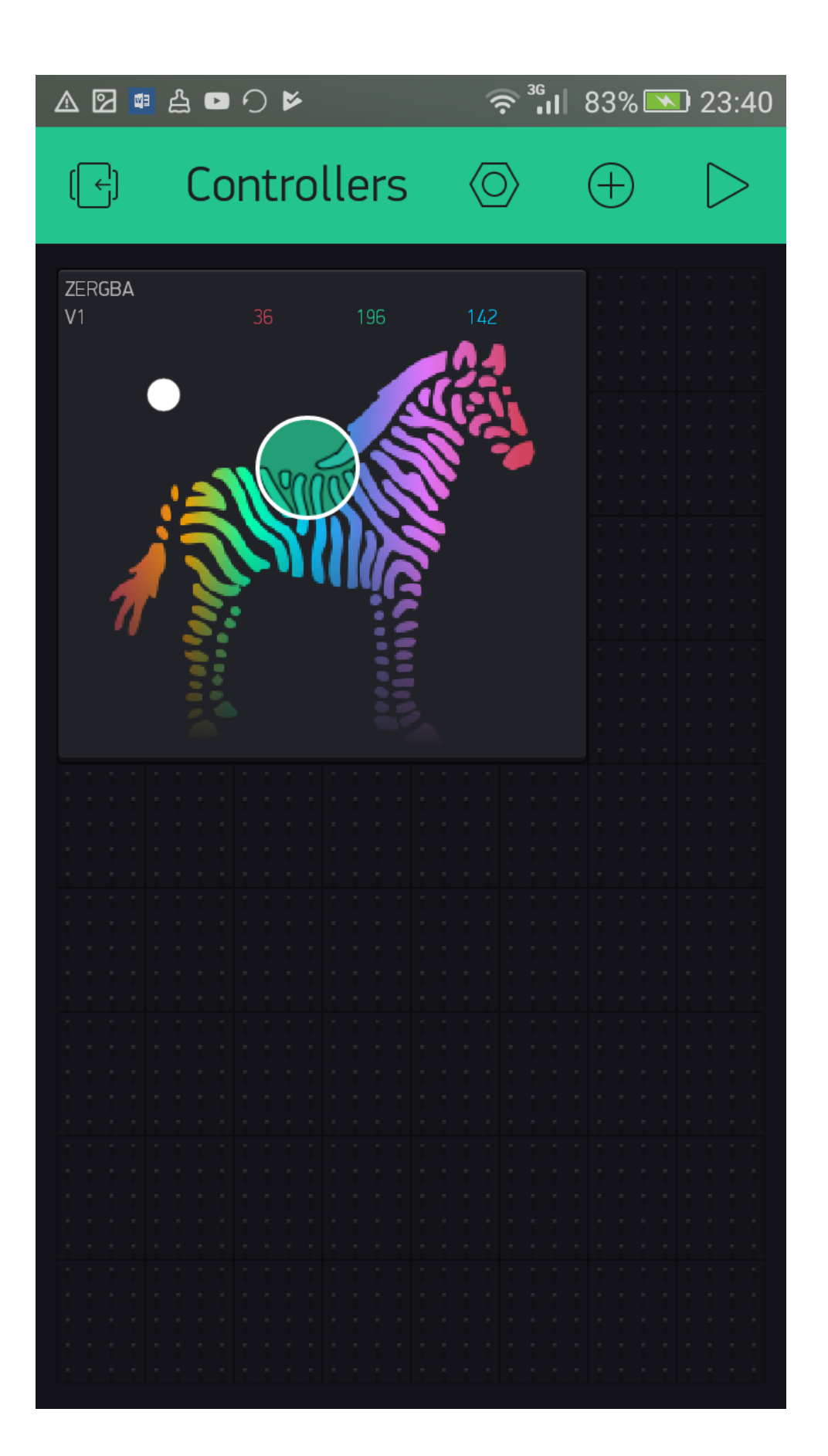

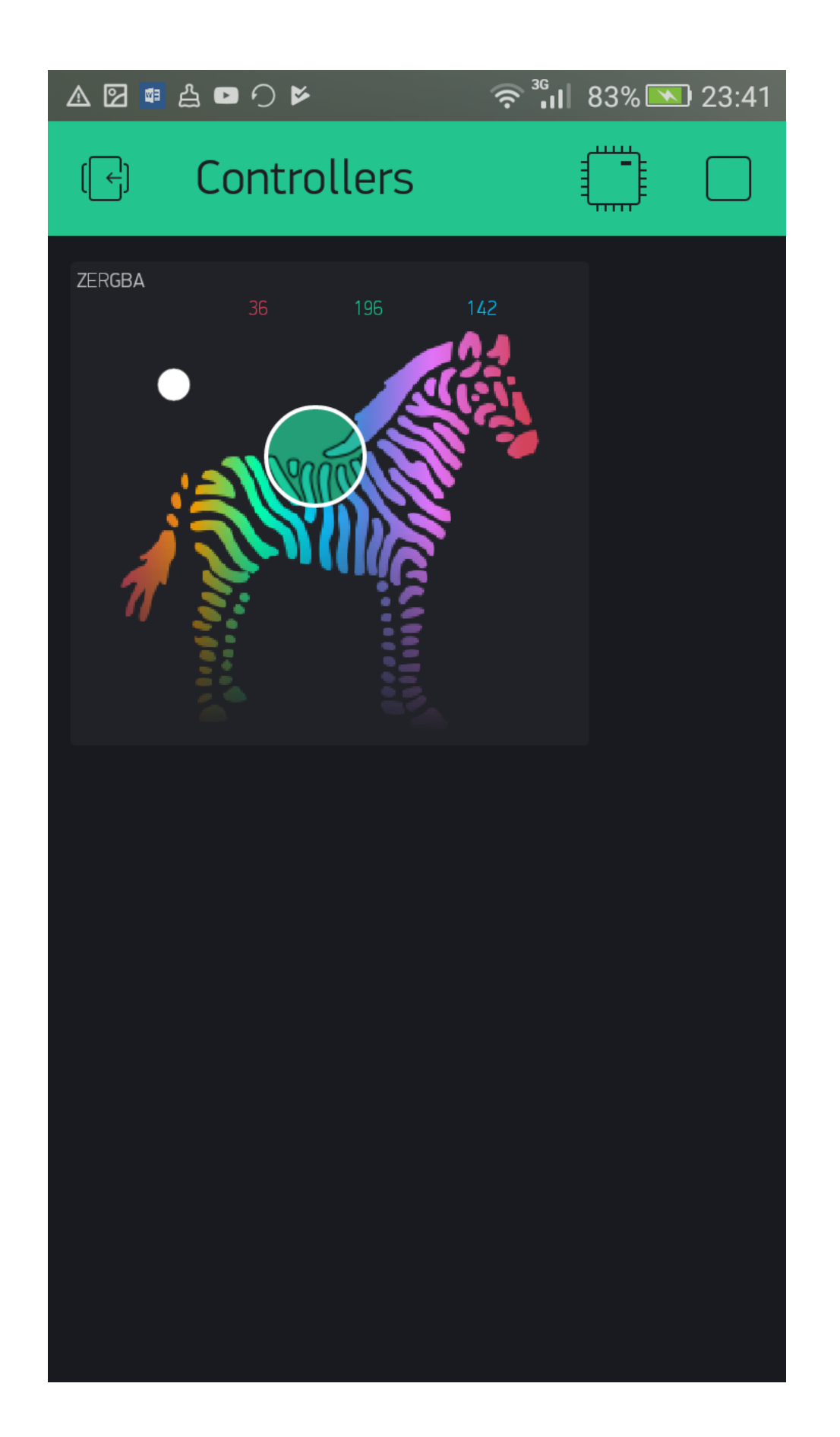

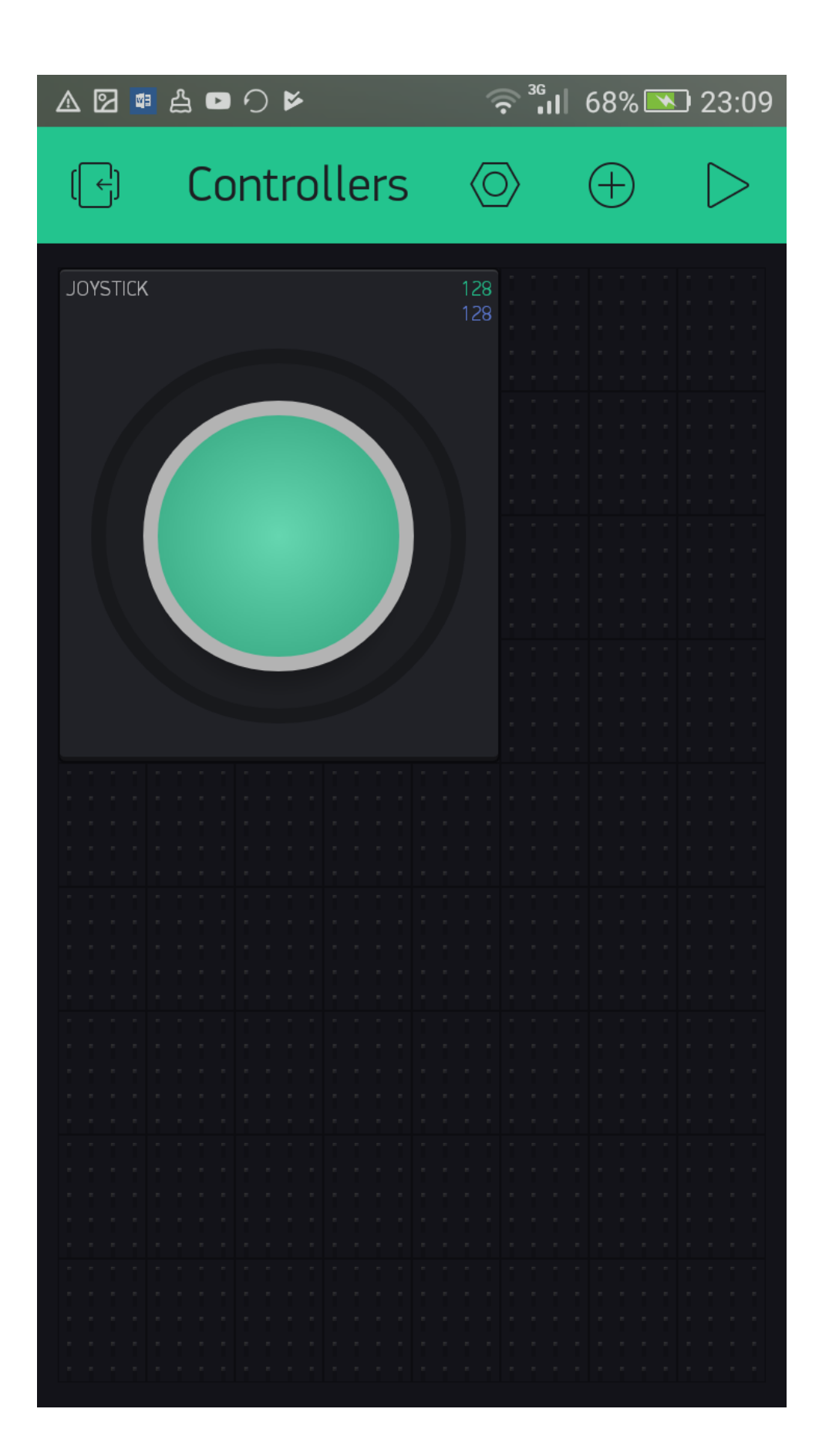

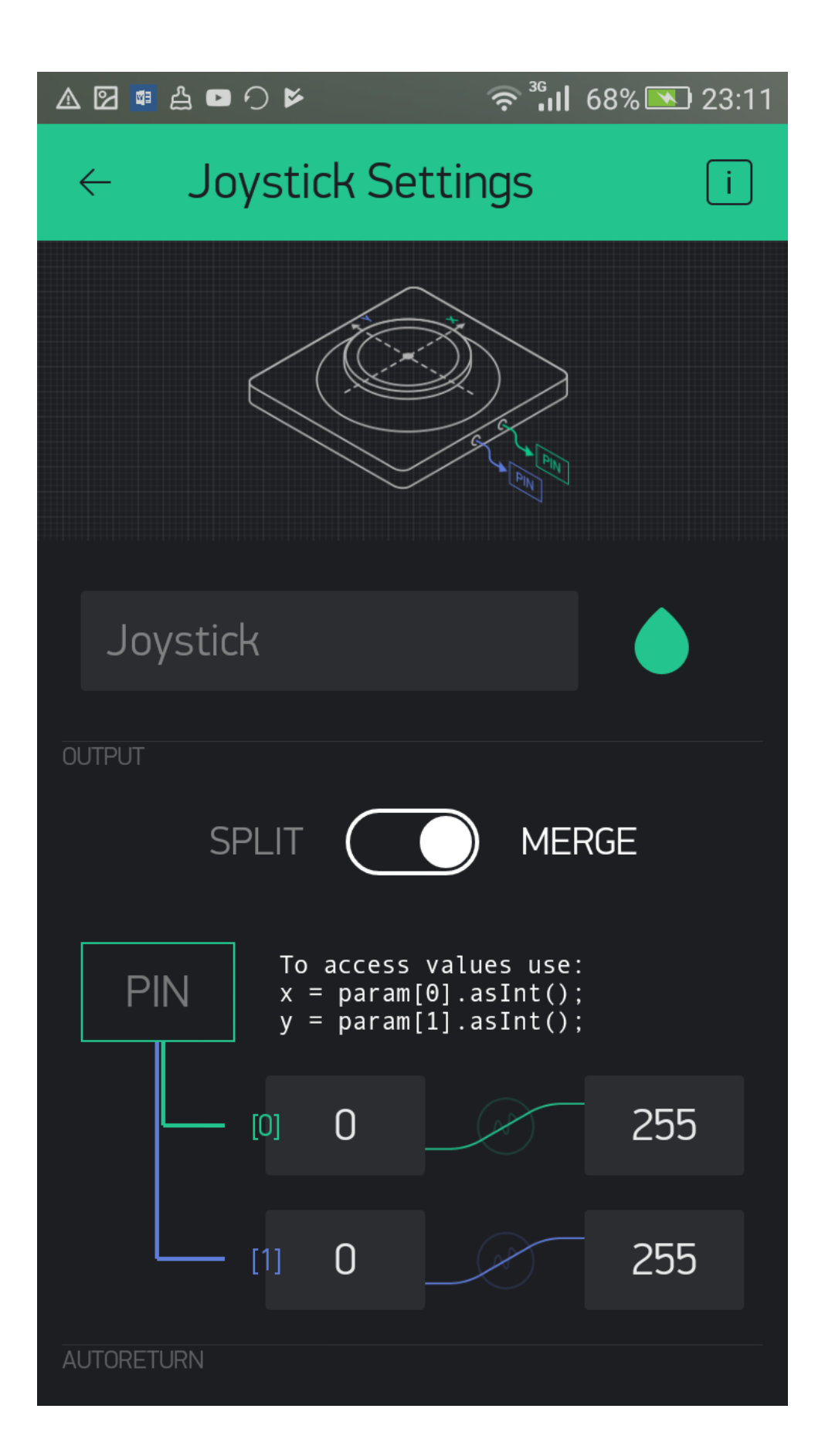

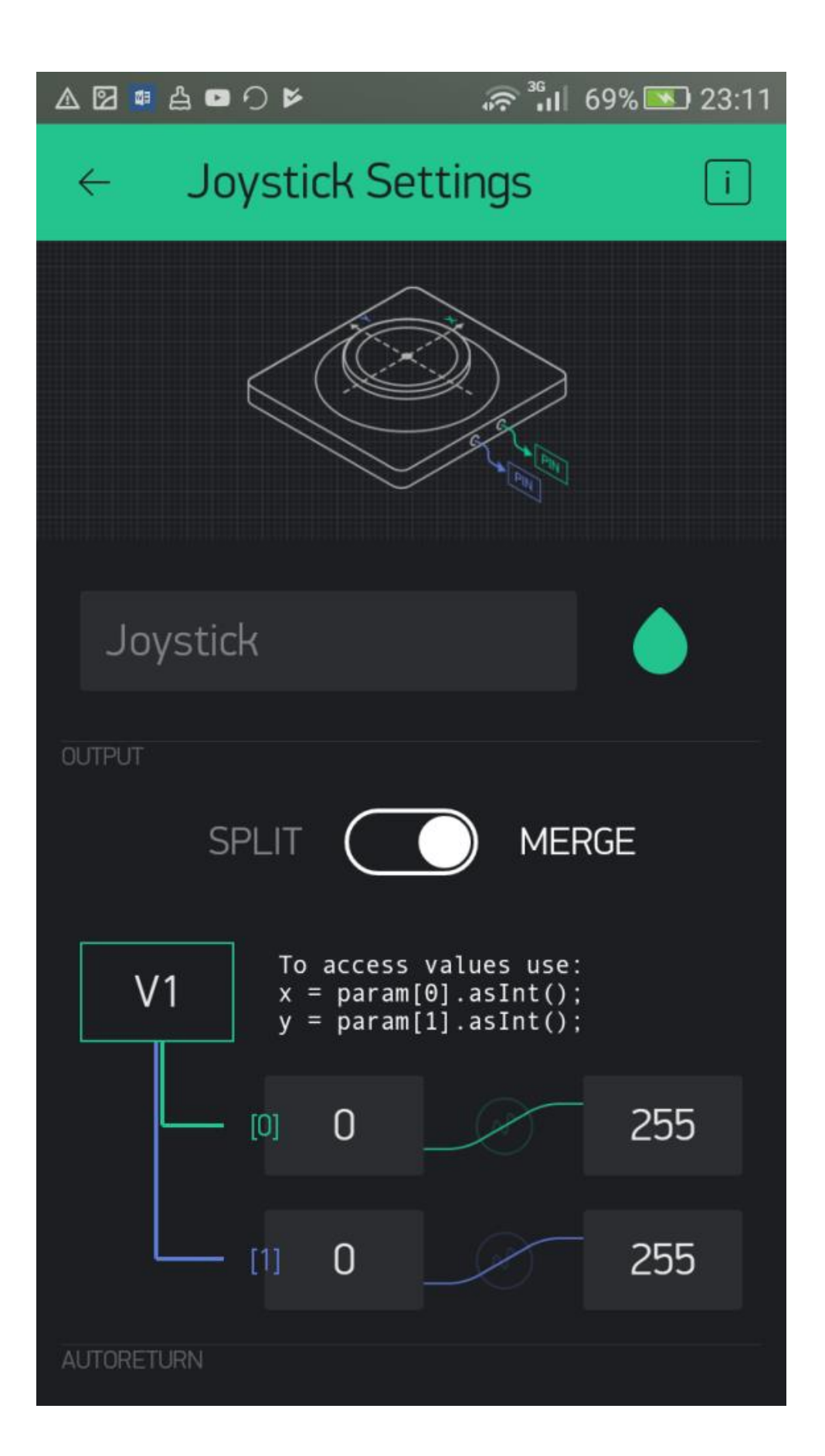

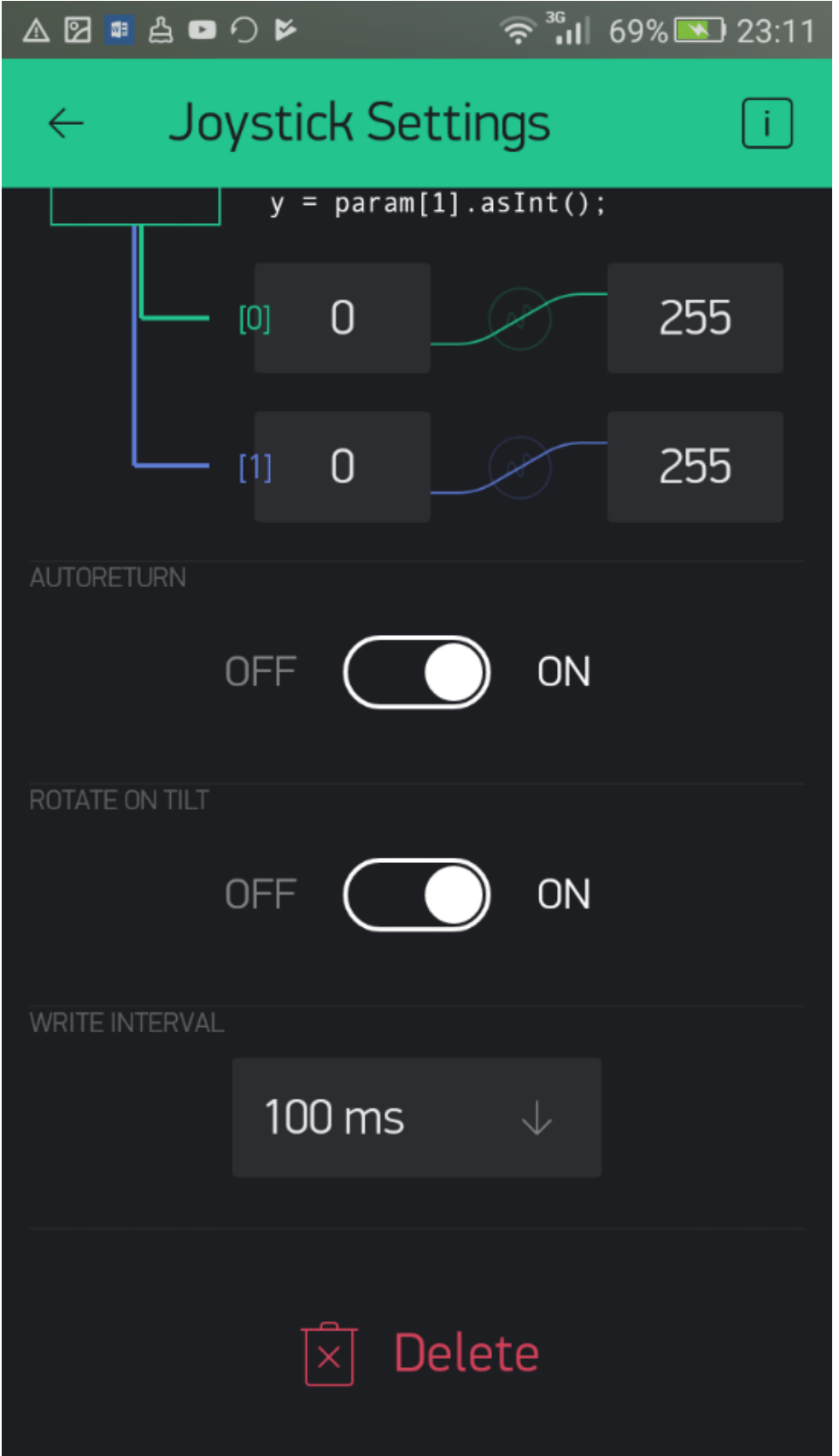

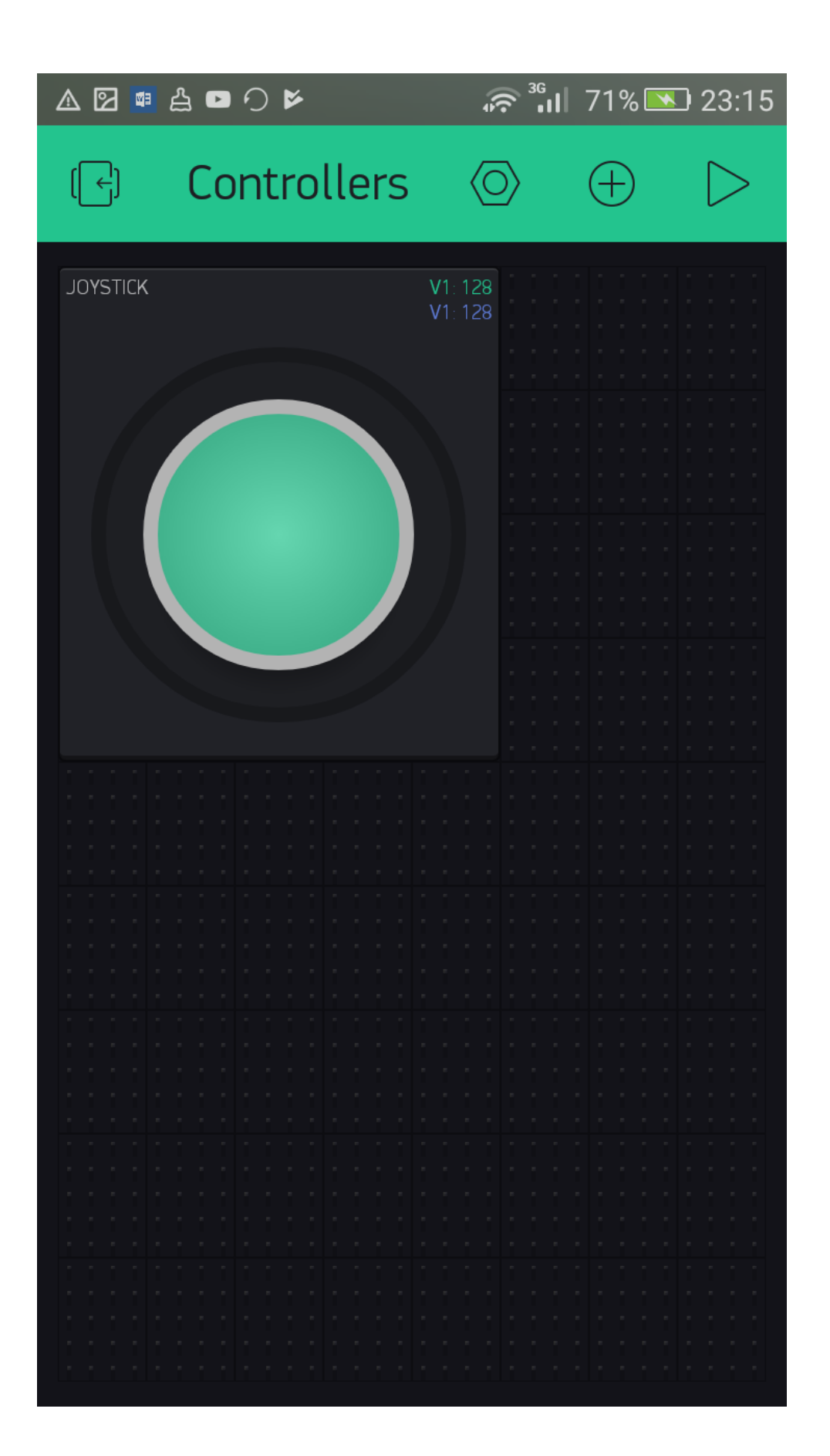

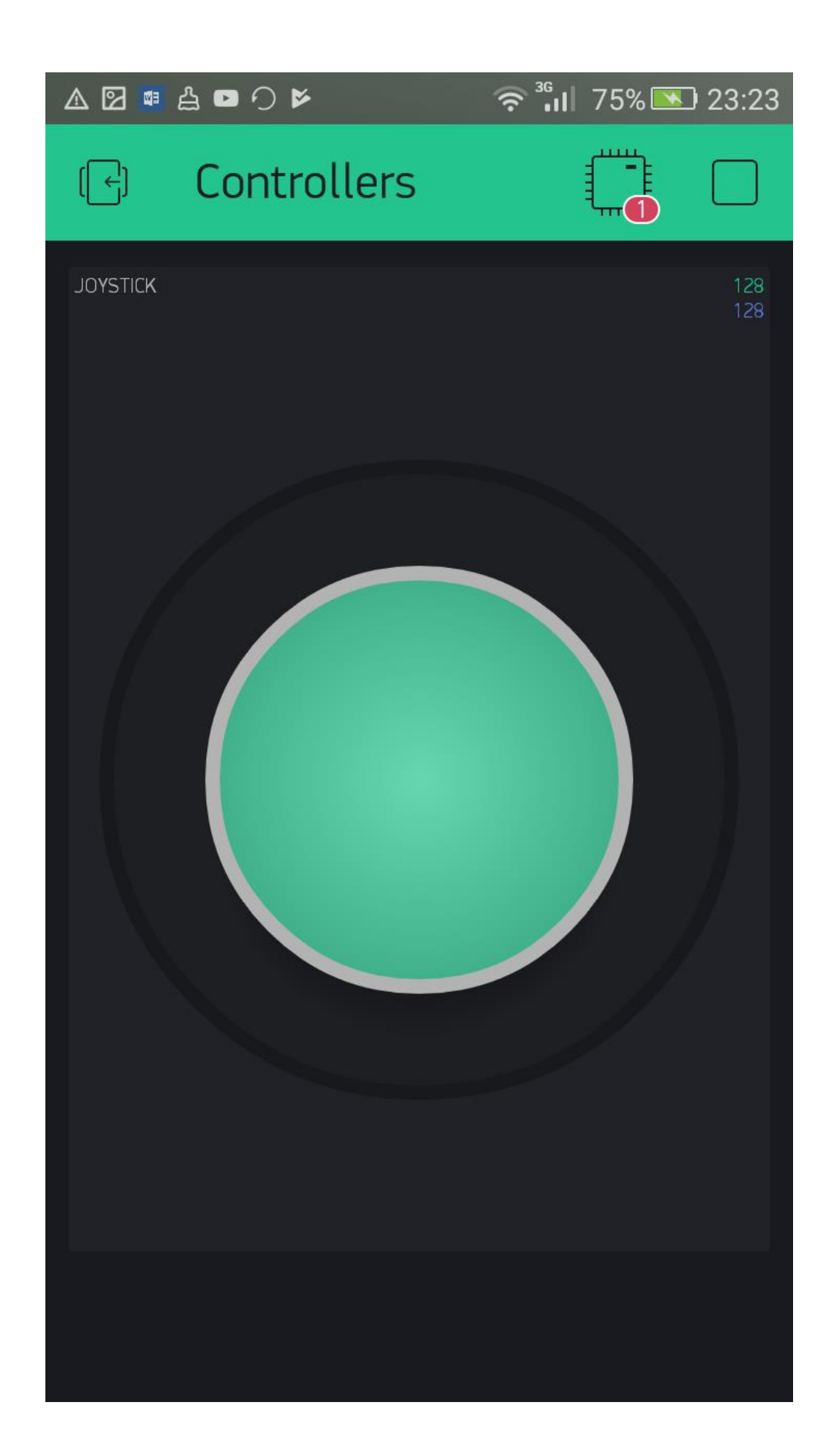

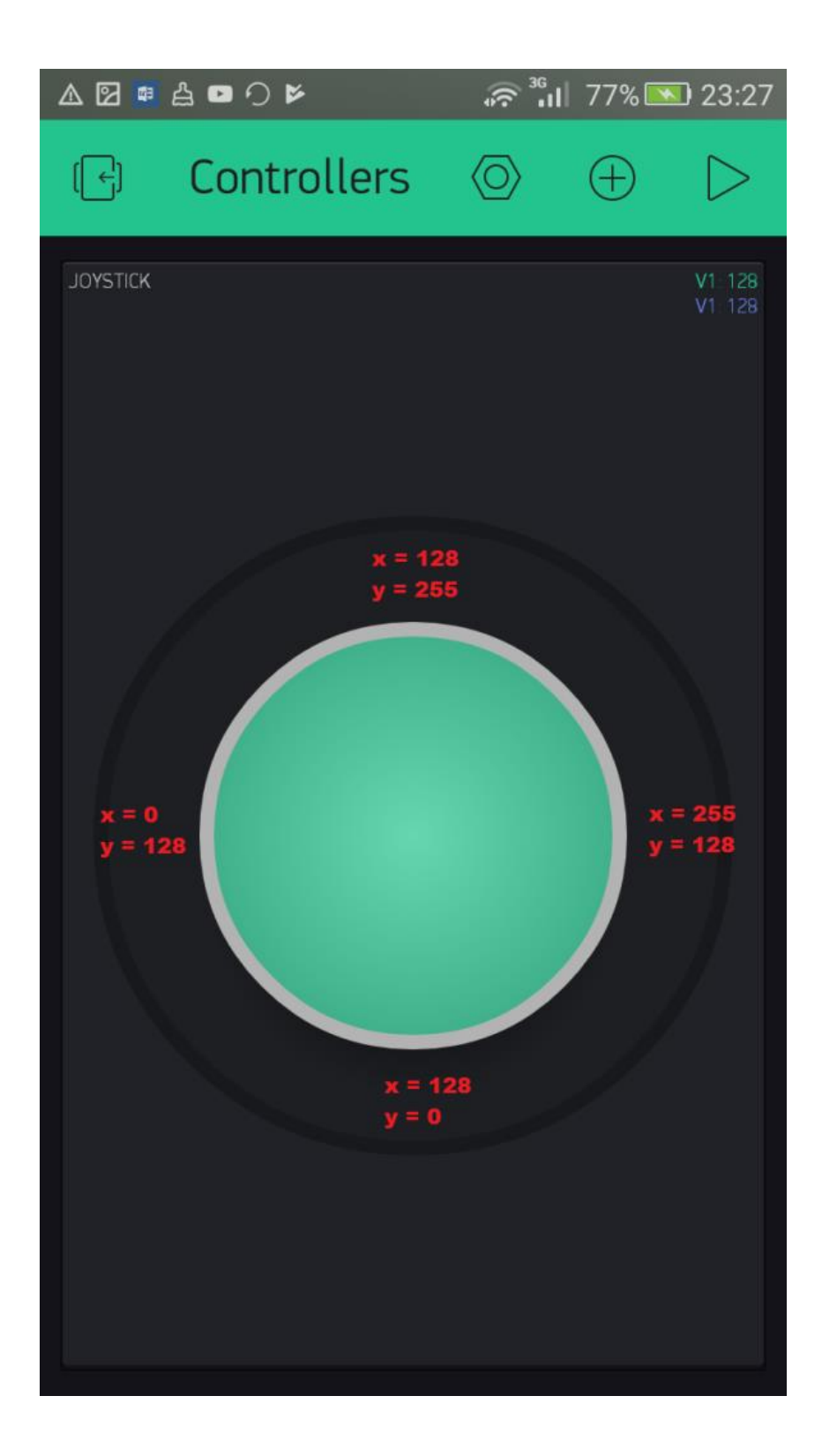

## **Chapter 4: Using Display Widgets**

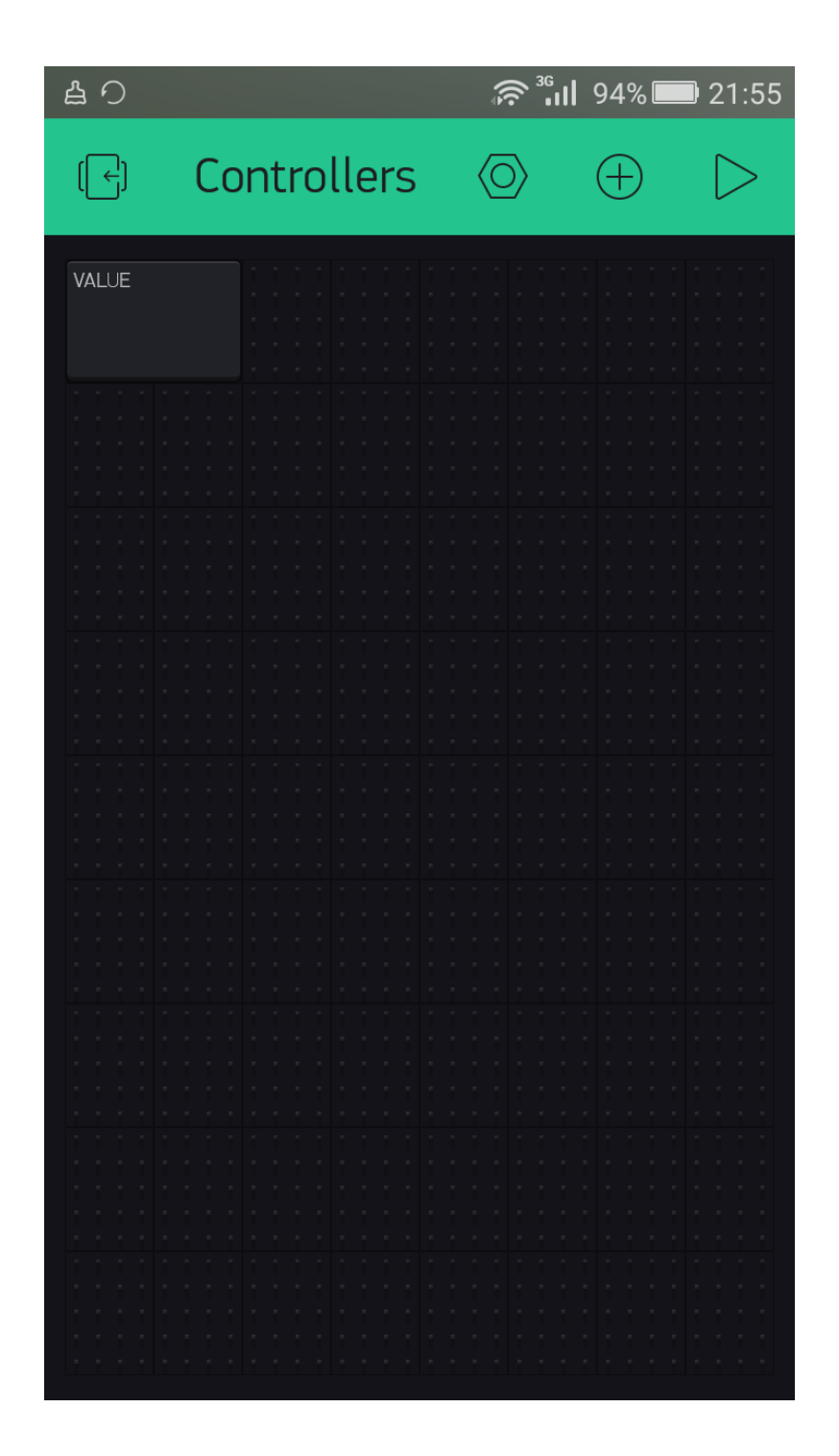

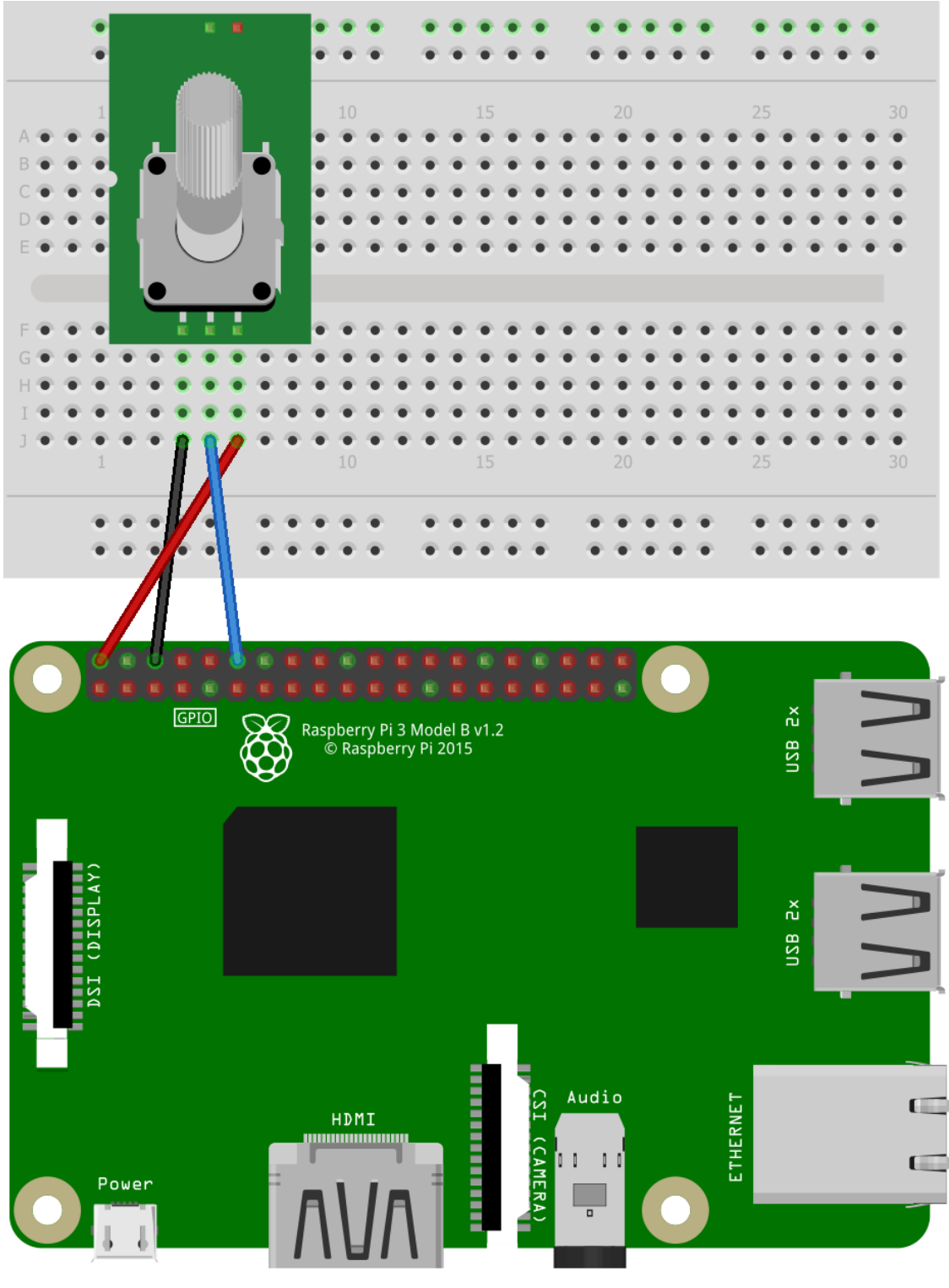

fritzing

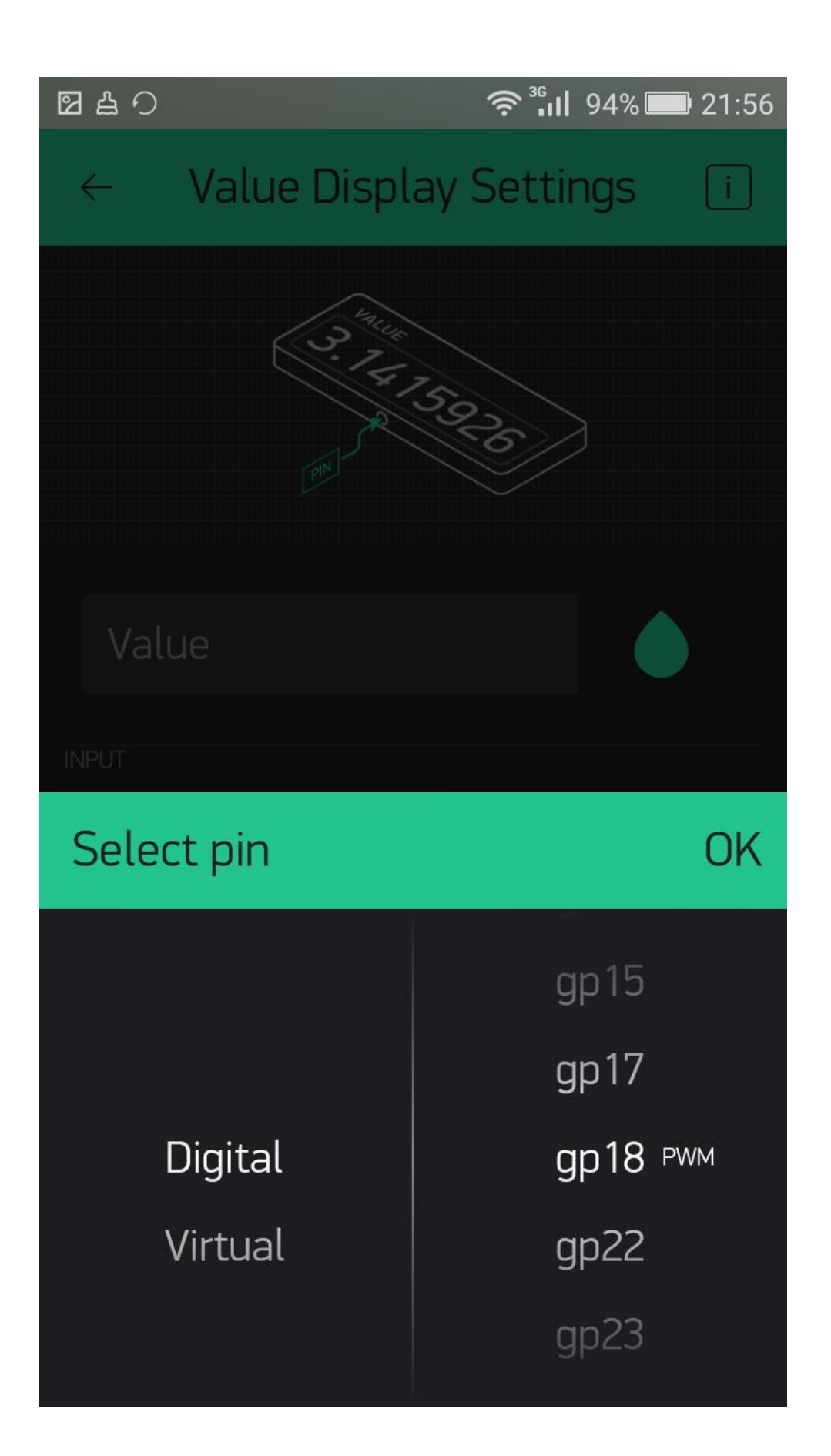

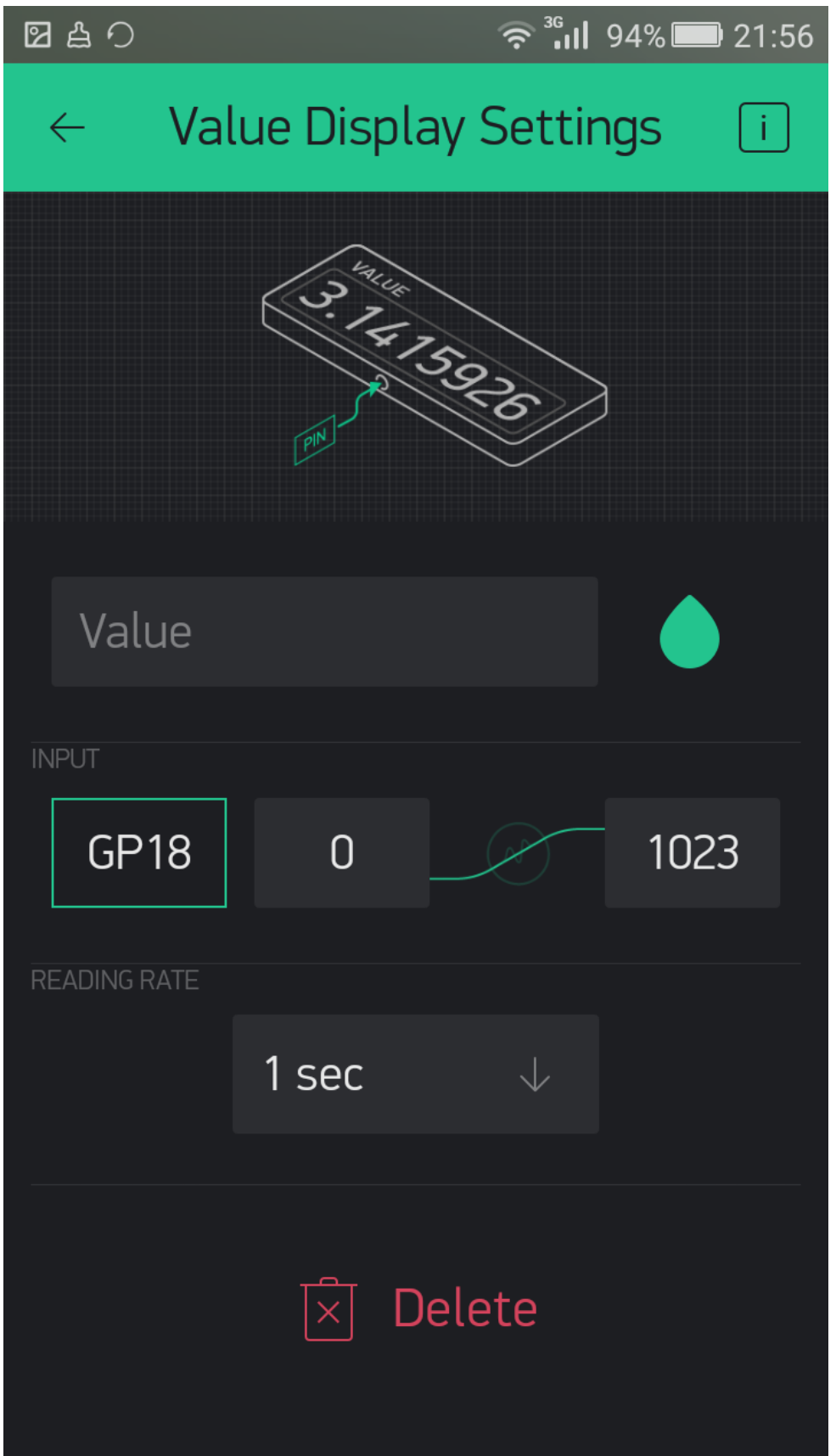

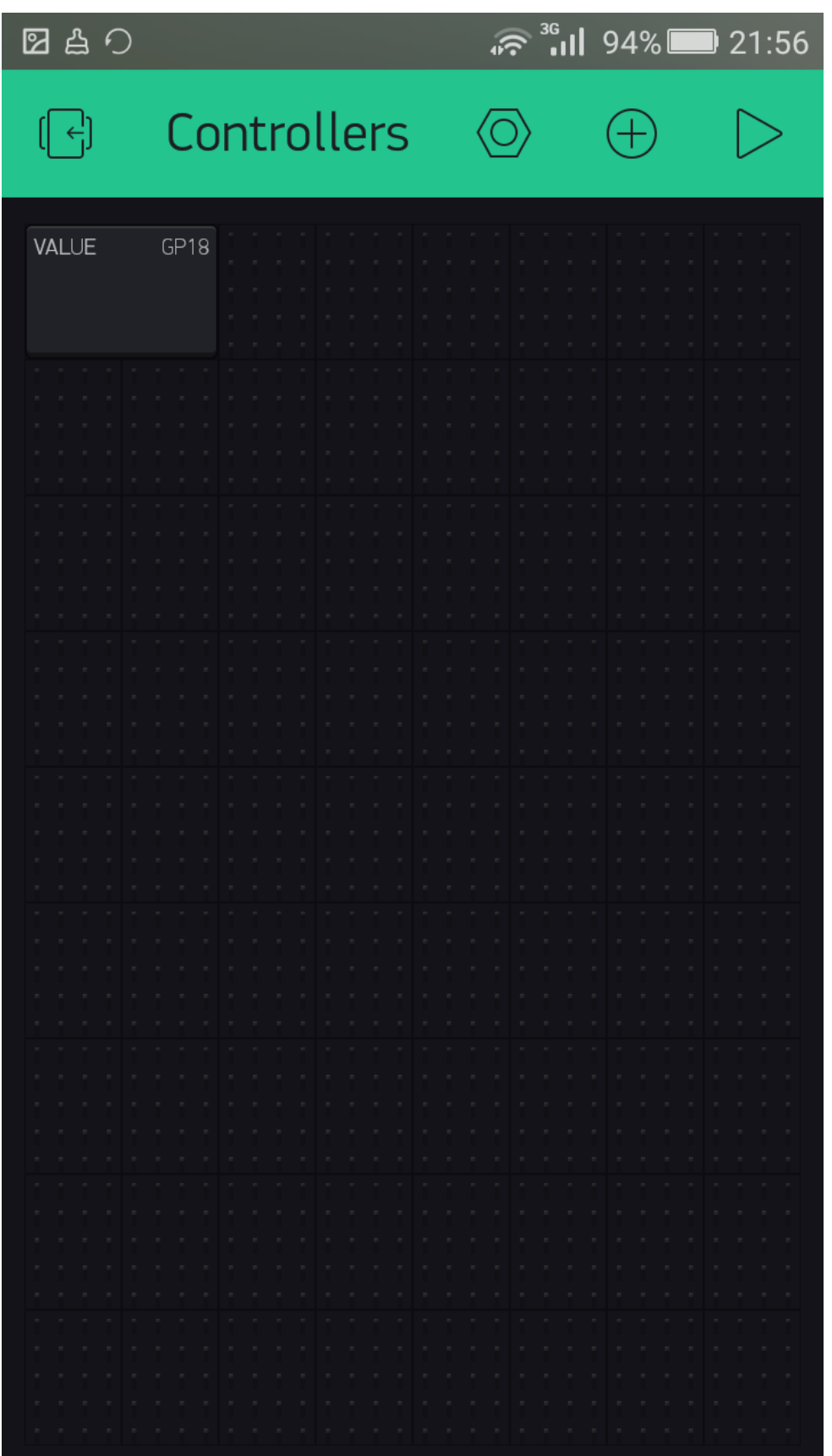

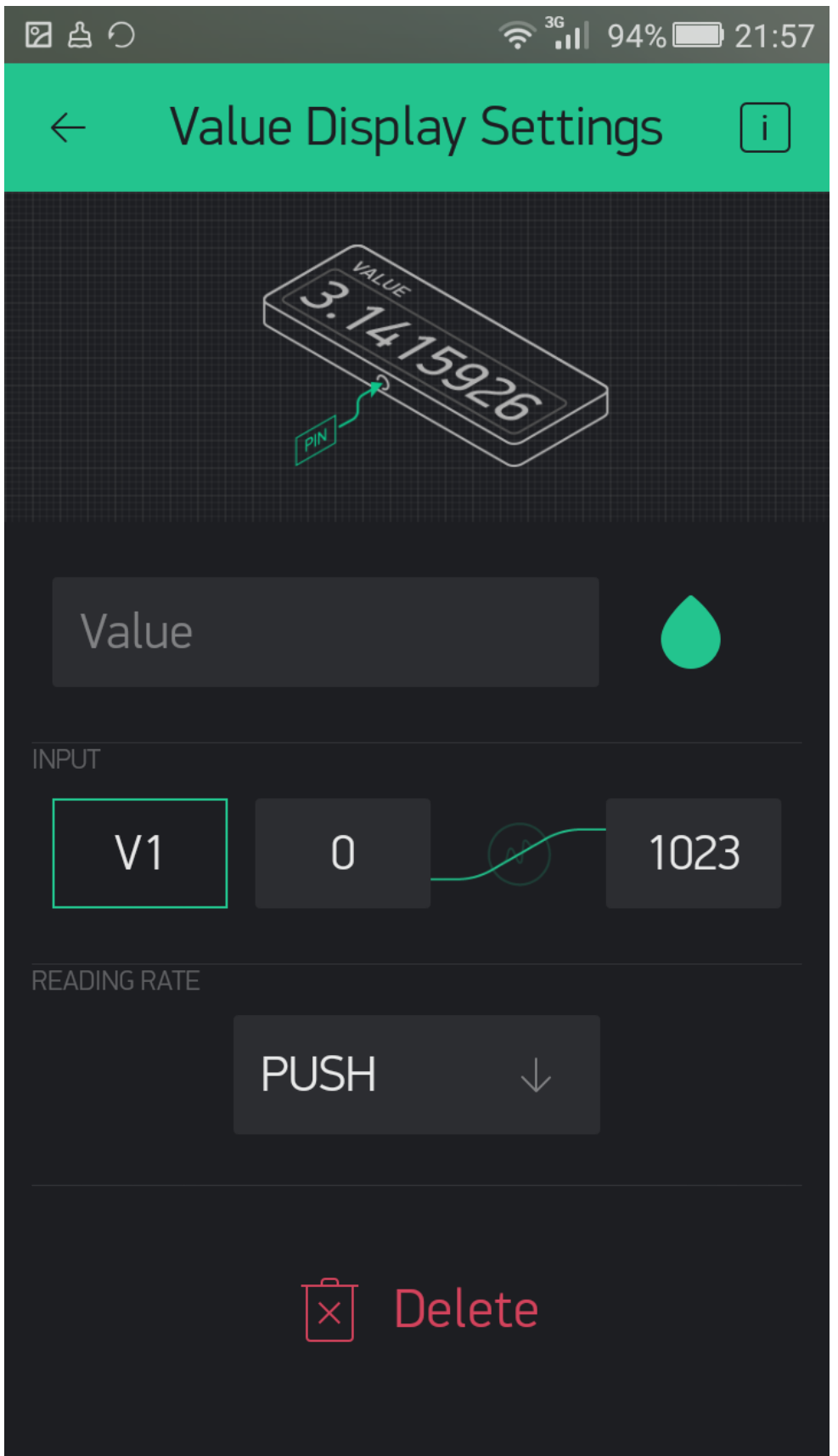

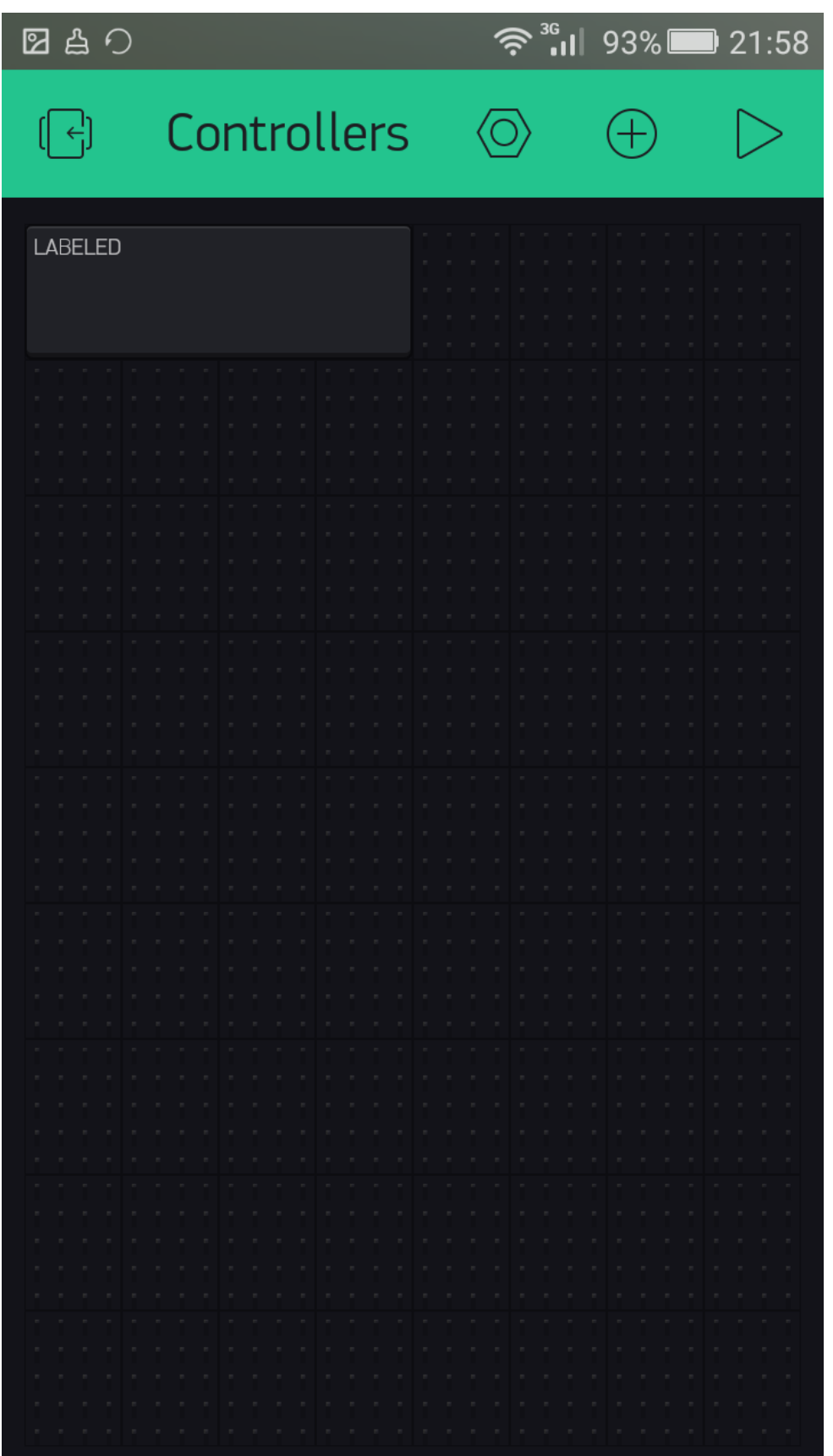

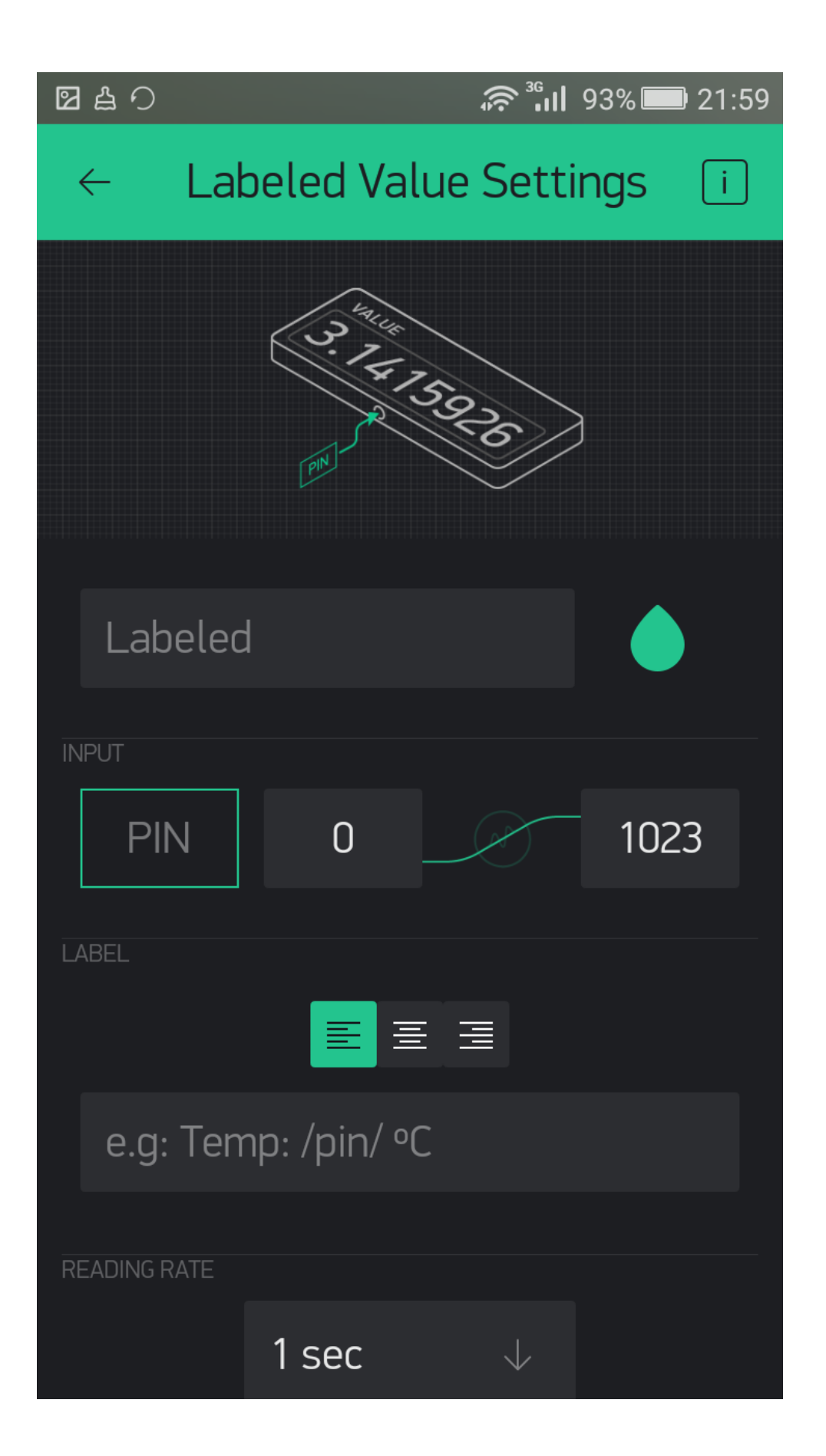

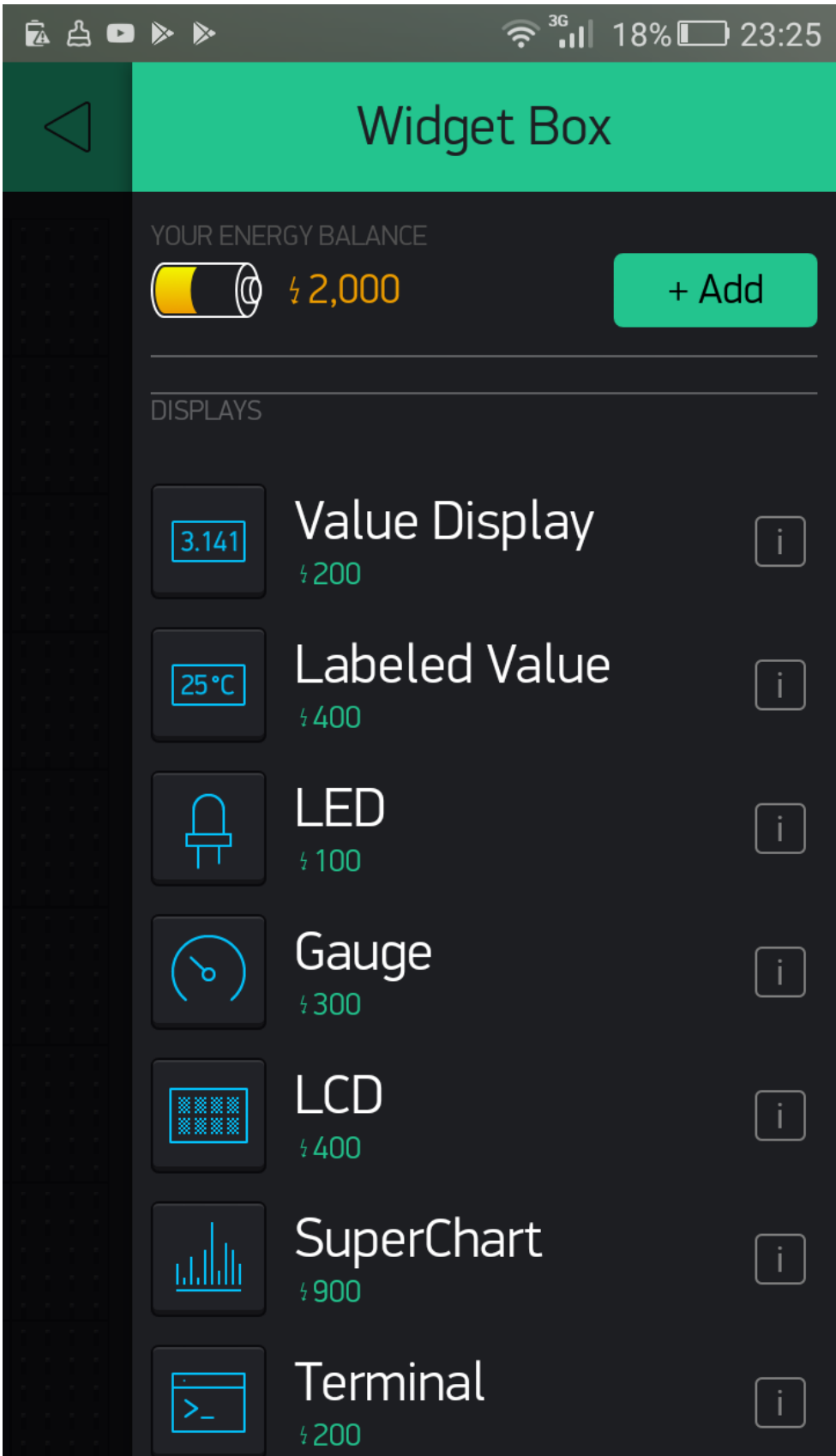

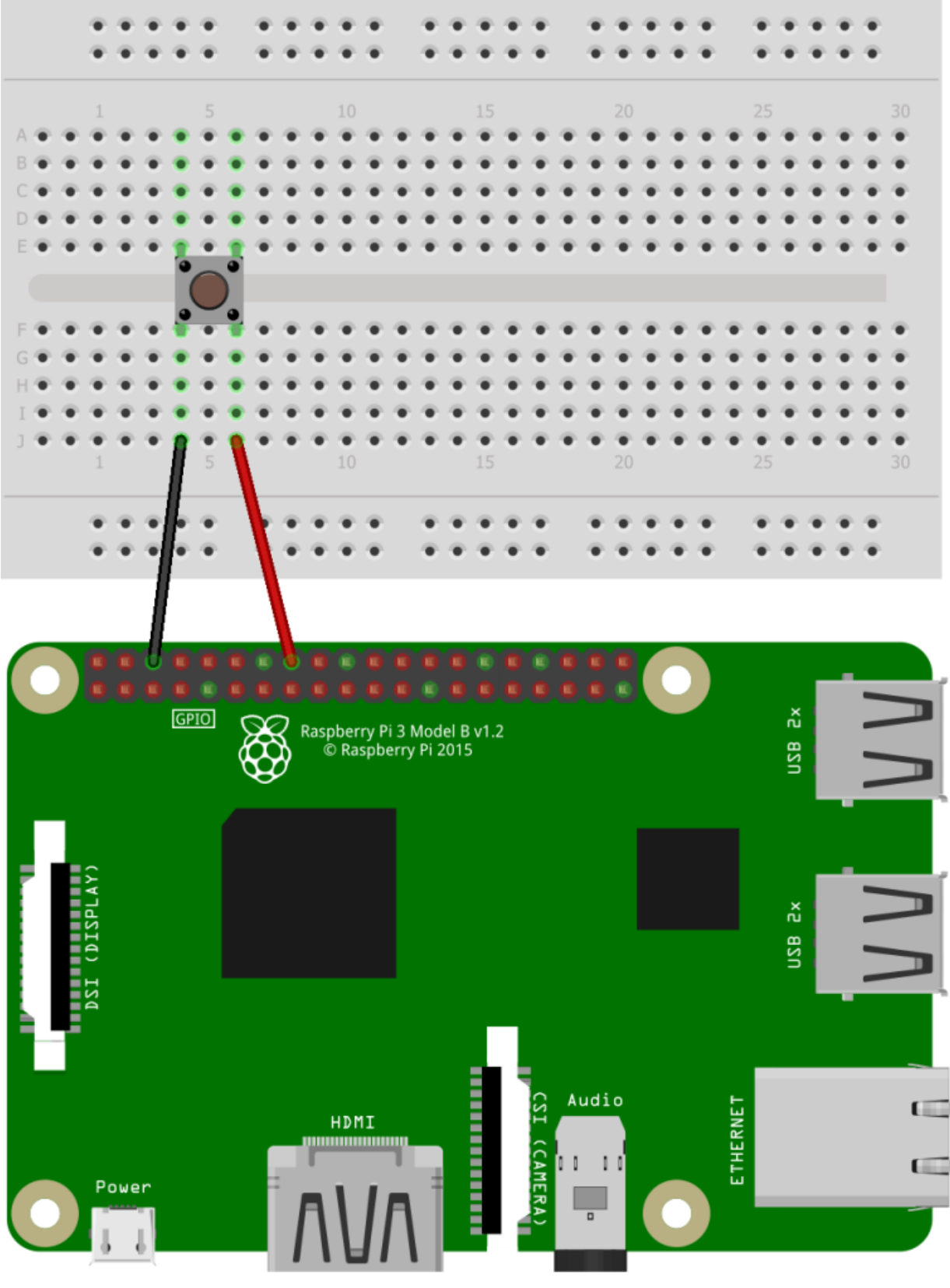

fritzing

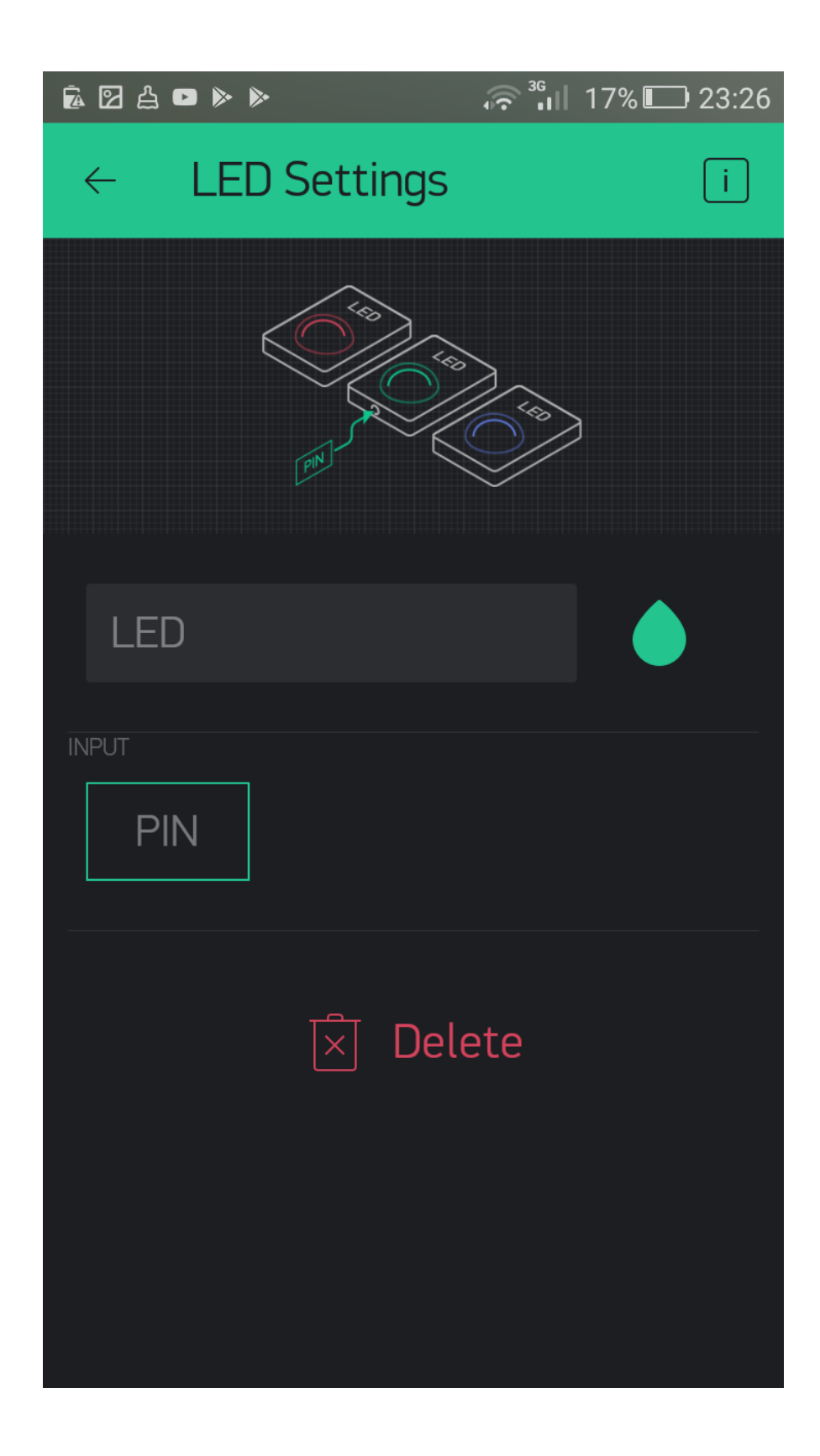

## **Chapter 5: Using Notification Widgets**

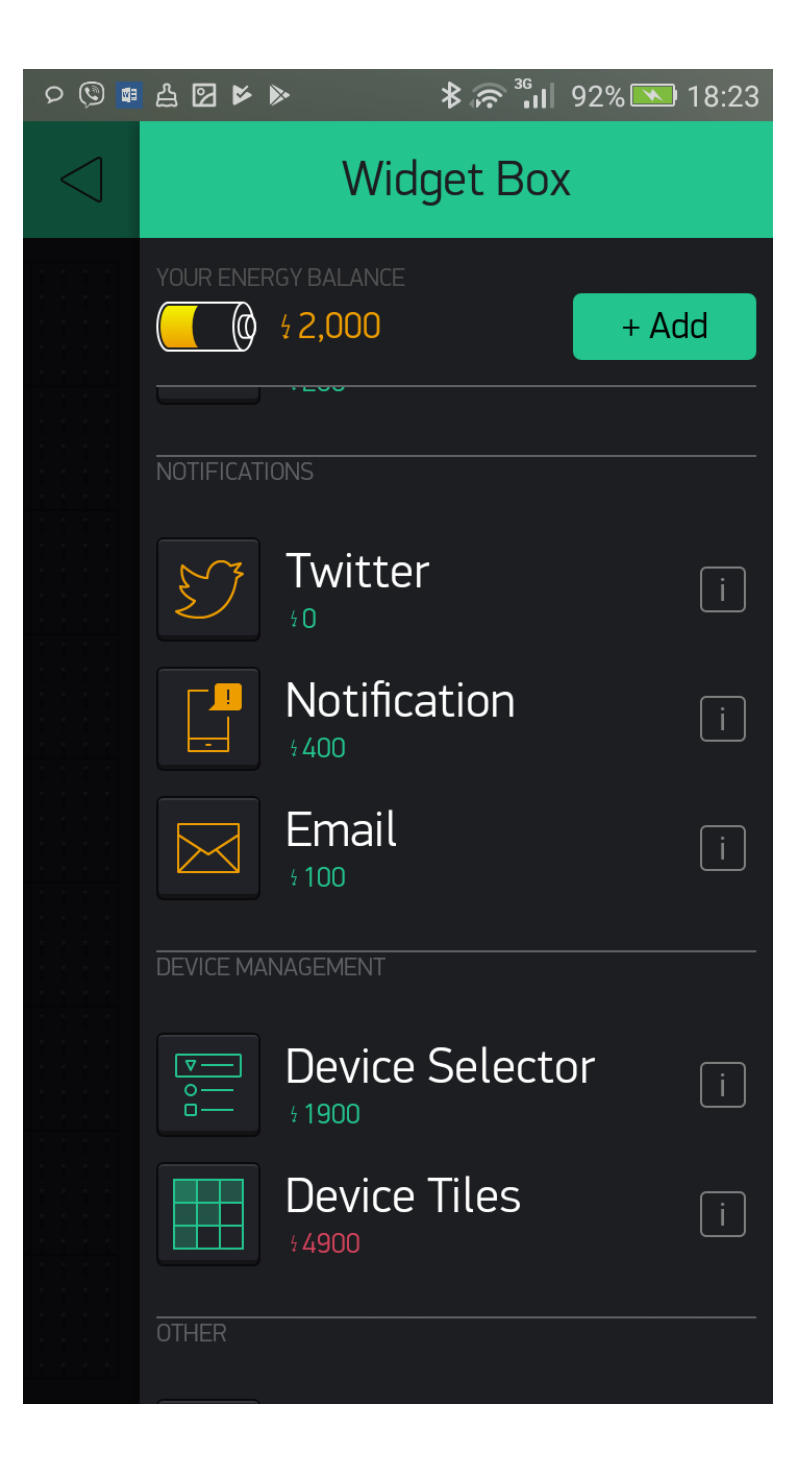

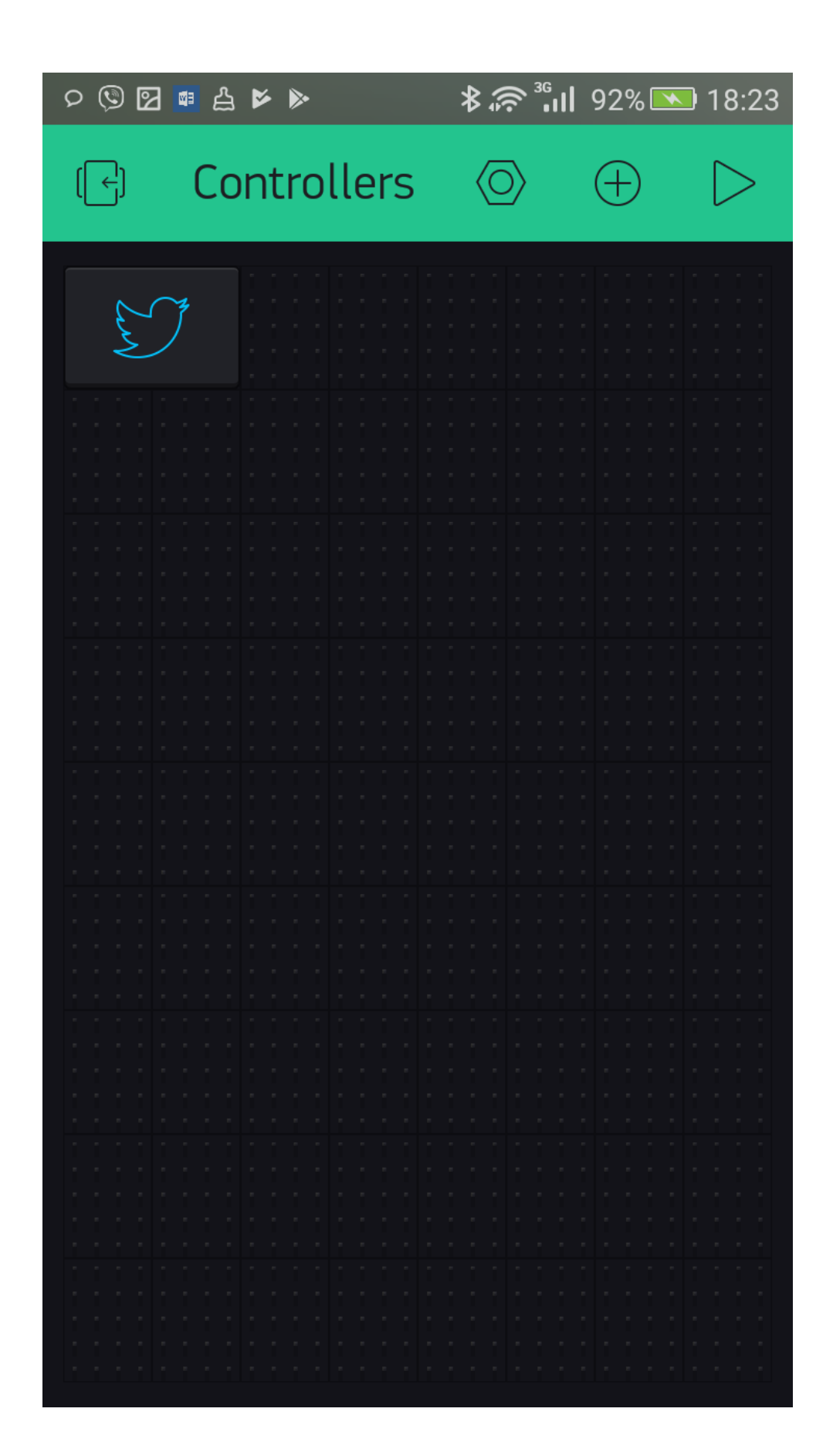

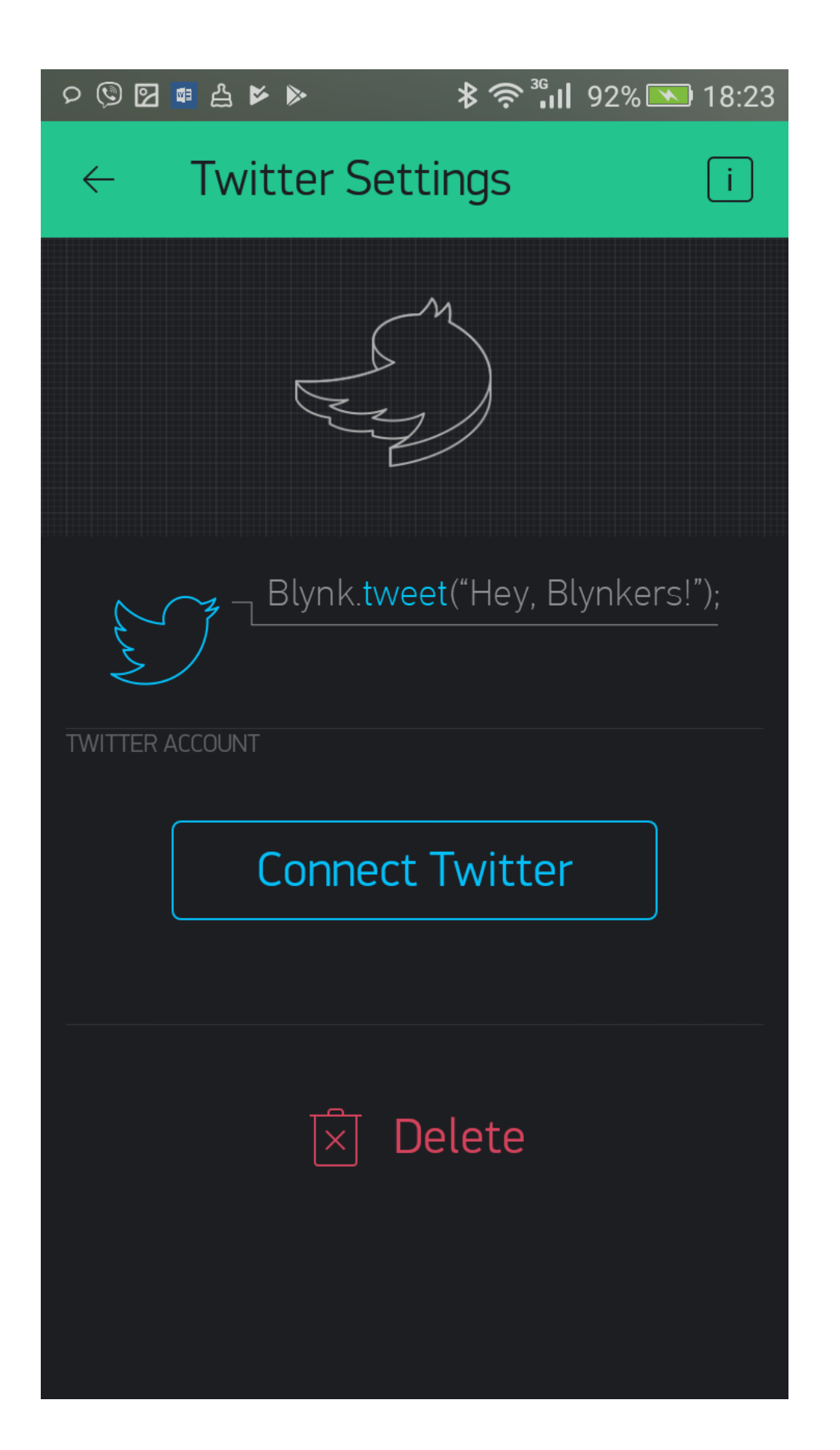
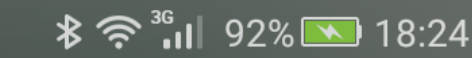

Sign up for Twitter >

## **Authorise The Blynk to use your** account?

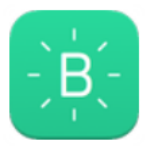

The Blynk **By Blynk** 

www.blynk.cc/

pradeeka7

..........

Remember me · Forgot password?

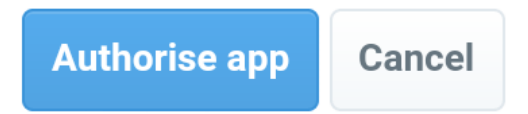

## This application will be able to:

- Read Tweets from your timeline.
- See who you follow, and follow new people.  $\bullet$
- Update your profile.  $\bullet$
- Post Tweets for you.

## Will not be able to:

• Access your direct messages.

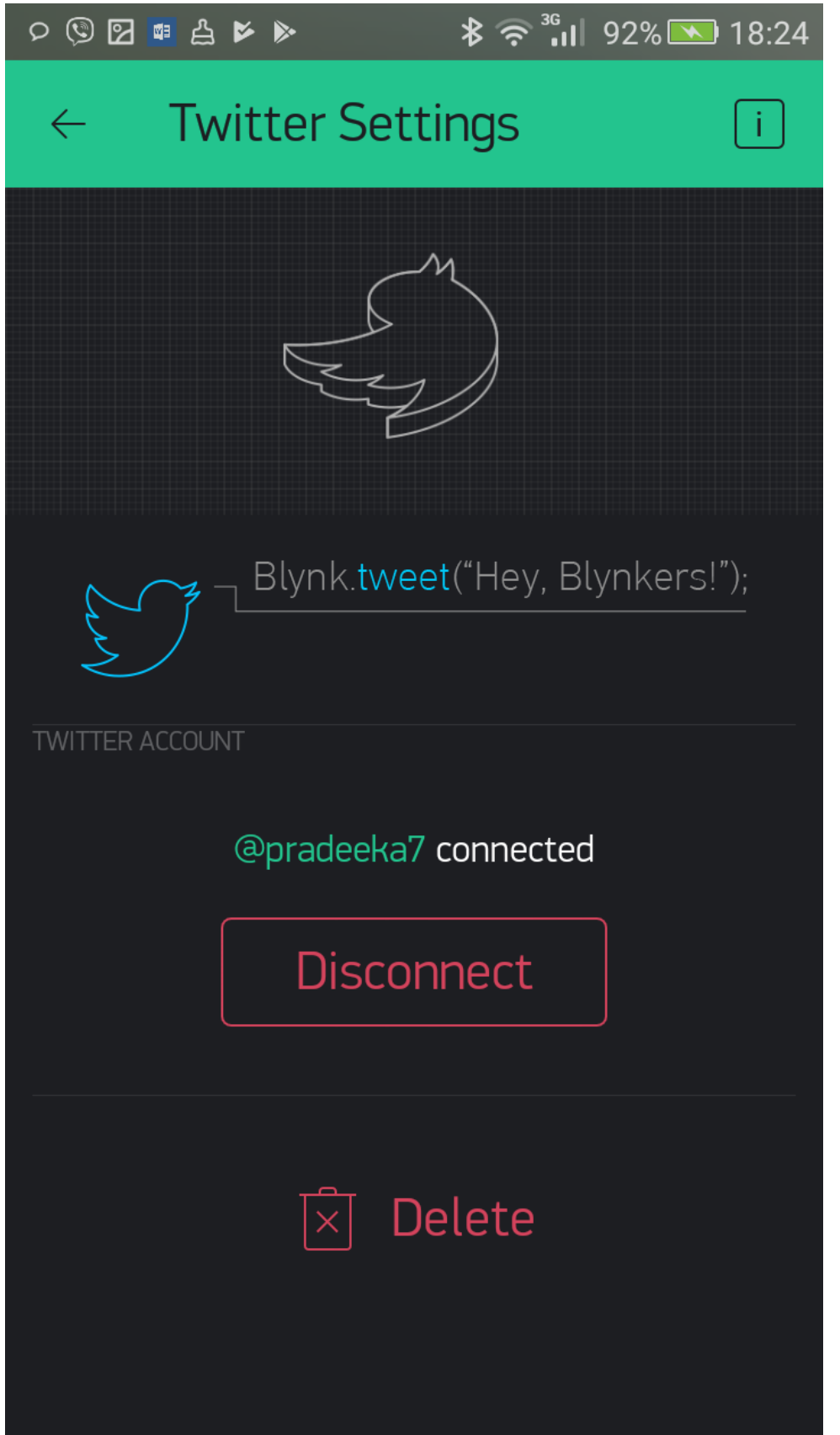

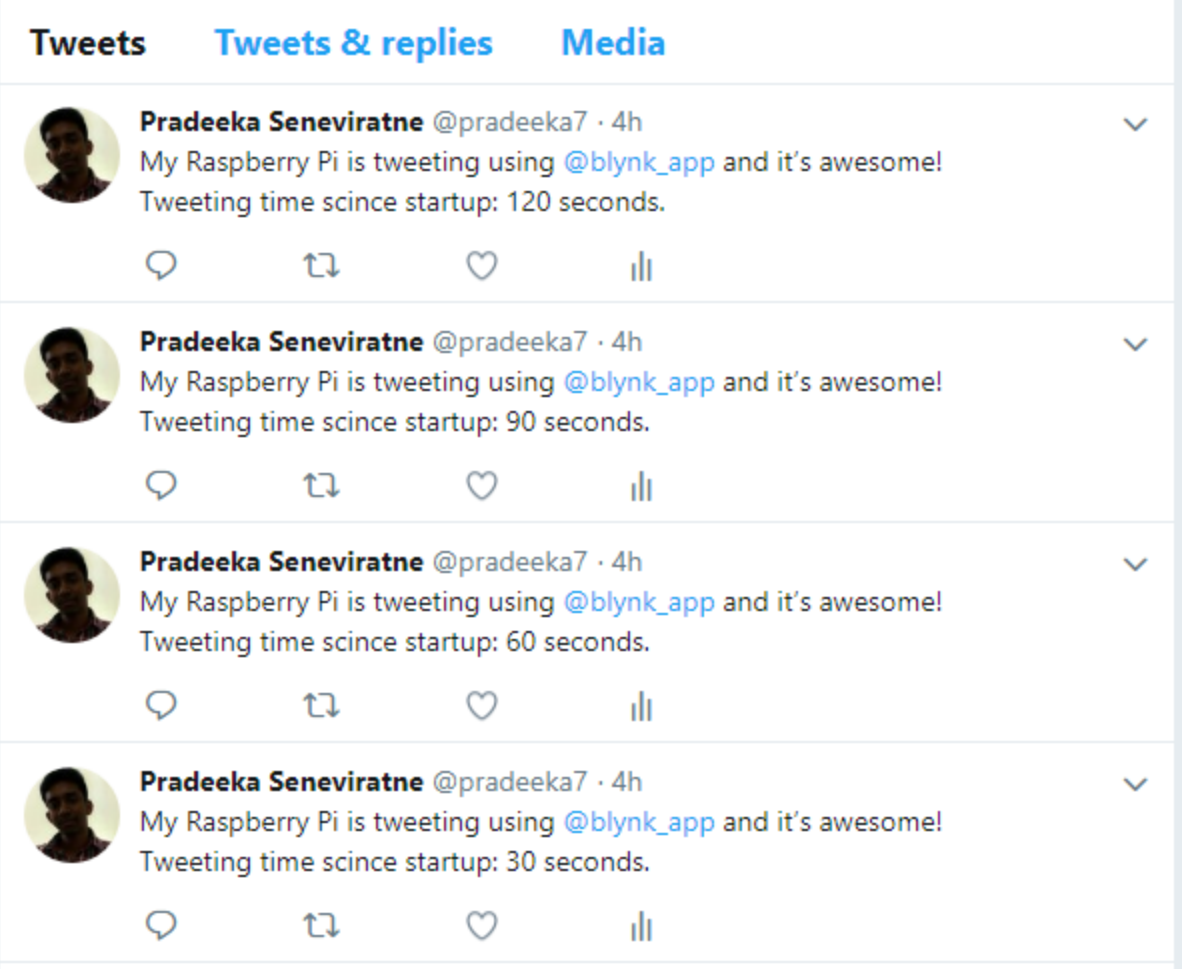

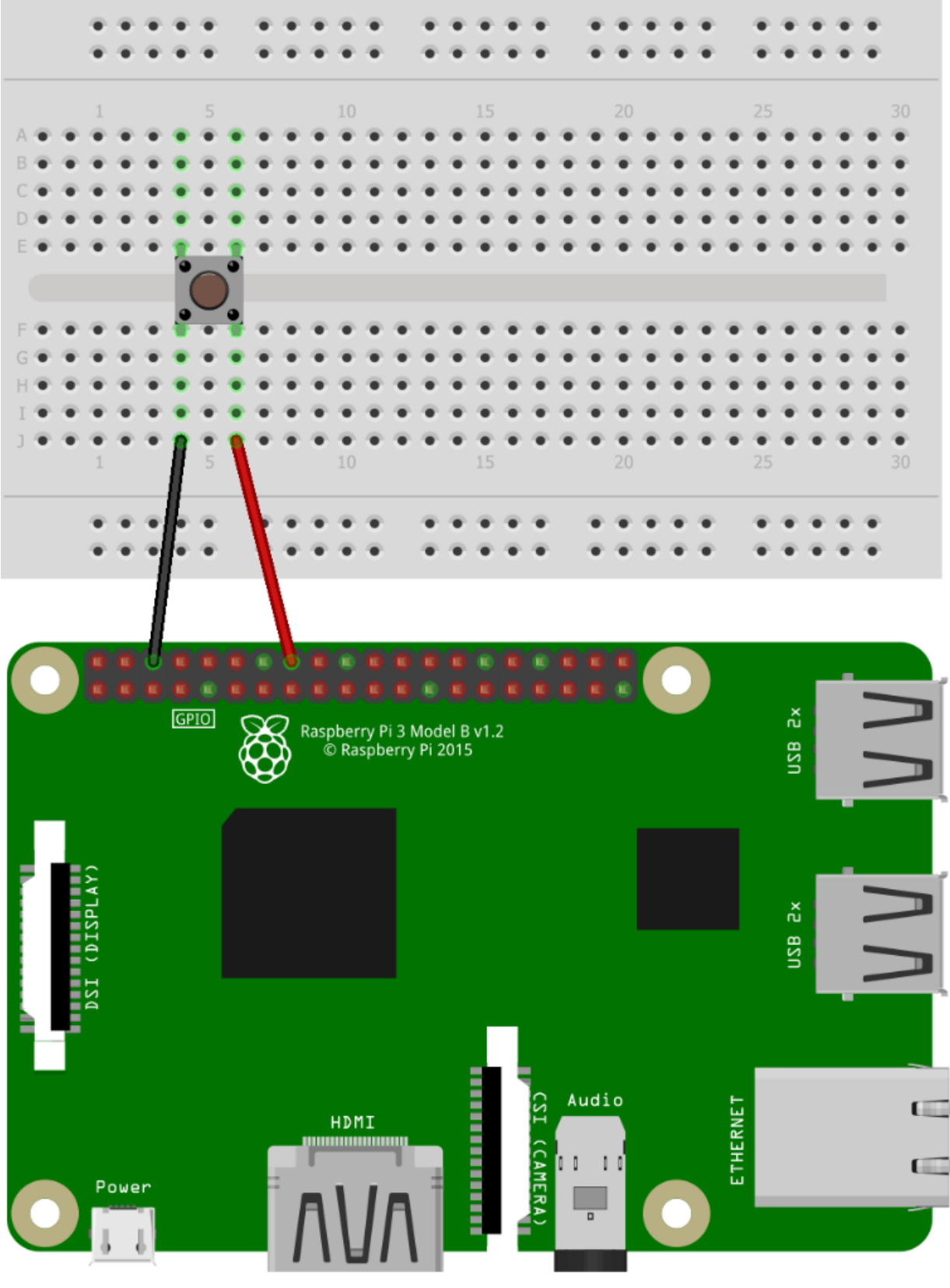

fritzing

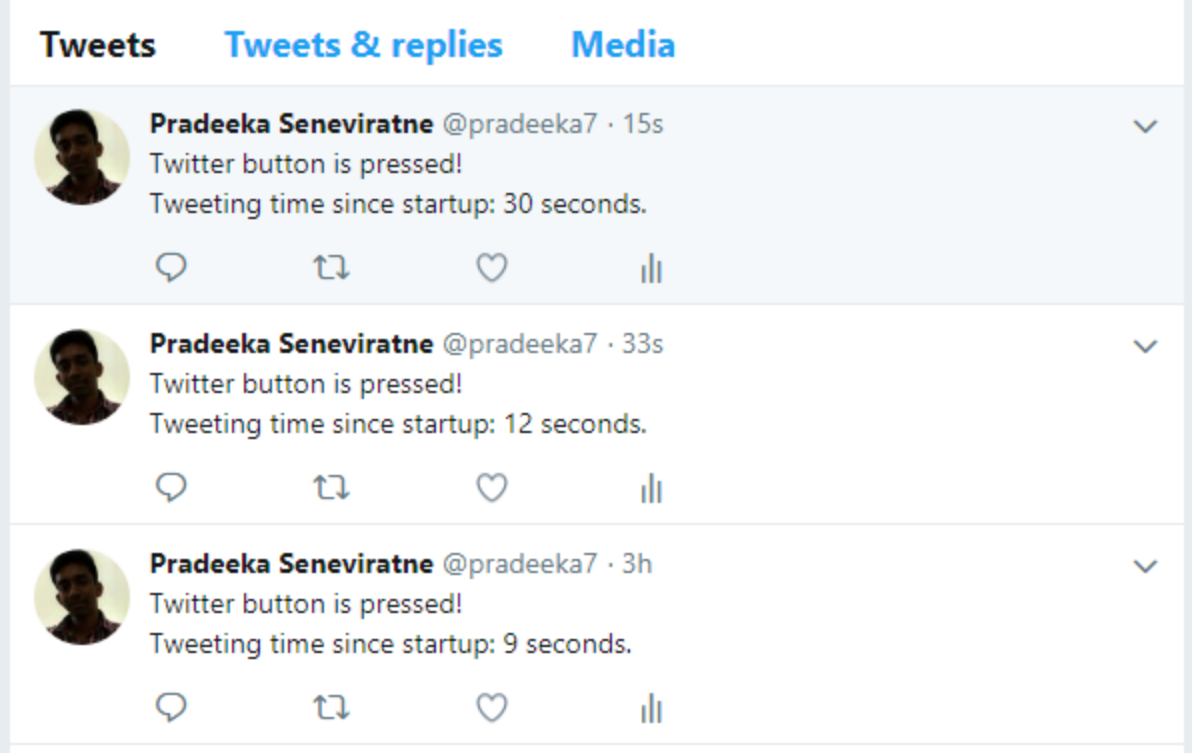

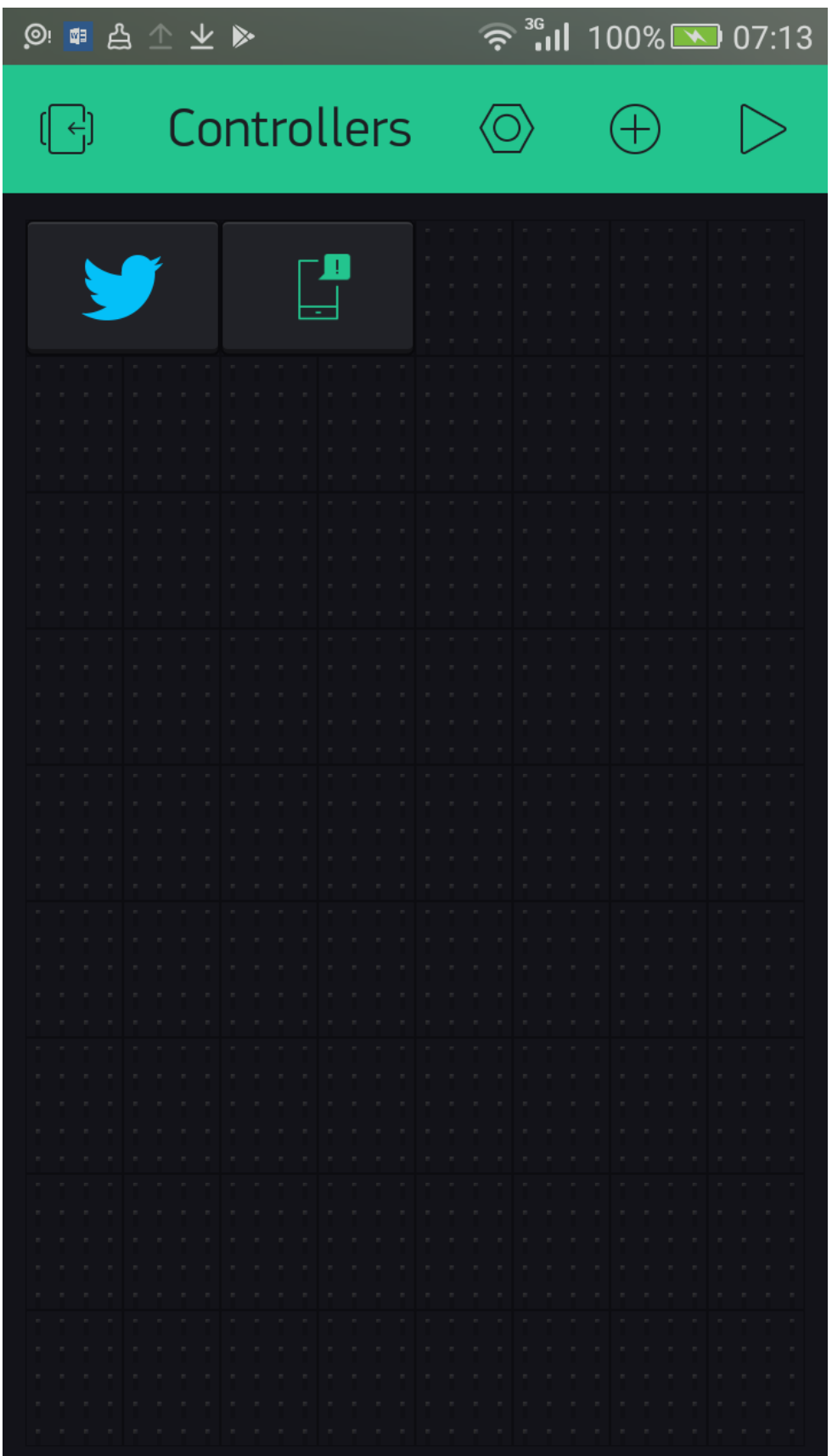

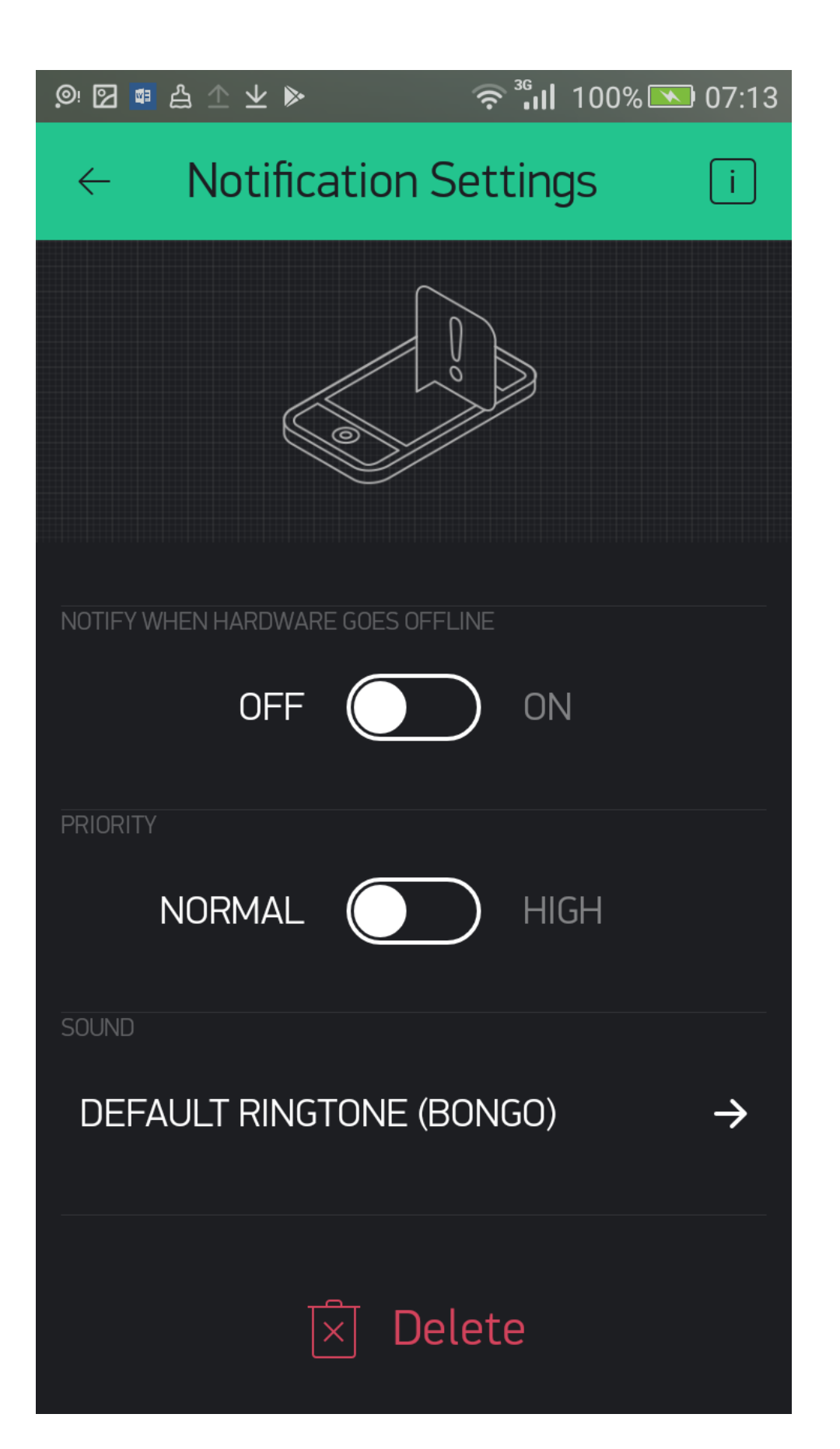

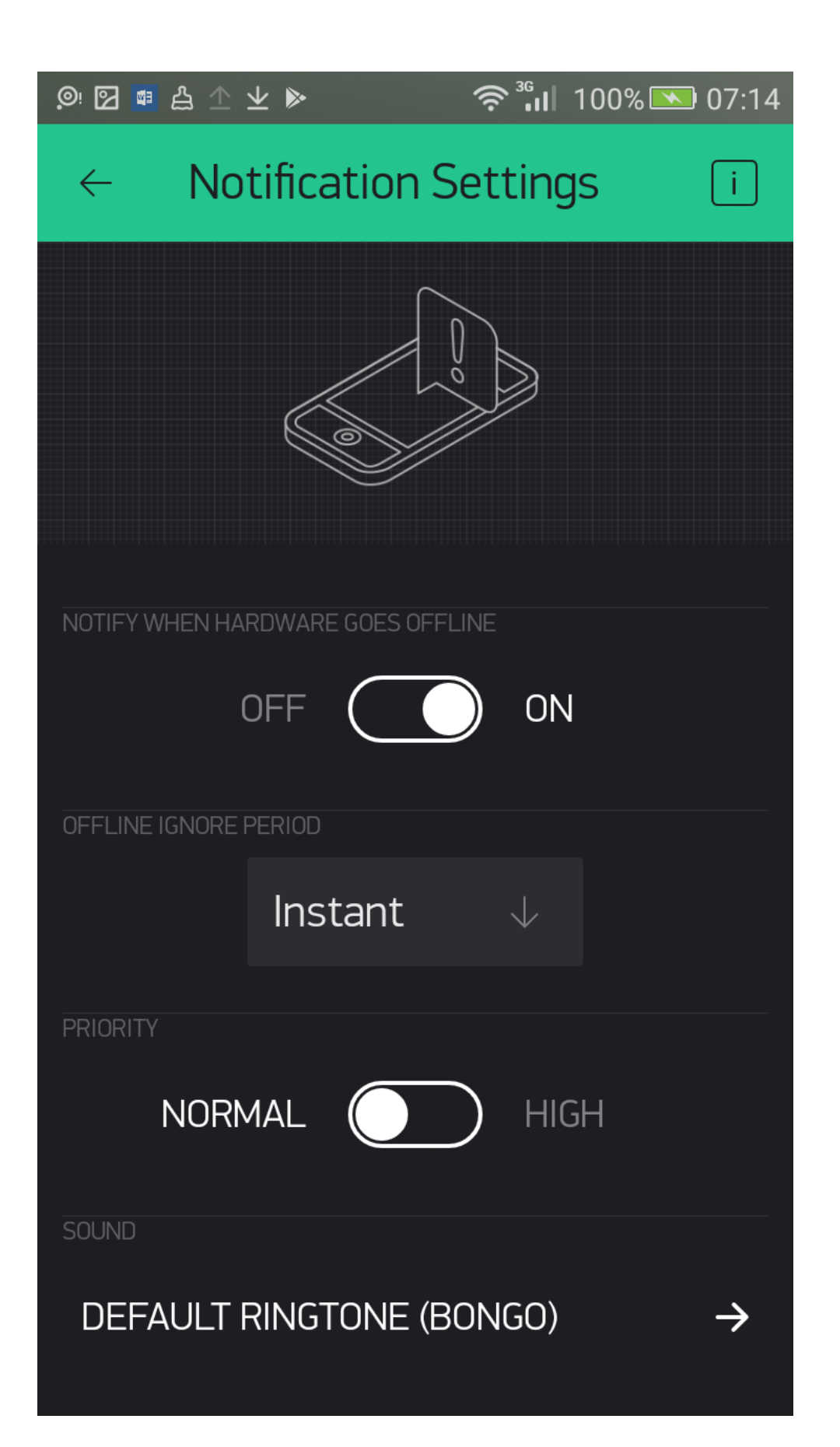

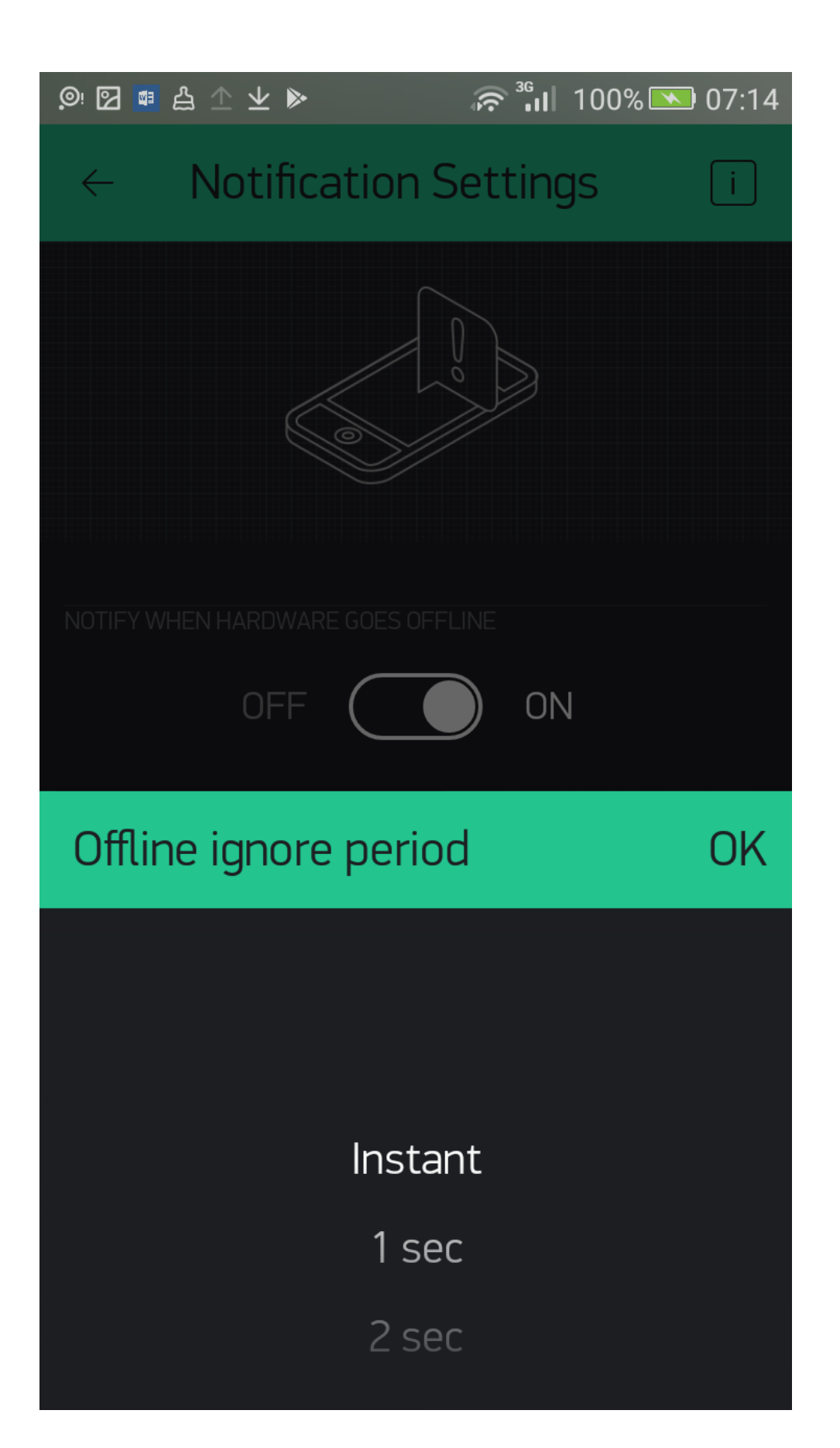

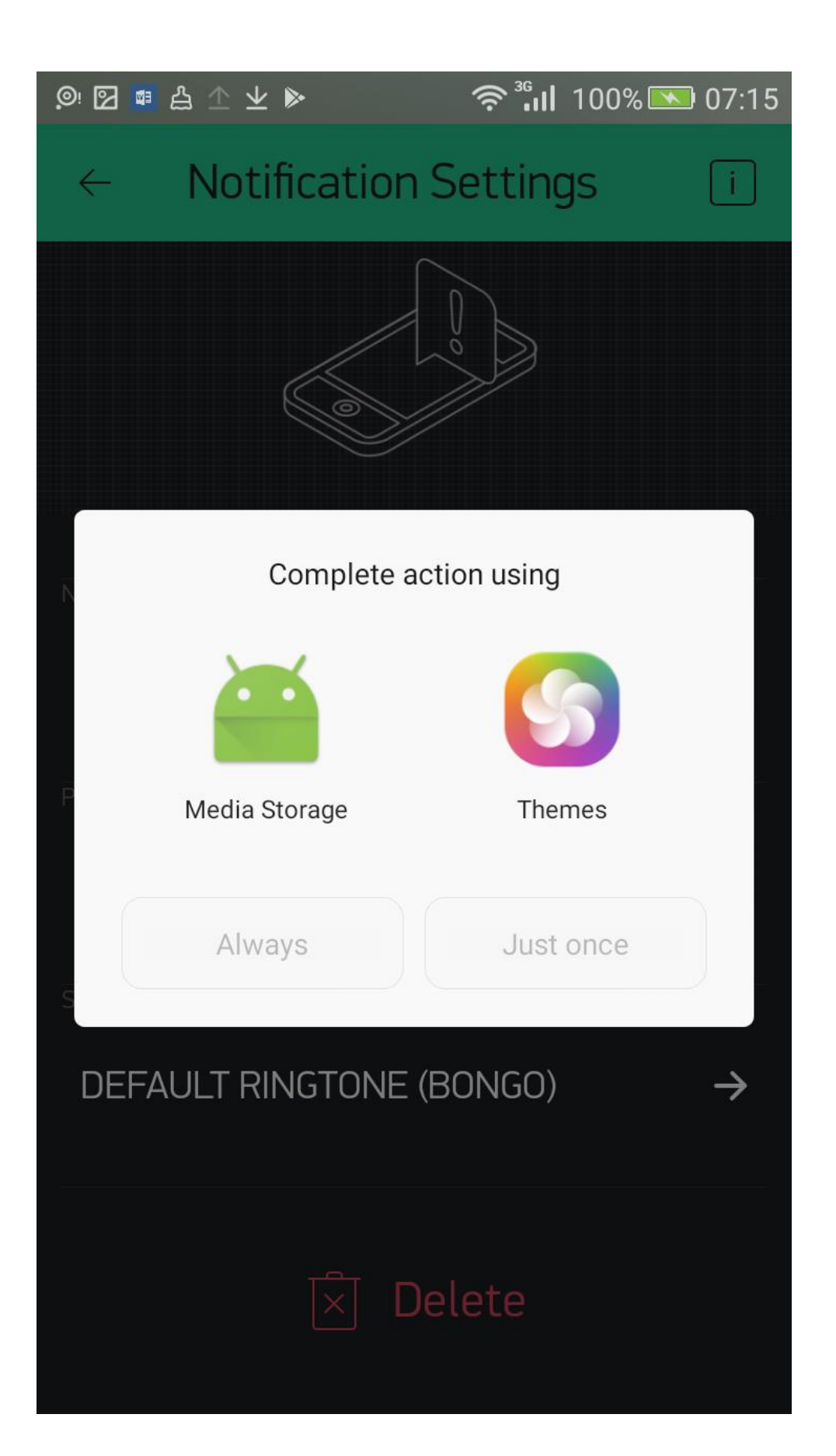

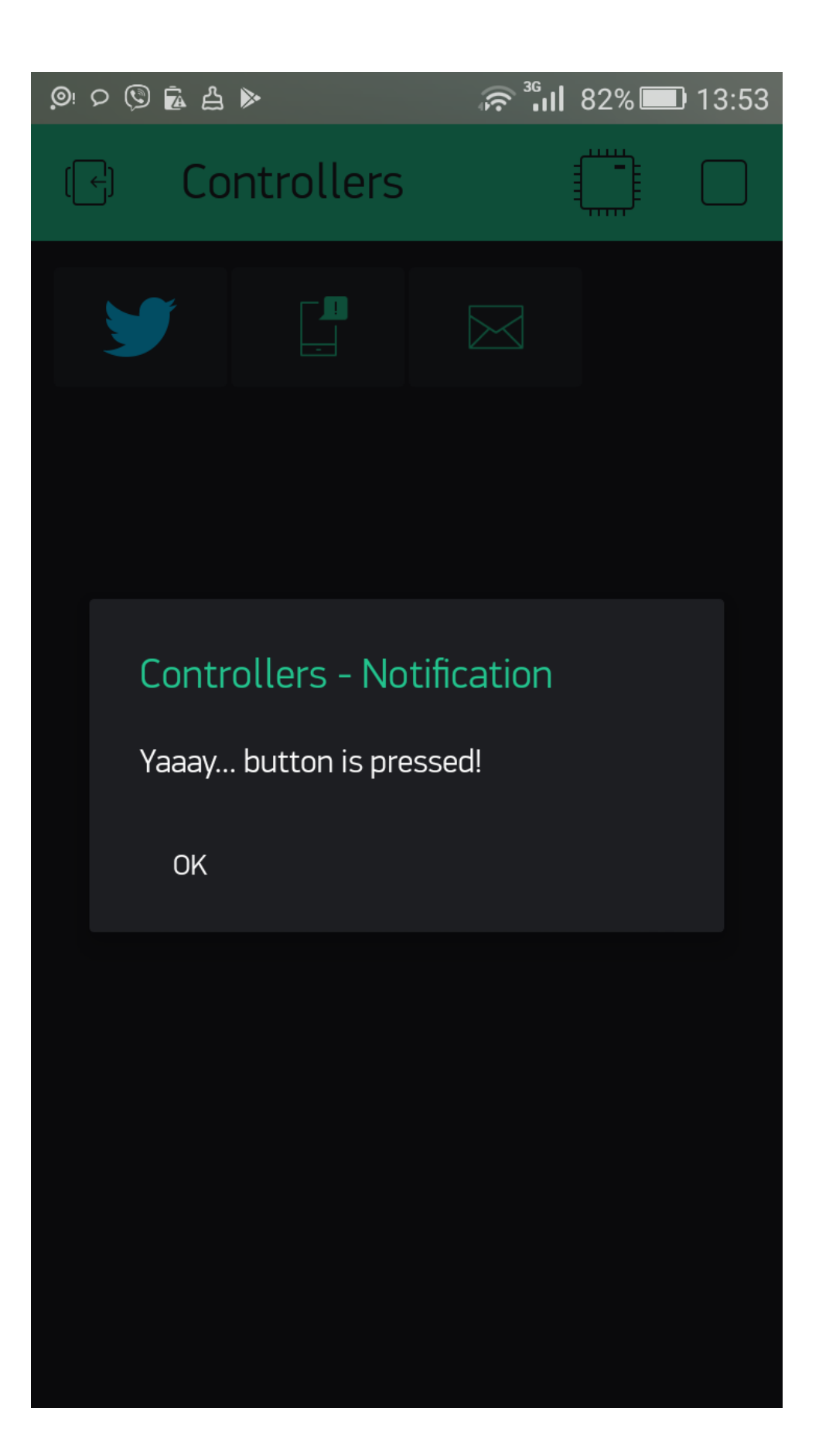

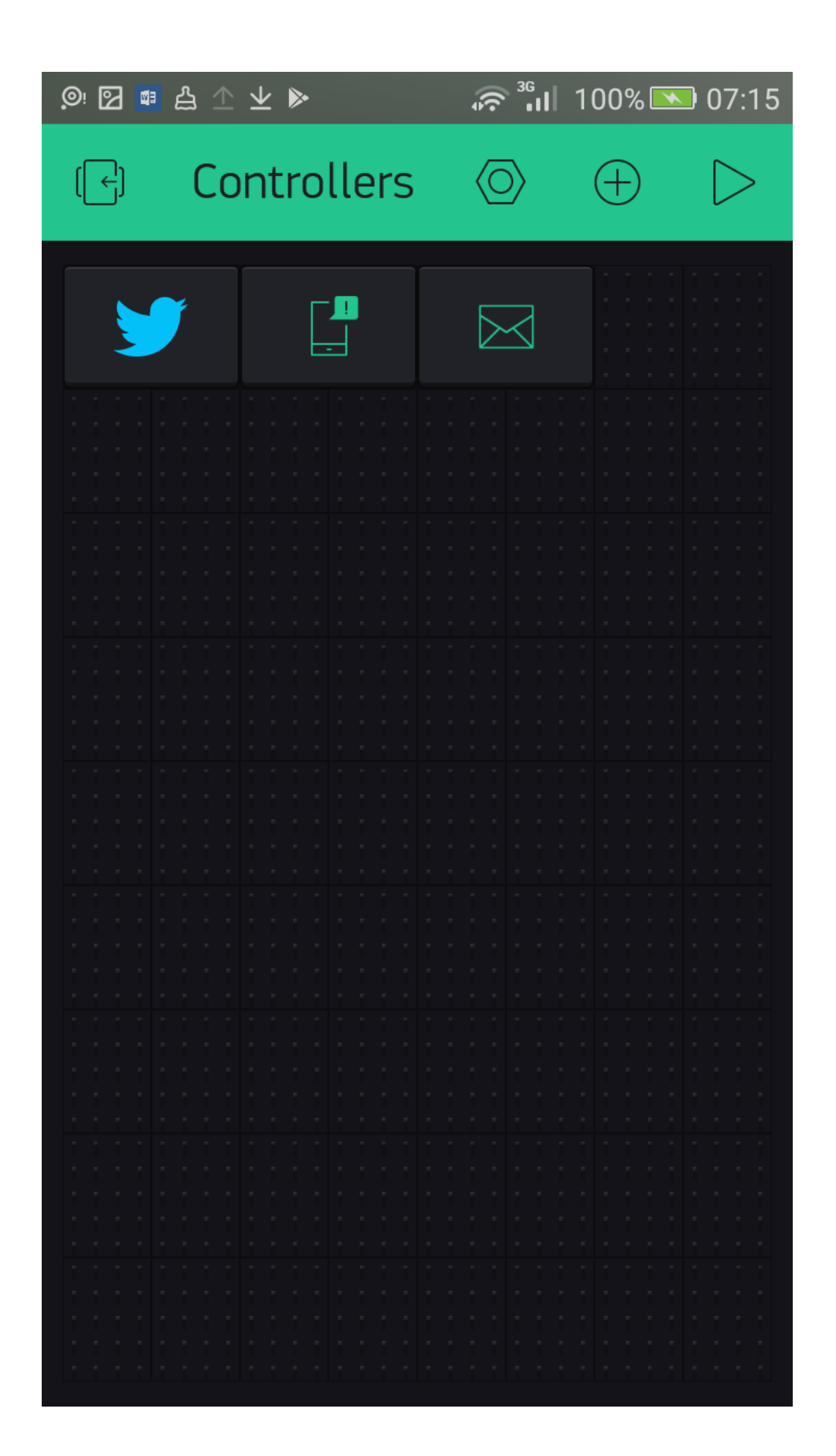

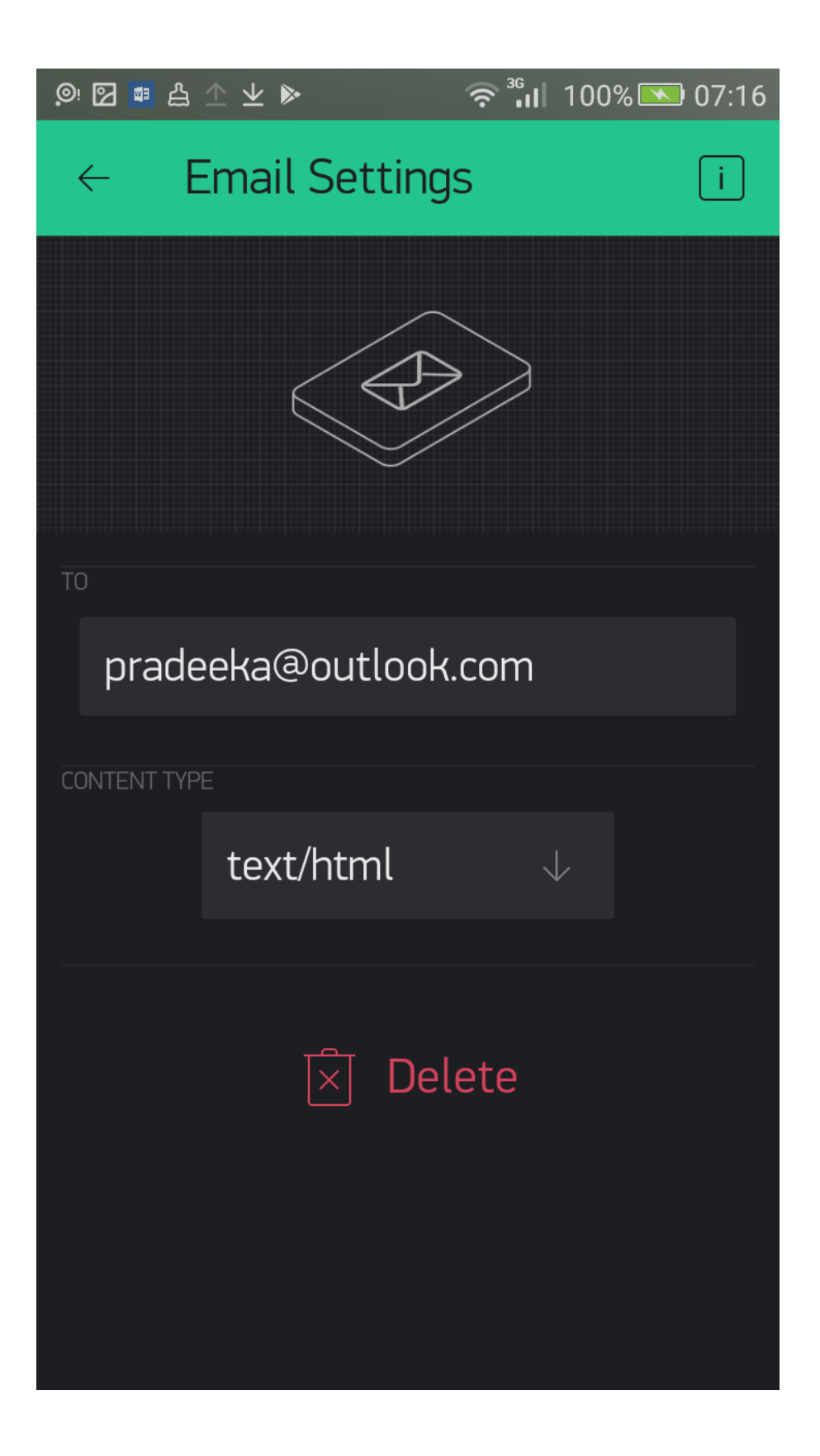

**Chapter 6: Connecting with Sensors on Your Mobile Device**

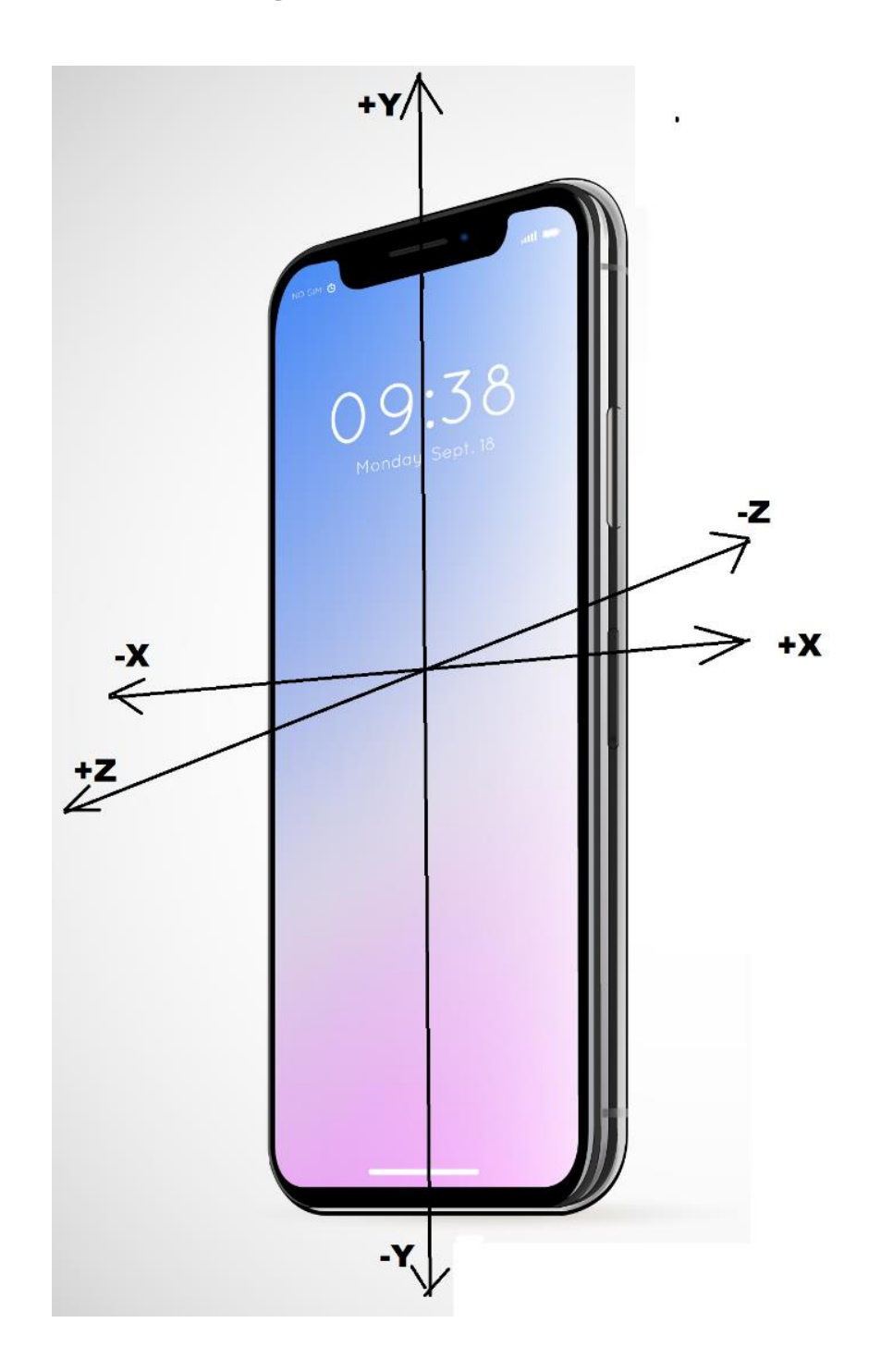

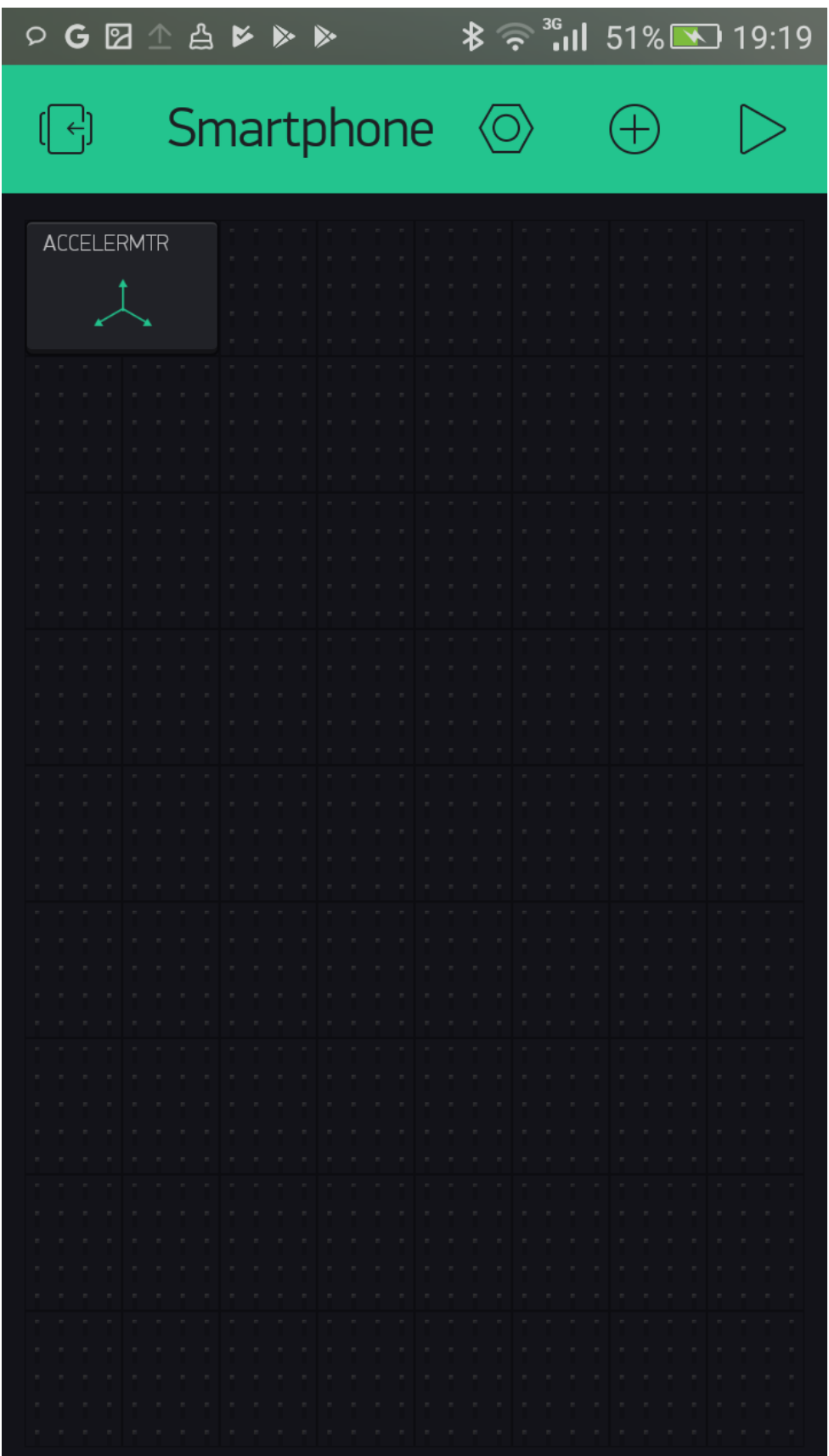

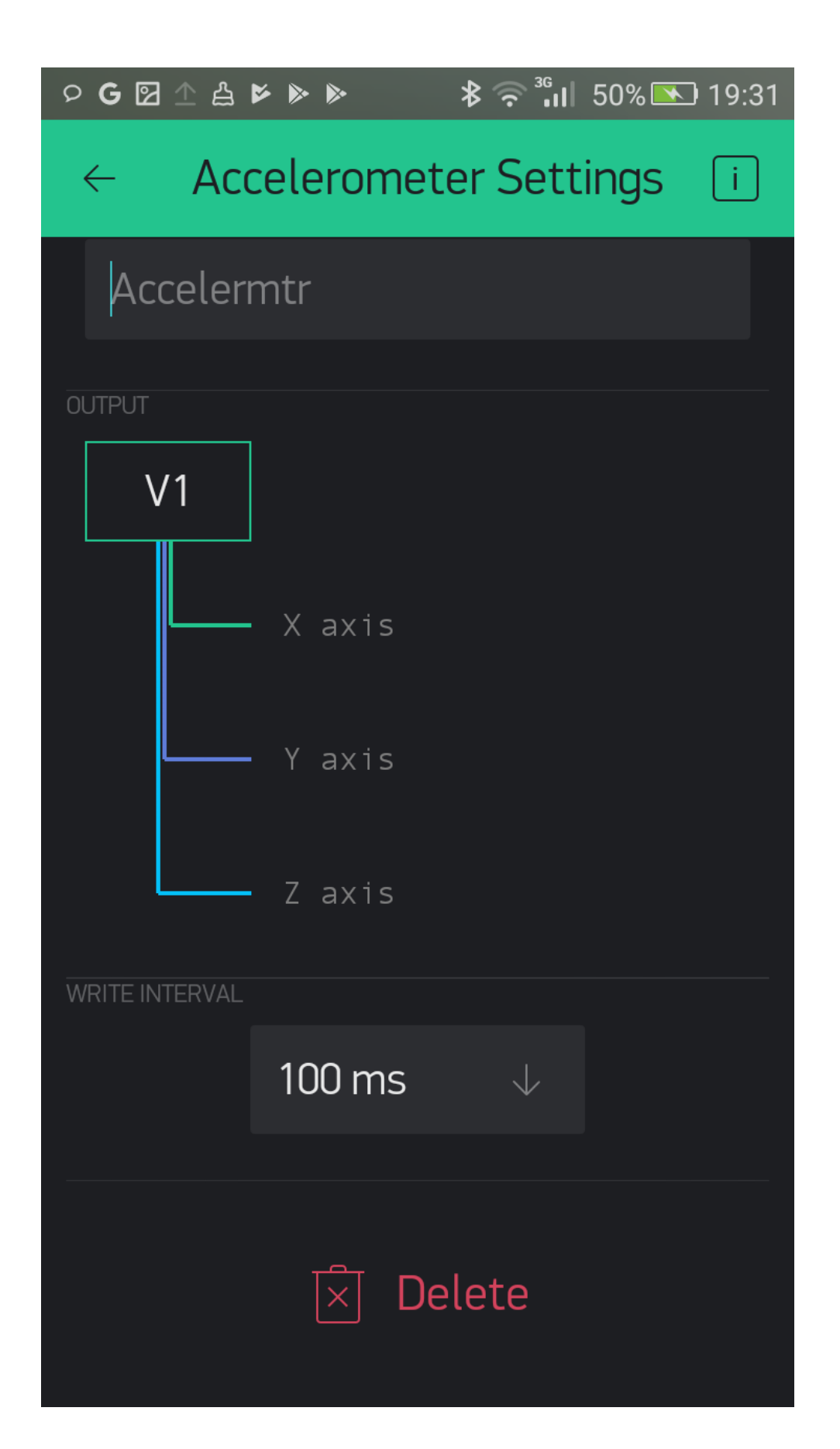

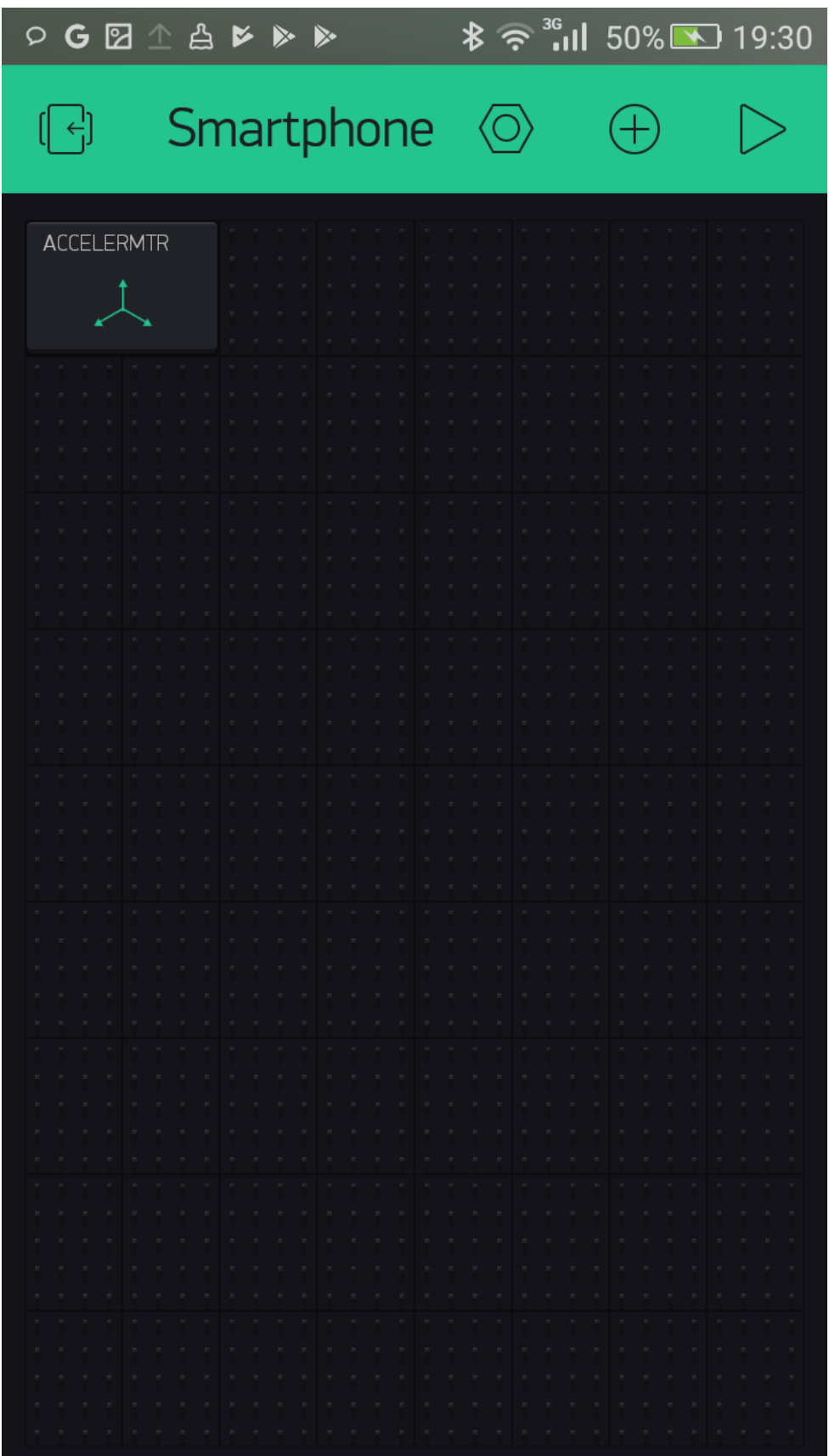

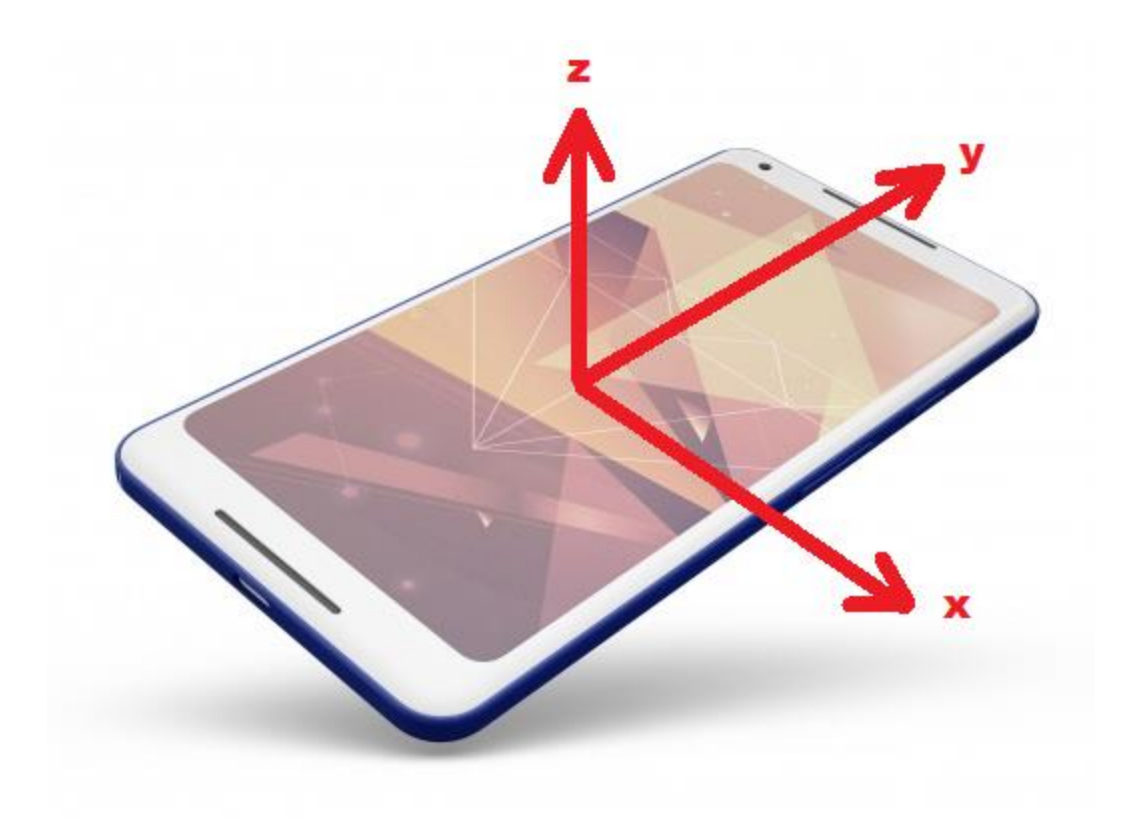

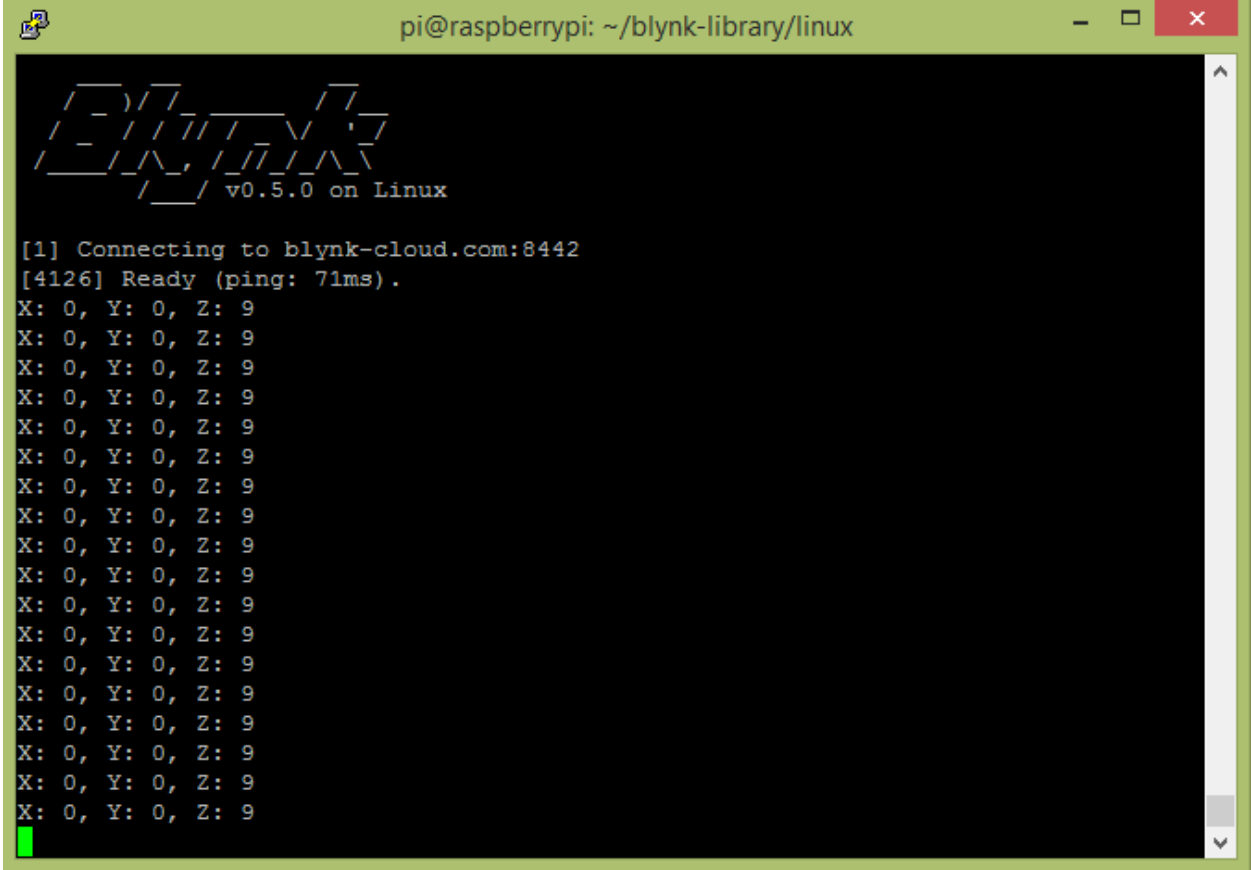

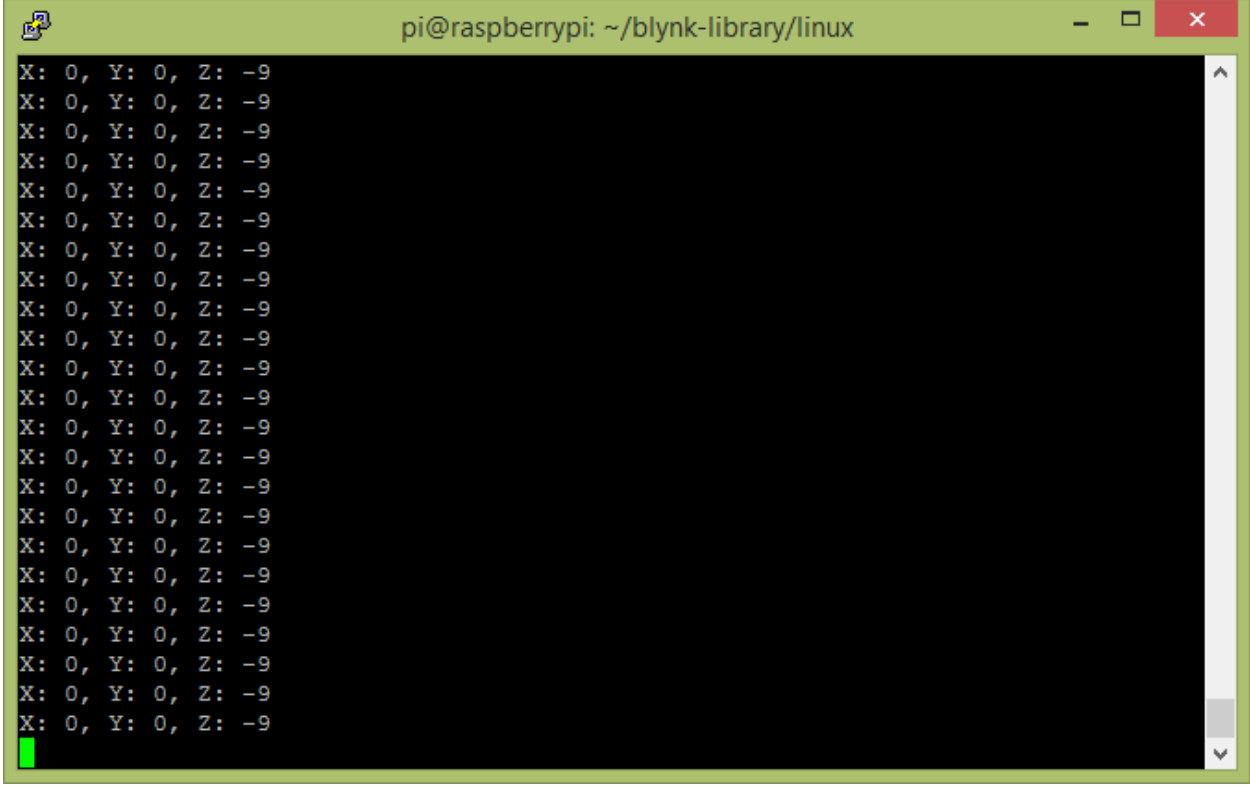

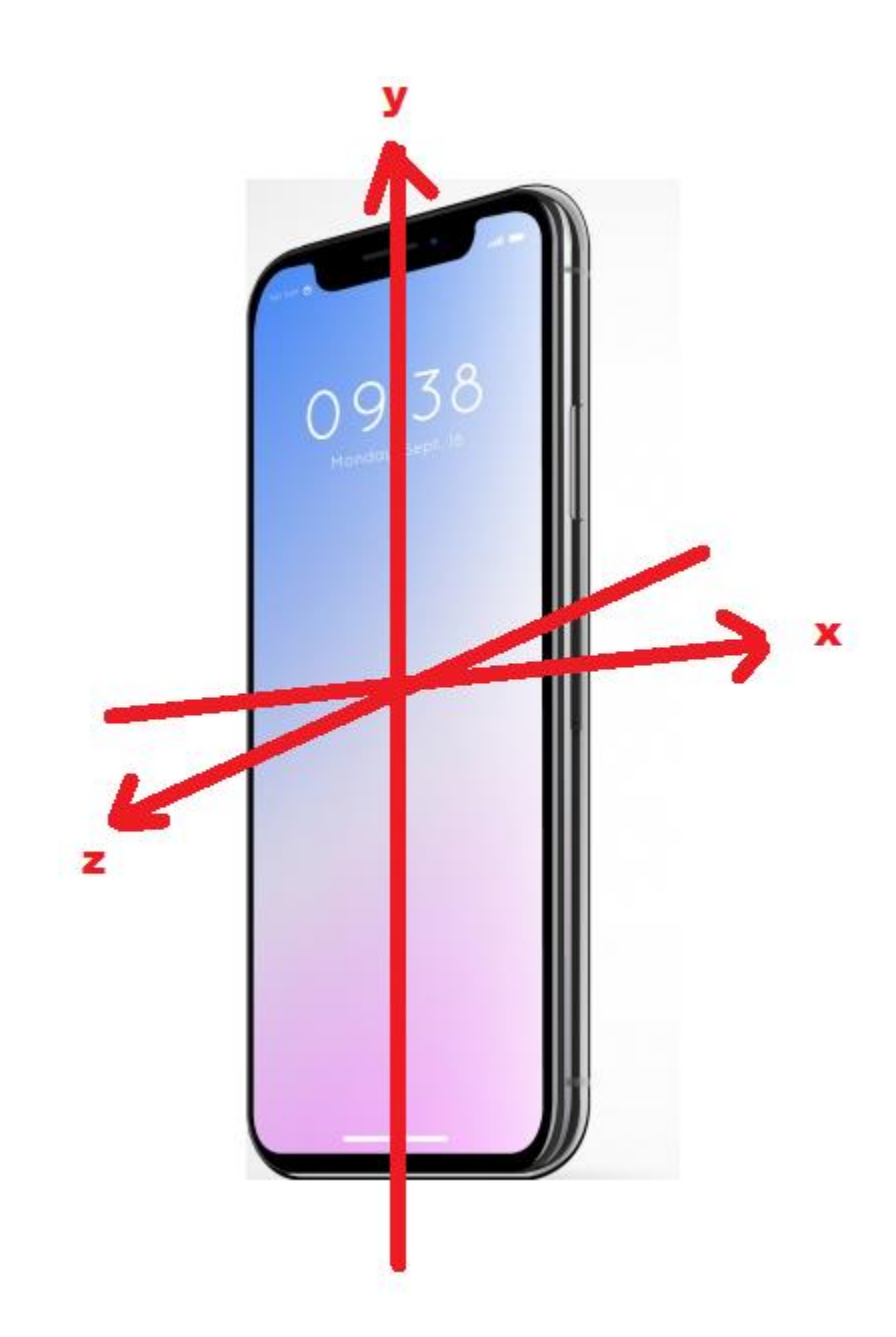

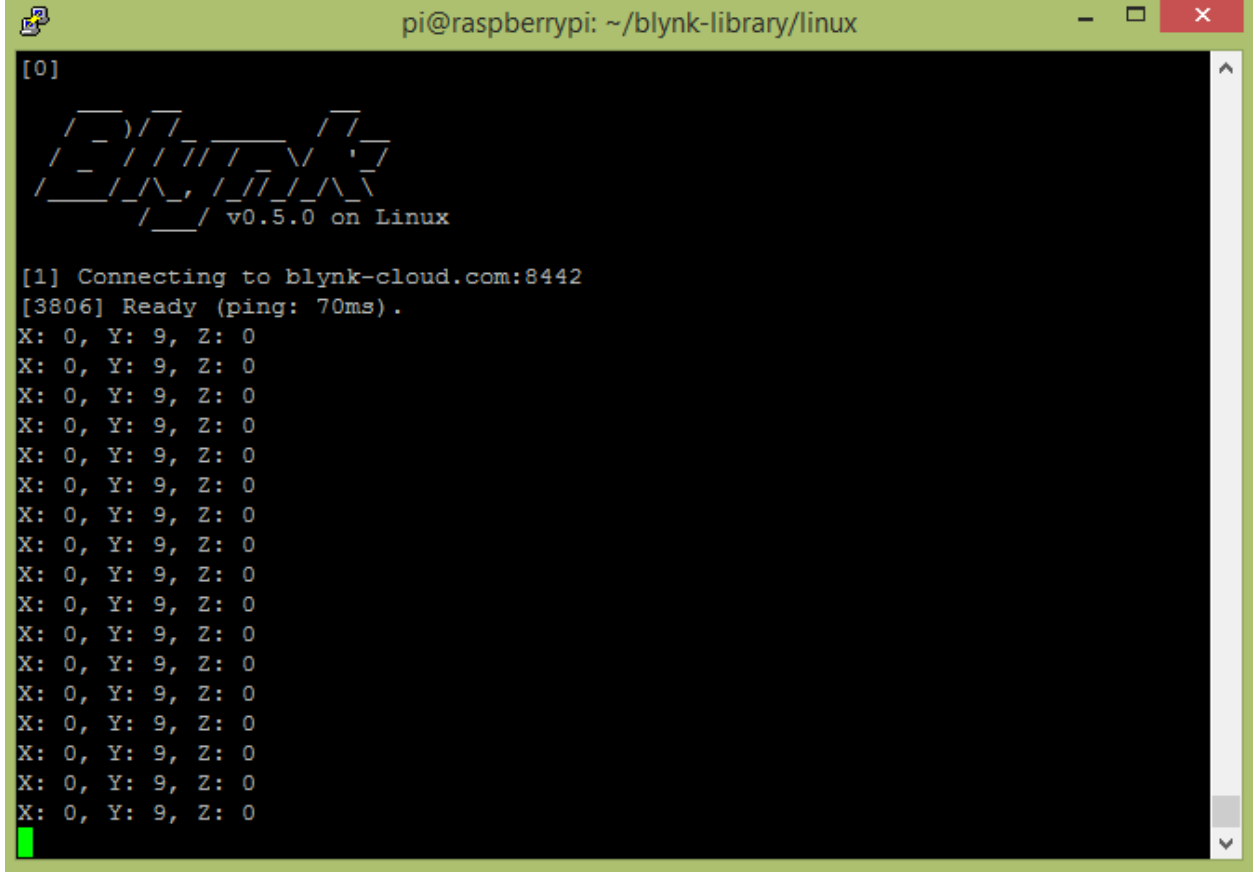

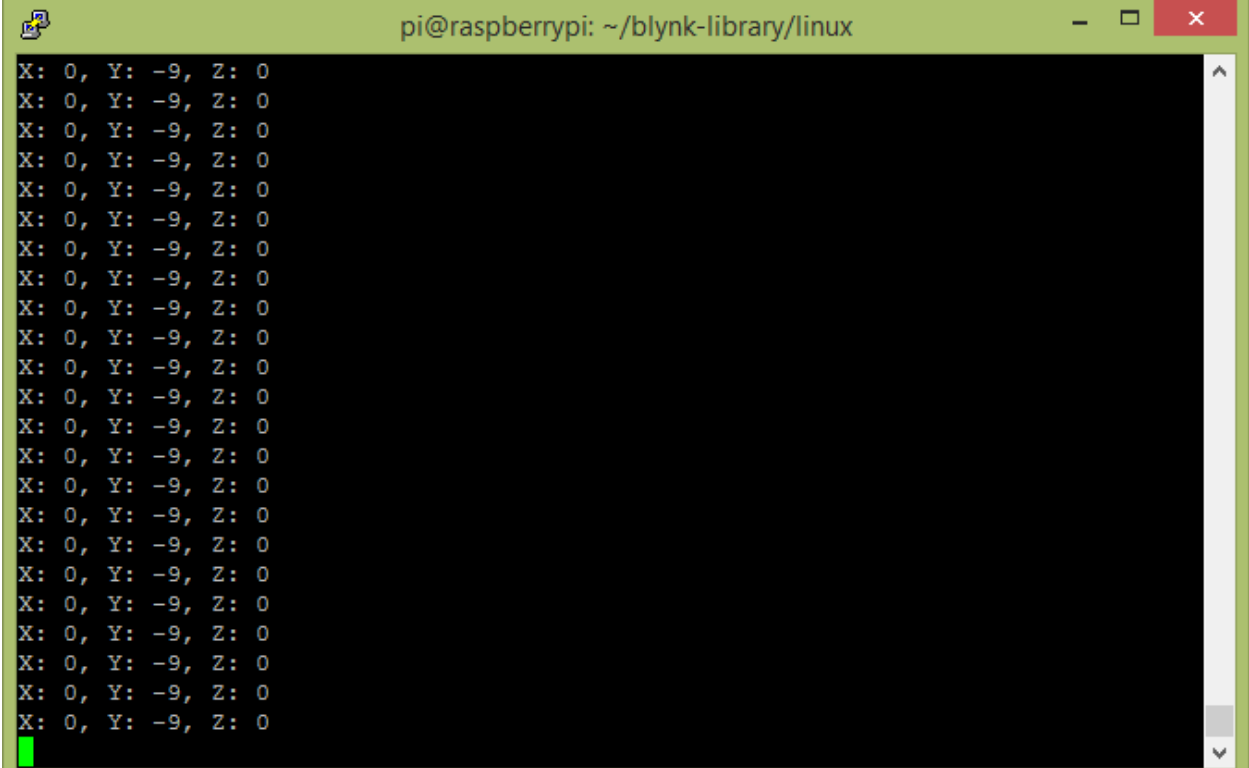

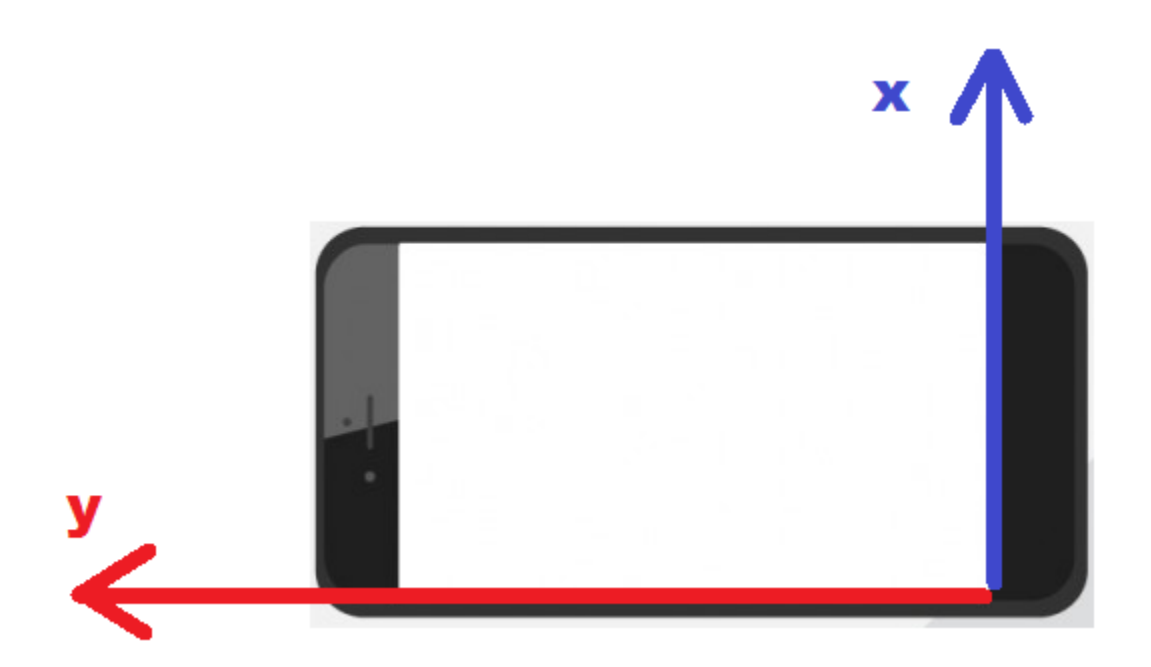

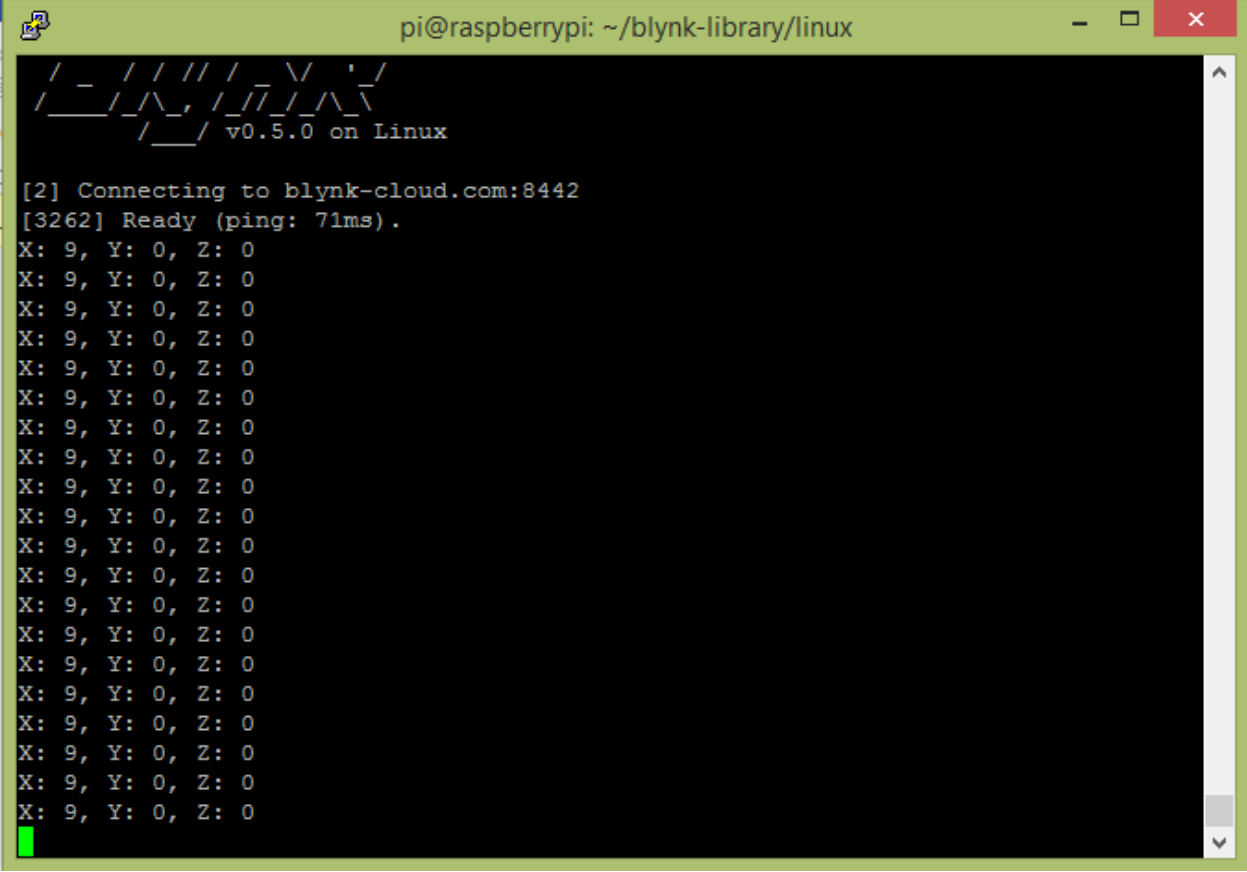

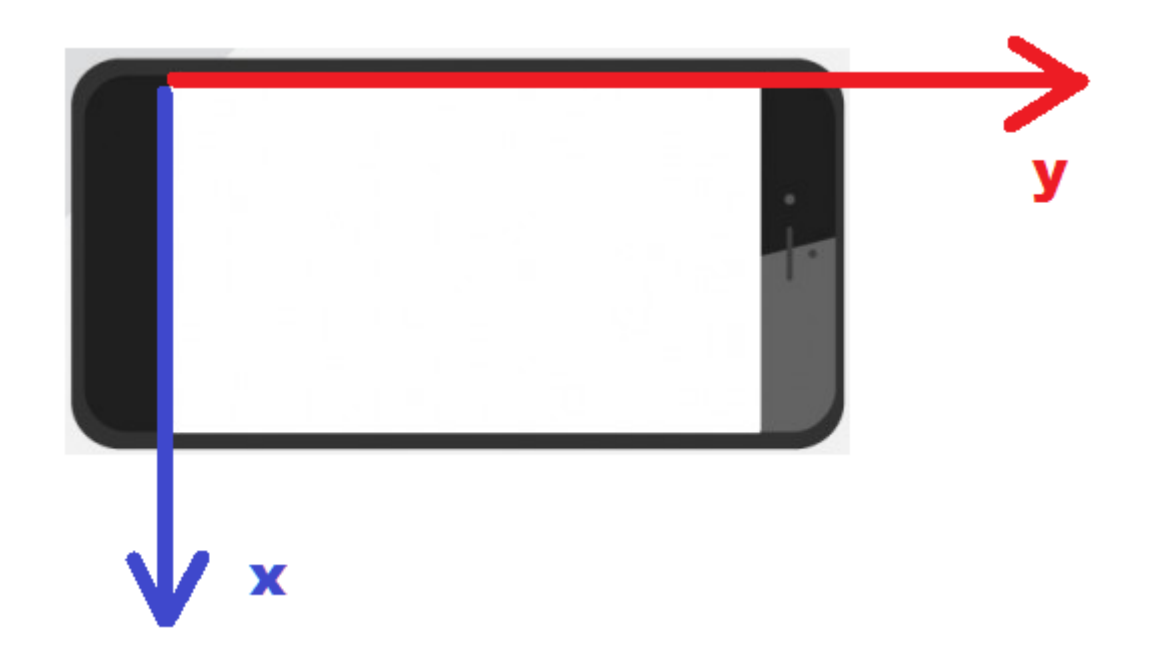

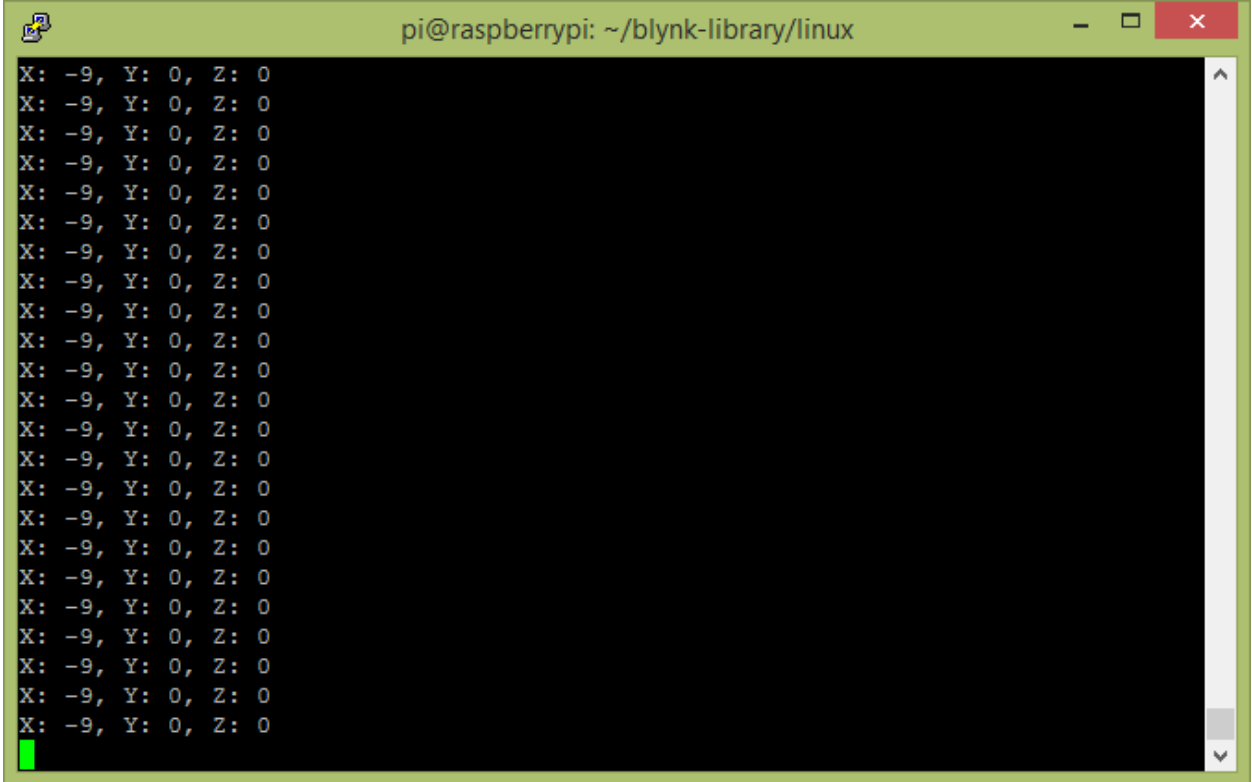

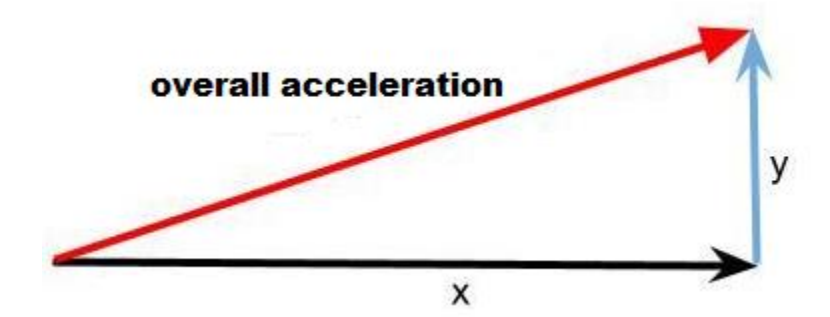

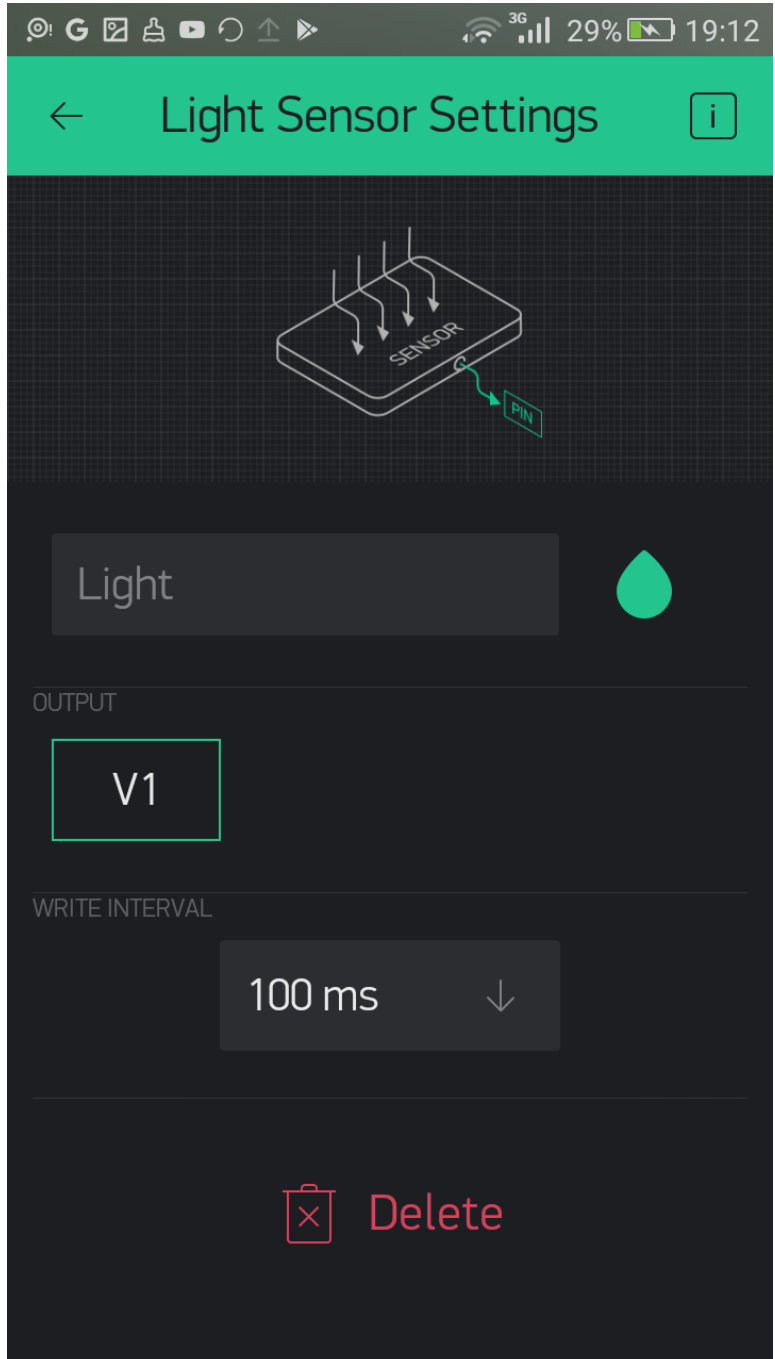

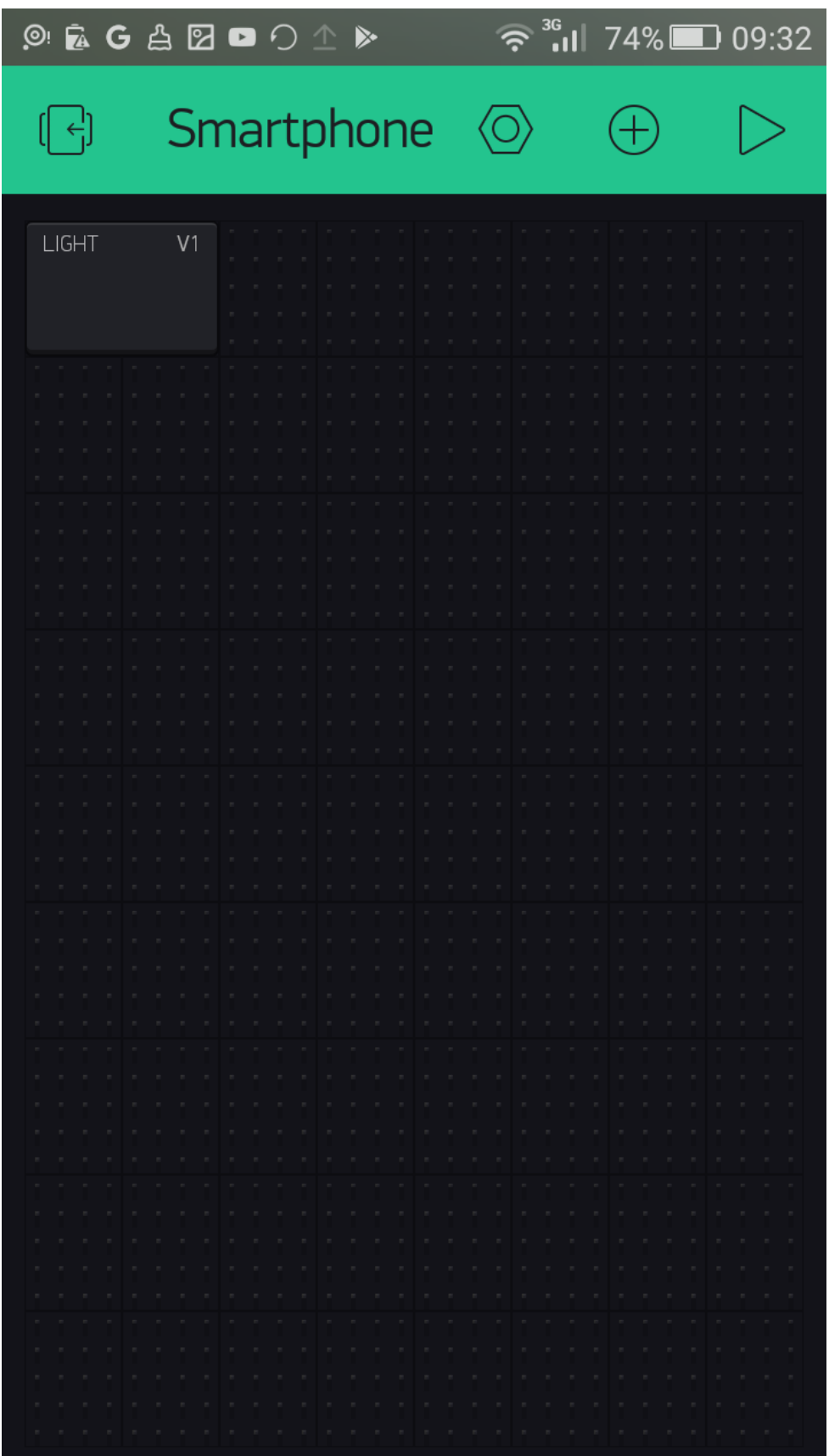

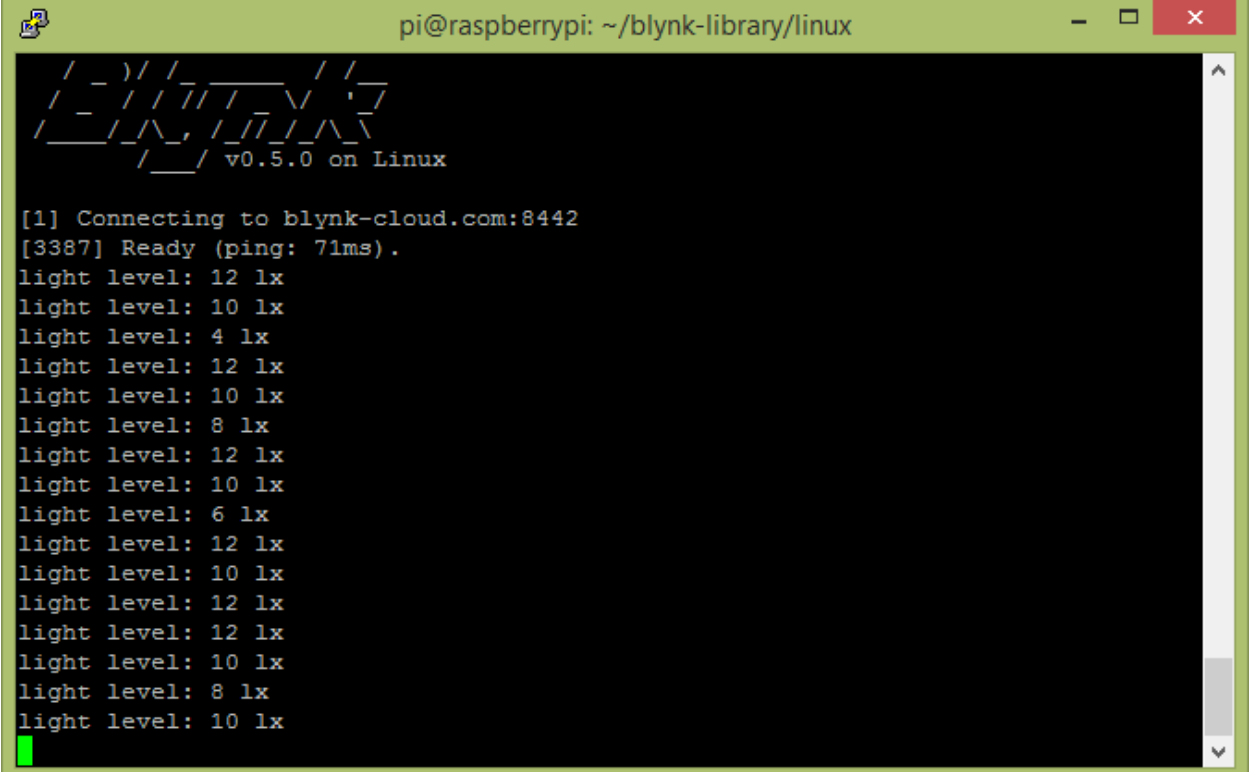

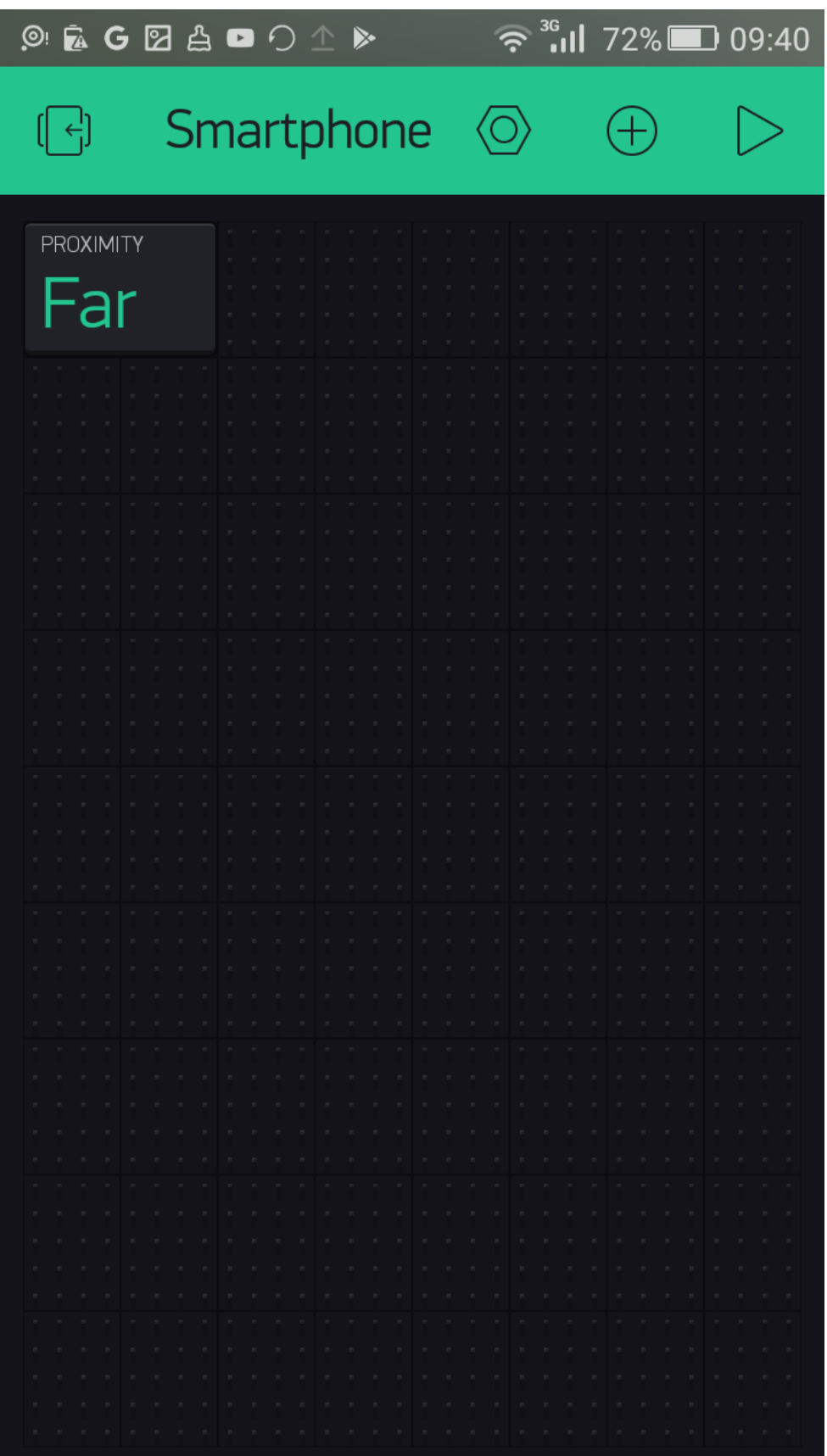

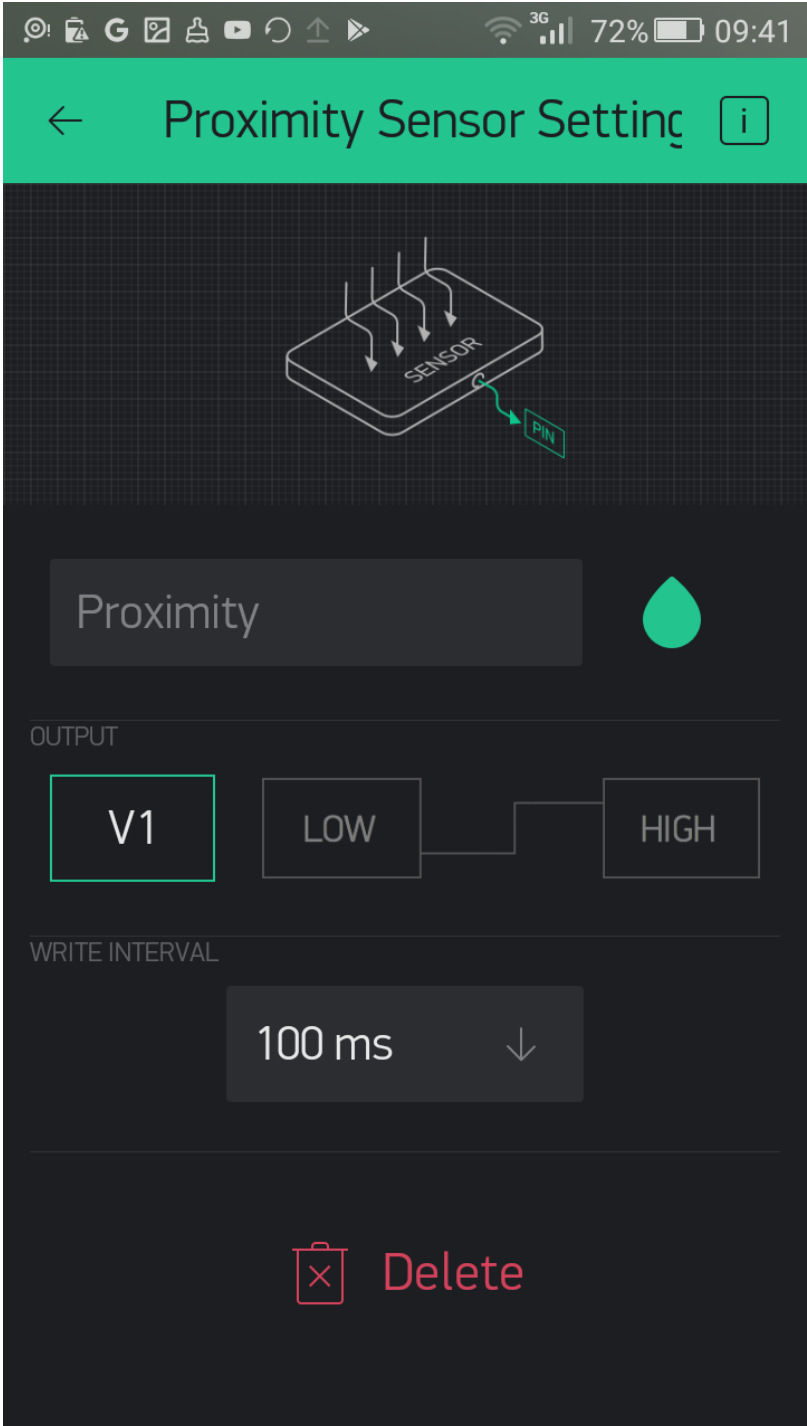

## **Chapter 7: Setting Up a Personal Blynk Server**

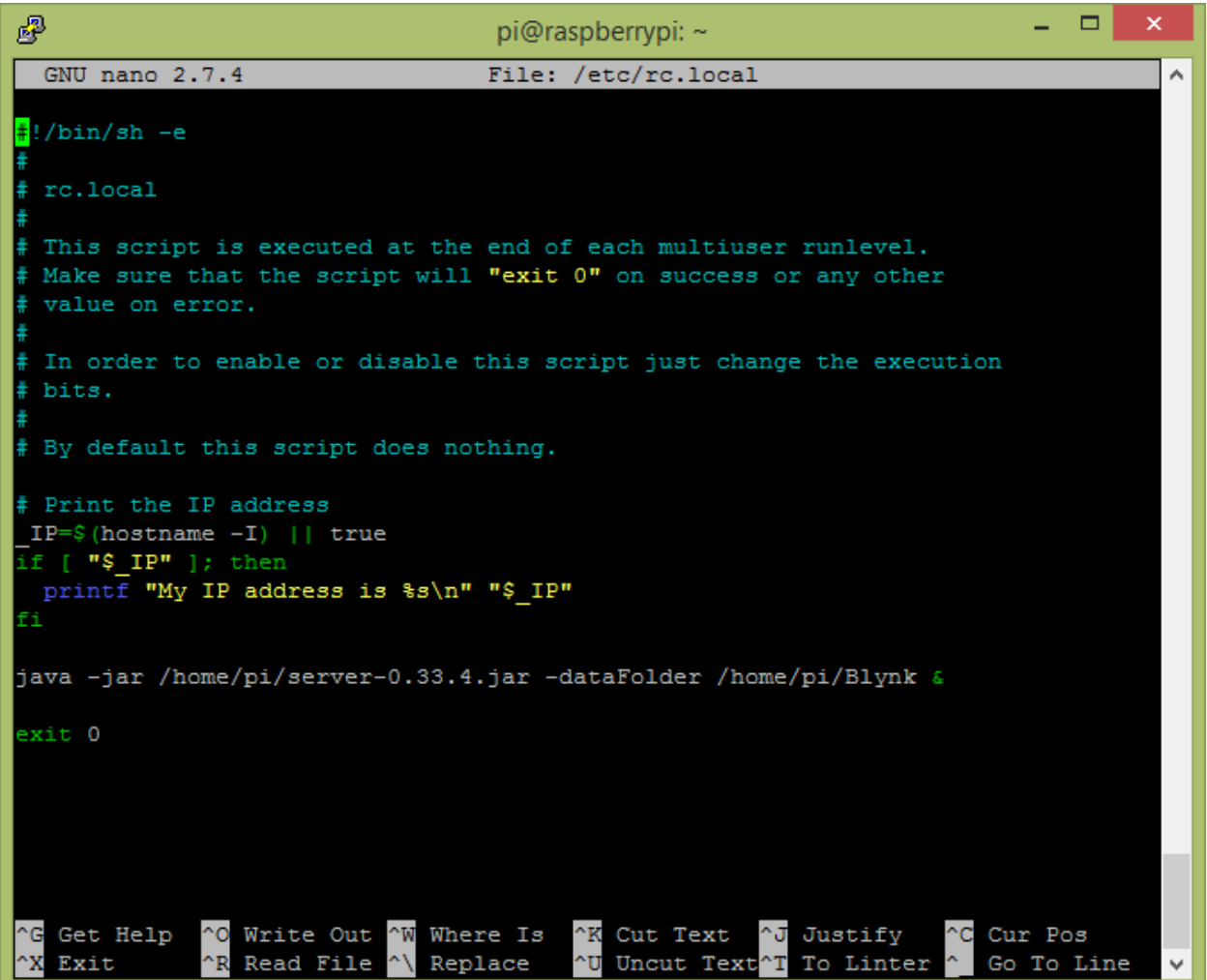

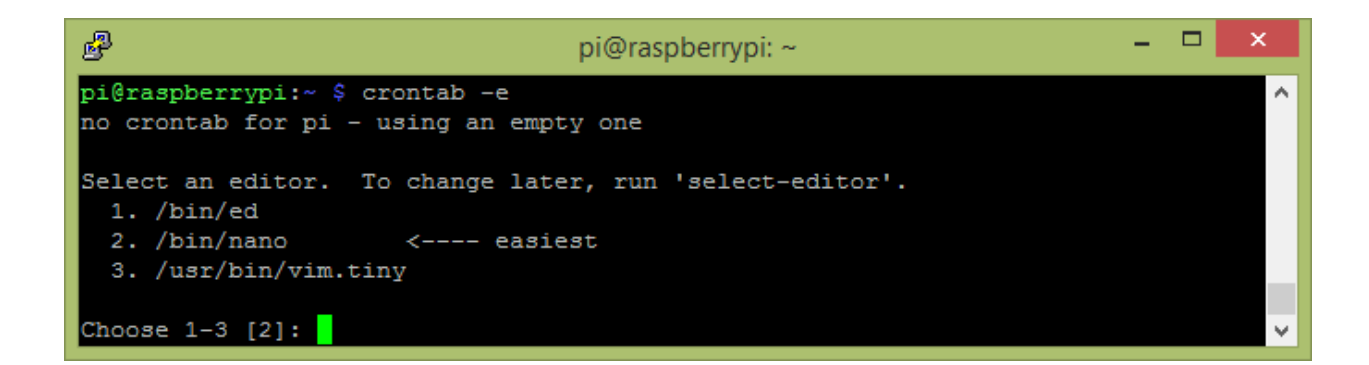

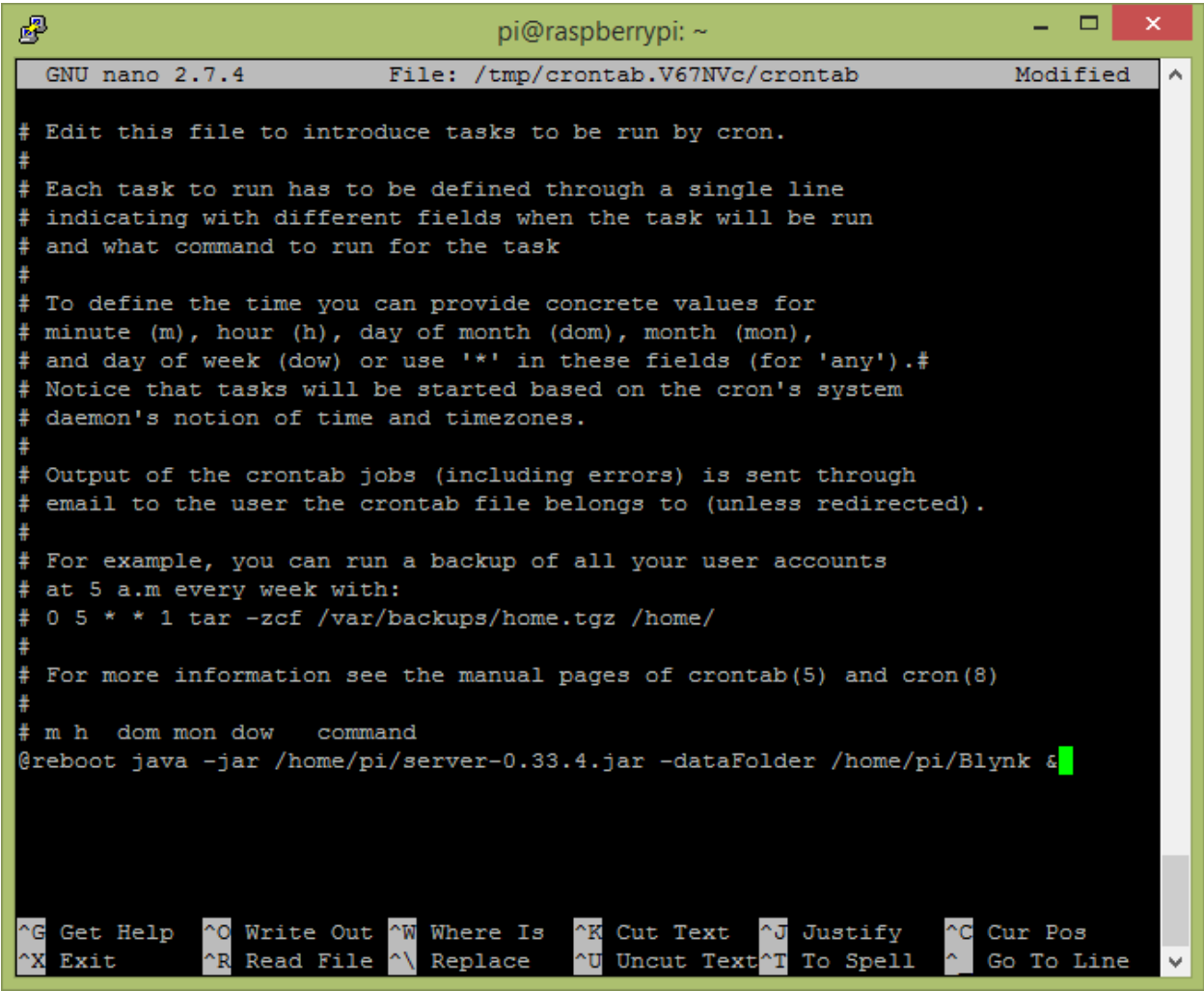

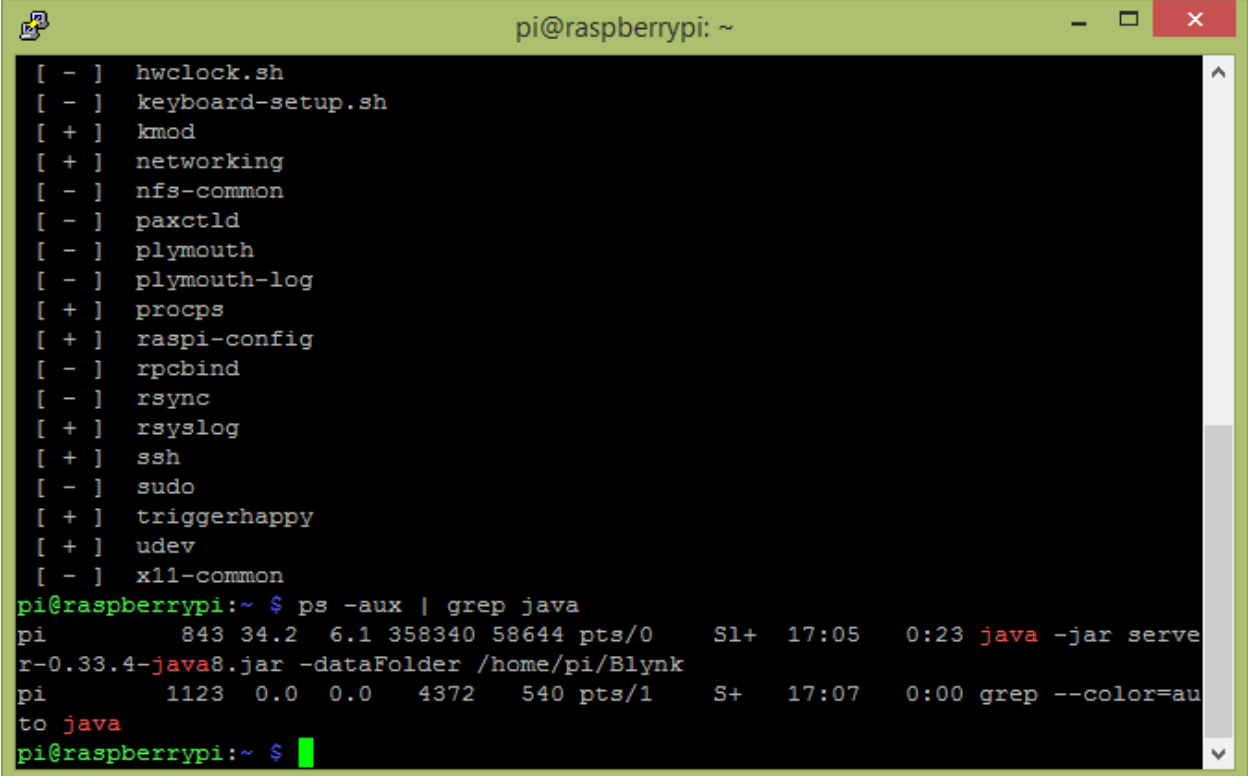

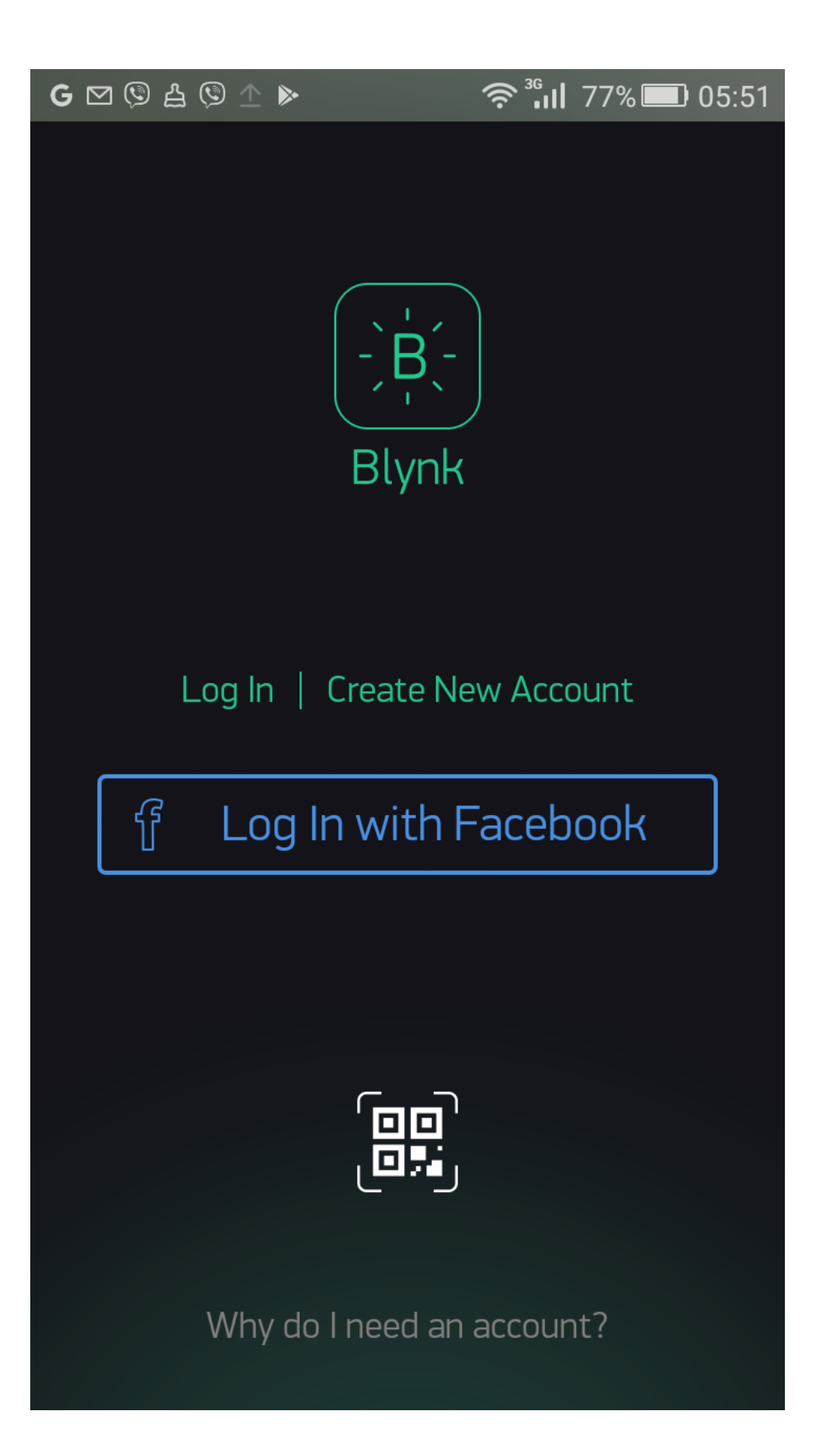

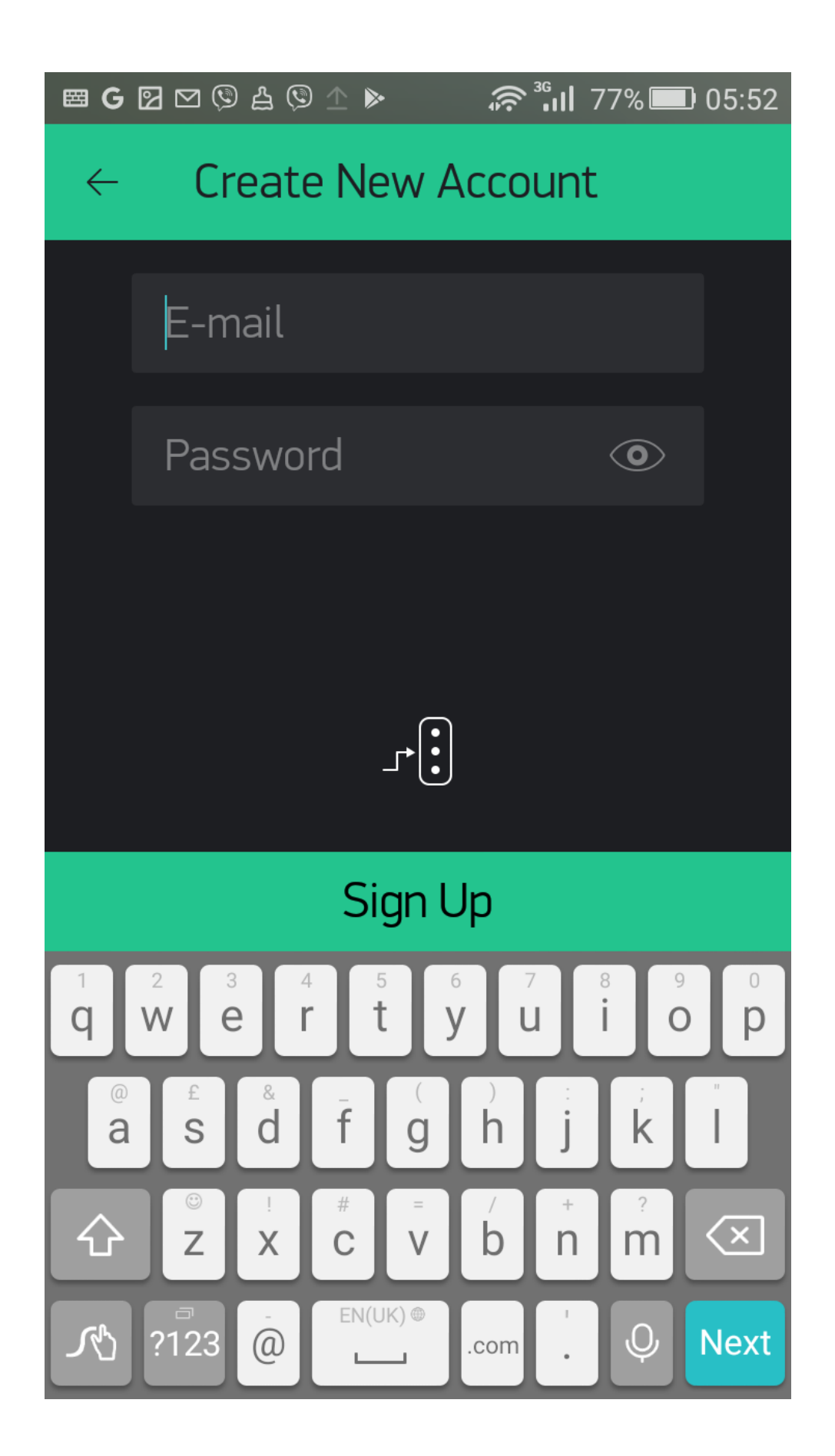

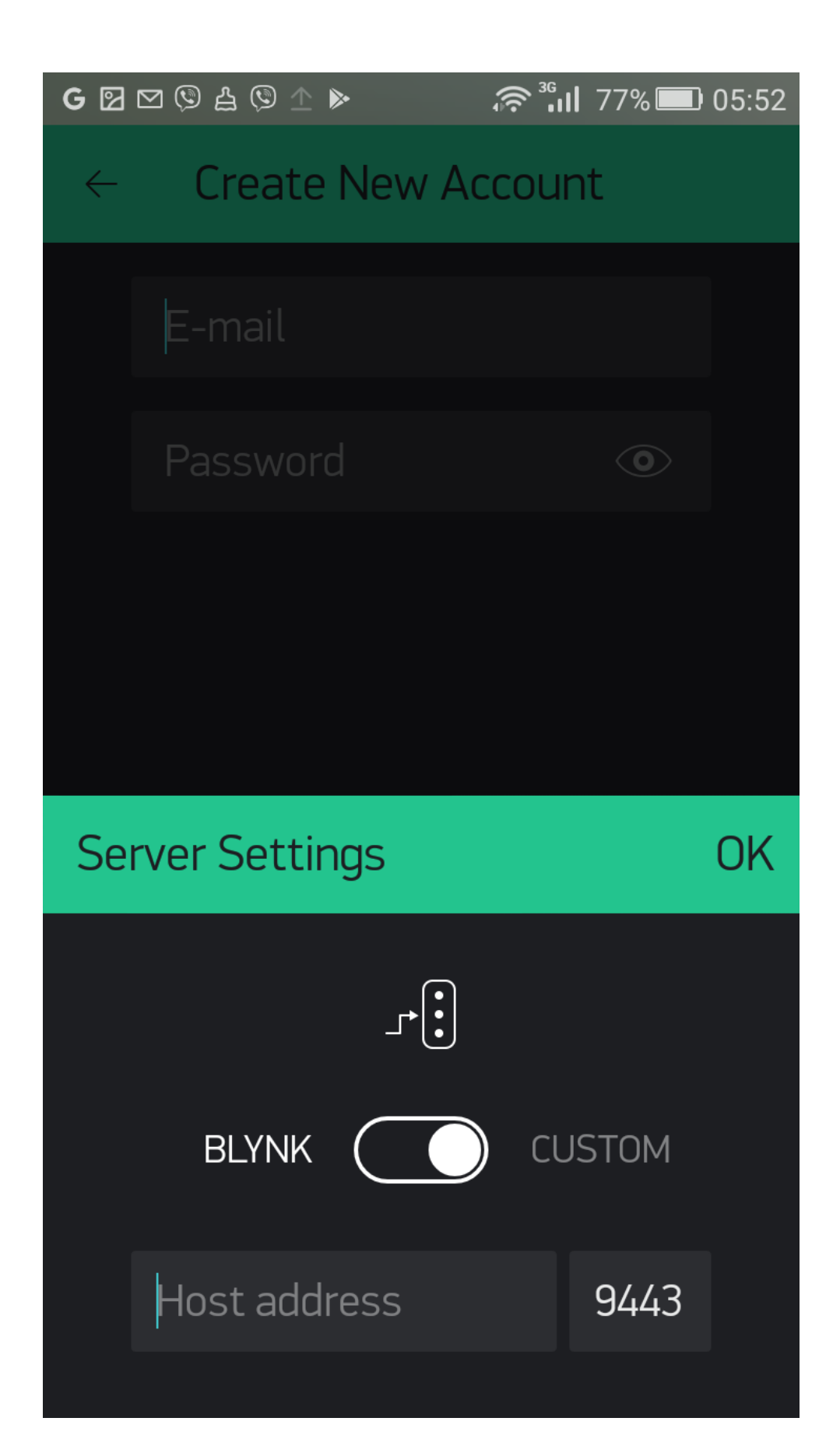
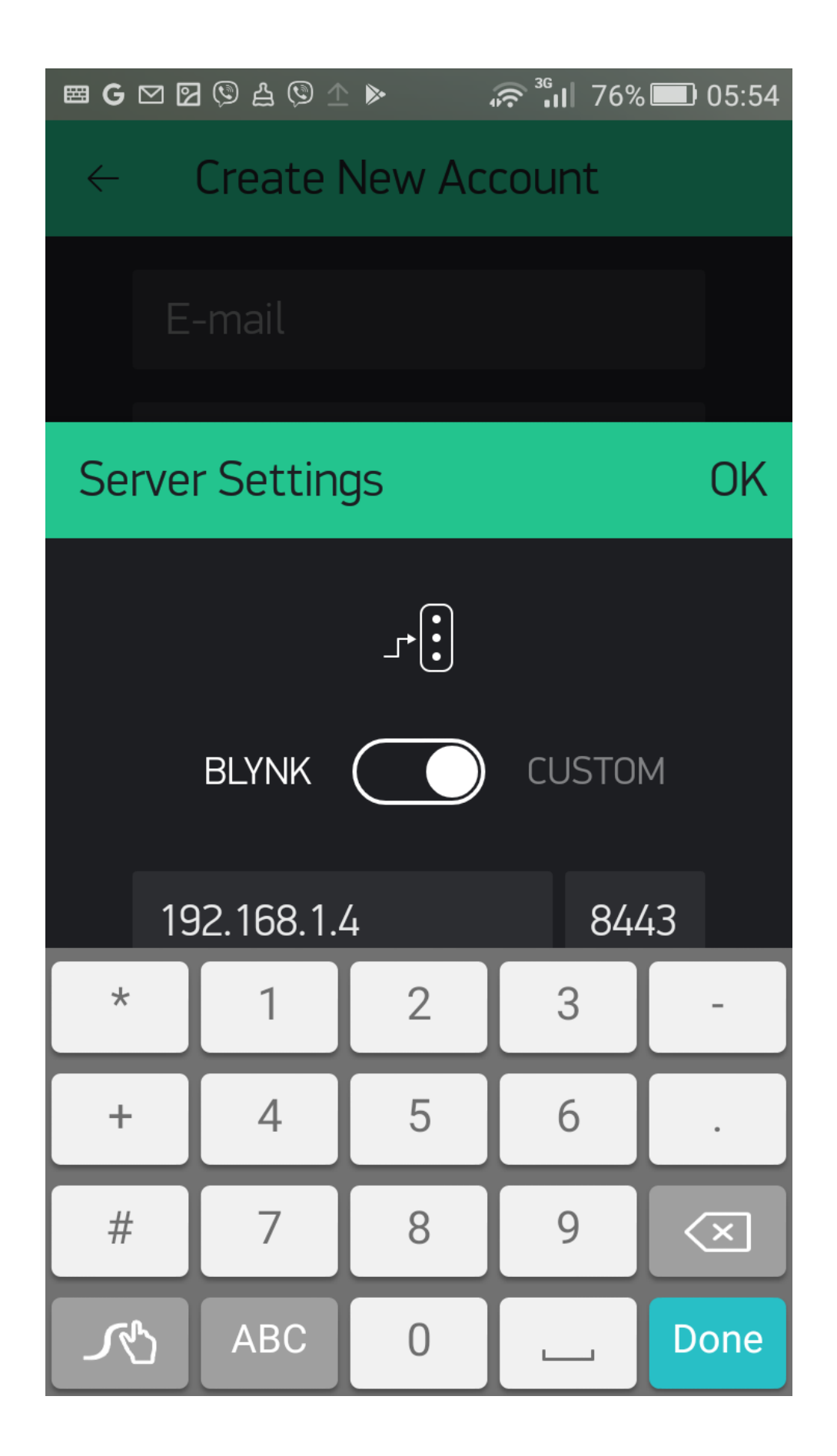

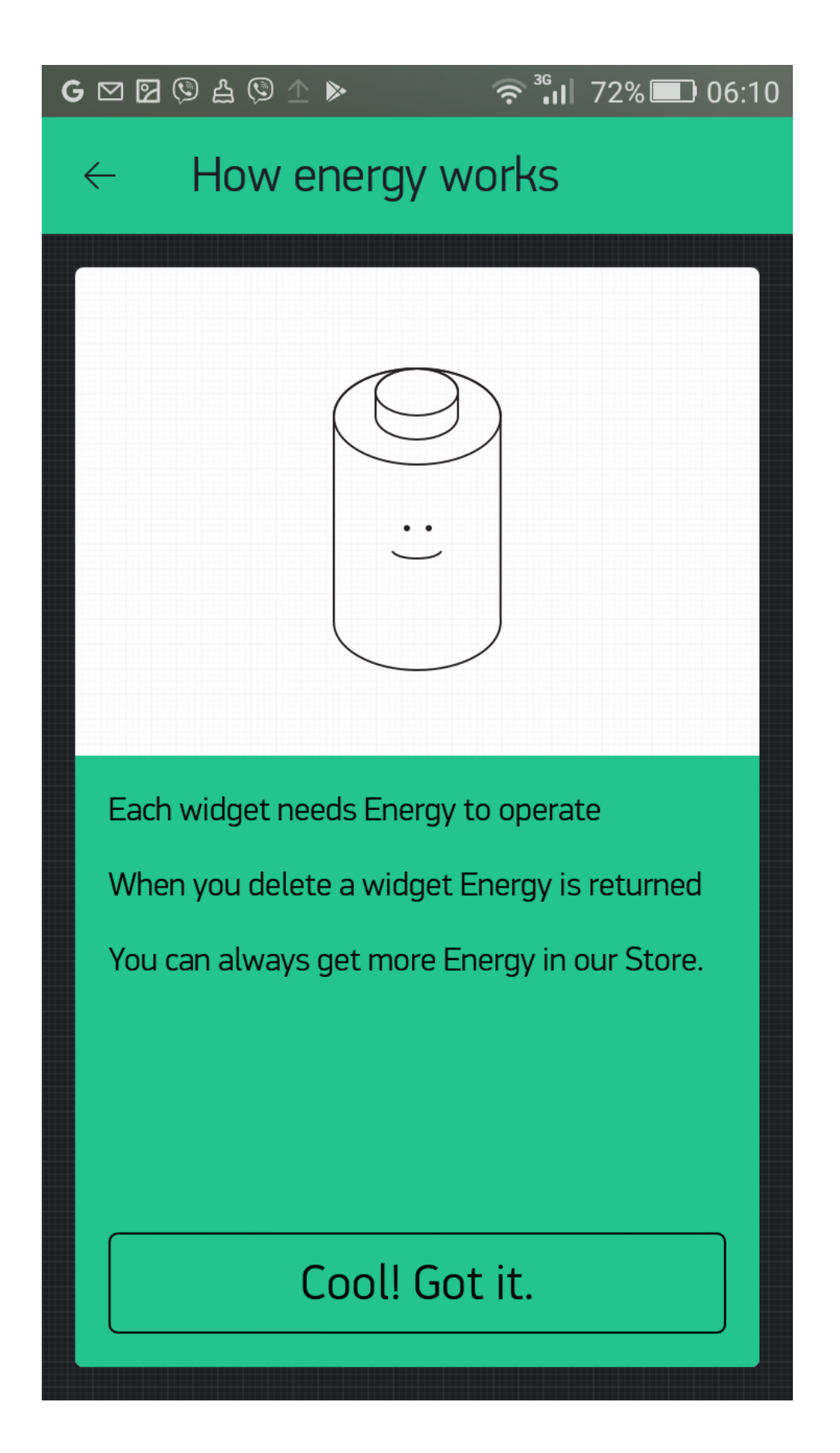

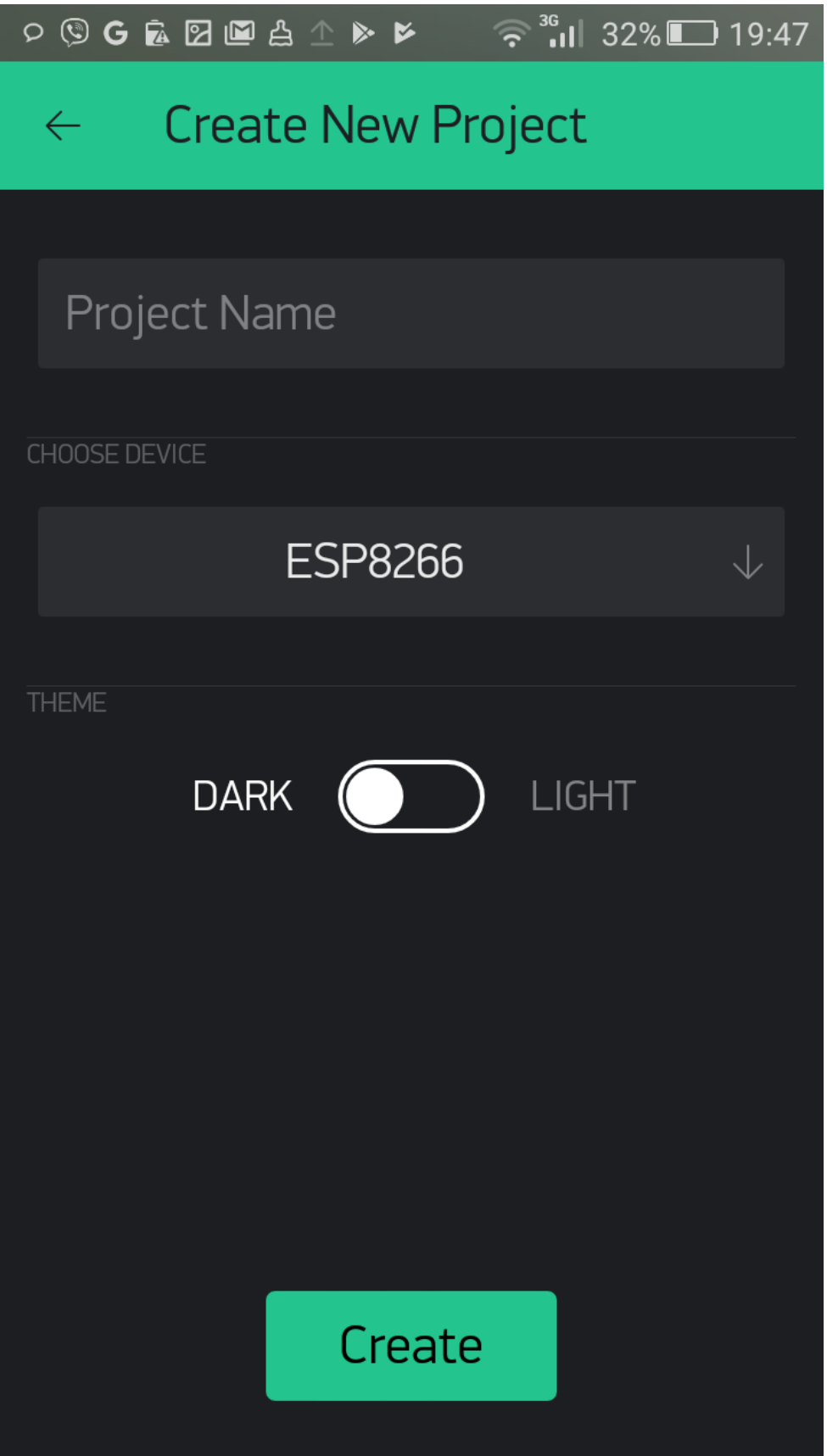

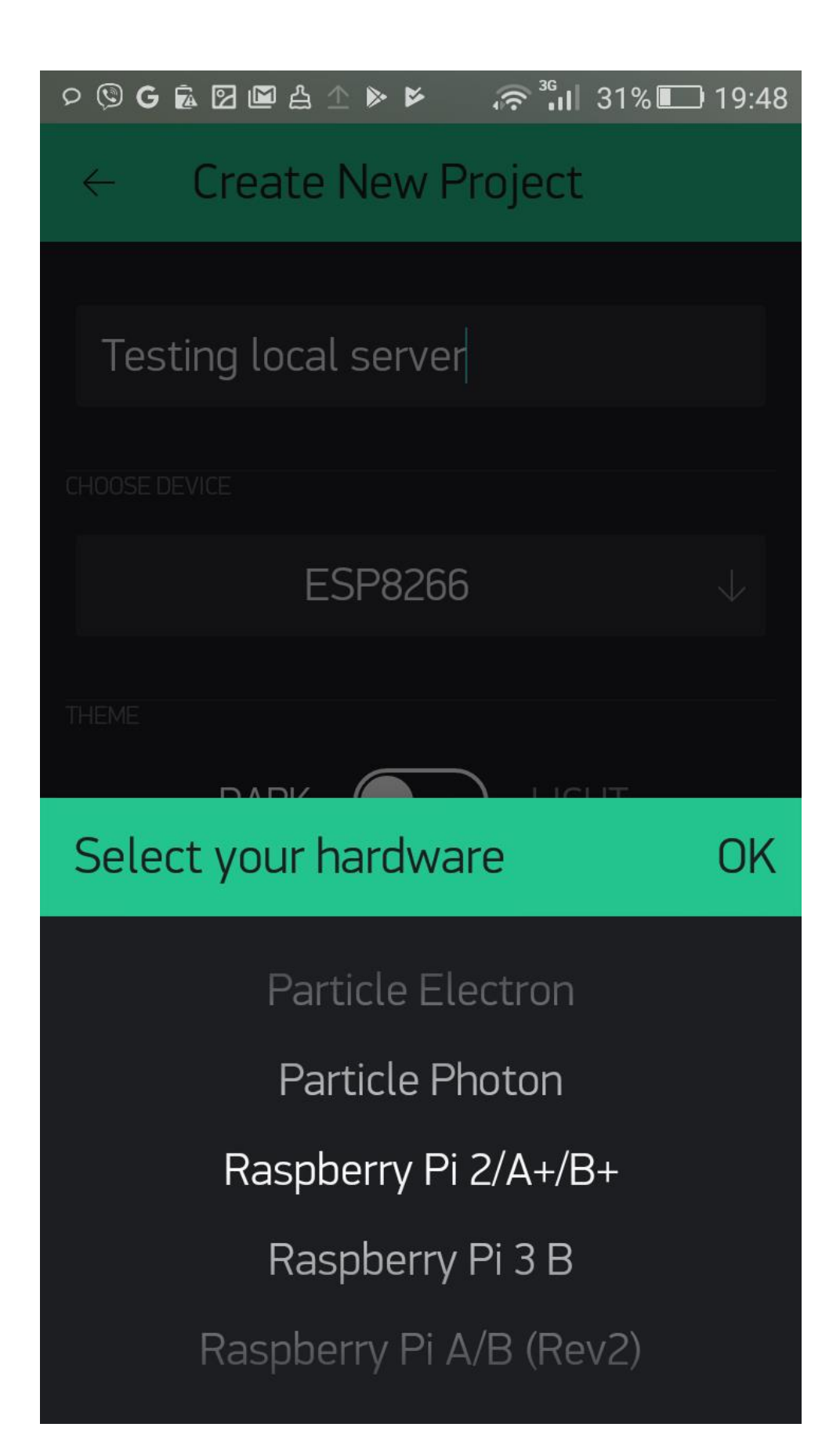

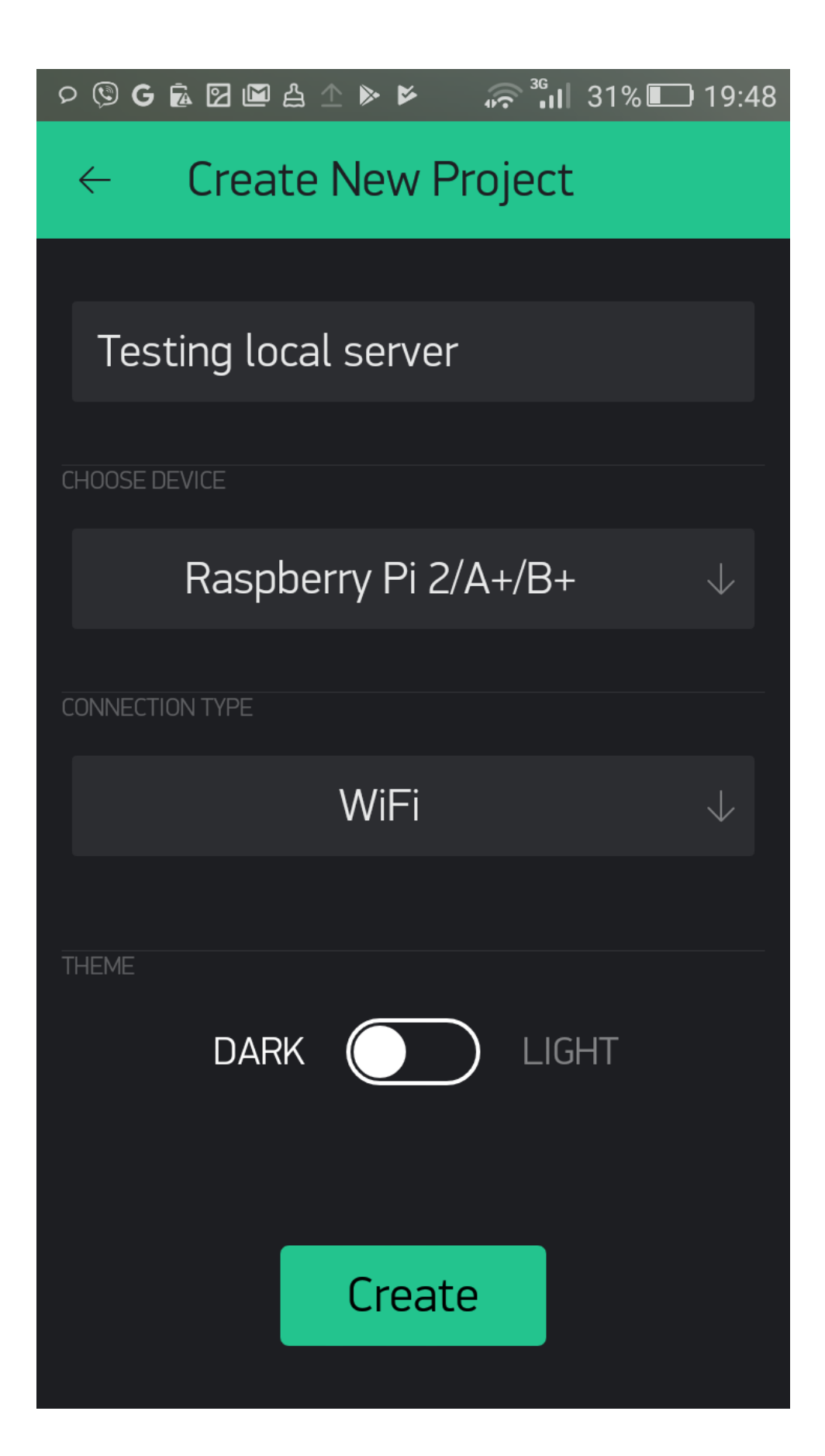

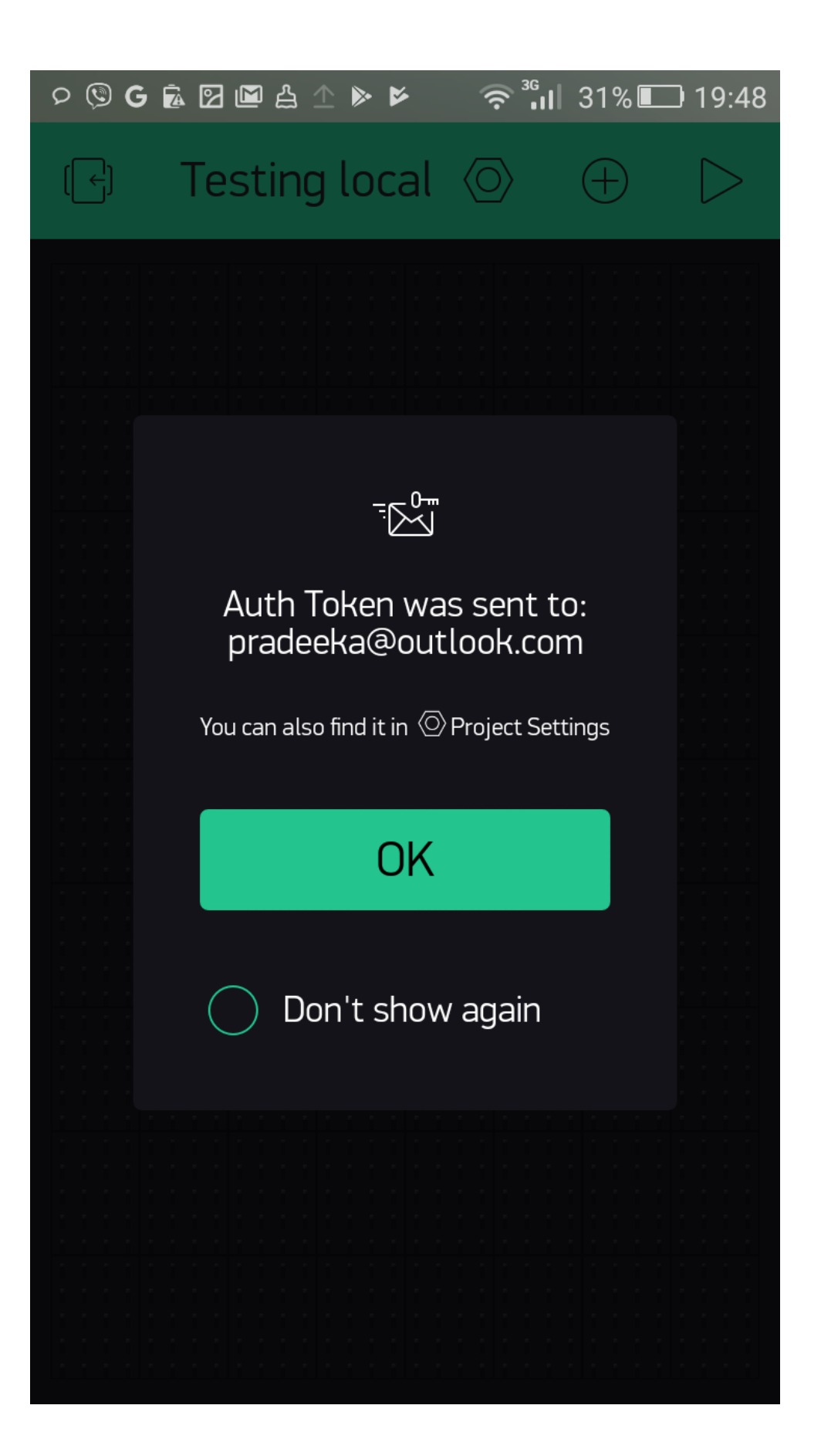

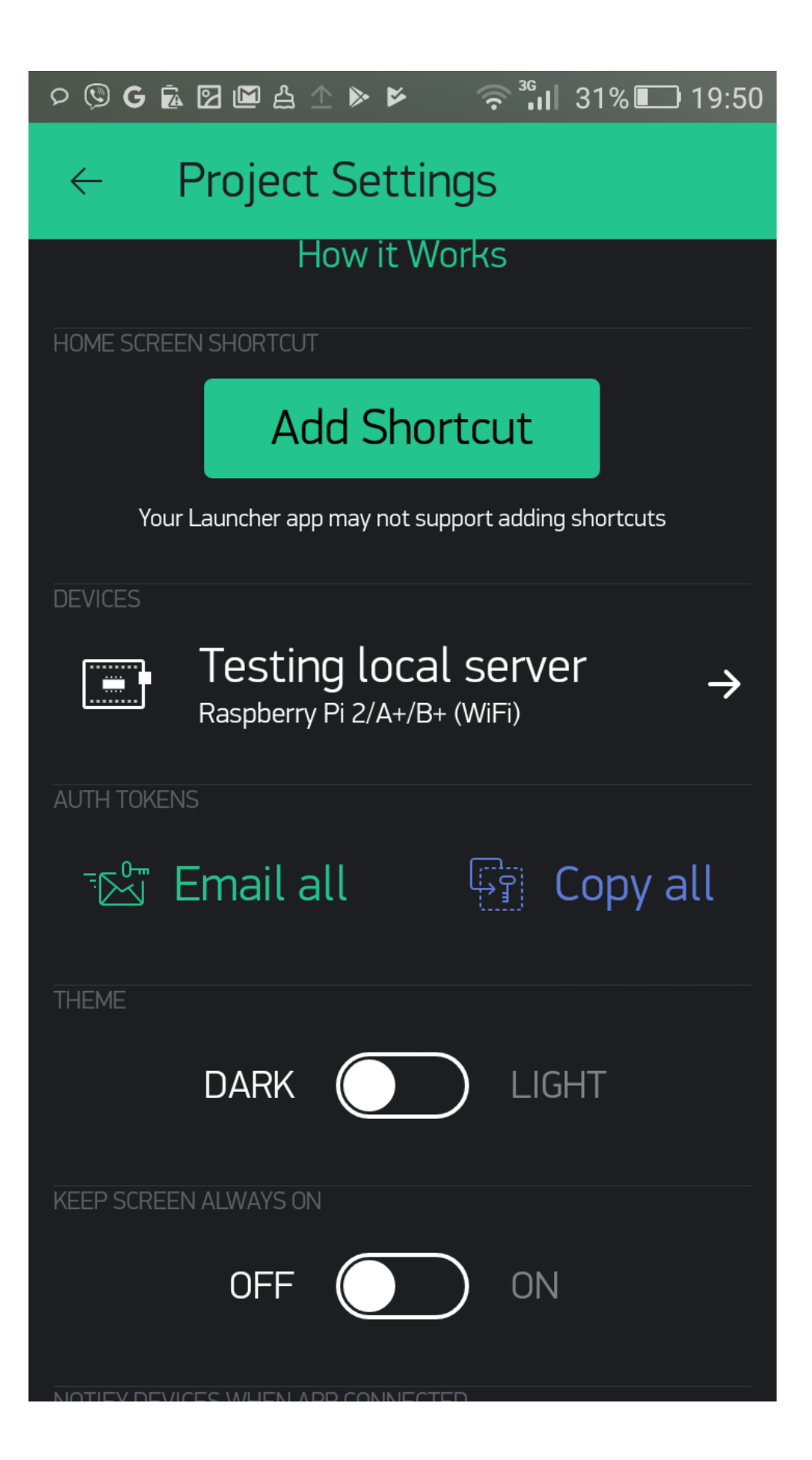

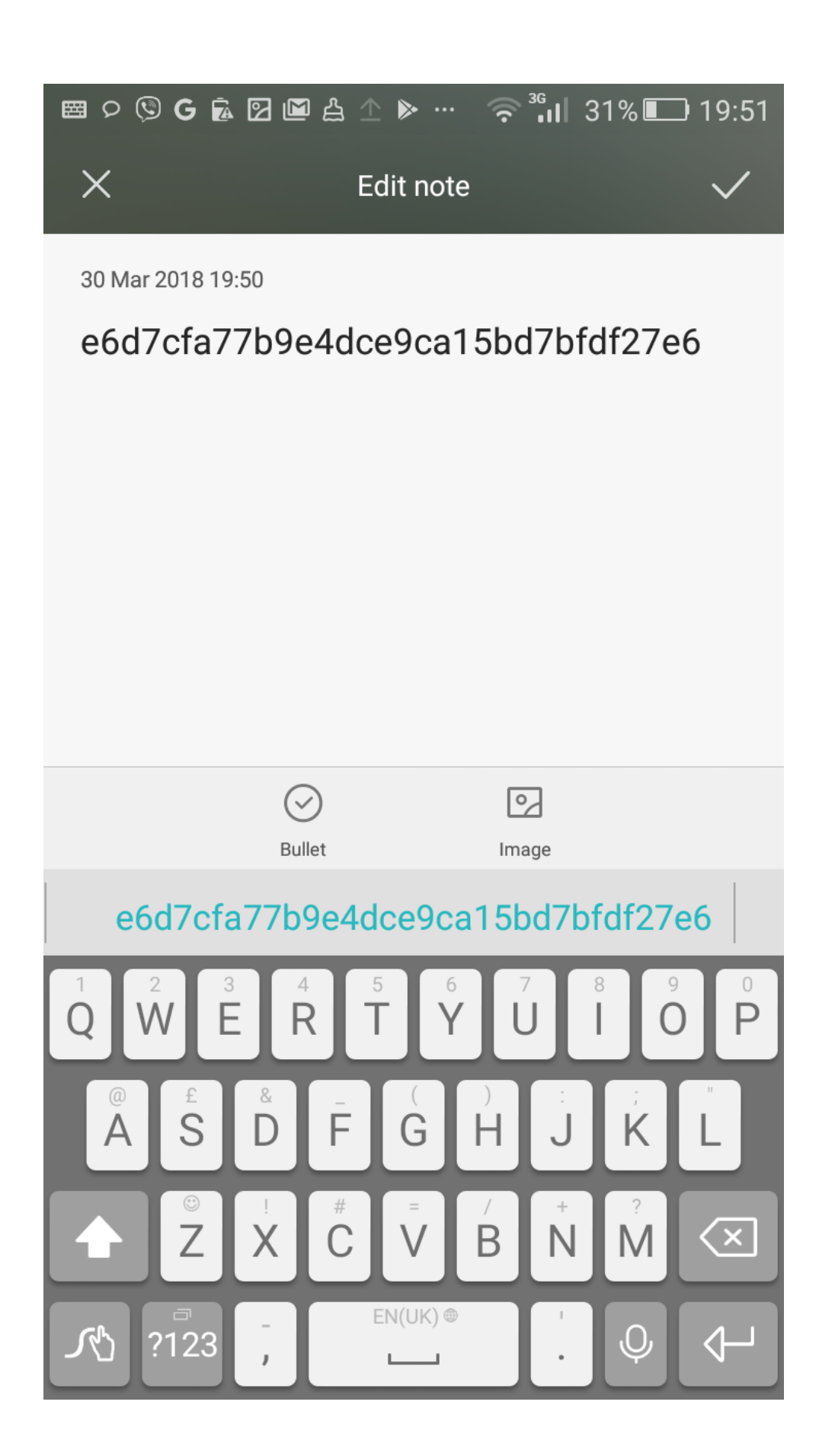

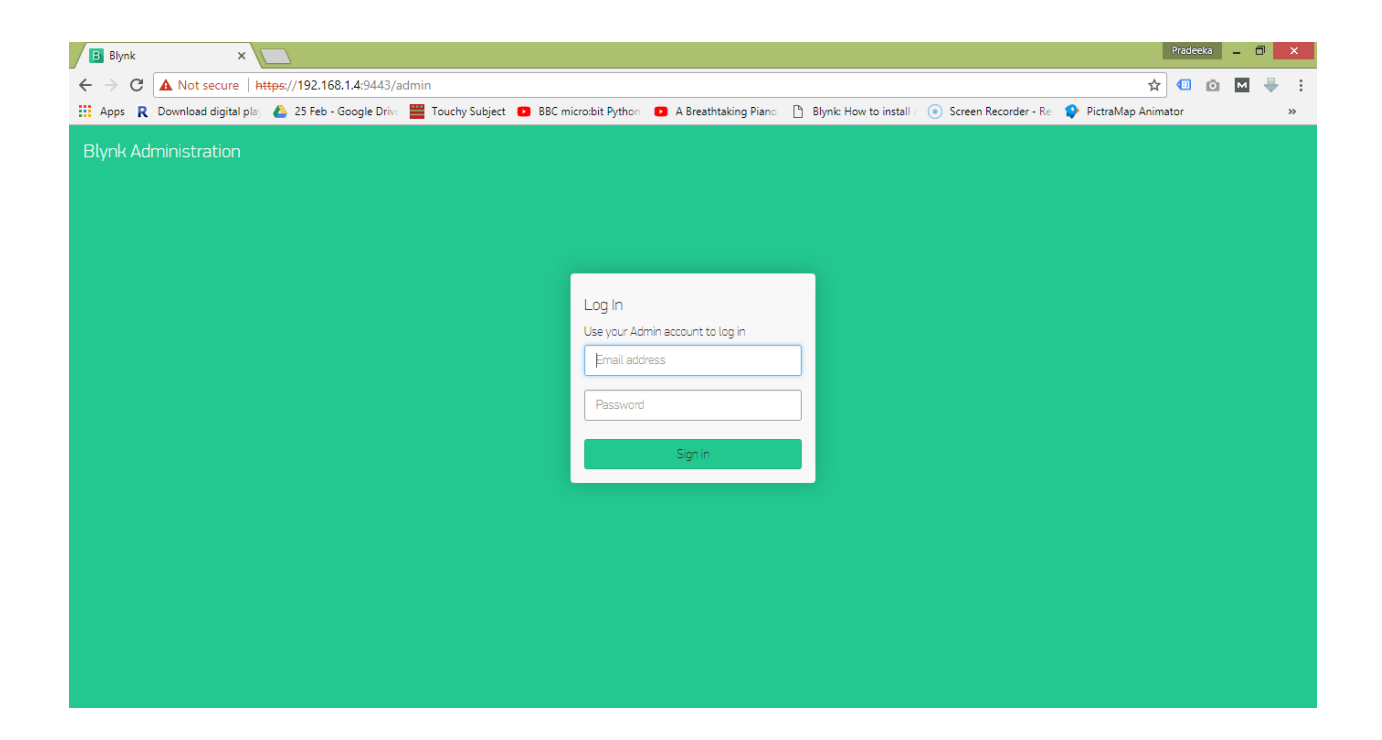

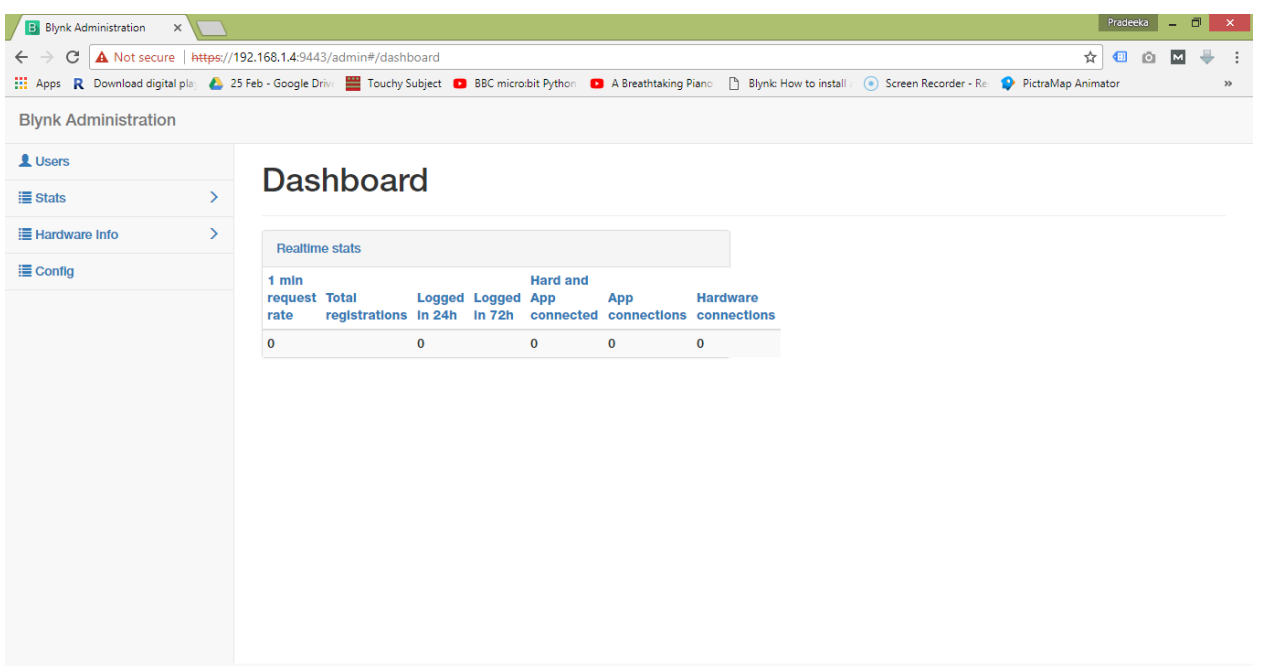

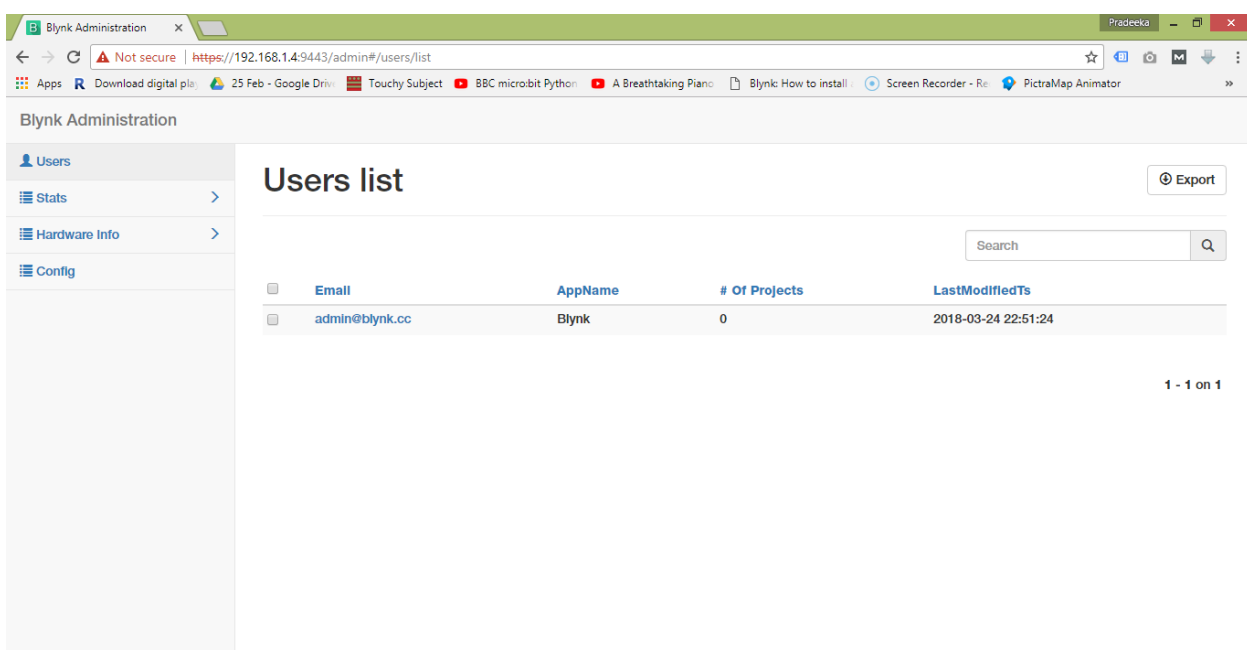

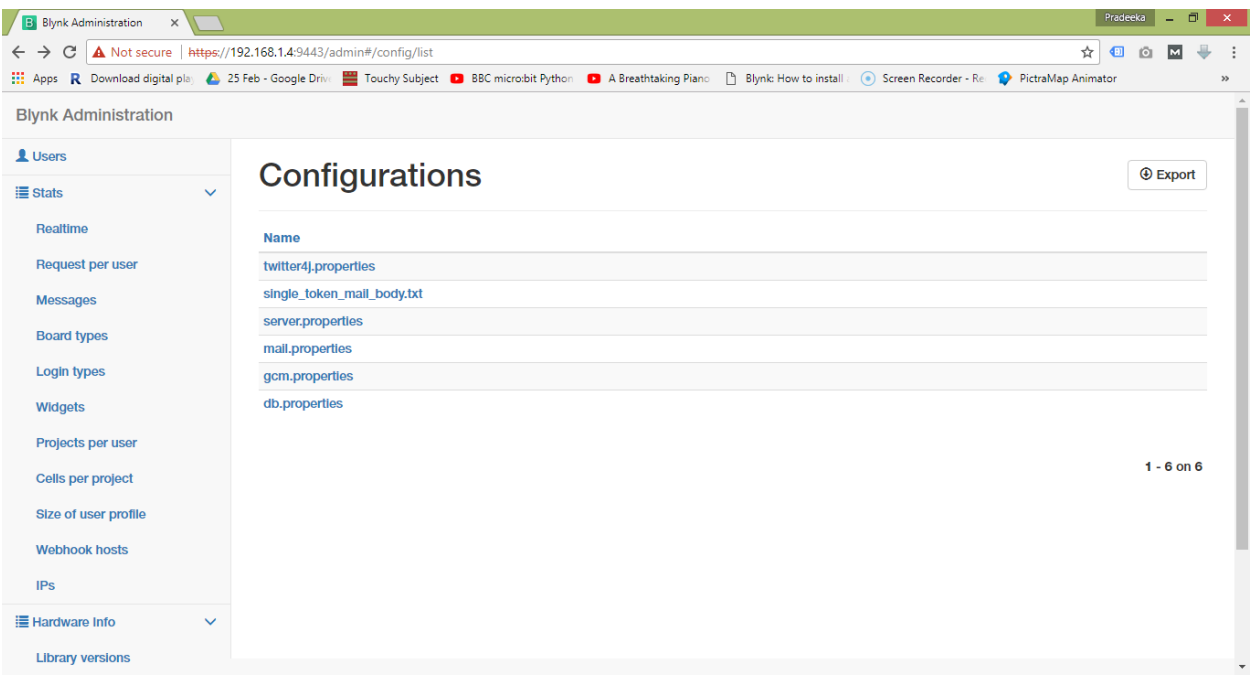

 $\mathbb{Z}^3$  $\Box$  $\mathbf x$ pi@raspberrypi: ~/blynk-library/linux pi@raspberrypi:~/blynk-library/linux \$ sudo ./blynk --token=e6d7cfa77b9e4dce9cal ^<br>5bd7bfdf27e6<br>[0]  $\frac{7}{\sqrt{7}}$  /  $\frac{7}{\sqrt{1}}$  /  $\frac{7}{\sqrt{1}}$  /  $\frac{7}{\sqrt{1}}$  /  $\frac{7}{\sqrt{1}}$  /  $\frac{7}{\sqrt{1}}$  /  $\frac{7}{\sqrt{1}}$  /  $\frac{7}{\sqrt{1}}$  /  $\frac{7}{\sqrt{1}}$  /  $\frac{7}{\sqrt{1}}$  /  $\frac{7}{\sqrt{1}}$  /  $\frac{7}{\sqrt{1}}$  /  $\frac{7}{\sqrt{1}}$  /  $\frac{7}{\sqrt{1}}$  /  $\frac{7}{\sqrt{1}}$ [2] Connecting to 192.168.1.5:8080  $[25]$  Ready (ping: 21ms). v

## **Chapter 8: Controlling a Robot with Blynk**

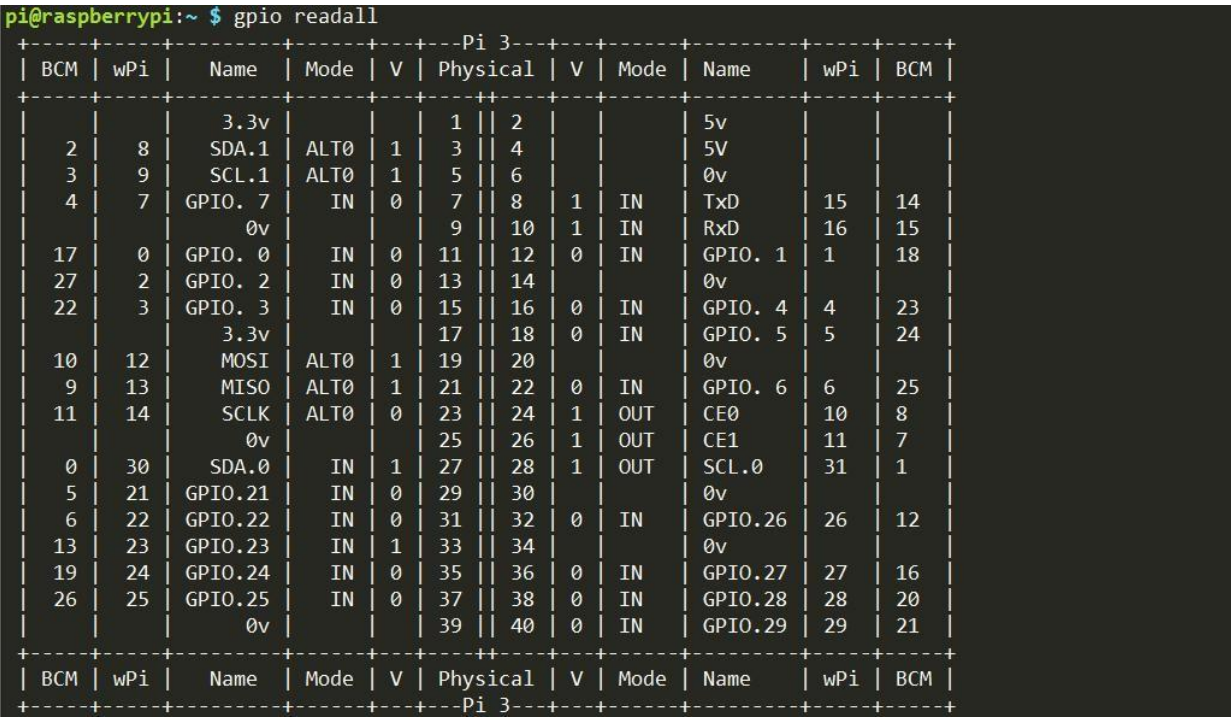

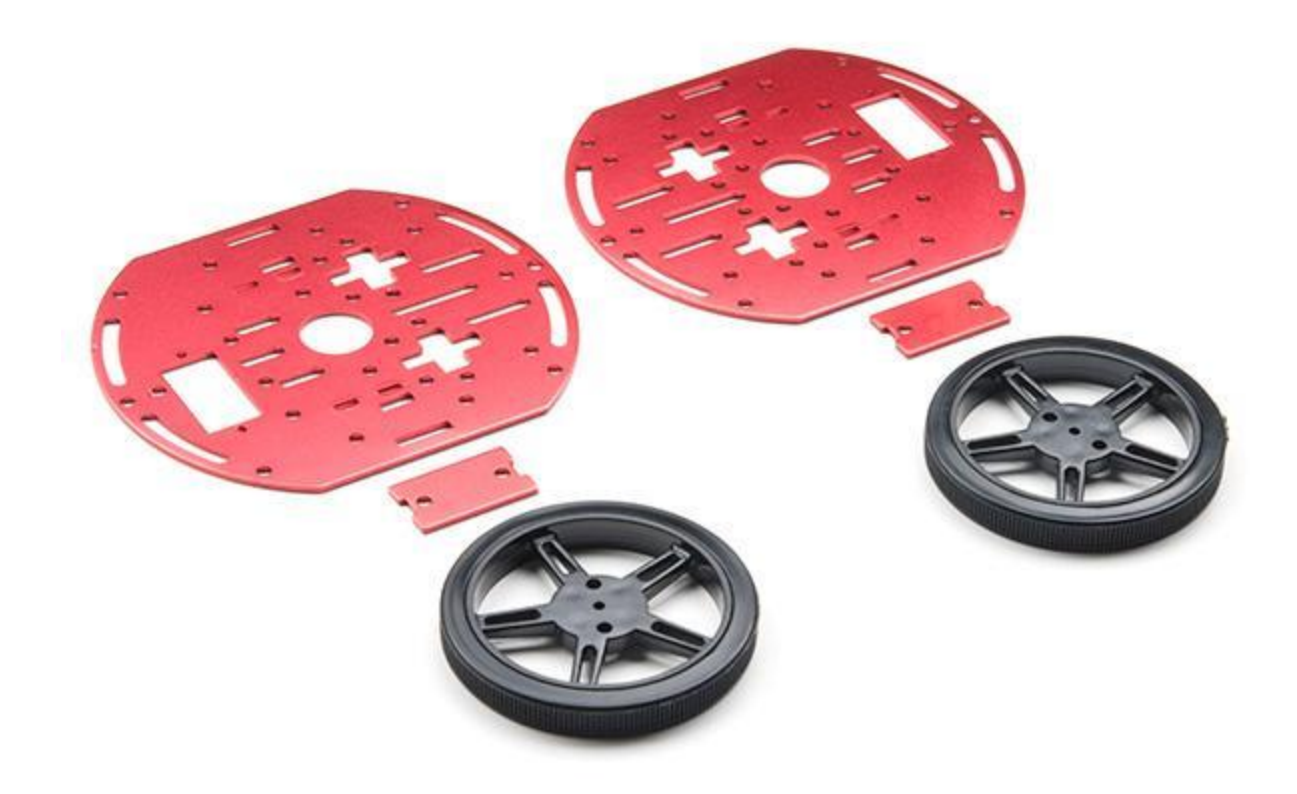

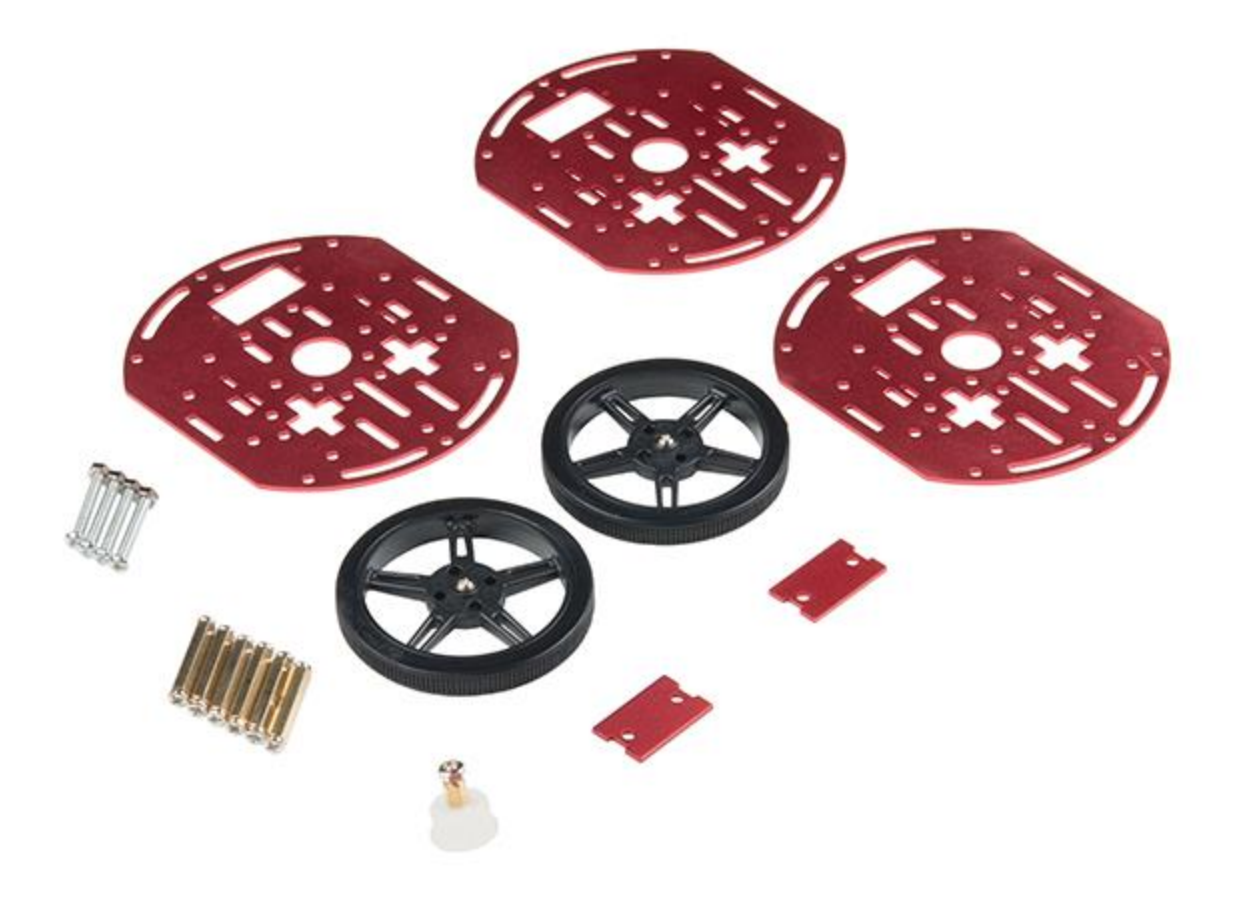

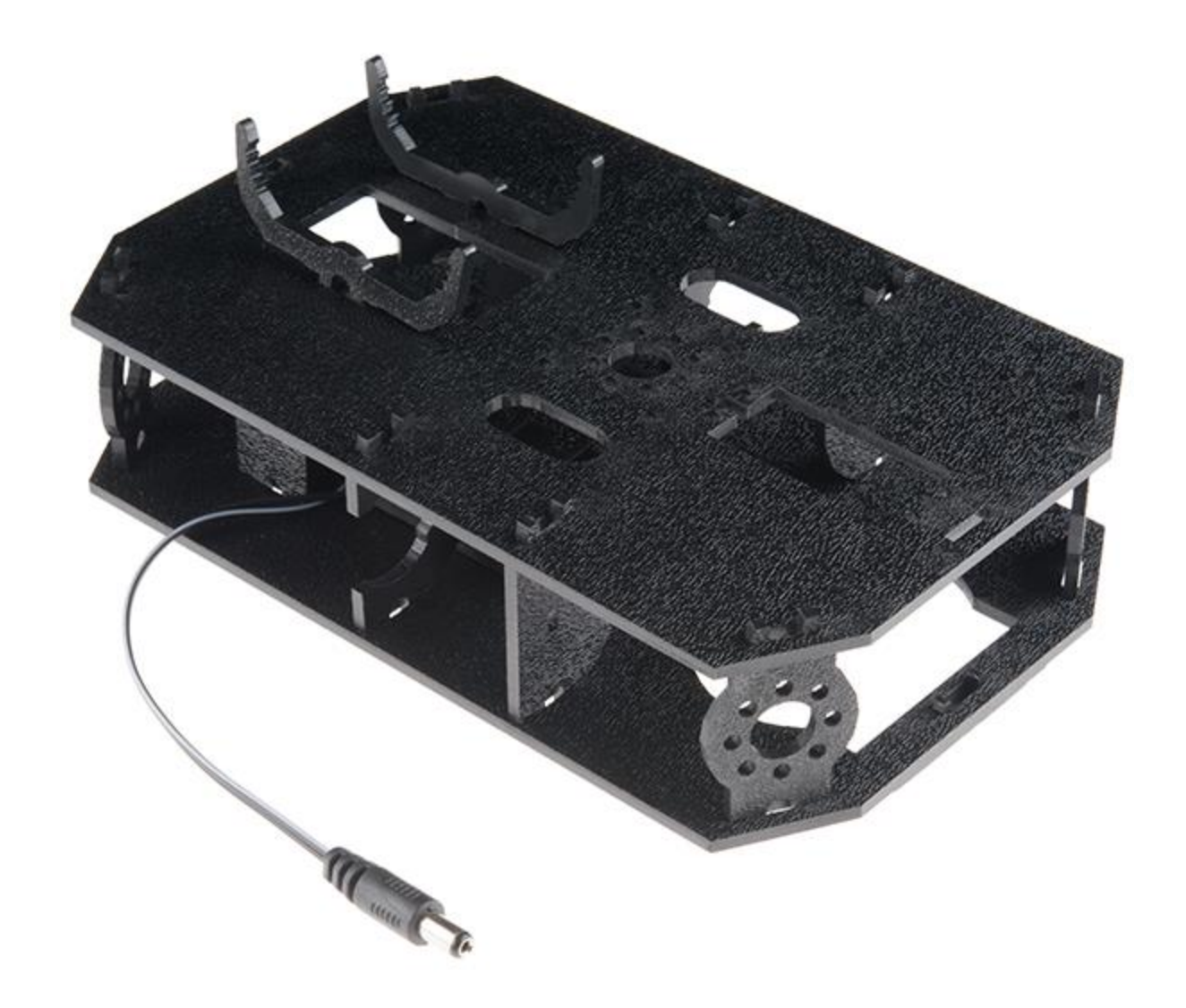

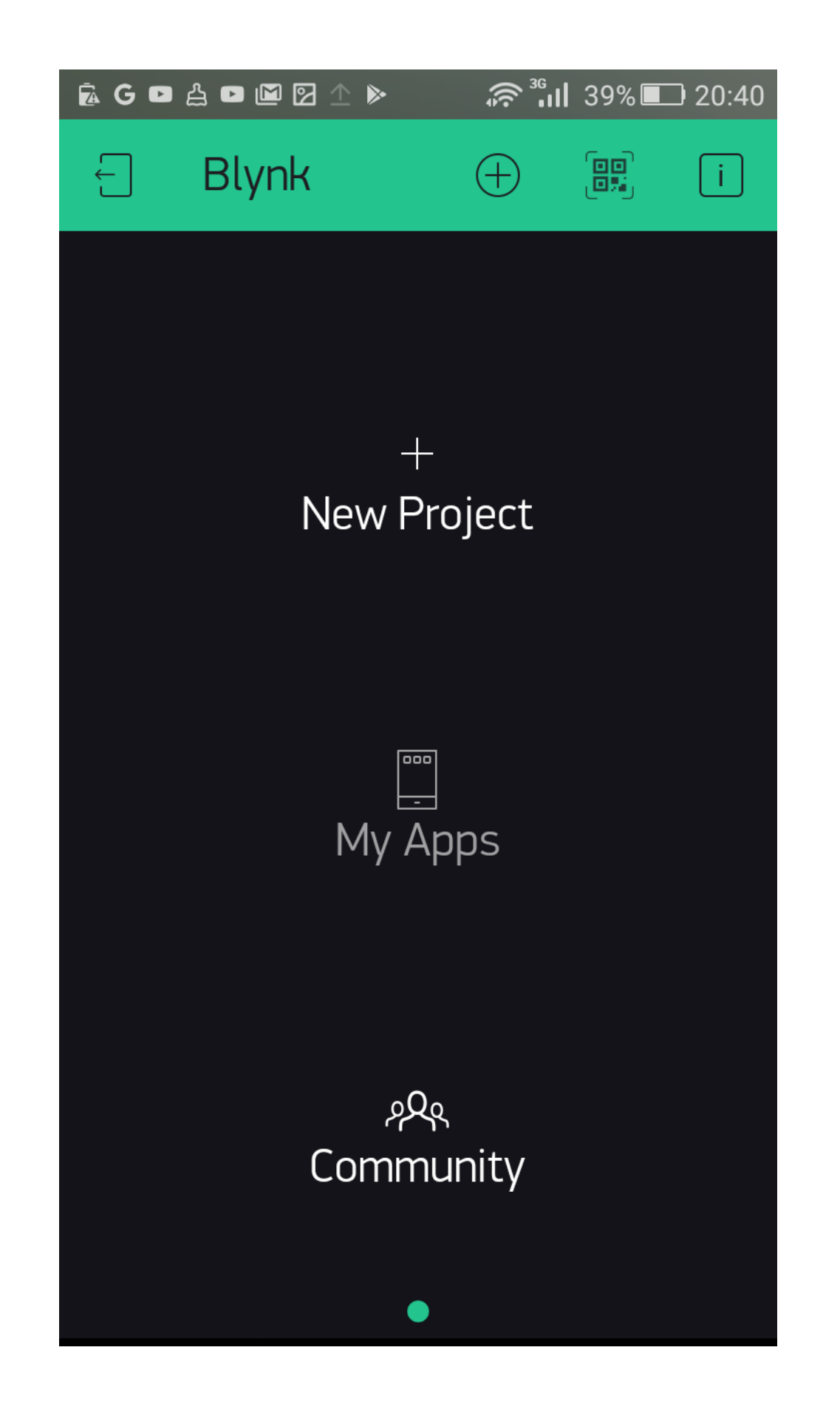

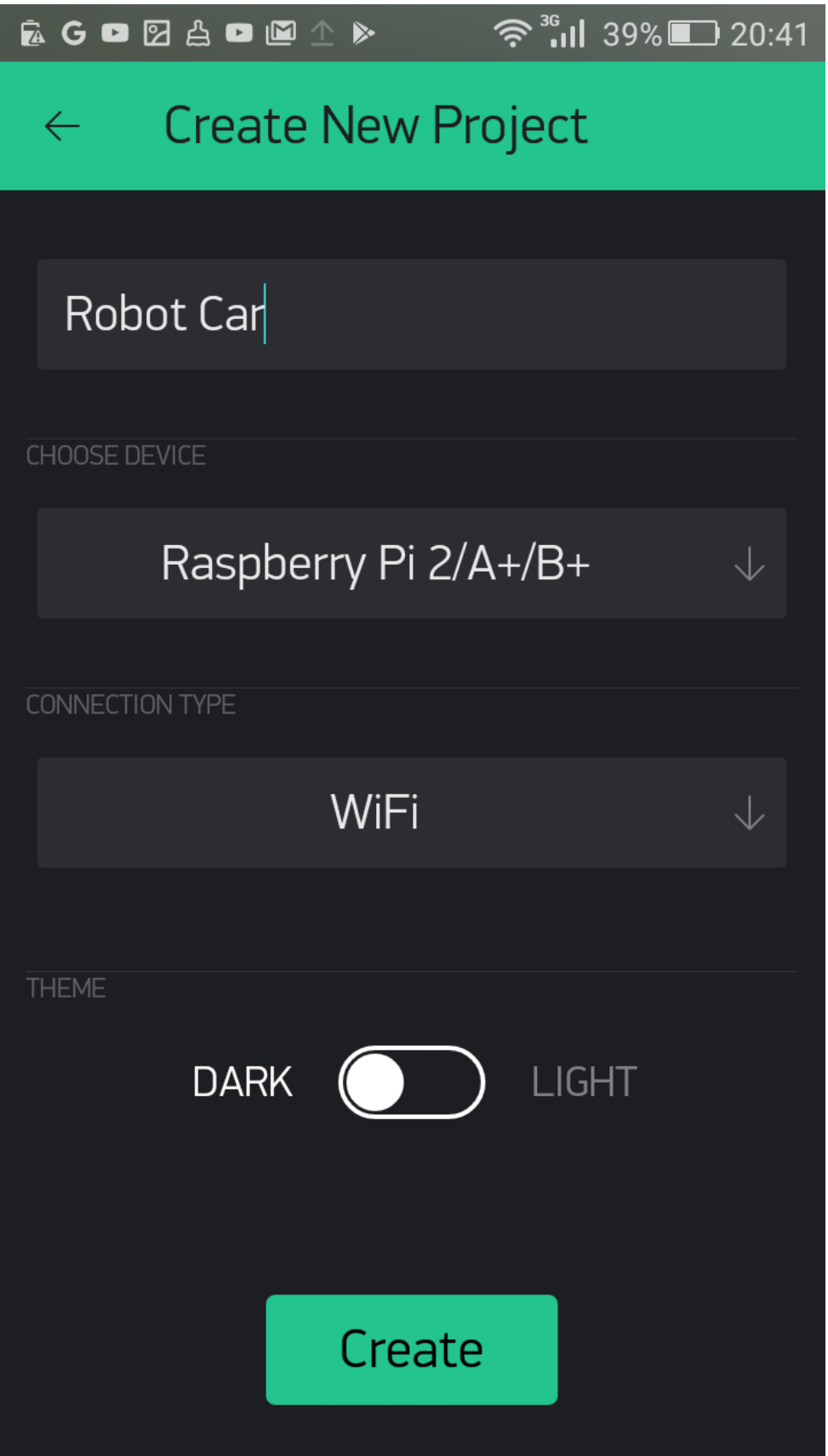

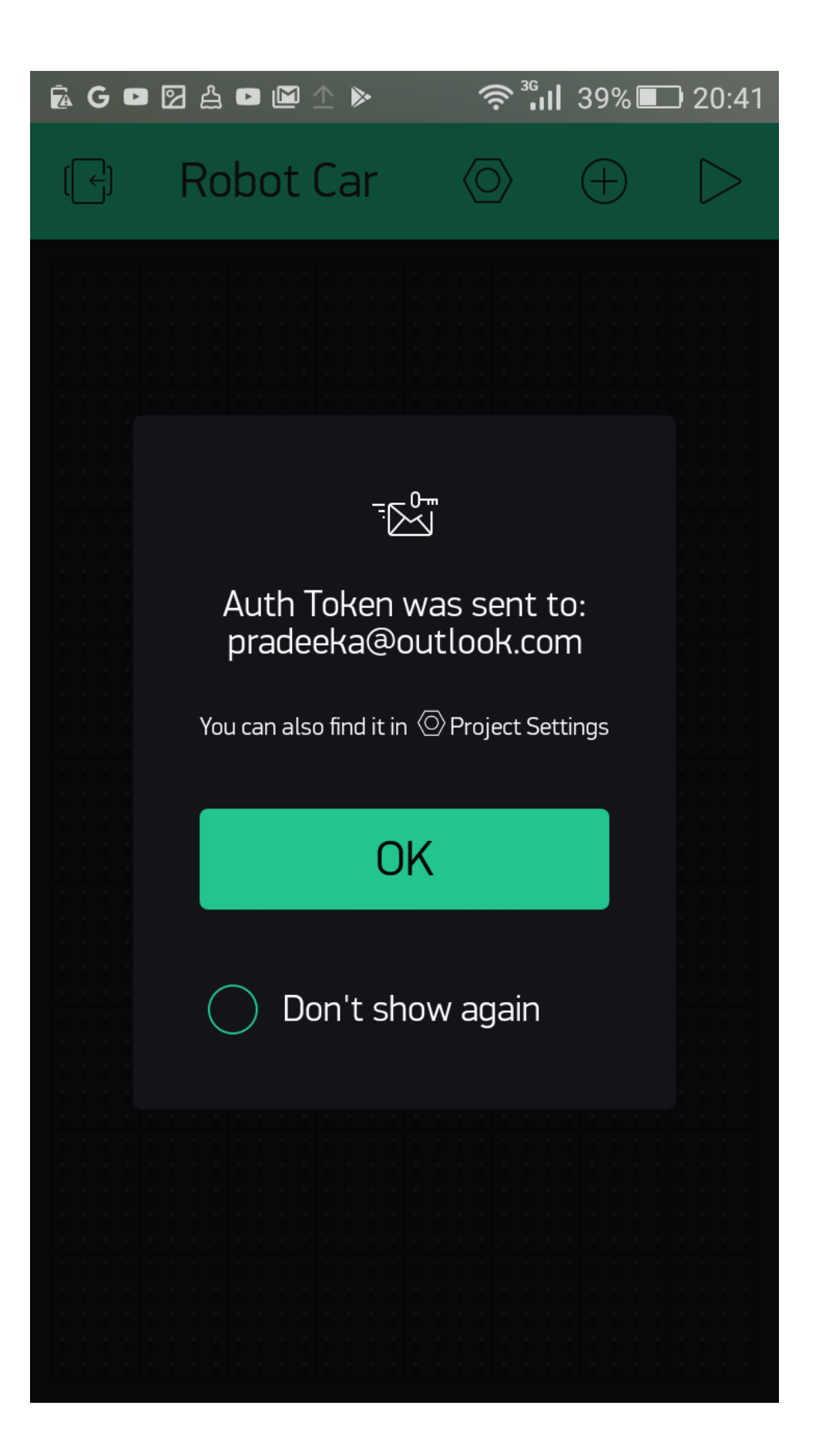

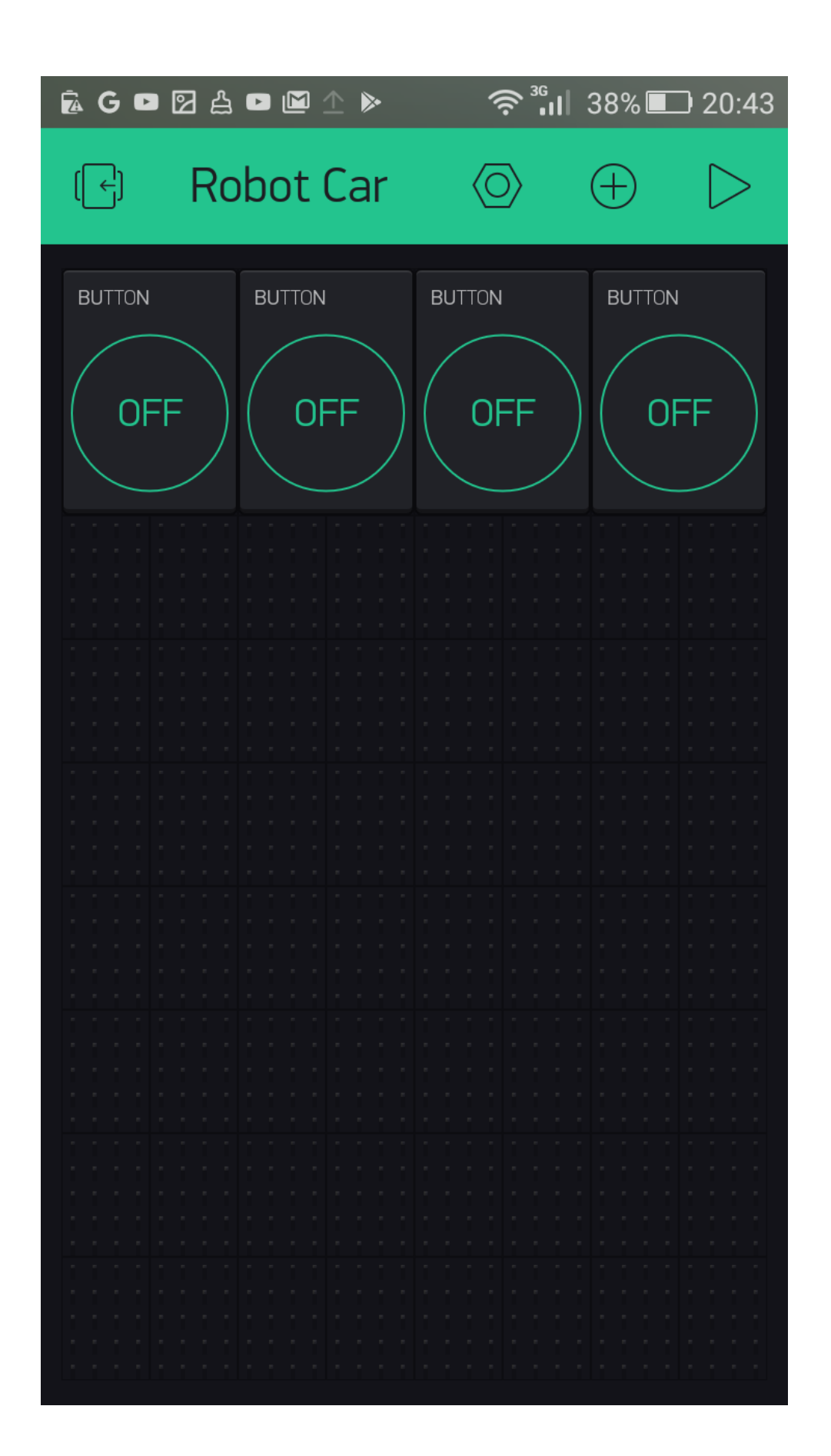

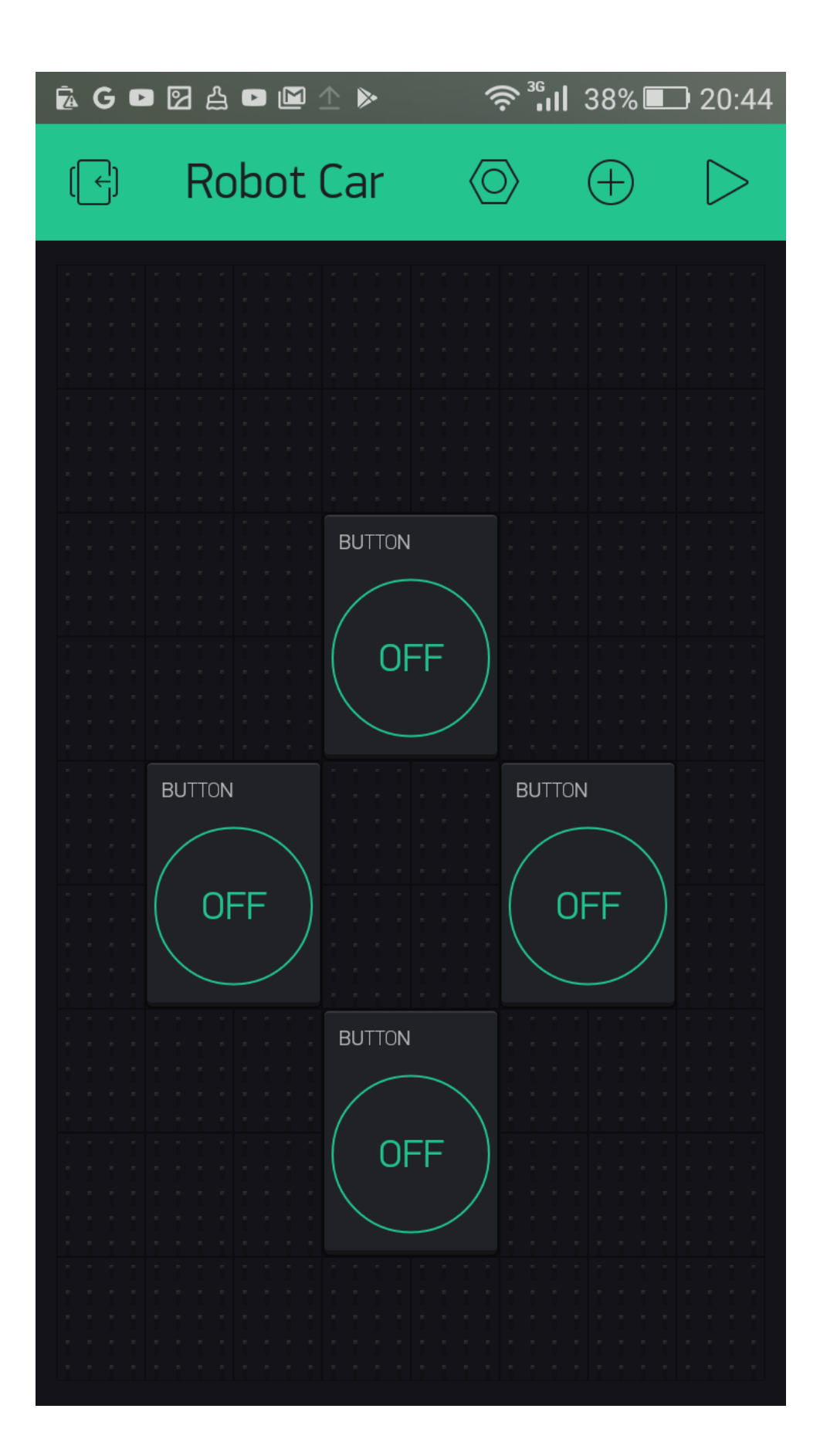

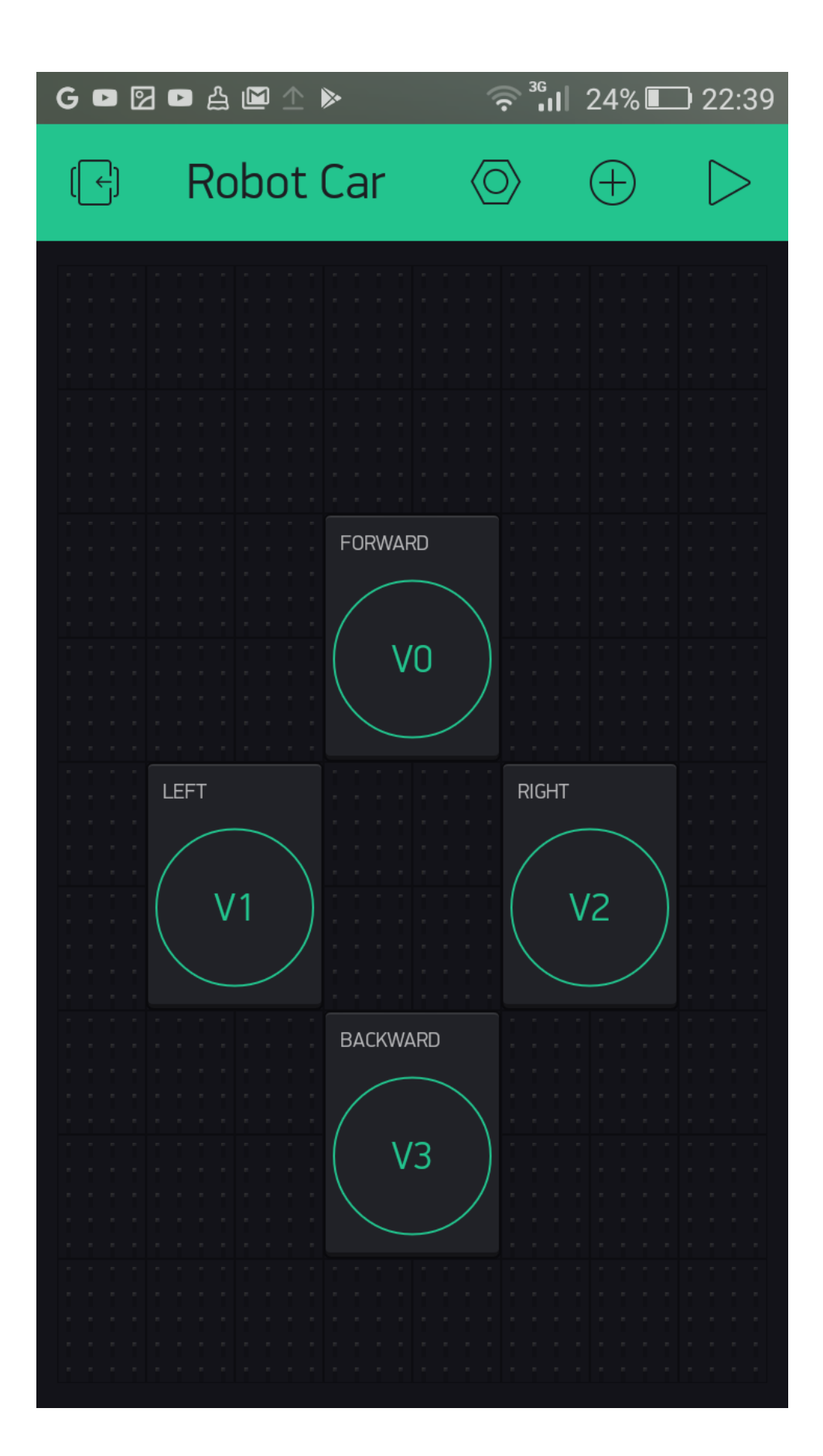

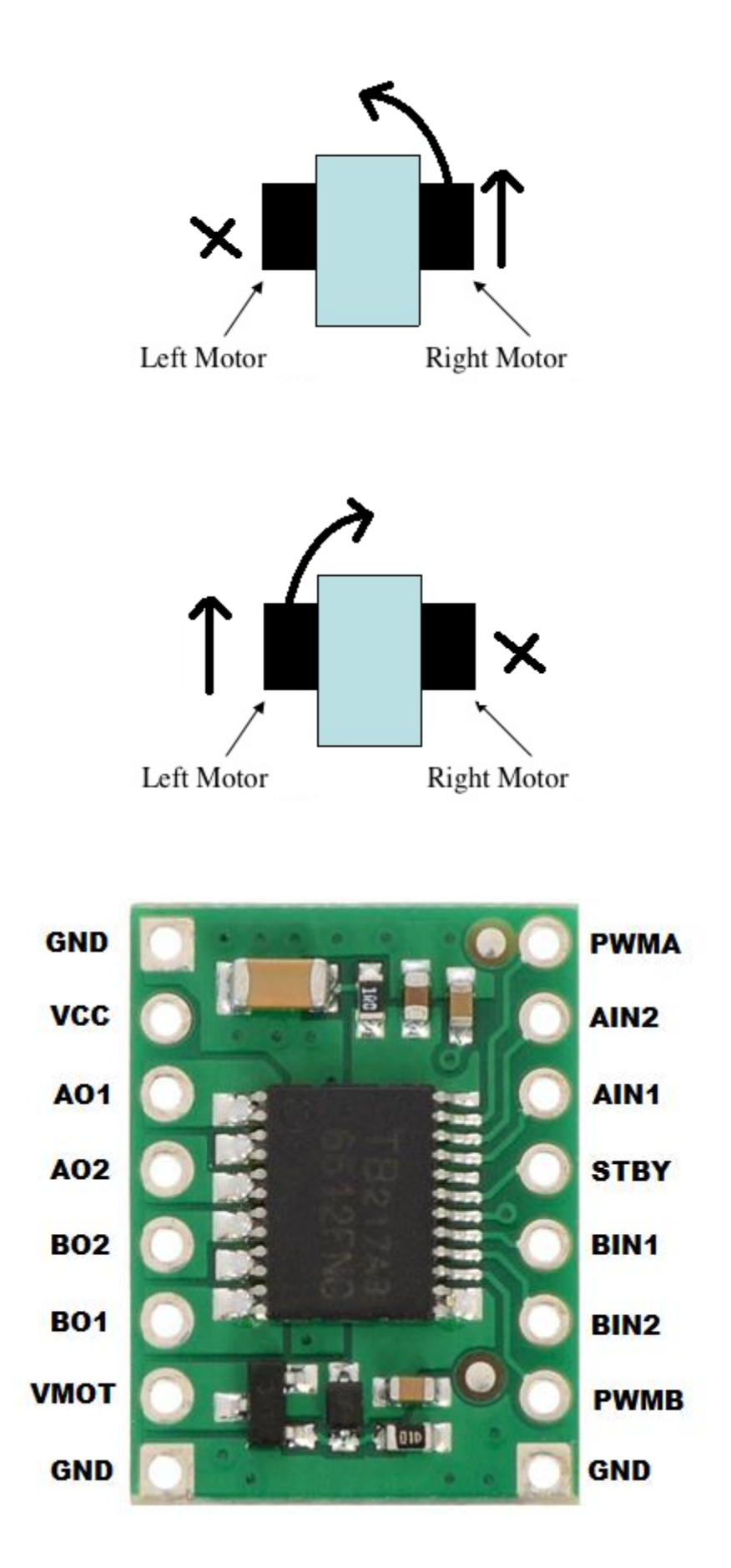

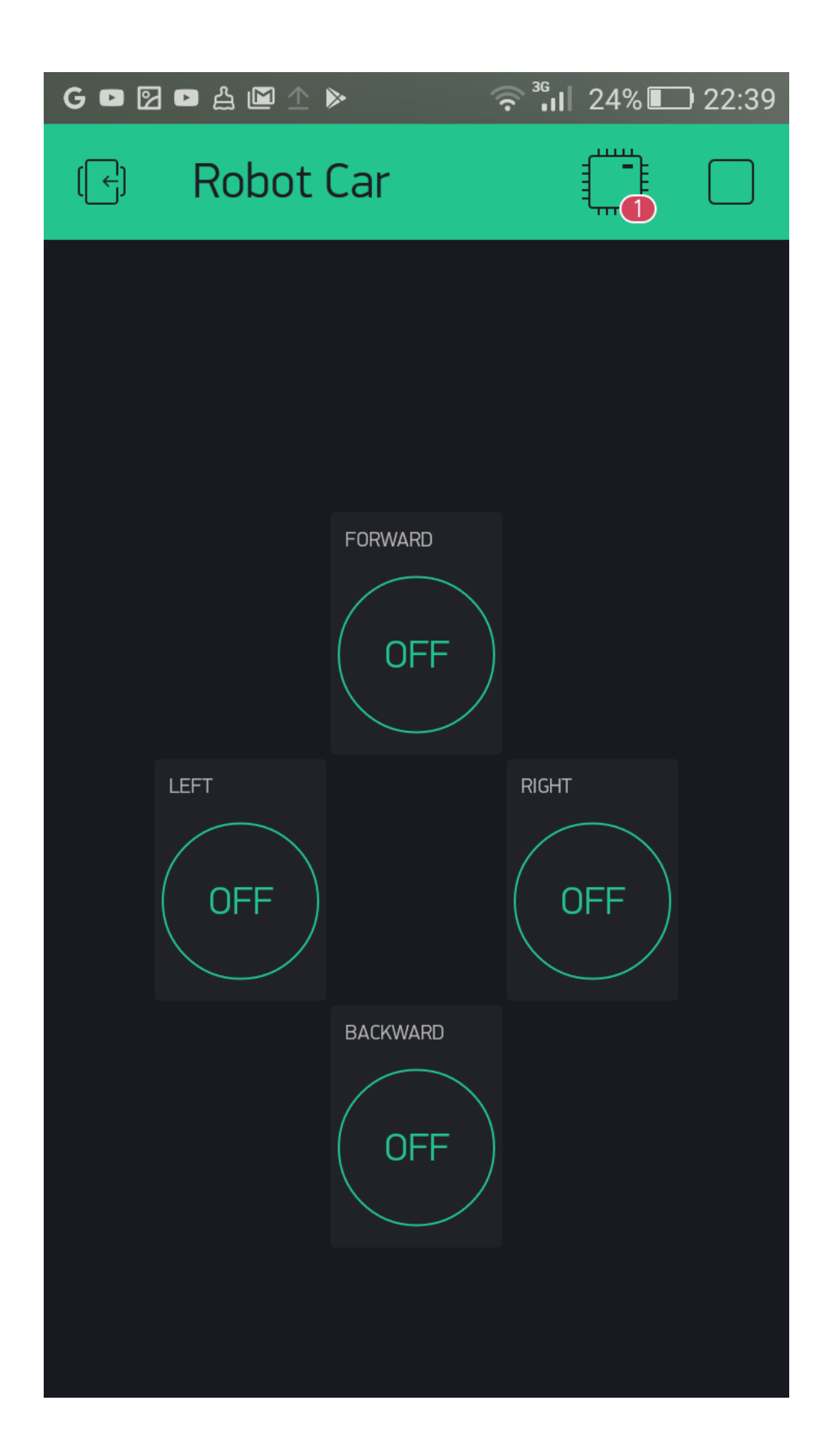